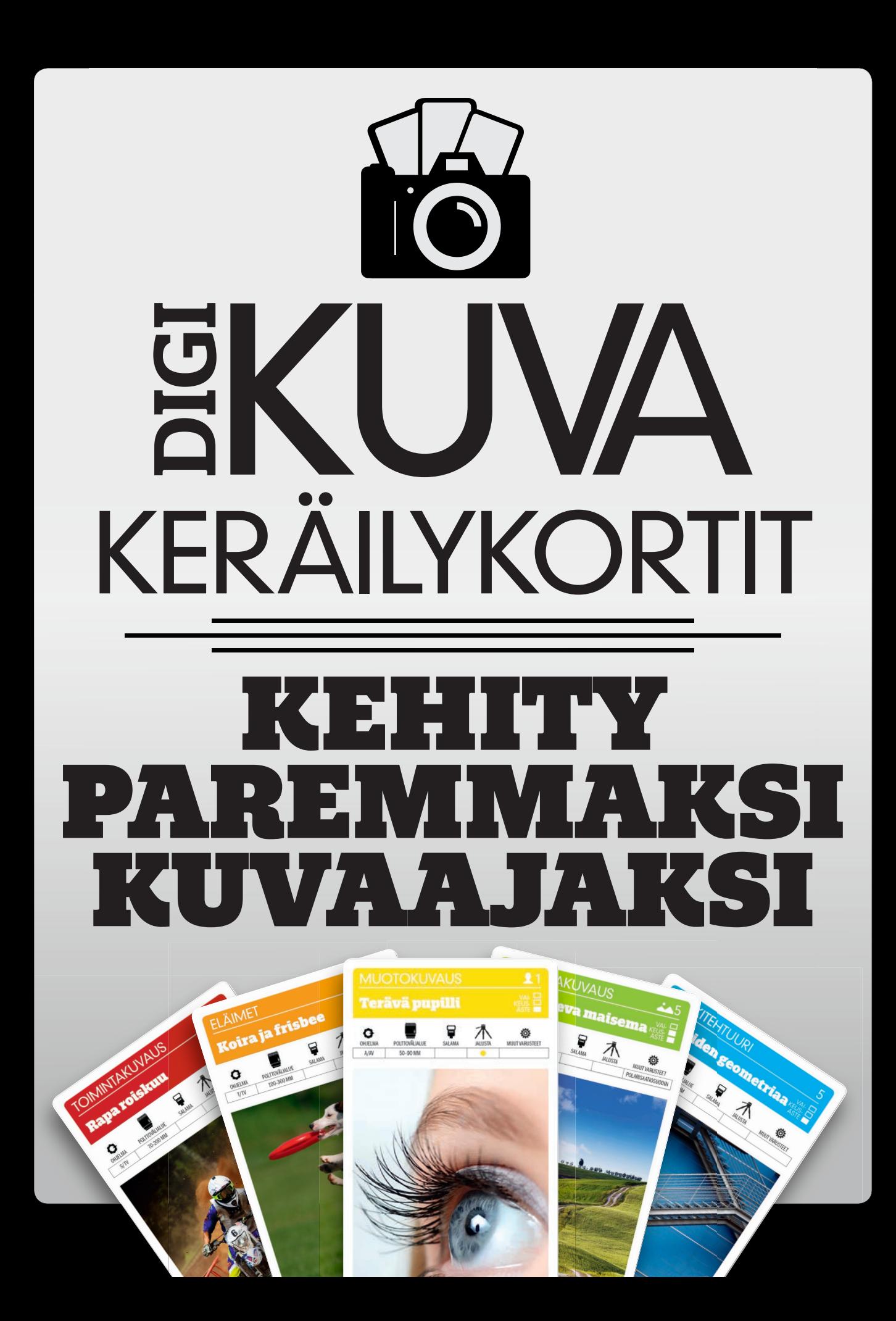

# **MAISEMAKUVAUS** Putoavan veden silkkinauhat VAI-KEUS-ASTE 믑 Q Ö Valoa vähentävä ND-suo-OHJELMA POLTTOVÄLIALUE SALAMA JALUSTA MUUT VARUSTEET din mahdollistaa pidemmät  $A/AV$  14–24 MM

KUVAN TARINA Kuva on otettu Dettifossin vesiputouksilla Pohjois-Islannissa. Vesiputoukset ovat yhdet Euroopan näyttävimmistä. Veden silkkisen virtauksen voi kuvata myös lukuisilla muilla vesiputouksilla. Kuvaamiseen käyvät hyvin myös läheltä löytyvät, usein paljon pienemmät virtapaikat.

KUVAN OTTAMINEN Virtaavan veden kuvaaminen silkin pehmeänä vaatii pitkää valotusaikaa. Se tarkoittaa, että kuvattaessa on käytettävä jalustaa. Auringonpaisteessa pitkän valotusajan käyttäminen on hankalaa, koska kirkkaat kohdat palavat helposti puhki, mikä karsii kuvasta sävyjä. Siksi kuvattaessa kannattaa käyttää harmaasuodinta. Se vähentää kameraan pääsevän valon määrää.

TEKNIIKASTA Valitse aukon esivalinta ja säädä aukoksi F11. Syväterävyysalueesta tulee laaja. Valitse pienin mahdollinen ISO-herkkyys, esimerkiksi 100. OTA VALOTUKSEN HAARUKOINTI -TOIMINTO KÄYTTÖÖN (KS. VALTTIKORTTI) ja sarjakuvaus. Kamera ottaa kolmesta viiteen kuvaa eri valotusajoilla. Niistä voi valita parhaiten toimivan. Valotusaika ja veden virtausnopeus vaikuttavat siihen, kuinka pehmeältä veden virtaus näyttää. Sekunnin valotusaika on hyvä

LISÄTIETO Harmaasuotimia on saatavilla eri vahvuisina. Silti kannattaa käyttää säädettävää suodinta. Tehoa säädetään, kunnes löydetään valotusaika, jolla veden virtaus on halutun näköinen. Käytä kaukolaukaisinta, jotta kamera ei

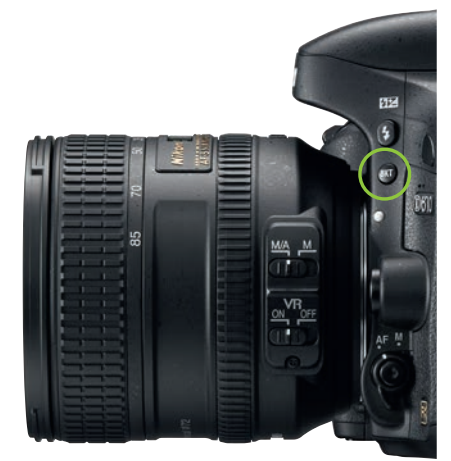

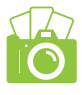

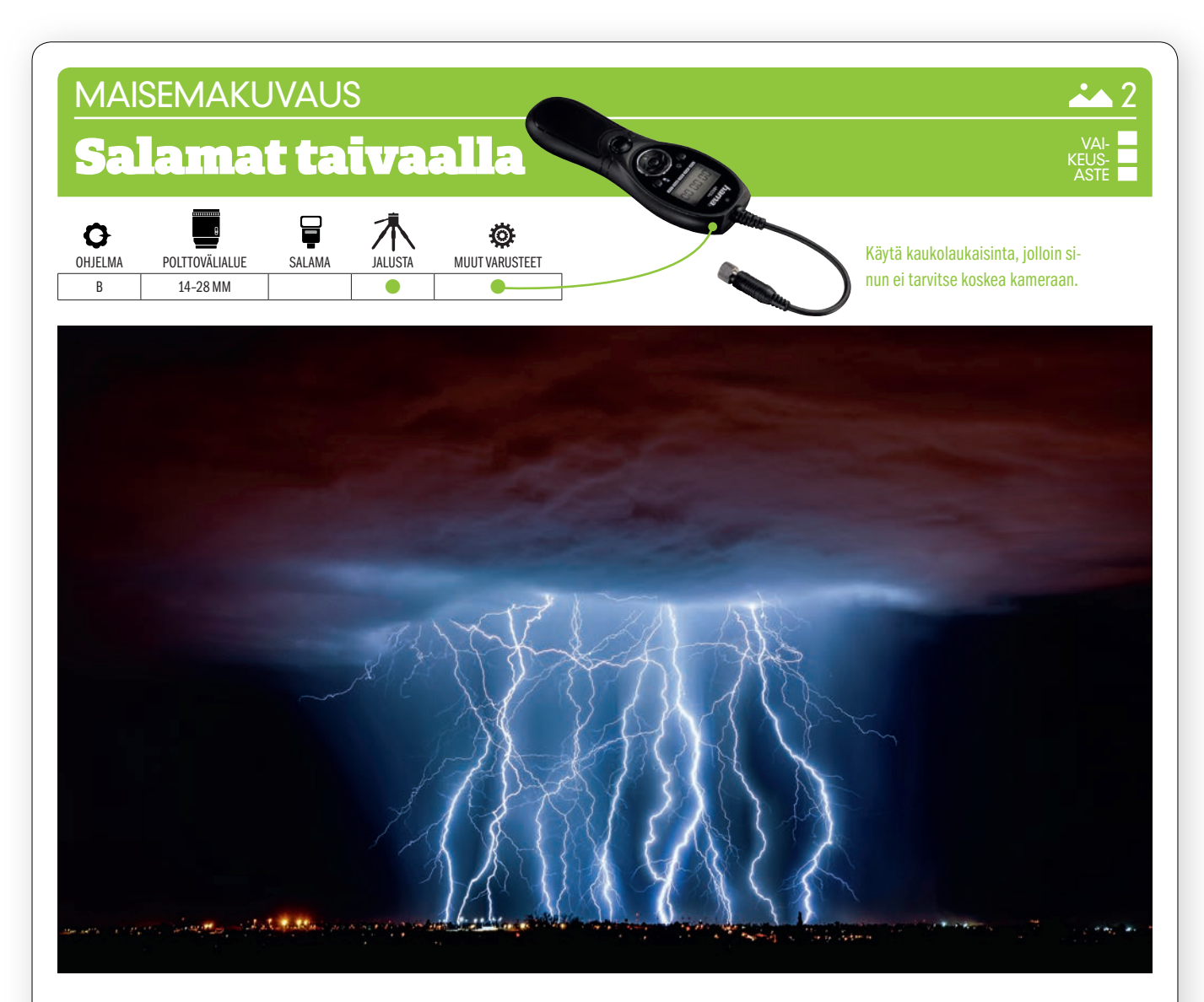

KUVAN TARINA Kuva on otettu Arizonan Tucsonissa Yhdysvalloissa. Voimakas ukkonen löi salamoita pilvistä maahan useiden minuuttien ajan.

KUVAN OTTAMINEN Salamakuvien ottajan on hyvä pitää tarkasti silmällä sääennusteita. Äärimmäiset sääilmiöt on usein helppo ennustaa. Se antaa mahdollisuuden ajoittaa kuvaus oikein. Käytä laajakulmaobjektiivia, jalustaa ja kaukolaukaisinta. Parhaan tuloksen saa kuvattaessa pimeällä. Pysy sen verran etäällä, ettei salama osu sinuun.

TEKNIIKASTA Valitse pieni ISO-herkkyys, esimerkiksi 200 ja valotuksen käsisäätö. Säädä aukoksi F11. Pienellä aukolla taivaasta tulee musta. Jos salamat näkyvät horisontissa, säädä valotus käsisäätönä äärettömään. Varaudu käyttämään hyvin pitkiä valotusaikoja. Kahdesta 30 sekuntiin on yleinen vaihteluväli. KUVAAMISESSA KANNATTAA KÄYTTÄÄ BULB-VALOTUSTILAA. Silloin kamera valottaa kuvaa, kunnes laukaisinta painetaan uudelleen. Näin kuvaaja saa vangittua niin monta salamaa kuin haluaa. Valotus lopetetaan, kun riittävän monta salamaa on välähtänyt. Älä kuitenkaan ylitä minuuttia, muuten kuvat voivat ylivalottua. Tarkista kuvan esikatselu. Jos kuva ylivalottui, säädä aukkoa

LISÄTIETO Joka hetki maahan lyö 100 salamaa. Paineaalto voi kaataa ihmisen ja rikkoa ikkunoita. Salaman sähkövirta voi olla 150 000 ampeeria ja jännite 100 miljoonaa volttia. Muista siis olla varovainen ja pitää kunnioittava välimatka ukkoseen. Se on helpoin tapa varmistaa, että salamoita pääsee kuvaamaan myös seuraavalla

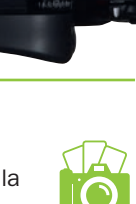

 $24 - 28$  35

#### **MAISEMAKUVAUS**

## Linnunrata vuorten yllä

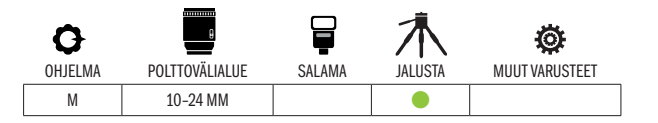

KUVAN TARINA Intian Kashmirissa sijaitseva viehättävä Lehin kaupunki Himalajalla on tässä kuvattu yön tummissa sävyissä ja Linnunradan violettisävyjen alla. Vuorille lankeaa vain hyvin heikko kajo, ja kaupungin katulamput luovat hienolla tavalla valoaan kuvan alareunassa.

KUVAN OTTAMINEN Linnunradan taivaankapaleiden vangitsemiseen heikossa yövalossa on käytettävä jopa puolen minuutin valotusaikoja. Jalusta on siksi välttämätön. Tällainen kuva vaatii pilvettömän yön. Sijoitu niin, että Linnunradan toinen puoli tulee mukaan. Mielenkiintoinen etuala tekee kuvasta paljon kiinnostavamman.

TEKNIIKASTA Laajakulmalla saat mahdollisimman suuren alueen mukaan kuvaan. Kiinnitä kamera jalustaan, sommittele kuva ja VA-LITSE TÄYSI AUKKO, ESIMERKIKSI F2,8. 30 sekunnin valotusaika on useimmiten lähellä oikeaa. Pidemmillä valotusajoilla tähdet alkavat piirrellä taivaalle ratojaan maan pyörimisen vuoksi. Valitse ajankohdan ja valon määrän mukaan sopiva herkkyys, esimerkiksi ISO 3200. Tarkenna objektiivi käsin äärettömään.

LISÄTIETO Pentaxin uusi täyden kennokoon järjestelmäkamera K-1 on varustettu Astrotracer-toiminnolla, joka käyttää kameran omaa gps-paikannusta ja kuvanvakainta kohteen seuraamiseen maapallon pyörimisen mukana. Näin kuvan tähdet pysyvät terävinä eivätkä muodosta viivoja. Toiminto sallii jopa viiden minuutin valotusajan.

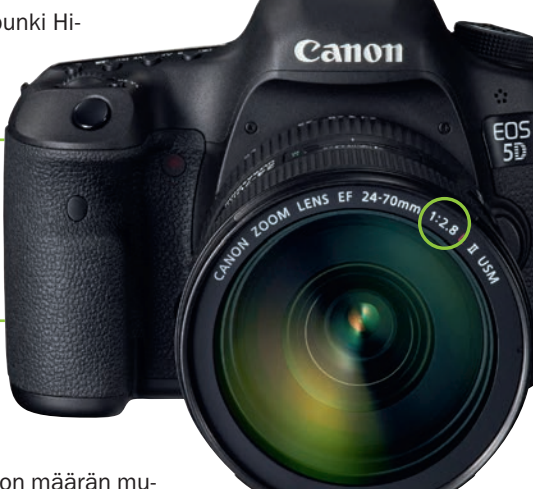

VAI-KEUS-ASTE

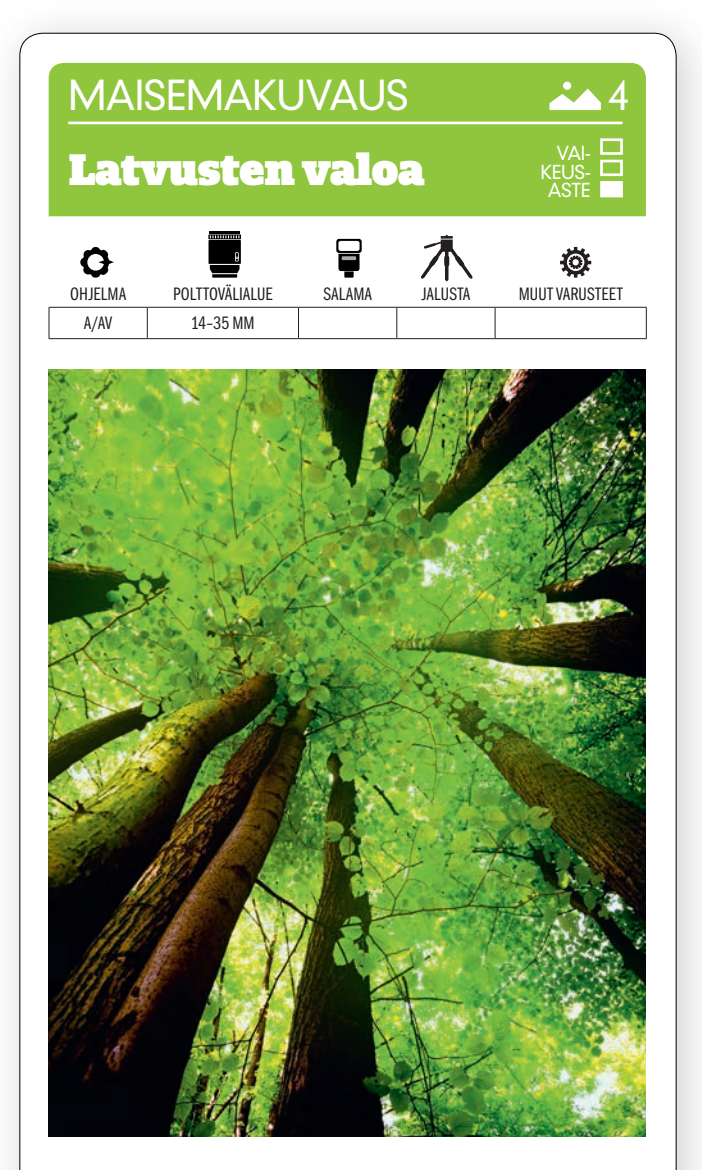

KUVAN OTTAMINEN Raikkaasta kesäisestä metsästä löytyy paljon kuvauskohteita. Kameran voi kääntää vaihteeksi kohti puunlatvuksia. Vaaleanvihreät lehdet ovat hyvin kauniit, kun valo tulee niiden läpi ja ohi.

TEKNIIKASTA Käytä pientä aukkoa, esim. F11, jos haluat, että terävyysalue riittää puunlatvuksista etualalle. Pieni herkkyysarvo, noin ISO 200, lisää kuvan tarkkuutta, mutta se vaatii pitkän valotusajan. Valitse aukon esivalinta ja KÄYTÄ KAMERAN ITSELAUKAI-**SINTA**. Aseta sen jälkeen kamera maahan niin, että objektiivi osoittaa ylöspäin ja paina laukaisinta.

LISÄTIETO Valitse keskustapainotteinen valonmittaus. Tarkista kuva näytöltä ja säädä valotuksenkorjausta, jos taivas on liian kirkas tai puunlatvukset liian tummat. Melko pienillä korjauksilla, esim. +0,3 tai -0,3 saadaan usein jo hyvä lopputulos.

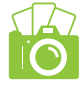

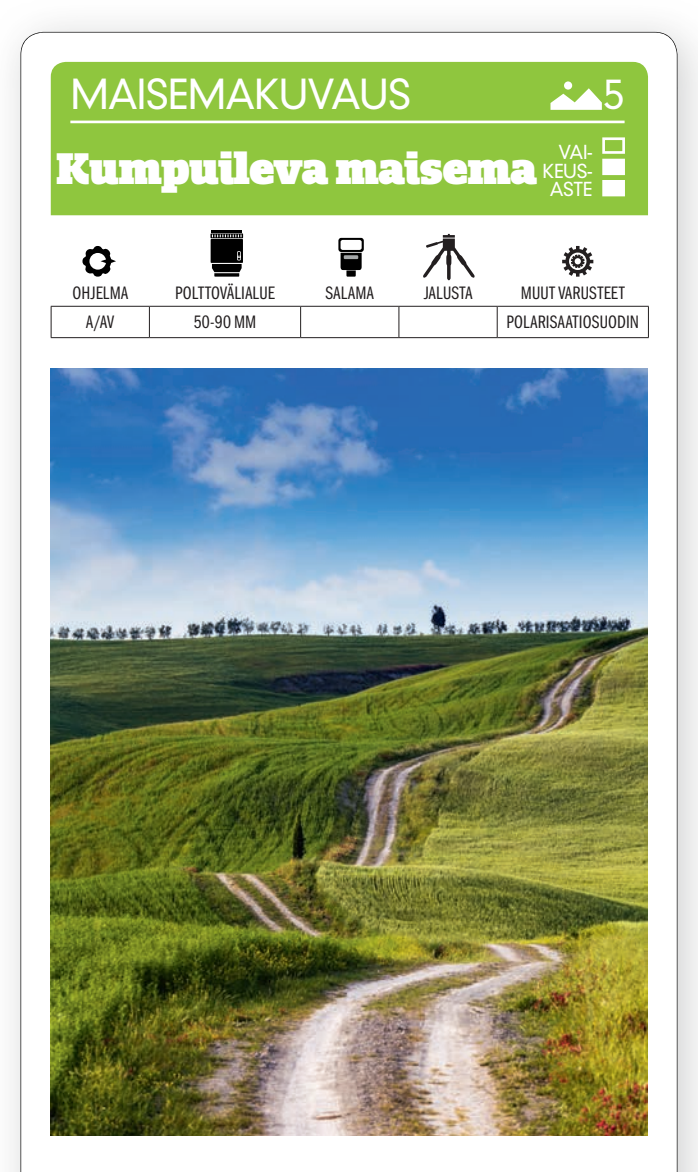

KUVAN OTTAMINEN Kun maisemia kuvataan pystykuvina, voidaan katsojan katse ohjata kuvaan esimerkiksi käyttämällä alhaalta horisonttiin ulottuvaa tietä. Mieti, miten kuvaan saadaan jännitettä käyttämällä hyväksi maaston muotoja ja risteäviä linjoja. Kuva on jaettava vähintäänkin etualaan, keskiosaan ja taustaan.

TEKNIIKASTA Kirkkaassa auringnvalossa voidaan kuvata käsivaralta pienimmälläkin herkkyydellä. Valitse pieni aukko, esim. F11, ja tarkenna kolmannes kuvan sisään. Silloin terä-vyysalue sijoittuu kuvaan parhaiten. KÄYTÄ POLARISAATIOSUODINTA, jolla saat elämää taivaaseen ja ruohikkoon. Kuvaa sivuvalossa.

LISÄTIETO Kun halutaan suurin mahdollinen terävyysalue, on tarkennettava ns. hyperfokaalietäisyydelle, joka on usein kolmannes kuvan sisässä. Se riippuu kuitenkin kennon koosta, aukosta ja polttovälistä. Sen voi tarkistaa Simple DoF -puhelinsovelluksella.

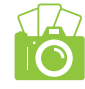

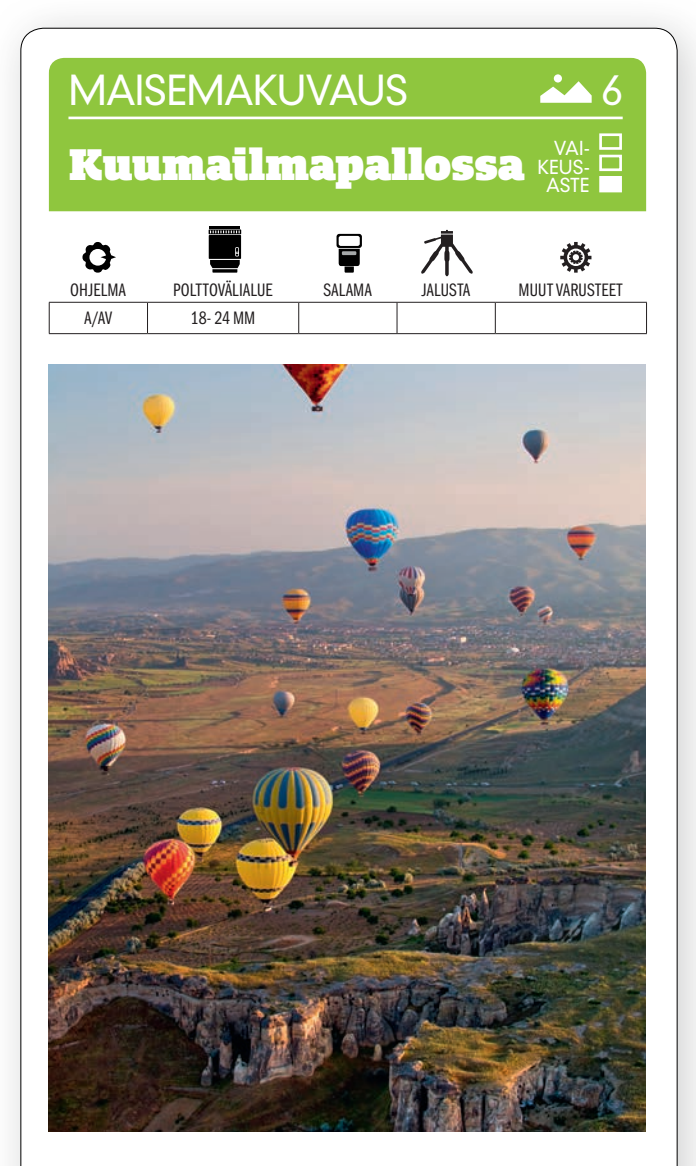

KUVAN OTTAMINEN Mieti kuvan sommittelu tarkasti. Valitse maan ja taivaan suhde kuvassa niin, että niitä on joko yhtä paljon tai käytä kolmannesten sääntöä niin, että kuva voidaan jakaa kolmeen vyöhykkeeseen.

TEKNIIKASTA Pyri suureen terävyysalueeseen. Se onnistuu, kun kuvaat aukolla jolla objektiivi piirtää terävimmin. Se on yleensä F8. Voit säätää valotuksen käsin, mutta AUKON ESIVALINTA, A TAI AV, on helpompi käyttää, koska silloin kamera mukautuu itse valaistusolosuhteisiin. Jos kuvaat myöhään illalla, saattaa käsin säätäminen olla paras, koska silloin hallitset sitä, paljonko taivaan valokohtiin tulee sävyjä.

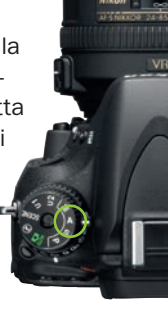

LISATIETO Kaikkialla maailmassa järjestetään kesällä suuria kuumailmapallofestivaaleja, joissa sadat pallot lähtevät yhtä aikaa. Niissä voi päästä maksua vastaan mukaan matkustajaksi, ja palloja voi toki kuvata myös maan pinnalta menemättä itse mukaan.

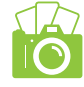

#### **MAISEMAKUVAUS**

# Valoa ja varjoa maisemassa

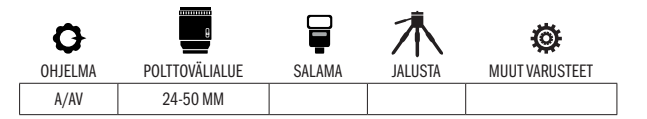

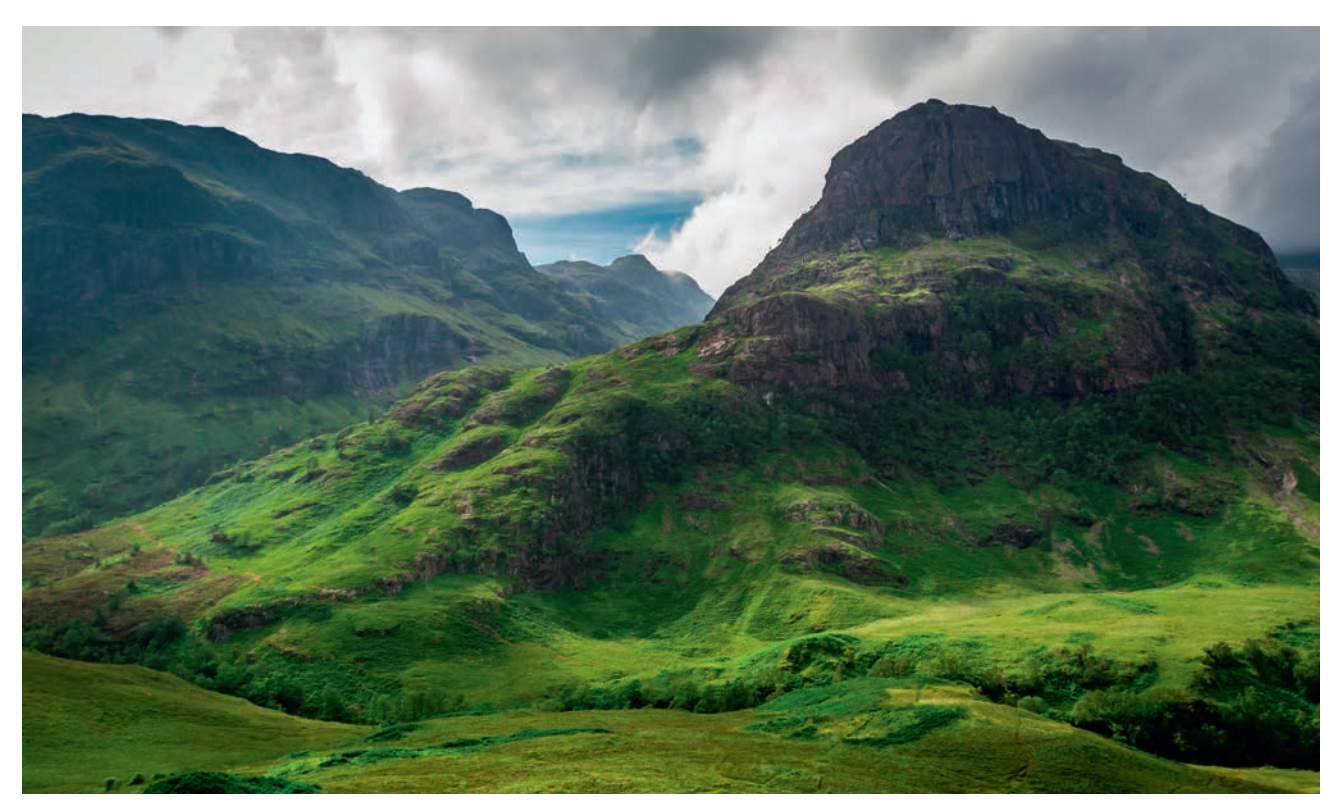

 $\mathsf{KUVAN}$   $\mathsf{IARINA}$  Skotlannin Ylämaat ovat vuorineen ja laaksoineen maisemavalokuvaajan taivas. Tässä kuvassa on osa Three Sisters of Glen Coe -vuorimuodostelmasta, mutta vastaavaa menetelmää voidaan käyttää mihin tahansa maisemaan, jossa on sekä valoa että varjoa sekä muita jyrkkäsävyisiä kohteita.

 $KUVAN$   $OTTAMINEN$  Sommittelun kannalta on eduksi, että kuva kumpuilevasta maasta rajataan niin, että siinä on etuala, keskiala ja tausta. Taivas on usein dramaattinen, eivätkä sateet ole harvinaisia. Pyri vangitsemaan mehukas vihreä väri ja dramaattinen taivas niin, että kontrasti on jyrkkä.

 $\text{\texttt{TEKNIIKASTA}}$  Käytä aukon esivalintaa ja aukkoa, jolla terävyysalue on tarpeeksi suuri, esim. F8, sekä pienintä herkkyyttä, esim. ISO 100. Ota kuva ja TARKISTA HETI HISTOGRAMMI NÄYTÖLTÄ (KS. VALTTIKORTTI) jotta voit pitää silmällä sitä, antaako kameran valitsema valotusaika valotuksen, jossa varjot muurautuvat umpeen. Säädä varovasti valotuksenkorjausta, kunnes käyrä osuu histogrammin vasempaan reunaan ja ulottuu pitkälle oikealle.

 ${\sf LISATIETO}$  Histogrammi näkyy peilijärjestelmäkameroissa vasta, kun kuva on otettu, mutta monissa peilittömissä se taas voi näkyä näytöllä tai etsimessä jo kuvauksen aikana, jolloin säätöjen vaikutus näkyy saman tien. Histogrammi löytyy myös Elementsistä ja Photoshopista Levels-toiminnon kohdalta.

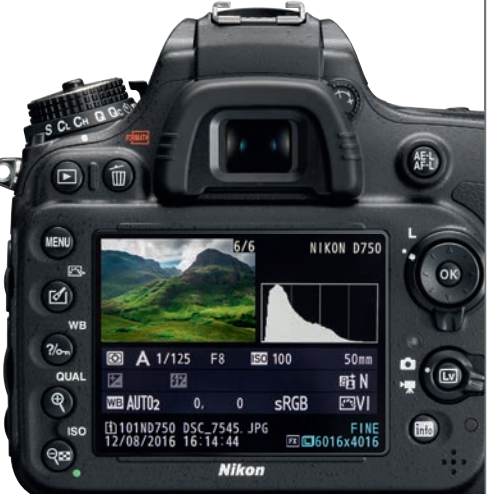

VAI-KEUS-ASTE

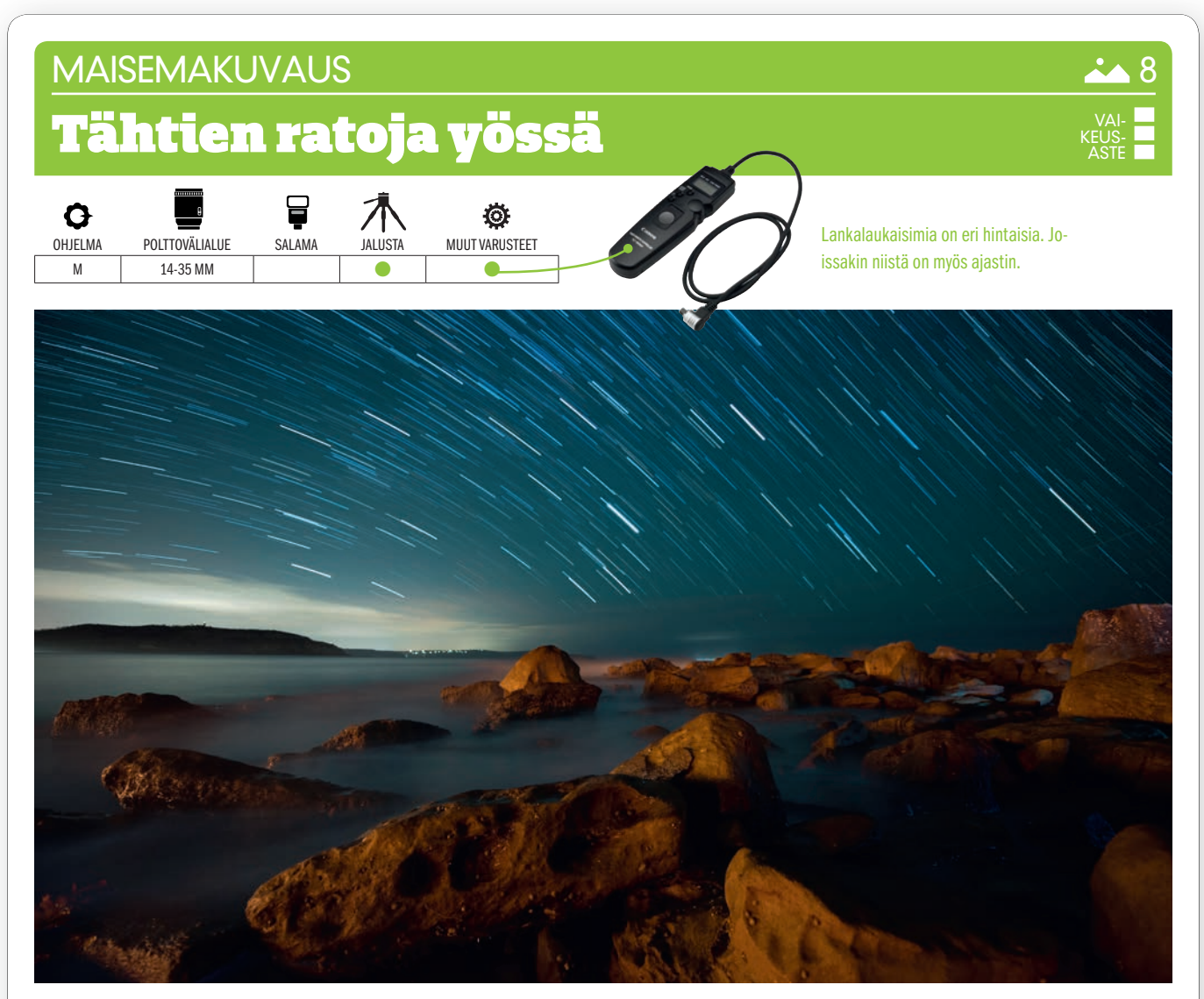

 $KUVAN\, TARINA$  Maapallon pyörimisen johdosta tähdet näyttävät liikkuvan yötaivaalla ja siis myös valokuvassa, kun kuvaa valotetaan tarpeeksi pitkään. Tähdet näyttävät kiertyvän Pohjantähden ympärillä. Kun katsot öiselle taivaalle, löydät Pohjantähden jonkin matkaa Otavan tähtikuvion takaa.

 $\mathsf{KUVAN\,OTTAMINEN}$  Etsi tähtikirkkaana yönä aukea paikka tai kaunis rantalinja. Rannalla saat veden pehmenemään käyttämällä pitkää valotusaikaa ja samalla saat tähdet piirtelemään ratojaan pimeälle yötaivaalle. Valitse paikka, jossa kaupungit ja valot aikeuttavat mahdollisimman vähän valosaastetta.

 $\text{TEKNIIKASTA}$  Varaa mukaan jalusta ja runsaasti kärsivällisyyttä. Kukin otos kestää nimittäin kauan. Valotusajat voivat hyvinkin olla 20 minuuttia tai jopa pidempiä. Kamerat eivät yleensä pysty näin pitkiin valotuksiin, ON KÄYTETTÄVÄ AI-KAVALOTUSASENTOA (KS. VALTTIKORTTI). Joissakin kameroissa, esimerkiksi Pentaxissa, löytyy aikavalotus eli B ohjelmakiekolta. Kiinnitä lankalaukaisin. Kun painat laukaisinpainiketta, kamera valottaa, kunnes lakkaat painamasta sitä. Käytä suurta aukkoa, esimerkiksi F3,5 sekä herkkyyttä ISO 200.

LISATIETO Jotkut valokuvaajat yhdistävät tähtien radat kuvankäsittelyssä useammista kuvista. Jos haluat kokeilla sitä, ota vaikkapa 60 kuvaa, kukin niistä 20 sekunnin valotusajalla. Silloin ei tarvitse käyttää aikavalotusta.

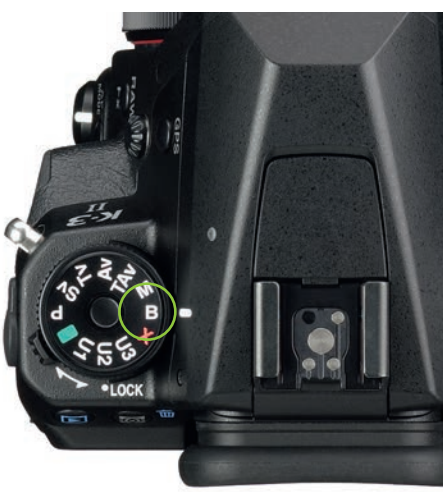

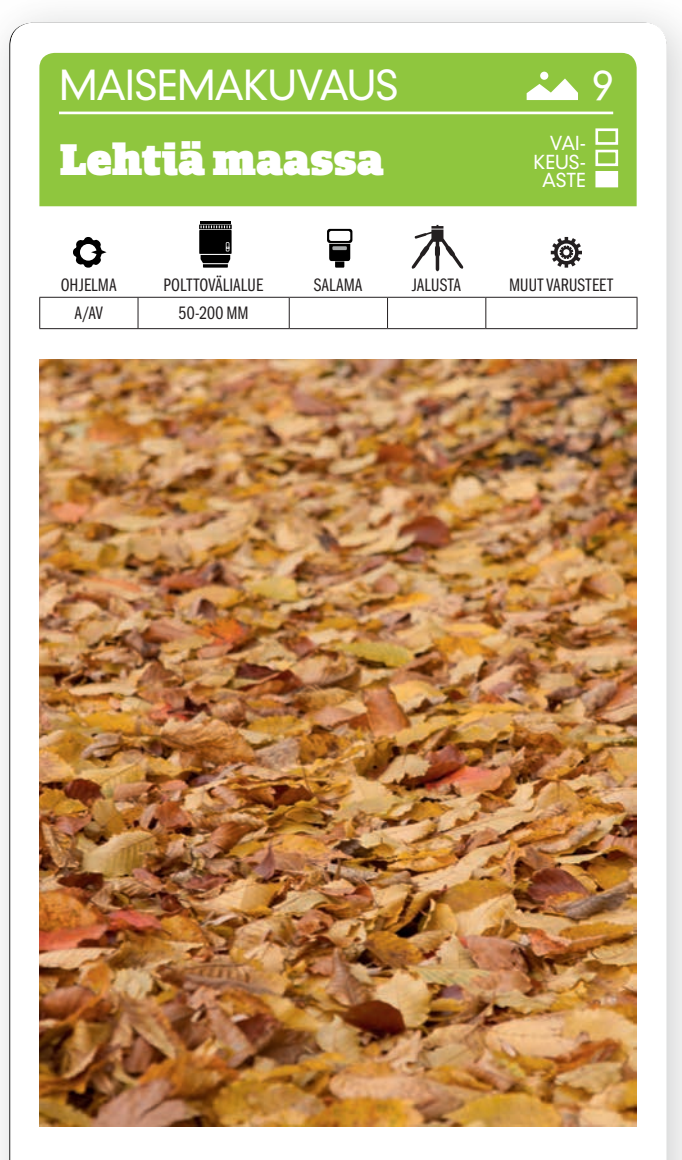

KUVAN OTTAMINEN Etsi pudonneiden lehtien peittämä metsä tai puisto. Tämä kuva otettiin varjossa. Auringonvalossa saadaan voimakkaammat värit.

TEKNIIKASTA Mene polvelle, niin saat hyvän kuvakulman maahan nähden sekä etualan ja taustan pehmenemään. Rajaa kohde niin, että kuvaan ei

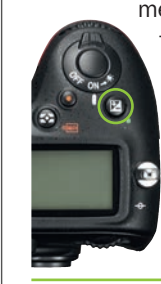

tule muita elementtejä kuin maa ja pudonneet lehdet. Käytä aukon esivalintaa ja melko suurta aukkoa, esimerkiksi F4:ää tai suurempaa. Pilvisellä säällä voidaan tarvita SUUNNILLEEN +2/3 AUKON YLI-VALOTUSTA valotuksenkorjauksen avulla. Tarkenna jonkin verran kohteen keskustan alapuolelle ja paina sitten laukaisinta.

LISATIETO Lämpimät sävyt syntyvät, kun puut lakkaavat yhteyttämästä valon ja lämmön puutteen vuoksi. Värit saattavat myös hämätä kameran automaattista valkotasapainoa, jolloin kuvat jäävät sinertäviksi. Siksi kannattaa valita käsin asetus Päivänvalo.

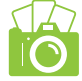

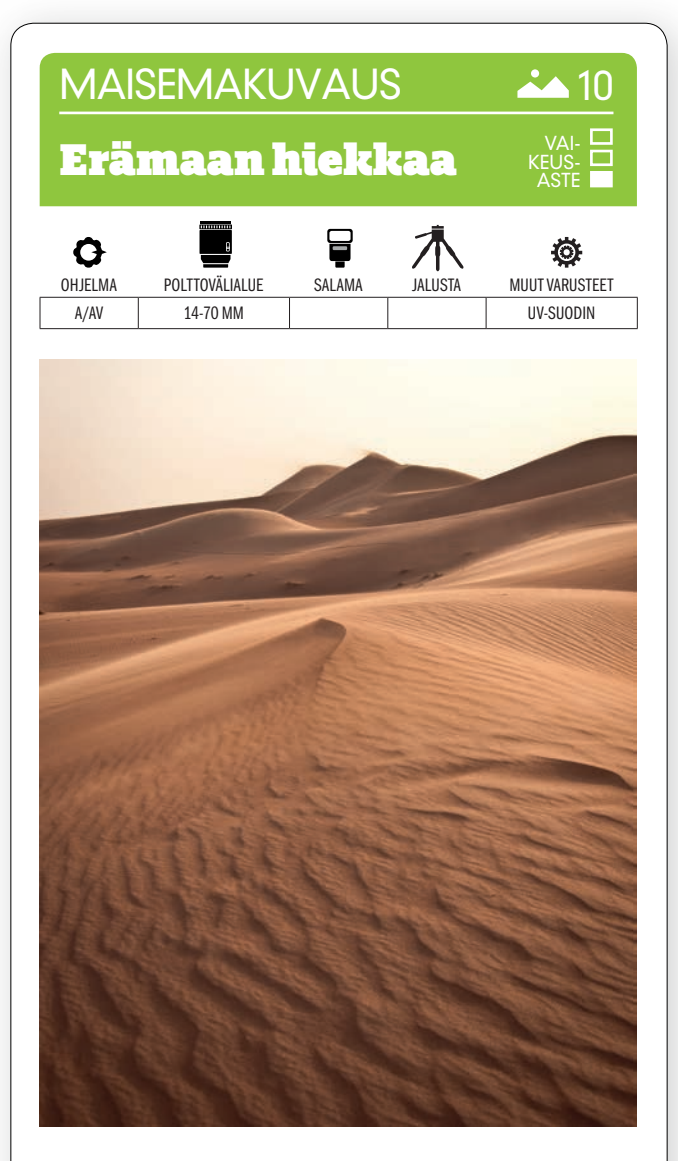

KUVAN OTTAMINEN Autiomaassa voi syntyä hienoja kuvia auringonlaskun kultaisen hetken aikaan. Asetu hiekkadyynin huipulle ja suuntaa kamera vähän alaviistoon, niin saat sekä etualan että taustan mukaan.

#### **TEKNIIKASTA käytä <mark>aukon esivalin</mark>**

TAA ja pientä himmenninaukkoa, esimerkiksi F11, jotta syvyysterävyysalue olisi suuri. Jos yhtään tuulee, kannattaa pyrkiä suunnilleen 1/250 sekunnin valotusaikaan. Näin saat pienen pienet dyynien rinteillä lentävät hiekanjyvät paremmin näkyviin. Kannattaa kokeilla pystykuvia, koska silloin kuvaan saa mukaan paljon etualaa.

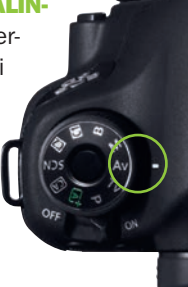

LISATIETO Hiekka on valokuvauskaluston vaarallisimpia vihollisia. Objektiivia ei pitäisi vaihtaa silloin, kun hiekkaisella paikalla tuulee. Jos on pakko, työnnä kädet takin sisään ja vaihda objektiivi siellä. Pidä UV-suodinta objektiivin etulinssin suojana.

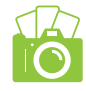

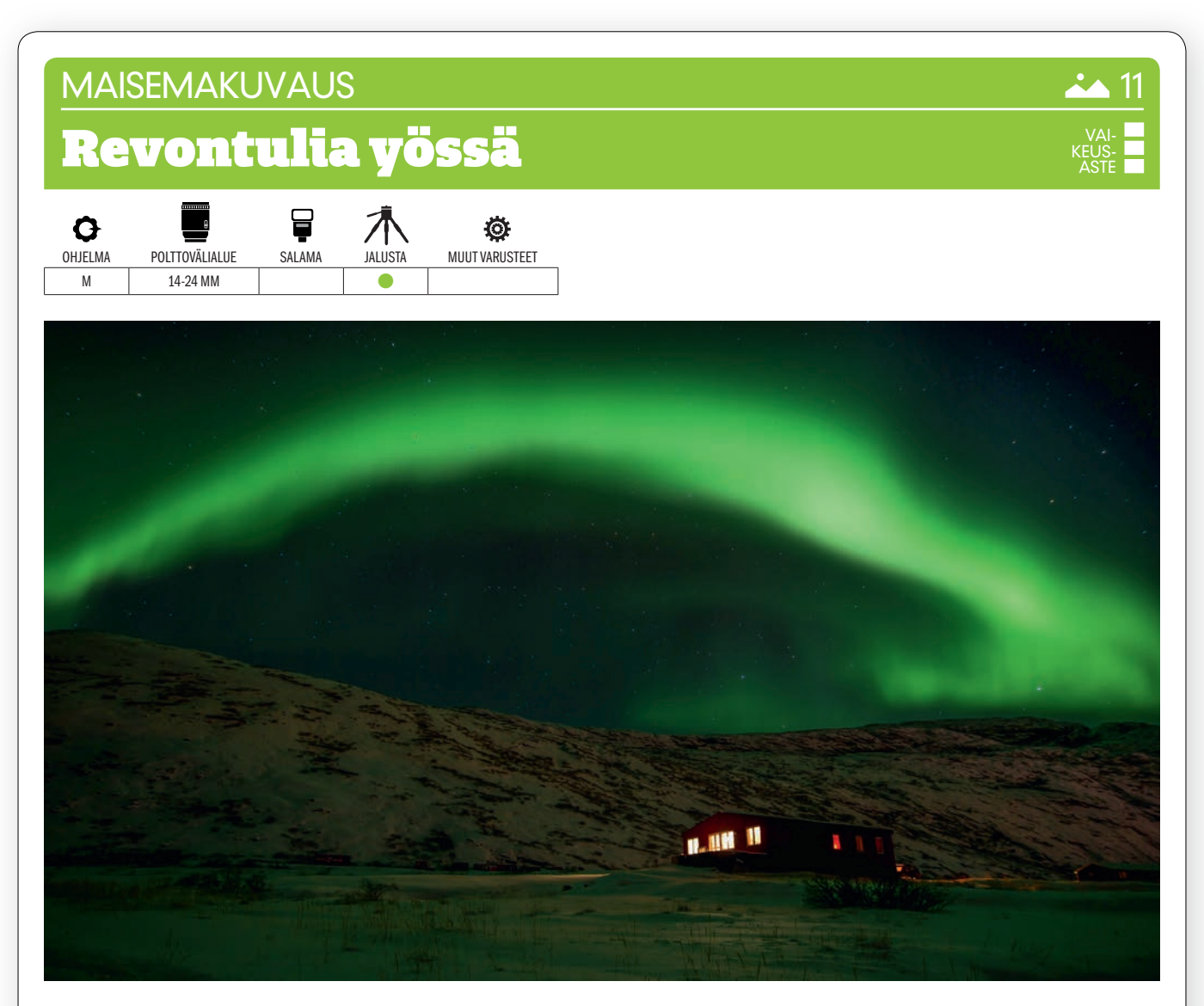

 $KUVAN\,TARNA$  Mahdollisuudet revontulien kuvaamiseen ovat parhaat talvisaikaan, varsinkin jos on mahdollisuus päästä kauemmas pohjoiseen, esimerkiksi Lappiin. Tämä kuva otettiin Kangerlussuaqissa, Grönlannissa. Kuva otettiin myöhään illalla, kun revontulet ilmaantuivat yllättäen ja hyvin voimakkaina.

 $\mathsf{KUVAN\,OTTAMINEN}$  Valitse paikka, jossa etualalla on valaistuja rakennuksia tai ikkunoita. Se antaa kuvalle syvyyttä, ja samalla kuvasta tulee mielenkiintoisempi. Kun revontulet aaltoilevat ja niiden kirkkaus vaihtelee ajan kanssa, on kuvaajan oltava valmiina siirtämän kameraa ja jalustaa tarpeen mukaan.

 $\text{TEKNIIKASTA}$  Kannattaa käyttää hyvin pitkiä valotusaikoja, esim. 25 sekuntia. Silloin revontulet näkyvät paremmin. Käytä itselaukaisinta tai lankalaukaisinta. VOIMAKAALLA LAAJAKULMALLA SAAT REVONTULET NÄKYMÄÄN PARHAI-TEN ja samalla terävyysalue on suuri myös suurella, esimerkiksi F3,5:n aukolla. Samalla herkkyyden voi pitää esimerkiksi ISO 400:ssa. Tarkenna ikkunankehyksiin tai johonkin muuhun selvään kohteeseen. Voit myös tarkentaa käsin äärettömään.

 $LISTO$  Kun haluat selvittää, onko alueellasi odotettavissa revontulia, löytyy internetistä useita palveluita, joiden ennusteista saat siihen apua. Niihin kuuluu esimerkiksi eurooppalainen palvelu aurora-service.eu/aurora-forecast/. Revontulien esiintyminen voidaan tavallisesti ennustaa noin kolmen päivän päähän.

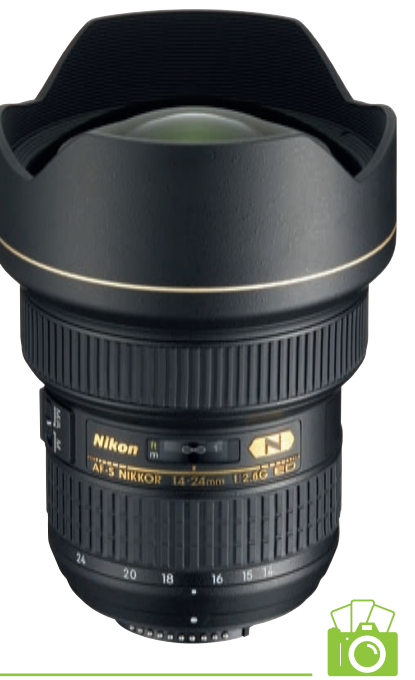

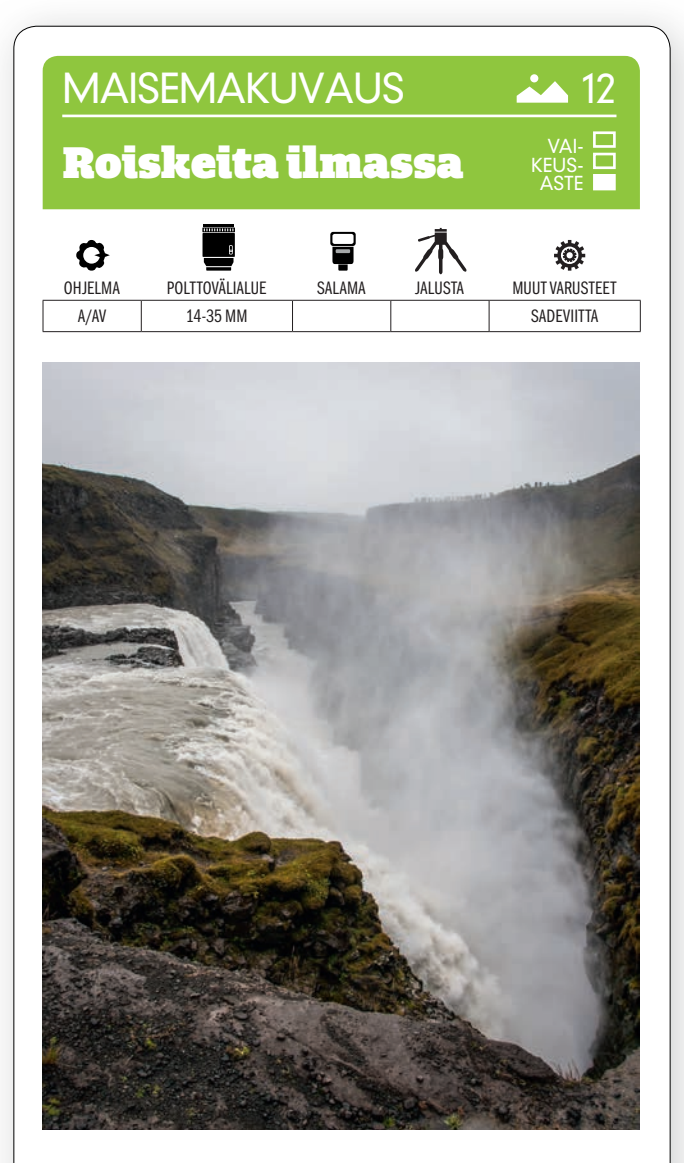

KUVAN OTTAMINEN Gullfossin putous Islannissa on hyvä kohde pilvisenäkin päivänä. Mene mahdollisimman lähelle putousta, kuitenkaan joutumatta itse vaaraan. Asetu niin, että rotko leikkaa kuvaa sen halkaisijan suuntaisesti. Se luo kuvaan jännitettä.

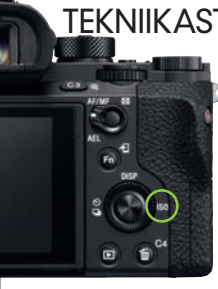

TEKNIIKASTA Aukolla F11 terävyysalue riittää hyvin koko kuvaan. KÄYTÄ NIIN PI-ENTÄ HERKKYYTTÄ KUIN SUIN-KIN MAHDOLLISTA valotusjan pi-

dentymättä niin, että kuva tärähtää. Aloita ISO 200:sta ja tarkista tulos näytöltä. Tarkenna kolmanneksen verran kuvan sisään, jotta syväterävyysalue olisi mahdollisimman suuri.

LISATIETO Moni kamera on nykyään tiivistetty roiskeita vastaan. Käytä sadeviittaa suojana, ellei oma kamerasi ole tiivis. Ilmassa on nimittäin todella paljon vettä, kun lähestyt vesiputousta. Muista kuivata objektiivin etulinssiä tuon tuostakin.

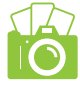

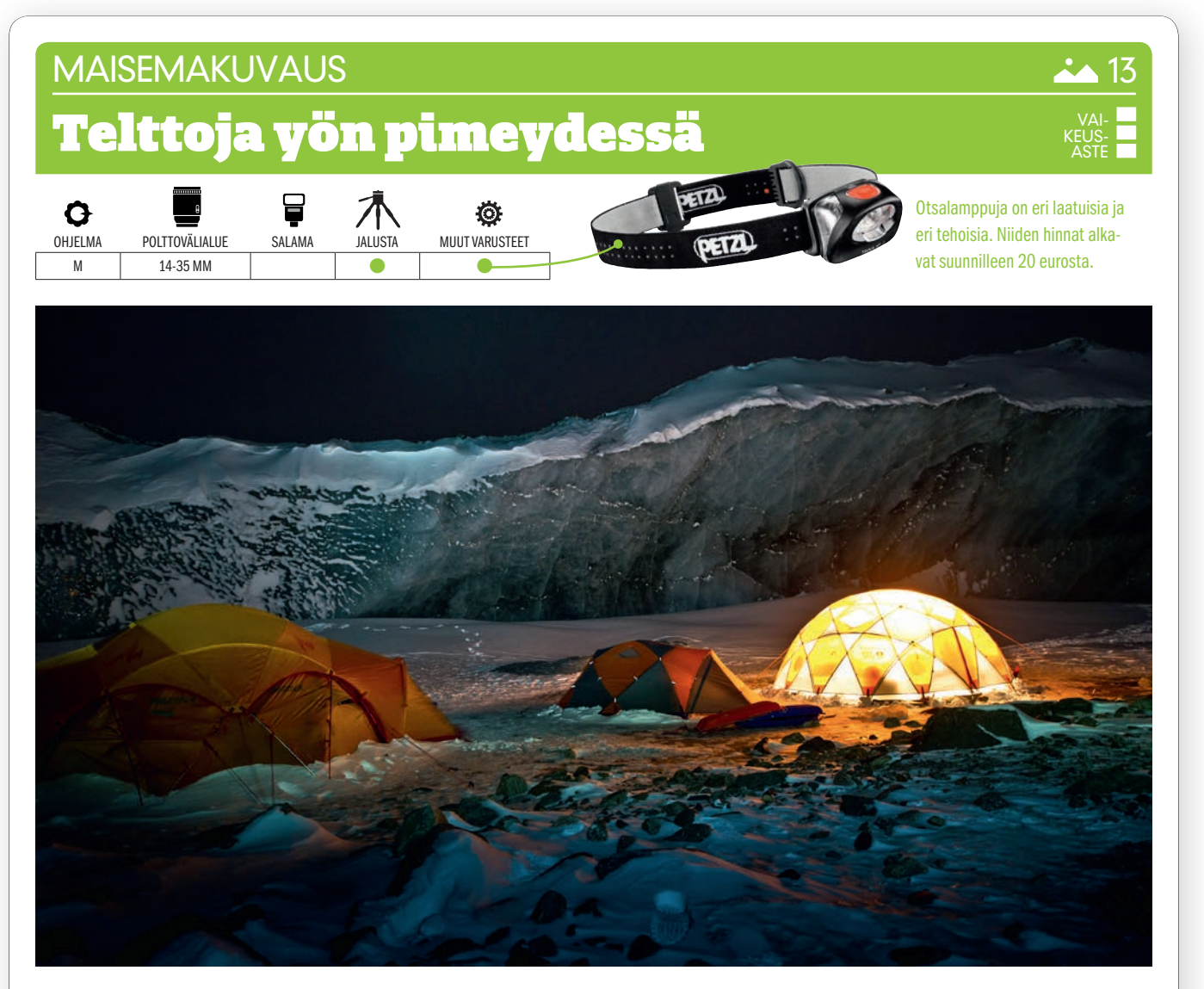

 $KUVAN$  TARINA Kuva otettiin yöpymisestä Grönlannin sisämaan jäätiköllä. Valokuvaaja käytti otsalamppua nähdäkseen liikkua hankalassa maastossa ja pystyäkseen säätämään kameraansa. Otsalampun valoa olisi voitu käyttää myöskin jääseinämän valaisemiseen.

KUVAN OTTAMINEN Kiinnitä kamera jalustaan etäisyydellä, jolta saat mukaan etualan valaistun teltan ja samalla dramaattisen taustan kuvaan. Jos siellä ei ole jäävallia, siellä voi olla kiviaita tai jotakin muuta vastaavaa. Tärkeintä on kuitenkin se, etteivät teltat ole kuvassa ainoa kohde, joka loistaa pimeydessä.

 $\text{TEKNIIKASTA}$  Ota otsalamppu mukaan ja valitse käsin herkkyys ISO 800 ja täysi aukko, esimerkiksi F2,8. Valitse valotusajaksi 30 sekuntia. KÄYTÄ KAMERAN ITSELAUKAISINTA (KATSO VALTTIKORTTI). Laukaisuviivettä saa kernaasti olla, koska silloin kameran tärinä ehtii rauhoittua. Maalaa taustaa valotuksen aikana liikuttamalla otsalamppua.

 $LISATIETO$  30 sekuntia on tavallisesti pisin kamerasta valitava valotusaika. Jos tarvitset vieläkin pidempiä valotusaikoja, voit käyttää B- eli bulb-asetusta ja samalla kaukolaukaisinta, joka voi olla yhtä hyvin langaton kuin lankalaukaisinkin.

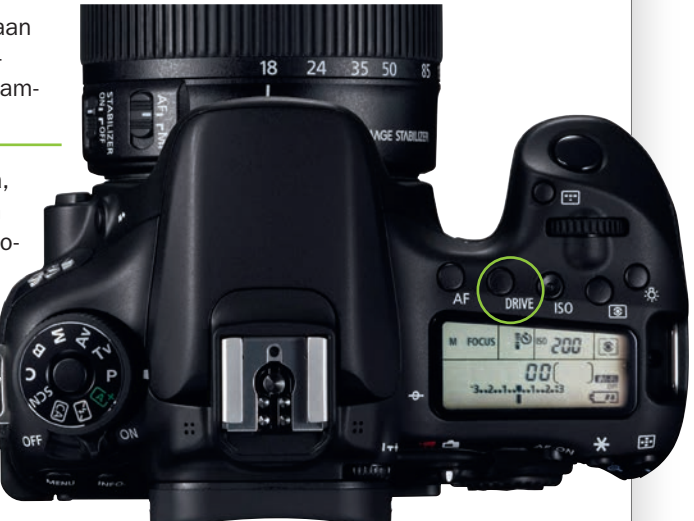

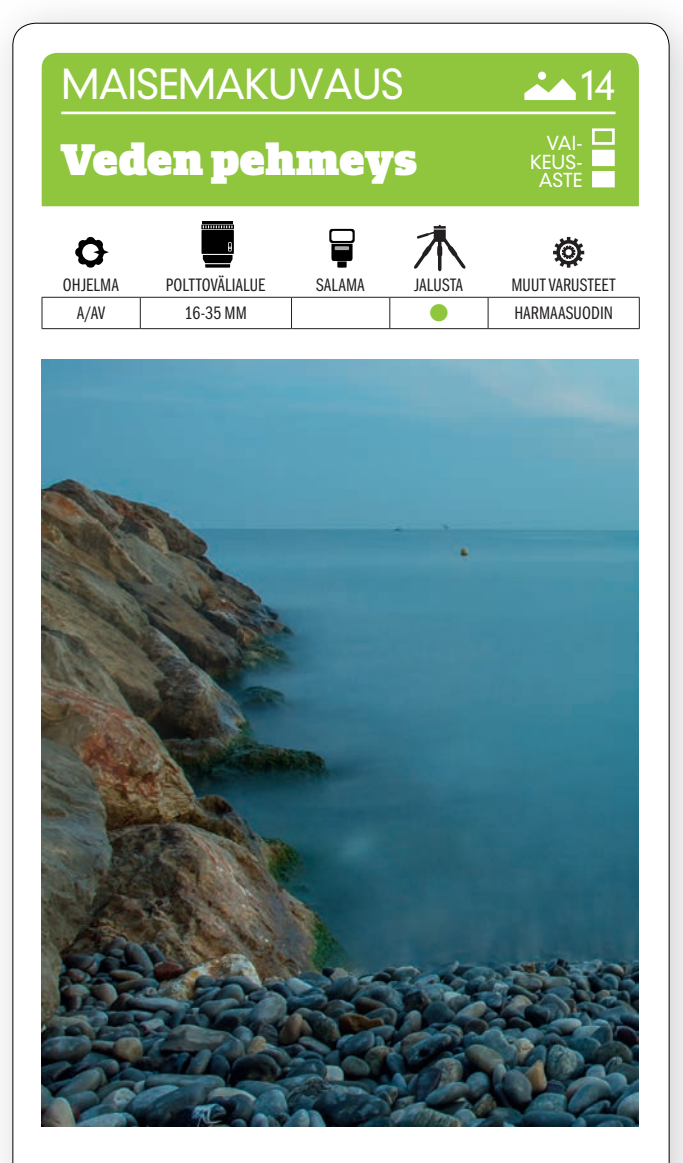

KUVAN OTTAMINEN Veden pinta näyttää silkinpehmeältä, kun valotusaika on useita sekunteja. Sommittele etualalle yksityiskohtia kuten kivikkoa tai aallonmurtaja. Kuva otettiin vähän auringonlaskun jälkeen.

TEKNIIKASTA Käytä jalustaa, niin kamera pysyy paikallaan valotuksen aikana. Käytä harmaasuodinta, joka imee osan valosta. Silloin voit käyttää pitkiä valotusa-

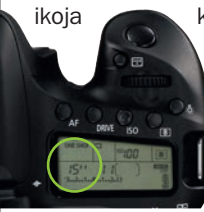

ikoja kuvan ylivalottumatta. Valitse pienin herkkyysarvo. Säädä aukkoa, kunnes valotusaika on sopiva. Tämän kuvan valotusarvot olivat VALOTUSAIKA 15 SEKUNTIA JA AUKKO F11. Ota koekuva ja tarkista vaikutelma. Kokeile eri aukoilla, jos se on tarpeen.

LISATIETO Harmaa- eli ND-suotimia on eri vahvuisia, eli ne päästävät osan valosta lävitseen. Voit kuitenkin hankkia myös säädettävän harmaasuotimen, jonka valonläpäisevyyttä säädetään renkaasta kiertämällä. Se on paljon monipuolisempi ratkaisu.

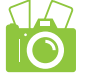

### **MAISEMAKUVAUS**

# Aamupäivän valo meren äärellä

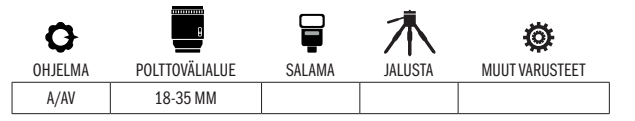

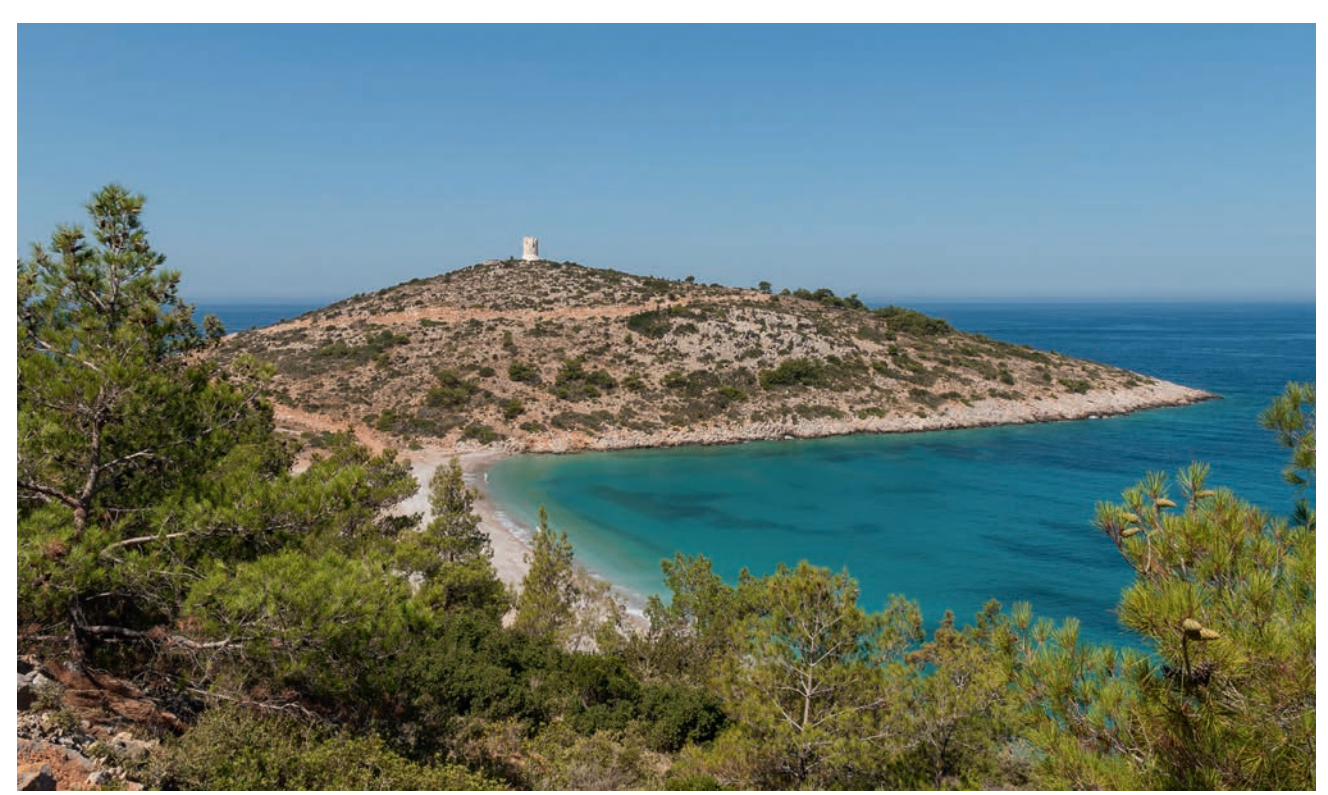

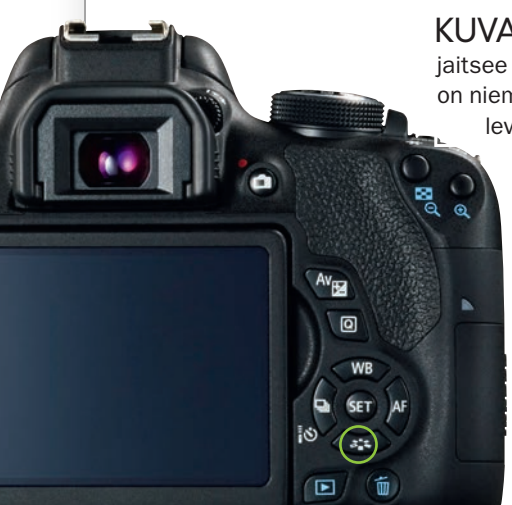

KUVAN TARINA Kuva on perinteinen kesälomakuva Kreikasta Khiosin saarelta, joka sijaitsee aivan Turkin rannikon tuntumassa. Saaren länsipuolella sijaitsevalla Trahilin rannalla on niemi, jonka huipulla on keskiaikainen linnoitus. Alueen pinnanmuodot ovat varsin kumpuilevia, minkä ansiosta kuvaan saa kunnollisen syvyysvaikutelman.

KUVAN OTTAMINEN Tämän kaltaisessa maisemakuvassa kannattaa sommitella kolmanneksien sännön mukaan, joten keskeinen aihe, eli tässä torni, sijoitetaan kolmanneksen verran kuvan sisään reunasta ja ylä- tai alareunasta. Pidä huoli, että kuvassa on etuala, keskiala ja tausta. Se luo kuvaan jännitettä.

TEKNIIKASTA Käytä aukon esivalintaa ja pientä aukkoa, jolla terävyysalue on suuri, esimerkiksi F11. Tarkenna kolmanneksen verran kuvan sisään, koska silloin terävyysalue on suurimmillaan. Saat väreihin elämää KÄYTTÄMÄLLÄ KUVATYY-LEJÄ (KS. VALTTIKORTTI). Canonille sopii Maisema-kuvatyyli, kun taas Ni-konissa kannattaa valita tyyliksi Värikäs. Muissa kameramerkeissä kannattaa käyttää Vivid-asetusta tai värikylläistä filmijäljitelmää.

 ${\sf LISATIETO}$  Voit käyttä etsimen tai näytön apulinjoja, kun sommittelet kolmanneksien säännön mukaan. Niiden avulla saat myös veden ja tavaanrannan vaakasuoriksi, eikä niitä tarvitse oikaista tai kuvaa rajata kuvankäsittelyssä.

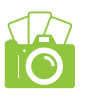

VAI-KEUS-ASTE

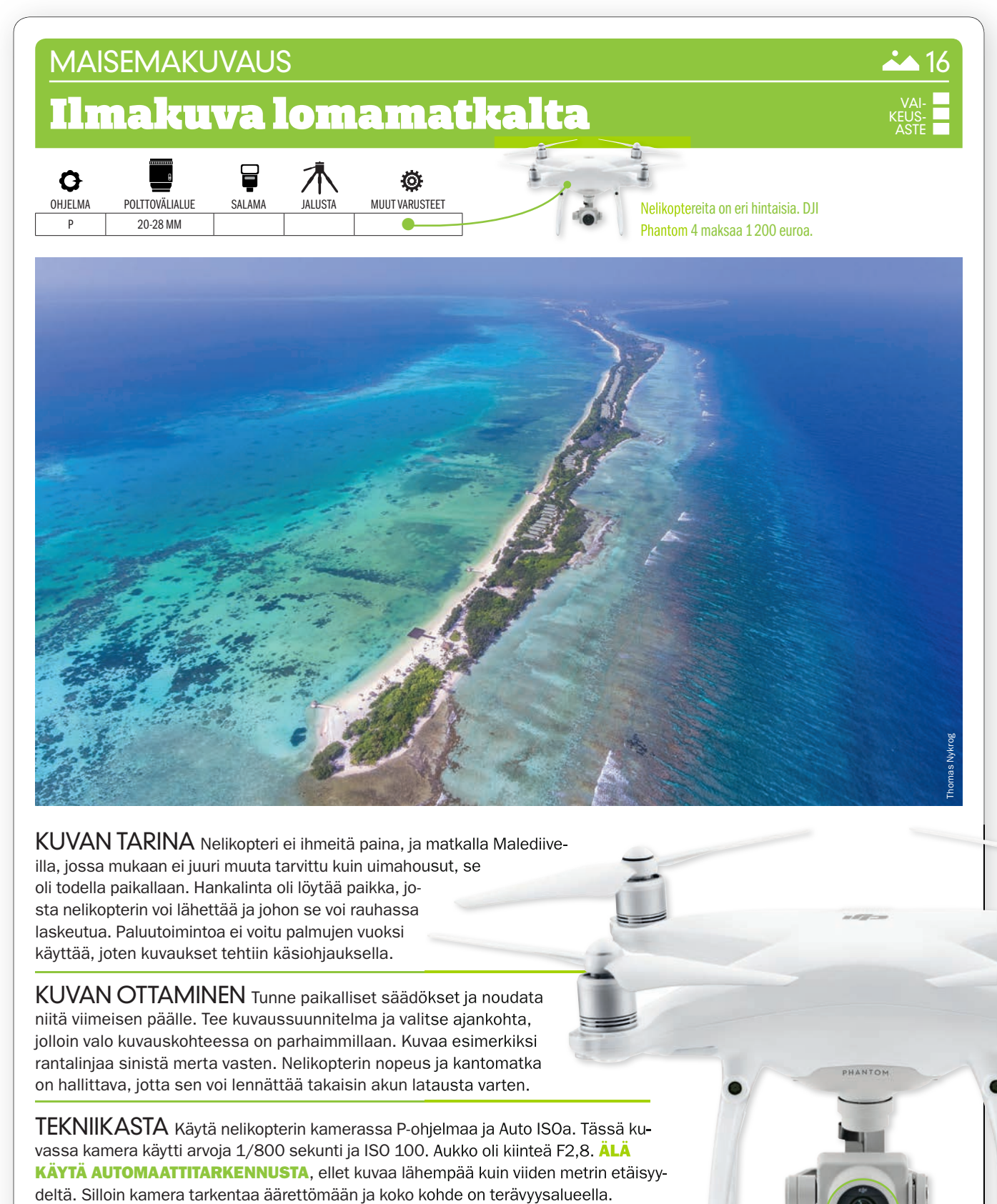

 $\mathsf{KUVAN}$   $\mathsf{IARINA}$  Nelikopteri ei ihmeitä paina, ja matkalla Malediiveilla, jossa mukaan ei juuri muuta tarvittu kuin uimahousut, se oli todella paikallaan. Hankalinta oli löytää paikka, josta nelikopterin voi lähettää ja johon se voi rauhassa laskeutua. Paluutoimintoa ei voitu palmujen vuoksi käyttää, joten kuvaukset tehtiin käsiohjauksella.

KUVAN OTTAMINEN Tunne paikalliset säädökset ja noudata niitä viimeisen päälle. Tee kuvaussuunnitelma ja valitse ajankohta, jolloin valo kuvauskohteessa on parhaimmillaan. Kuvaa esimerkiksi rantalinjaa sinistä merta vasten. Nelikopterin nopeus ja kantomatka on hallittava, jotta sen voi lennättää takaisin akun latausta varten.

 $\textsf{TEKNIIKASTA}$  Käytä nelikopterin kamerassa P-ohjelmaa ja Auto ISOa. Tässä kuvassa kamera käytti arvoja 1/800 sekunti ja ISO 100. Aukko oli kiinteä F2,8. ÄLÄ KÄYTÄ AUTOMAATTITARKENNUSTA, ellet kuvaa lähempää kuin viiden metrin etäisyydeltä. Silloin kamera tarkentaa äärettömään ja koko kohde on terävyysalueella.

 $LISATIETO$  Polarisaatiosuodin kannattaa hankkia kuvanlaadun vuoksi, ja harmaasuotimella valotusaika pysyy videossa pidempänä. Hillitse nopeutta, jotta roottorit eivät tule kuvaan. Mitä suurempi nopeus, sitä vinompi asento, ja silloin roottorit näkyvät kuvassa.

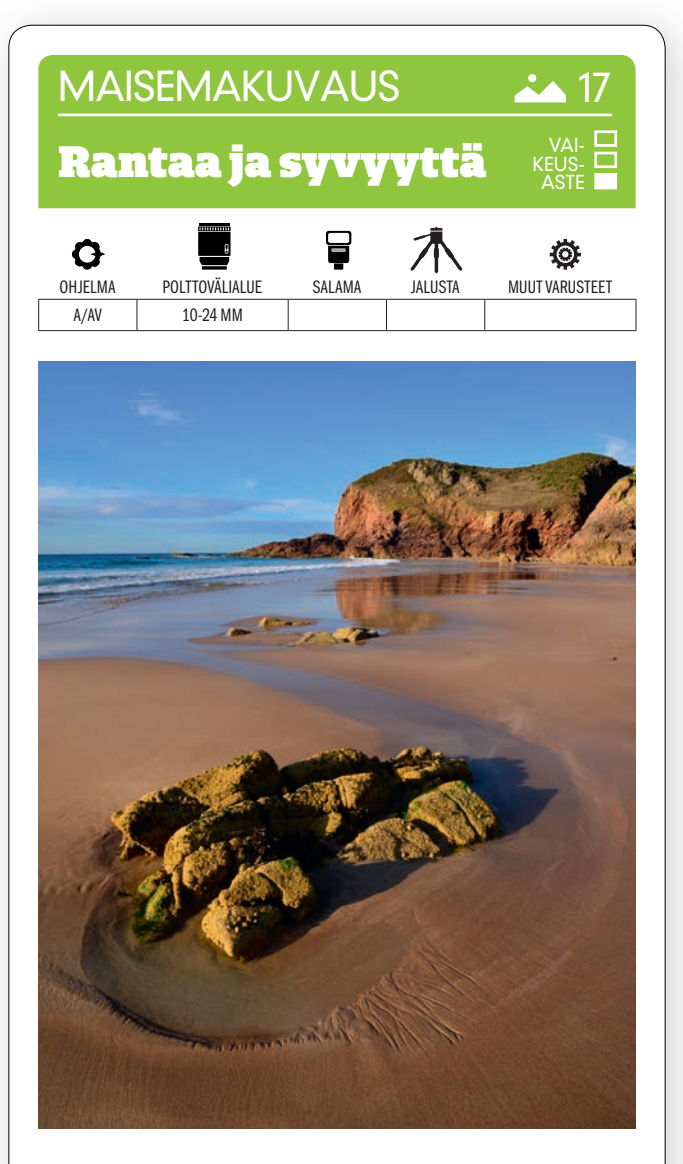

KUVAN OTTAMINEN Maisemakuvat otetaan helposti vain vaakakuvina, mutta hyvin tehokkaalla laajakulma- tai kalansilmäobjektiivilla saadaan pystykuvana mielenkiintoinen sommitelma, jossa etuala korostuu.

TEKNIIKASTA Käytä Auto ISOa. Käytä aukon esivalintaa ja pientä aukkoa, jolla saadaan suurin terävyysalue eli siis sekä tausta että etuala teräväksi,

esim. aukkoa F11. TEHOK-KAAN LAAJAKULMAOB-

JEKTIIVIN terävyysalue on luonnostaan suuri. Käännä kamera pystyyn. Tarkista etsimestä, että omat jalkasi eivät vain tule kuvaan mukaan.

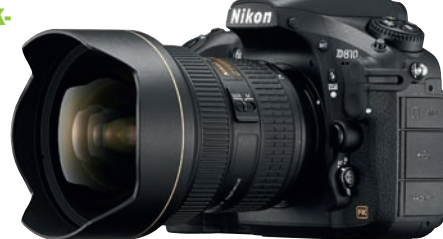

LISATIETO Jos haluat käyttää kalansilmäobjektiivia, niin tässä sen olisi syytä tuottaa neliömäinen eikä pyöreä kuva. Ympyräkalansimäobjektiivi tuottaa pyöreän kuvan, jonka kulmissa on vain mustaa.

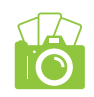

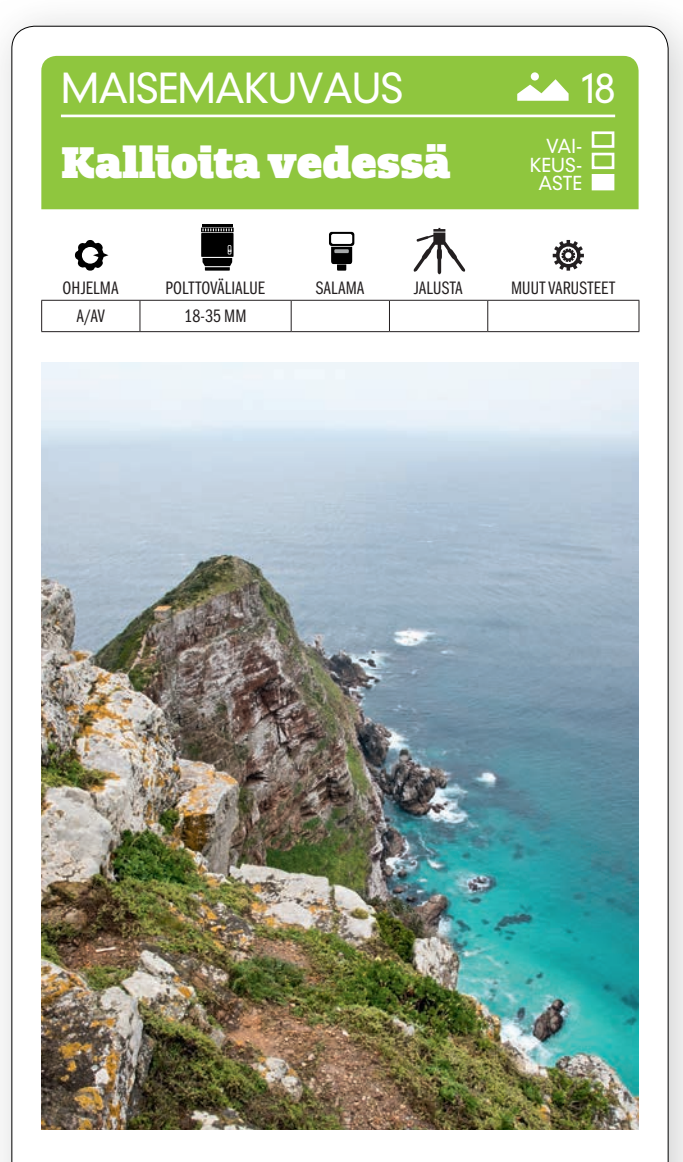

KUVAN OTTAMINEN Kun kuvataan vedessä olevia kallioita, on tärkeätä ottaa etualaa mukaan. Se antaa kuvaan syvyyttä ja havainnollistaa mittasuhteita. Kuva otettiin Hyväntoivonniemellä Etelä-Afrikassa.

TEKNIIKASTA Lisää syvyysvaikutelmaa voi saada kuvaamalla pystysuunnassa. KÄYTÄ AUKON ESIVALINTAA ja valitse pieni aukko, esimerkiksi F11, jotta terävyysalue riittää koko kuvaan. Käytä pientä herkkyyttä eli alhaista ISO-arvoa, esim. ISO 200:aa, jotta yksityiskohdat toistuvat mahdollisimman hyvin. Käytä arvioivaa valonmittausta. Se ottaa huomioon niin kirkkaan taivaanrannan kuin etualankin.

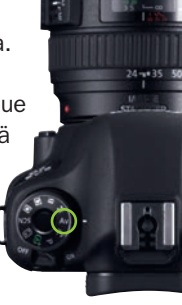

LISATIETO Jos taivas on utuisuuden vuoksi hyvin kirkas, kannattaa objektiivin edessä käyttää liukuvärisuodinta, joka himmentää kuvan yläpuoliskoa tai antaa taivaaseen lisää sineä. Liukuvärisuotimia on saatavana eri vahvuisia ja eri värisiä.

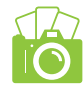

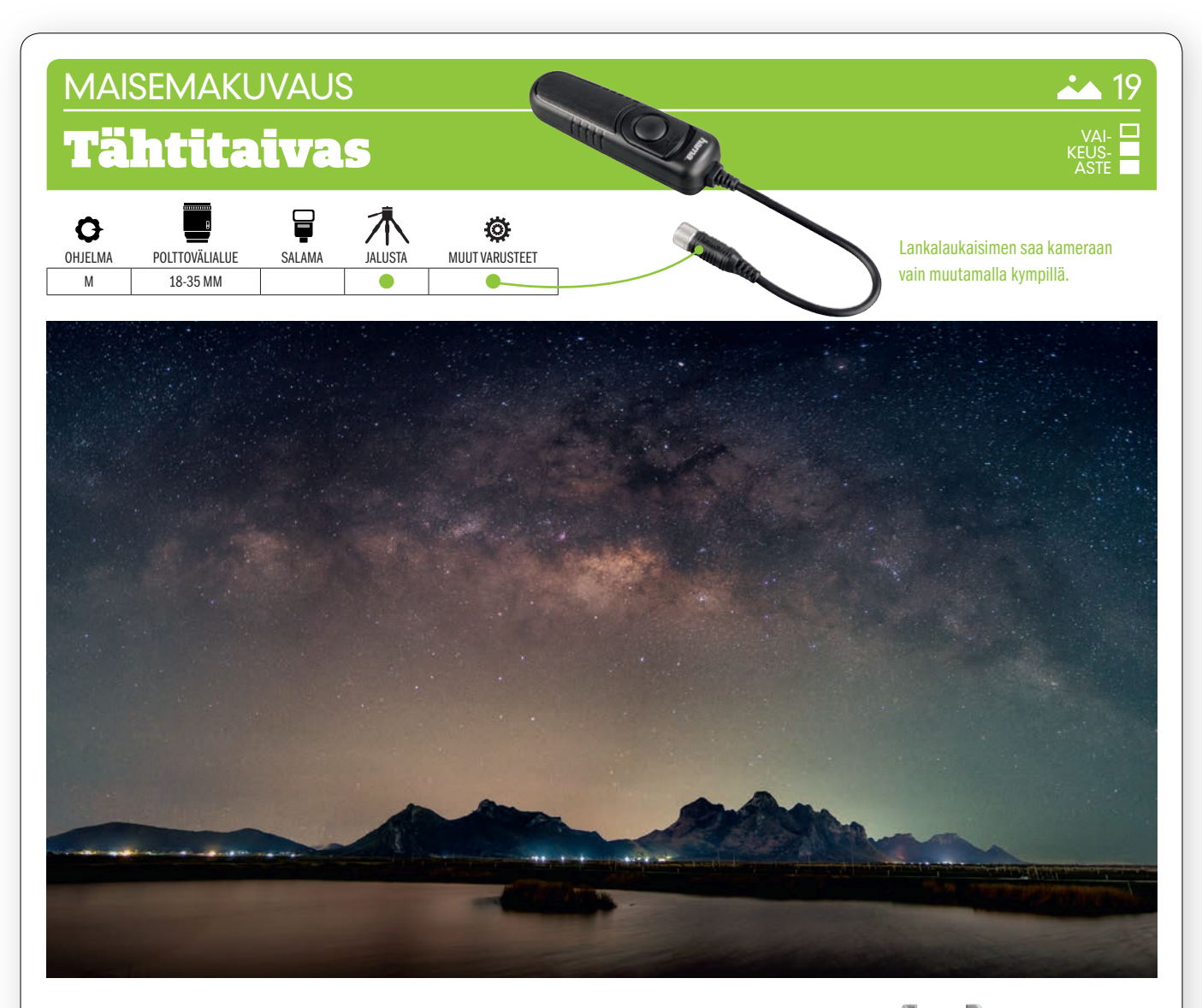

 $KUVAN$  TARINA Linnunrata on suosittu kuvausaihe, ja hyvästä syystä. Tässä se vangittiin veden äärellä Thaimaassa. Kuvaajalla oli tilaisuus kuvata tähtikirkkaana yönä, jolloin olosuhteet olivat erinomaiset. Linnunrata on oma galaksimme, joka näkyy taivaalla tunnusomaisena vyönä.

 $\mathsf{KUVAN}\mathbin{\mathsf{OTTAMINEN}}$  Etsi avoin paikka, jossa on mielellään etualalla vettä heijastamassa valoa. Voit ottaa kuvaan myös kohteita, joiden mukanaolo korostaa kuvan mittasuhteita. Nämä mittatikkuna toimivat kohteet voivat olla esimerkiksi taloja, vuoria tai puita.

TEKNIIKASTA Älä käytä automatiikkaa. Säädä valotusajaksi käsin 30 sekuntia. Käytä kameran itselaukaisinta, ellei lankalaukaisinta ole. Käytä suurta aukkoa, esimerkiksi aukkoa F8, ja säädä herkkyydeksi ISO 2000. Tarkenna äärettömään, ellei etualalla ole kohdetta, jonka on oltava täysin terävä. Ota valikosta käyttöön PITKÄN VALOTUSAJAN KOHINANPOISTO (KS. VALTTIKORTTI) kuvakohinan vähentämiseksi. Huomaa, että silloin kuvan ottamiseen menee aikaa kaksi kertaa tavallista enemmän.

 ${\sf LISATIETO}$  Linnunradan suunnan juuri omasta sijainnistasi voi nykyään selvittää helposti. Se käy vaivattomasti esimerkiksi Star Tracker -sovelluksella, joka on saatavana sekä Androidille että iOS:ille. Star Tracker on vieläpä aivan ilmainen.

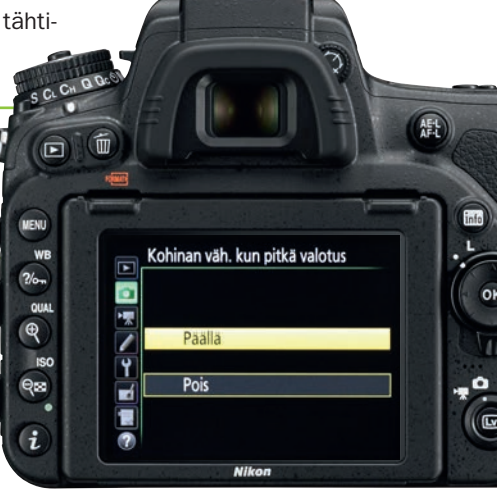

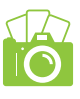

## **MAISEMAKUVAUS**

# Kaksoisvalotettu maisema

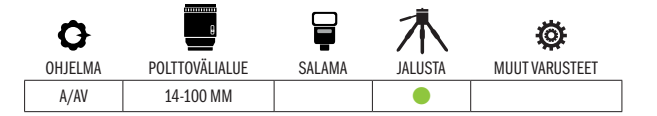

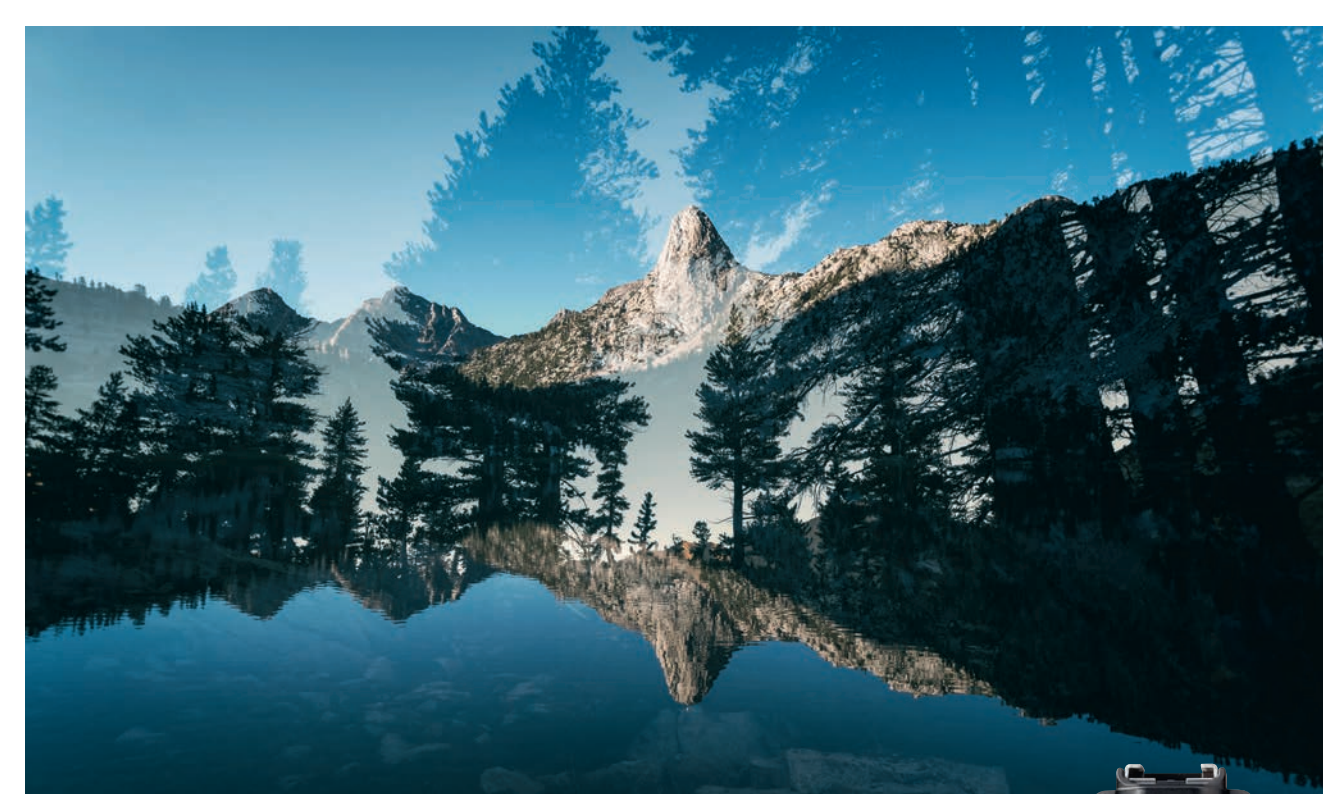

 $\mathsf{KUVAN}$  TARINA Kuva otettiin Yhdysvalloissa, kauniissa Sierra Nevadan vuoristossa, jossa korkeat puut täydentävät vuorenrinteiden jylhää maisemaa. Nämä maiseman molemmat osatekijät haluttiin kuvaan poikkeavalla tavalla, joten niistä valotettiin kaksi kuvaa toistensa päälle niin, että aiheet saatiin yhdistettyä.

 $\mathsf{KUVAN\,OTTAMINEN}$  Mieti ja etsi kaksi kohdetta, jotka jollakin tasolla täydentävät toisiaan. Toinen kuva saa olla erittäin jyrkkäsävyinen ja siinä voi olla selviä tummia aiheita vaaleata taustaa vasten. Tällaisena se näkyy selvemmin seuraavan kuvan läpi. Tässä tapauksessa tummia kohteita olivat maiseman puut. Alareunassa oleva metsäjärvi on niin kirkas, ettei maa näy siitä läpi.

TEKNIIKASTA On erittäin suositeltavaa kuvata kumpikin kohde jalustalta. Näin tulet sommitelleeksi molemmat kuvat huolellisesti kaikessa rauhassa. VALITSE KAMERASTA MONIVALOTUS (KS. VALTTIKORTTI). Säädä toiminto ottamaan kaksi kuvaa. Ensimmäinen ottamasi kuva muodostaa perustan seuraavalle. Asetu melko alas ja suuntaa kamera hiukan ylöspäin, jotta saat kuvaan mahdollisimman paljon kirkasta taivasta. Näin kuvat yhdistyvät paremmin.

LISATIETO Ellei kamerallasi voi tehdä monivalotuksia, voit yhdistää kuvat Photoshopissa tai Elementsissä, joissa voit myös käyttää tehosteita valitsemastasi sekoitustilasta riippuen. Suositamme sekoitustilaa Screen eli Näyttö.

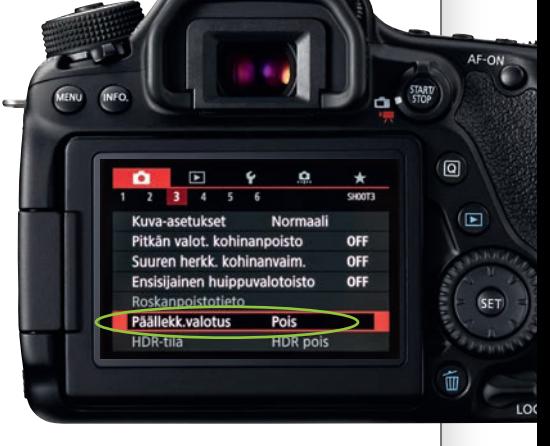

VAI-KEUS-ASTE

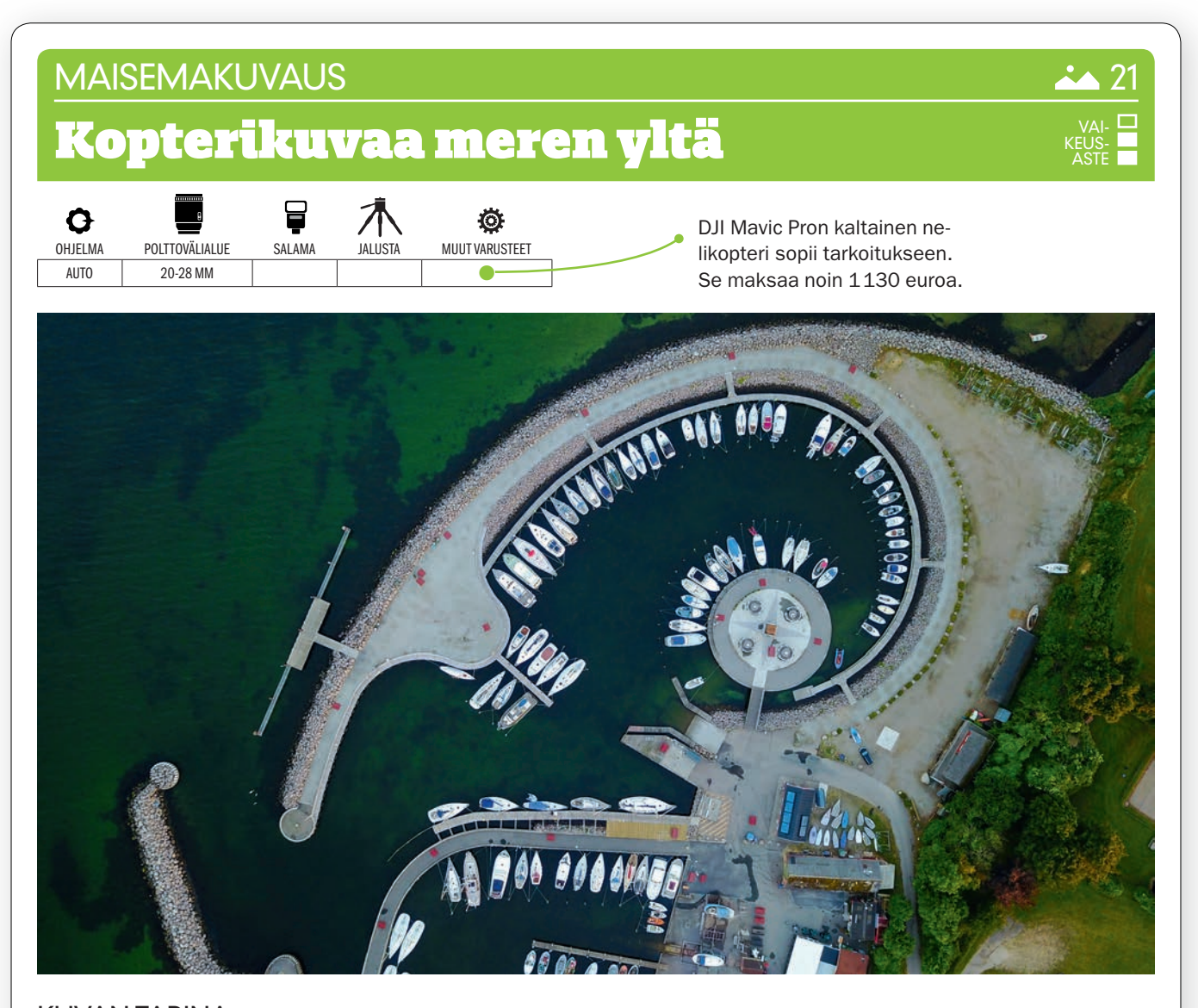

 $KUVAN$   $TARINA$  Pieni Mavic Pro on usein ollut mukanamme kuvausmatkoilla siitä saakka kun saimme sen toimitukseen. Niin tälläkin kertaa, kun näimme tämän sataman. Useimmat huvivenesatamat vain näyttävät maan tasalta aika tylsiltä venerivistöiltä, mutta ylhäältäpäin paljastuu yllättävän hienoja

 $\mathsf{KUVAN}\mathop{\rm OTTAMINEN}\nolimits$  Pientäkään satamaa ei voida esittää kokonaisuudessaan. Siihen tarvitaan hyvin voimakas laajakulma, jotta nelikopteri voi kuvata kaiken ja pysyä silti sallitussa korkeudessa. On siis sommiteltava niin, että kuvaan tulee yksi kokonainen kuvio, tässä kuvassa ympyrä. Vesi, ruoho, puut ja kaikki muu kehystävät sitä.

TEKNIIKASTA Monien nelikopterien kameran aukko on kiinteä F2,8, mutta kun etäisyys kohteeseen on näinkin pitkä ja polttoväli on vain 28 mm, on terävyysalue kuitenkin tähän tarkoitukseen riittävä. Tällä nelikopterilla ON TARKENNET-**TAVA KÄSIN.** Se tapahtuu koskemalla yhdessä kauko-ohjaimen kanssa käytettävän puhelimen näyttöä siitä kohdasta, johon halutaan tarkentaa. Kun tämän kaltaisissa kohteissa tarkennetaan keskelle, on terävyysalue paras mahdollinen.

LISATIETO Kun kuvista halutaan tarkkoja, on nelikopterin leijuttava kuvattaessa mahdollisimman paikoillaan ilmassa. Kopteri ei pysähdy heti. Odota siis jokunen sekunti ennen laukaisimen painamista, kun olet hellittänyt ohjaimista.

# **MAISEMAKUVAUS** Meri ja pitkä valotusaika VAI-KEUS-ASTE8 Q Ö OHJELMA POLTTOVÄLIALUE SALAMA JALUSTA MUUT VARUSTEET  $A/AV$  14-35 MM  $\qquad$

 $KUVAN$   $TARINA$  Kuva otettiin auringonlaskun sinisen hetken aikaan. Kuva otettiin matalalta, aivan vedenrajasta, jotta etualan simpukankuoret saatiin kuvattua juuri oikeasta kuvakulmasta. Halusimme mukaan aaltojen liikkeen, joten meri näkyy pehmeänä. Otimme useita kuvia, ennen kuin yksi onnistui.

KUVAN OTTAMINEN Kuvaa matalalta, jotta etualaa tulee mukaan runsaasti. Siihen tarkoitukseen käytimme hyvin pientä jalustaa, joka mahtuu jopa taskuun. Laajakulmaobjektiivilla kuvaan saadaan suurin mahdollinen terävyysalue. Pidä mielessä, että sinisen hetken aikana valo muuttuu hyvin nopeasti, joten käytettävissä ei ole paljoa aikaa, ennen kuin pimeys lankeaa.

 $\textsf{TEKNIIKASTA}$  Käytä aukon esivalintaa ja pienintä herkkyyttä, esimerkiksi ISO 100. Käytä pientä aukkoa, esimerkiksi F11, jolla valotusaika on hämärässä pitkä ja terävyysalue samalla suuri. Pitkä valotusaika pehmentää aaltojen liikkeen. KÄYTÄ KAMERAN OBJEKTIIVIVÄÄRISTYMIEN KORJAUSTA, JOTTA KUVAAN EI TULE VINJETOINTIA (KS. VALTTIKORTTI).

 ${\sf LISATIETO}$  Saattaa kannattaa vahvistaa iltahämärän sinisiä sävyjä käyttämällä valkotasapainona Päivänvaloa. Vaikka tallentaisit raakatiedostoja eikä valkotasapainoasetuksella siis olisi sellaista merkitystä kuin jpg-kuvissa, asetus antaa hyvän käsityksen lopullisista väreistä, kun kuvaa tarkastellaan kameran näytöltä.

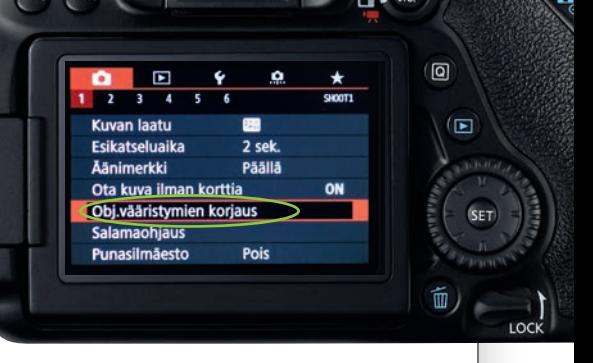

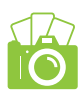

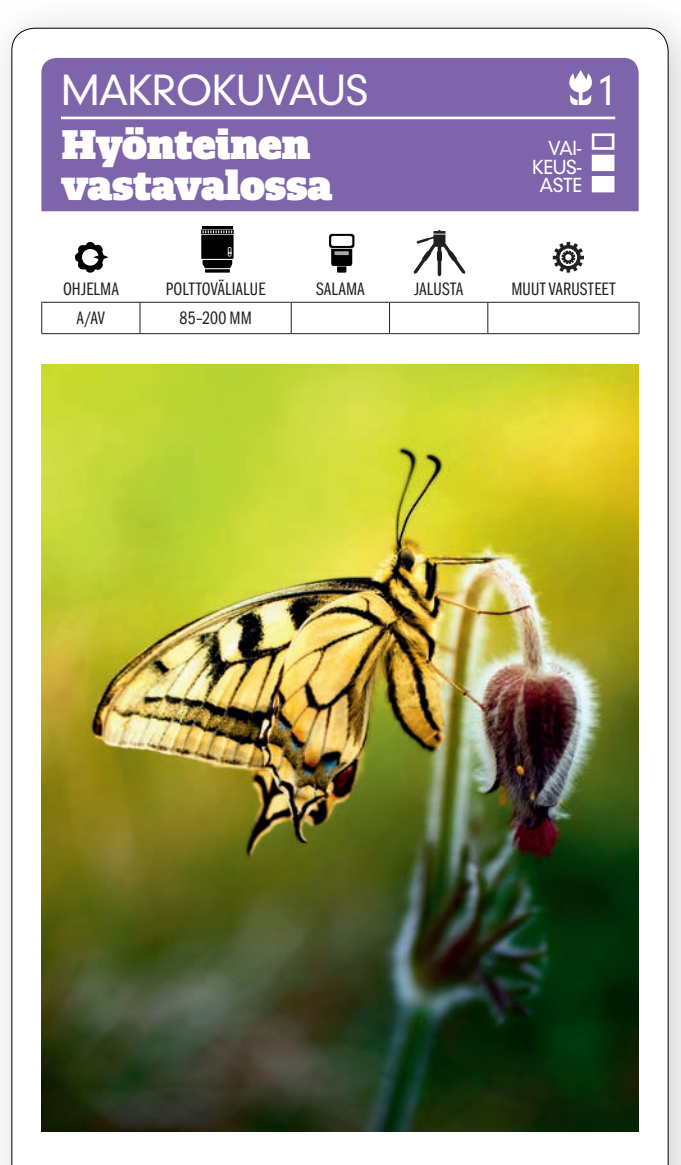

KUVAN OTTAMINEN Valo paistaa perhosen siipien lävitse. Kohteen kuvaamiseen tarvitaan makro- tai teleobjektiivi. Valitse kuvauskulma pitäen silmällä valoa. Sen on tultava oikeassa kulmassa kohteen takaa.

> TEKNIIKASTA Takaviistosta tuleva valo valaisee perhosen siivet. VALITSE VALOTUK-**SEN KESKIARVOMITTAUS.** Sitä kutsutaan joskus

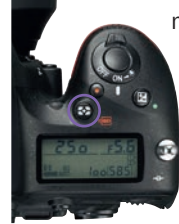

myös arvioivaksi mittaukseksi tai matriisimittaukseksi. Valitse yksittäinen tarkennuspiste ja säädä se kohdalleen. Käytä aukkoa F5,6. Syväterävyys jää silloin pieneksi. Se sumentaa tausta kauniisti. Ilmiötä kutsutaan nykyään myös bokeh-tehosteeksi.

LISÄTIETO Perhoset tarvitsevat melko paljon lämpöä, jotta niiden siivet toimisivat kunnolla. Siksi kuvaamiseen kannattaa valita viileä hetki, esimerkiksi aikainen aamu tai myöhäinen iltapäivä. Viileämmällä säällä perhoset pysyvät paljon paikoillaan.

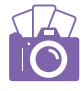

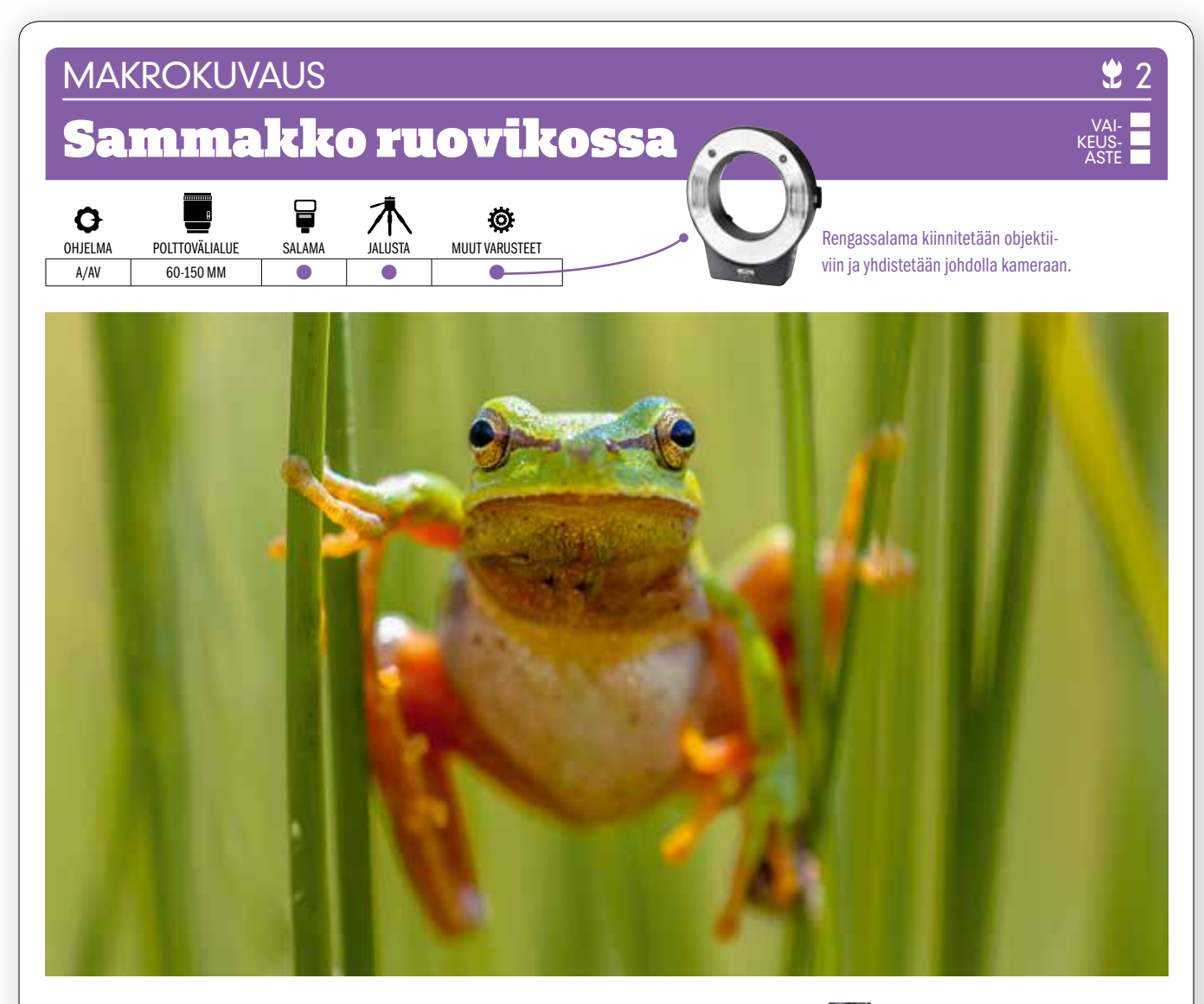

 $KUVAN TARINA$  Tämä vihreä lehtisammakko on levinnyt laajalti Eurooppaan. Se viettää aikansa pääasiassa pensaissa ja oksistoissa. Useimpia lehtisammakkolajeja ei tavata Suomessa, mutta kymmenkunta lajia on levinnyt meillekin. Lehtisammakoiden kuitenkin uskotaan yleistyvän Suomessa ilmaston lämmetessä.

KUVAN OTTAMINEN Sammakoita on kotoisessa luonnossamme paljon. Värikkäämpiä lajeja saat kameran eteen lähinnä eksoottisilla lomamatkoilla. Niitä voi myös nähdä eläintarhoissa. Pane valokuvauskalustosi valmiiksi, mene sammakoiden suosimaan paikkaan, ja sitten tarvitsee vain odottaa oikeata hetkeä. Kuva on vielä tehokkmpi, jos objektiivi ja pikkuotus saadaan katsekontaktiin.

 $\texttt{TEKNIIKASTA}$  Käytä jalustaa ja makro-objektiivia tai keskipitkää teleä, esim. 150 mm:ä. Käytä aukon esivalintaa ja pientä aukkoa, esim F16:a, jos työskentelet makro-objektiivin kanssa lähietäisyydellä, jolla terävyysalue on hyvin pieni. Telellä voit käyttää esim. aukkoa F4. Käytä salamaa, jos tarvitset melko lyhyttä valotusaikaa, esim. 1/250 sekunti. rengassalaman valo on tasaisinta. KÄYTÄ TARVIT-TAESSA SUORAKATSELUA, NIIN NÄET YKSITYISKOHDAT PAREMMIN NÄYTÖLTÄ.

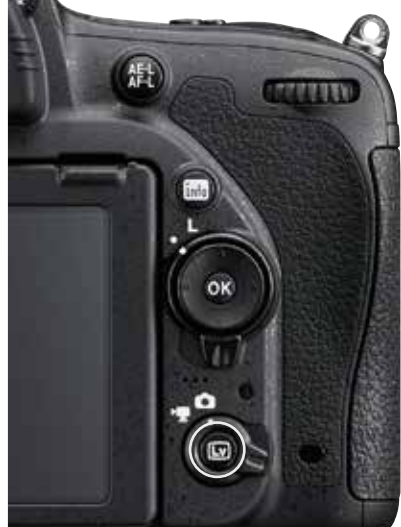

 ${\sf LISATIETO}$  Ellei käytössä ole makro-objektiivia, mutta haluat silti päästä hyvin lähelle, kannattaa harkita edullisempaa ratkaisua. Kun esim. 50 mm:n objektiivissa käytetään välirengasta, lisääntyy objektiivin ja kameran etäisyys toisistaan. Samalla kennolle muodostuva kuva suurentuu. Välirenkaita on eri kokoisia.

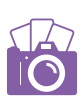

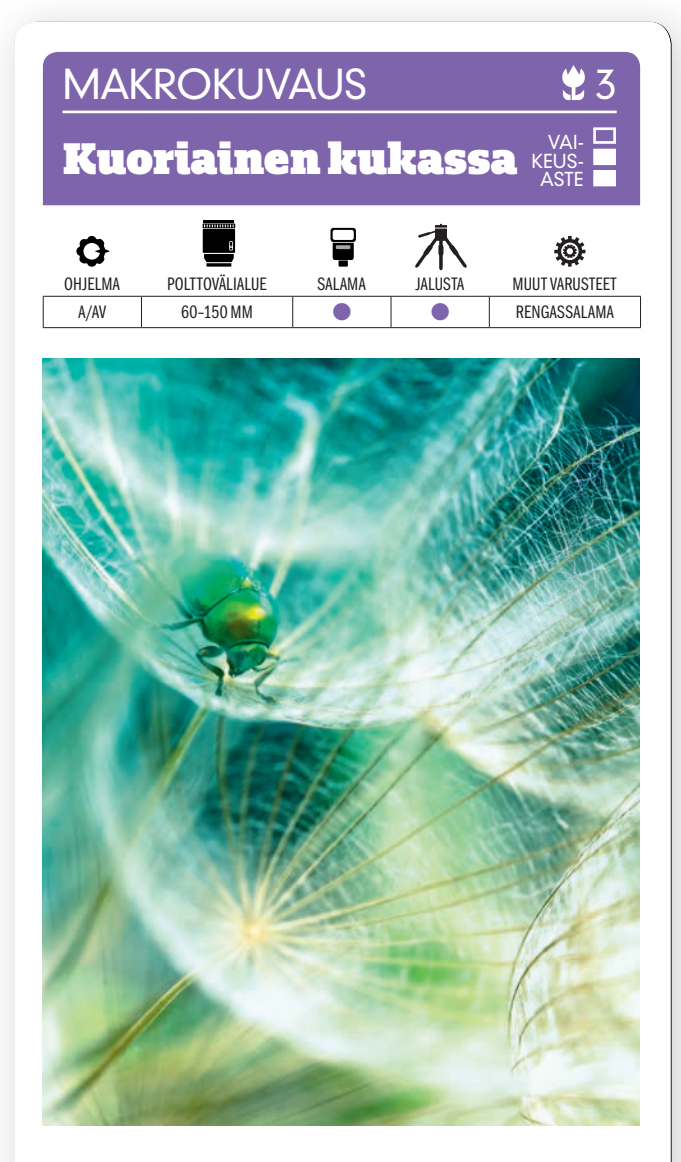

KUVAN OTTAMINEN Kun hyönteisiä kuvataan aivan läheltä, kannattaa pyrkiä saamaan niiden luonnollista elinympäristöä mukaan kuvaan. Samalla kuvaan saadaan hyvä perspektiivi ja syvyysvaikutelma.

TEKNIIKASTA Etsi kukinto, jossa on useampia hyönteisiä. Aseta kamera jalustalle ja käytä salamaa, vaikka aurinko paistaisi. Rengassalama on paras, mutta tavallinenkin salamalaite käy. KÄYTÄ SALAMAKORJAUSTA JA

VÄHENNÄ TEHOA, jotta salaman valo ei ole liian voimakasta. Valitse esim. arvot ISO 200, 1/160 sekunti F11. Noin 100 mm:n makro-objektiivi on paras, mutta kokeile muitakin objektiiveja.

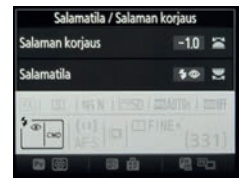

LISATIETO Pitkäpolttoväliset, esim. 150 mm:n makro-objektiivit, sopivat yleensä parhaiten hyönteiskuvaukseen, koska kauempaa kuvaaminen häiritsee vähemmän. APS-C-kennoisessa kamerassa polttovälit muodostuvat pidemmiksi kuin täysikennoisessa.

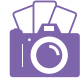

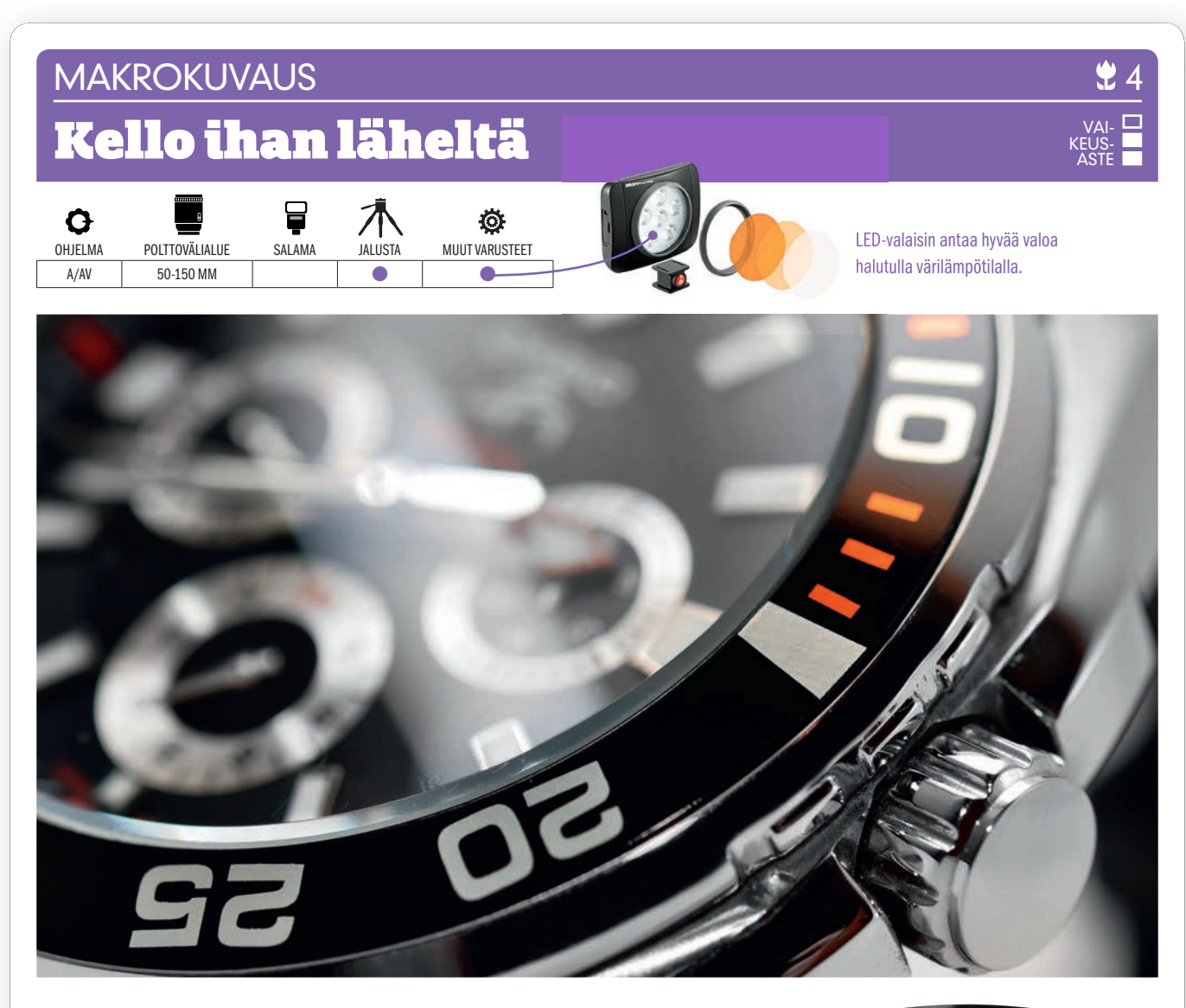

 $\mathsf{KUVAN}$   $\mathsf{IARINA}$  Tekniikan ihmeet voivat olla hyvin kiehtovia – varsinkin kuvattuina niin läheltä, että kaikki yksityiskohdat näkyvät. Se pätee myös rannekelloihin, joiden tyylikkäät mekaaniset yksityiskohdat ovat hienoja kuvauskohteita.

KUVAN OTTAMINEN Sinulla tai jollain tutulla saattaa olla komea rannekello, mielellään vankkaa ja mekaanista mallia, joka sopii hyvin tällaisten lähikuvien tekemiseen. Aseta kello tasaiselle pinnalle. Aseta se hiukan viistosti, niin että kuvaan saadaan aiheeseen sopiva kuvakulma. Tekee hyvän vaikutelman, kun annat valon jonkin verran heijastua kellon kiiltävistä pinnoista.

TEKNIIKASTA kun kuvaat aivan läheltä, PARHAAT KUVAT SYNTYVÄT MA-KRO-OBJEKTIIVILLA. Kiinnitä kamera jalustaan ja käytä Auto ISOa. Käytä pientä aukkoa, esimerkiksi aukkoa F11. Voit käyttää salamalaitetta, mutta hyvä vaihtoehto sille on LED-valaisin, jonka voit asettaa sinne, missä se näyttää parhaalta. Anna sen olla päällä koko ajan. Silloin näet sekä etsimestä että suorakatselulla näytöltä, mihin varjot muodostuvat ja millainen lopullinen tulos tulee olemaan.

 ${\sf LISATIETO}$  Jos pääset kellojen ja korujen kuvauksen makuun, voit harkita perspektiivinkorjausobjektiivin hankkimista. Sellaisella objektiivilla voit hallita tarkennustasoa, ja saat joko kohteeseen sopivan tai hyvin rajatun terävyysalueen. Myös tarvikevalmistajilla on omia mallejaan, esim. Samyangilla noin 800 eurolla.

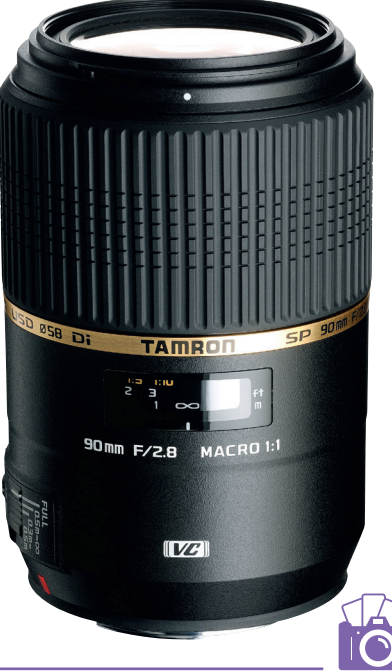

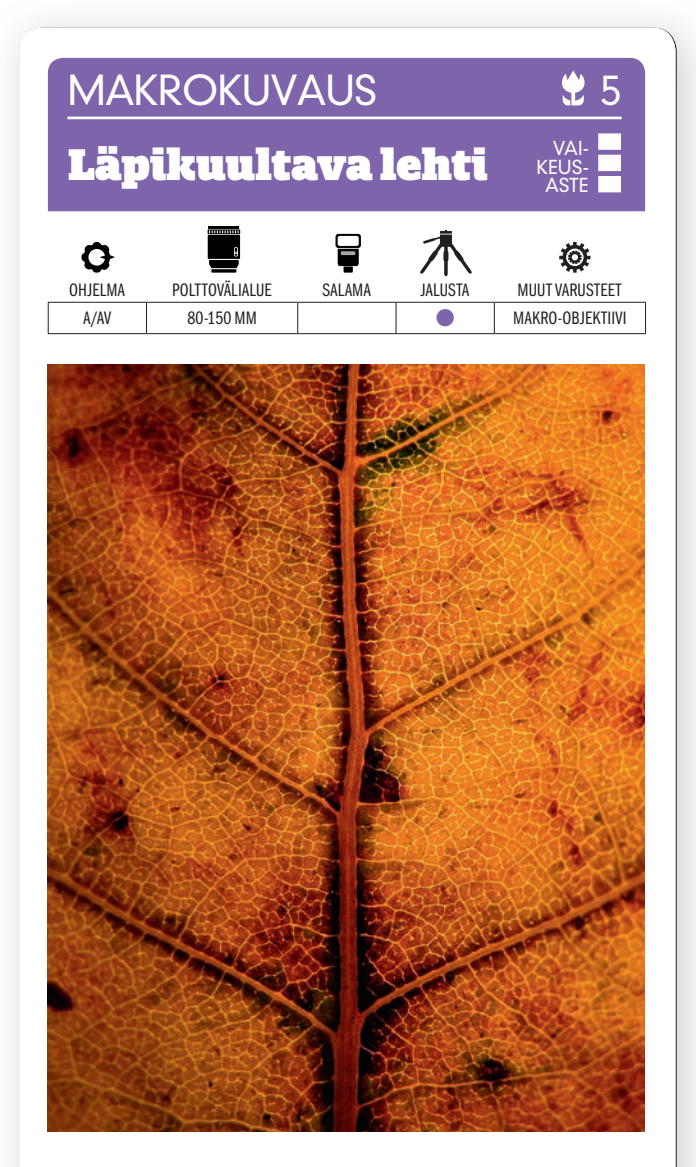

KUVAN OTTAMINEN Otapa muutama lehti mukaan kotiinkin, kun käyt kuvaamassa syksyn värejä ulkona. Lehtien hieno rakenne on nimittäin todella kaunis ja sopii erittäin hyvin makrokuvattavaksi. Kokeile eri puiden lehtiä. Niiden erot ovat suuria.

TEKNIIKASTA Paras tulos syntyy takaa valaisemalla. Pane kamera jalustalle ja käytä suorakatselua. Käytä myös pientä valokuvaus- tai pöytälamppua. PURISTIMELLA VOIT KIINNITTÄÄ LEHDEN lampun eteen niin, että valo tulee lehden läpi. Voit myös kiinnittää lehden ikkunalasiin, joka sitten valaistaan, ellei päivänvalo riitä.

LISATIETO Keväällä lehdille vihreän värin antanut klorofylli katoaa lehdistä, kun syksy saapuu. Silloin lehtien hienonhienot kuviot tulevat paremmin näkyviin, ja keltaisten ja oranssien lehtien rakenteiden ikuistaminen valokuvaamalla käy helpommaksi.

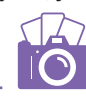

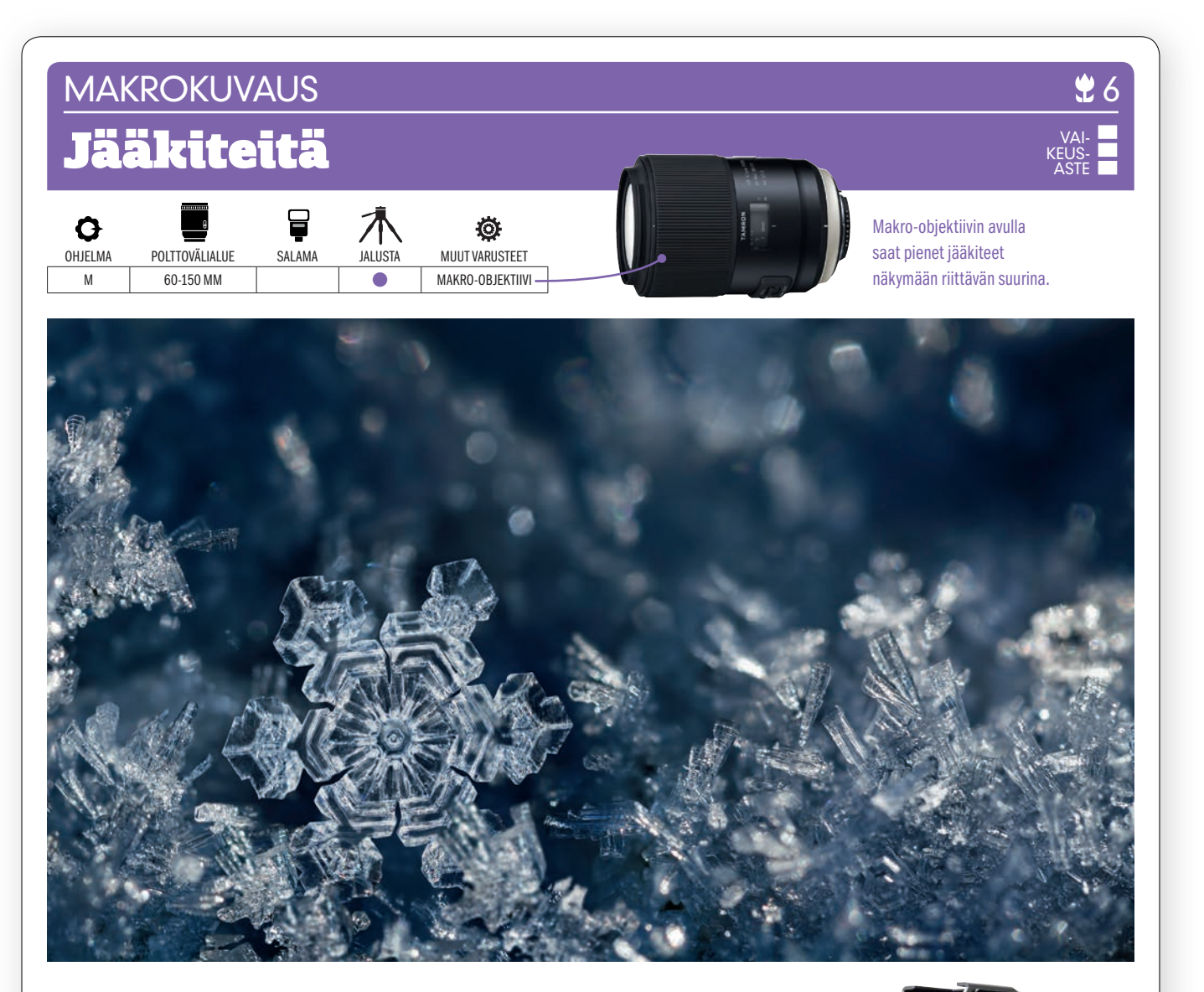

 $KUVAN TARINA$  Tällaisen kuvan ottamiseen on asian luonteesta johtuen tarpeen, että lämpötila painuu selvästi nollan alapuolelle – mielellään -5 – -20:een asteeseen. Jääkiteitä muodostuu lumisella säällä, kun vesihöyry jäätyy jääksi pisaroiden haihtuessa. Lämpötila ratkaisee sen, missä muodossa jääkiteet esiintyvät.

 $KUVAN\,OTTAMINEN$  Pyri tarkentamaan lähinnä objektiivia oleviin jääkiteisiin. Valitse tasapainoisen näköinen kidemuodostelma. Kannattaa käyttää mustaa kankaanpalaa, jonka päälle lumikiteet voivat asettua. Näin syntyy rauhallinen ja yhtenäinen tausta, josta lumihiutaleet nousevat paremmin esiin.

TEKNIIKASTA Aseta kamera jalustalle niin lähelle maata kuin suinkin mahdollista. Käytä kameran suorakatselua, jotta voit käyttää näyttöä etsimenä. KÄÄNTYVÄSTÄ NÄYTÖSTÄ ON HYÖTYÄ, koska silloin kohdetta voidaan katsella vaikeistakin kulmista. Tarkenna käsin. Käytä suurta aukkoa, esimerkiksi F4:ää, niin saat yksittäisen lumihiutaleen nousemaan esiin. Pidä herkkyys pienenä, esim ISO 200:ssa. 1/100 sekunnin valotusaika riittää, vaikka vähän tuulisikin.

 ${\sf LISATIETO}$  Ellei käytössä ole makro-objektiivia etkä halua käyttää paljoa rahaa tähän erikoistarkoitukseen, voit kiinnittää esimerkiksi 50 mm:n normaaliobjektiivin toisin päin kameraan sovitteen avulla. Se on edullinen mutta varsin tehokas ratkaisu. Sovittimien hinnat alkavat noin 25 eurosta. Niitä löytyy useimpiin kameramalleihin.

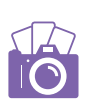

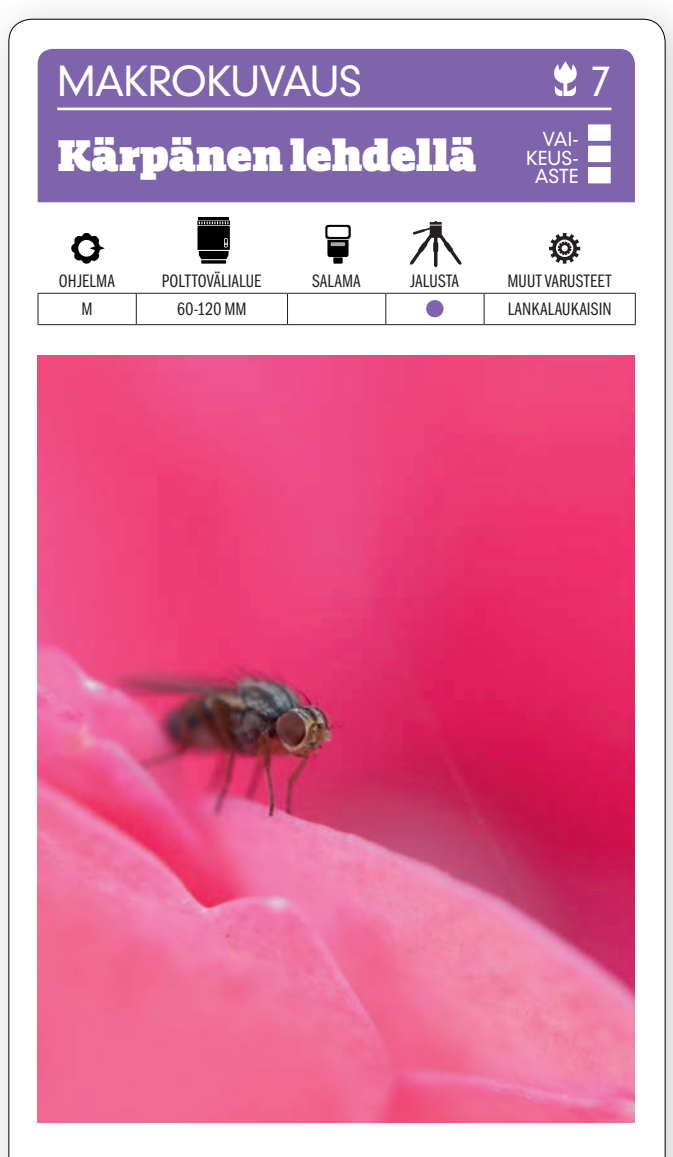

KUVAN OTTAMINEN Kuvauskohteita löytyy paljon, kun malttaa mennä lähelle. Tämä kuva otettiin puutarhassa, jossa kärpänen tuli ruukussa olevan kukan terälhdelle. Käytimme 100 mm:n makro-objektiivia.

TEKNIIKASTA Pane kamera jalustalle ja mene hyvin lähelle kohdetta. Terävyysalue on makrolla hyvin pi-

eni, joten kannattaa käyttää korkeintaan aukkoa F8, mielellään pienempää. HELPOINTA ON TAR-KENTAA KÄSIN. Käytä tarvittaessa suorakatselua ja tarkista terävyys suurentamalla näyttökuvaa. Käytä lankalaukaisinta tai kameran itselaukaisinta, jotta kuva ei tärähdä.

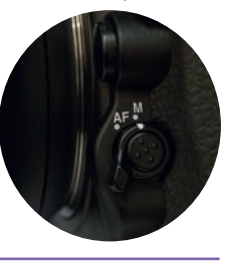

LISATIETO Suorassa auringonvalossa on kirkkaiden valokohtien ja raskaiden varjojen kontrasti suuri, mutta suora auringonvalo on helppo peittää, kun kohde on pieni. Tässä teimme niin vain vapaalla kädellä peittämällä. Valosta saatiin näin tasainen.

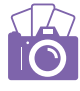

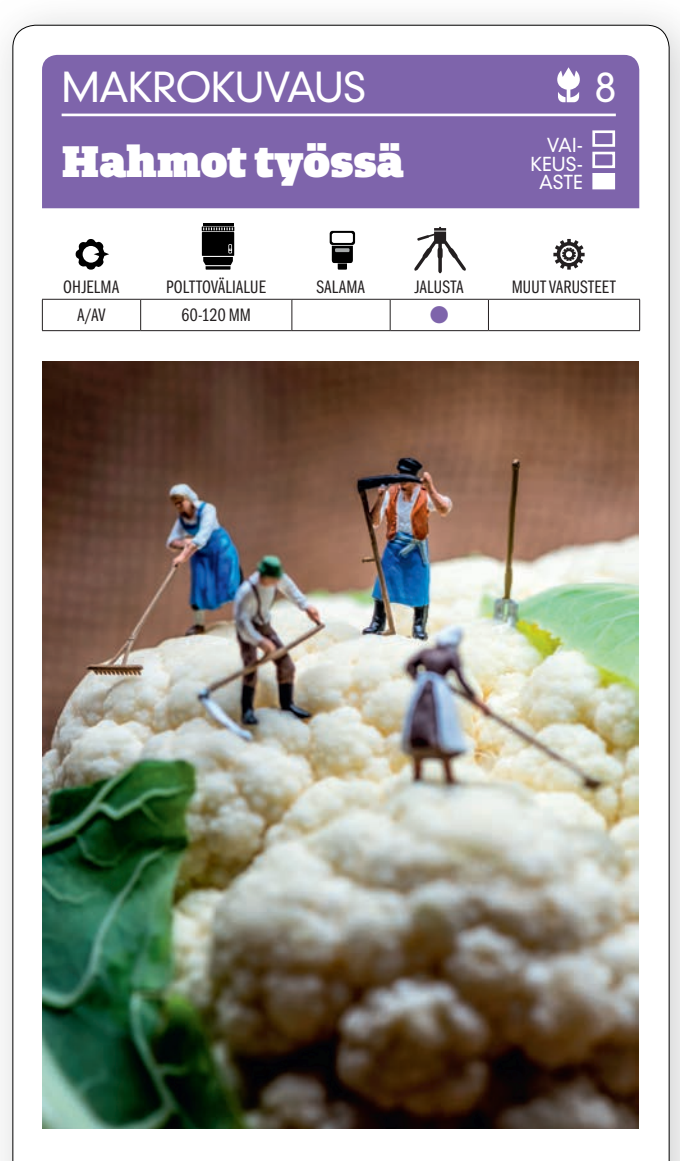

KUVAN OTTAMINEN Harrastusliikkeistä löytyy mm. pienoisrautateihin tarkoitettuja pikku hahmoja. Ne voi panna sellaisiin töihin, jotka sopivat kuvaan. Tässä työntekijät ovat kukkakaalin kimpussa. Kuvaa mahdollisimman läheltä, silloin kuvasta tulee todenmukaisin.

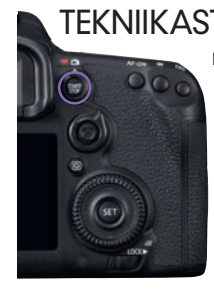

TEKNIIKASTA Kiinnitä kamera jalustaan. Käytä mielellään makro-objektiivia. Se tarkentuu muita objektiiveja lähemmäs, joten pääset kuvaamaan hyvin läheltä. Käytä suurta aukkoa, esim. F3,5, jolloin vain yksi hahmo on terävä. KÄYTÄ SUORAKATSELUA ja suurenna näytön kuvaa, niin näet että tarkennus on kohdallaan.

LISATIETO Hauska, kekseliäs tehokeino näitä pikku hahmoja käytettäessä on luoda niiden avulla niin sanottu stop-motion-video. Siinä otetaan paljon kuvia, ja hahmot liikkuvat hiukan valotusten välillä. Kuvat yhdistetään videoksi esimerkiksi Elementsissä.

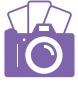

### **MAKROKUVAUS**

# Paikallaan oleva hyönteinen

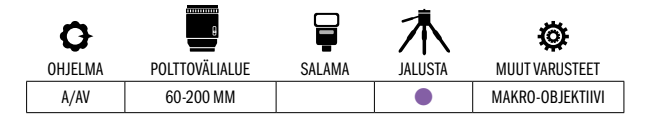

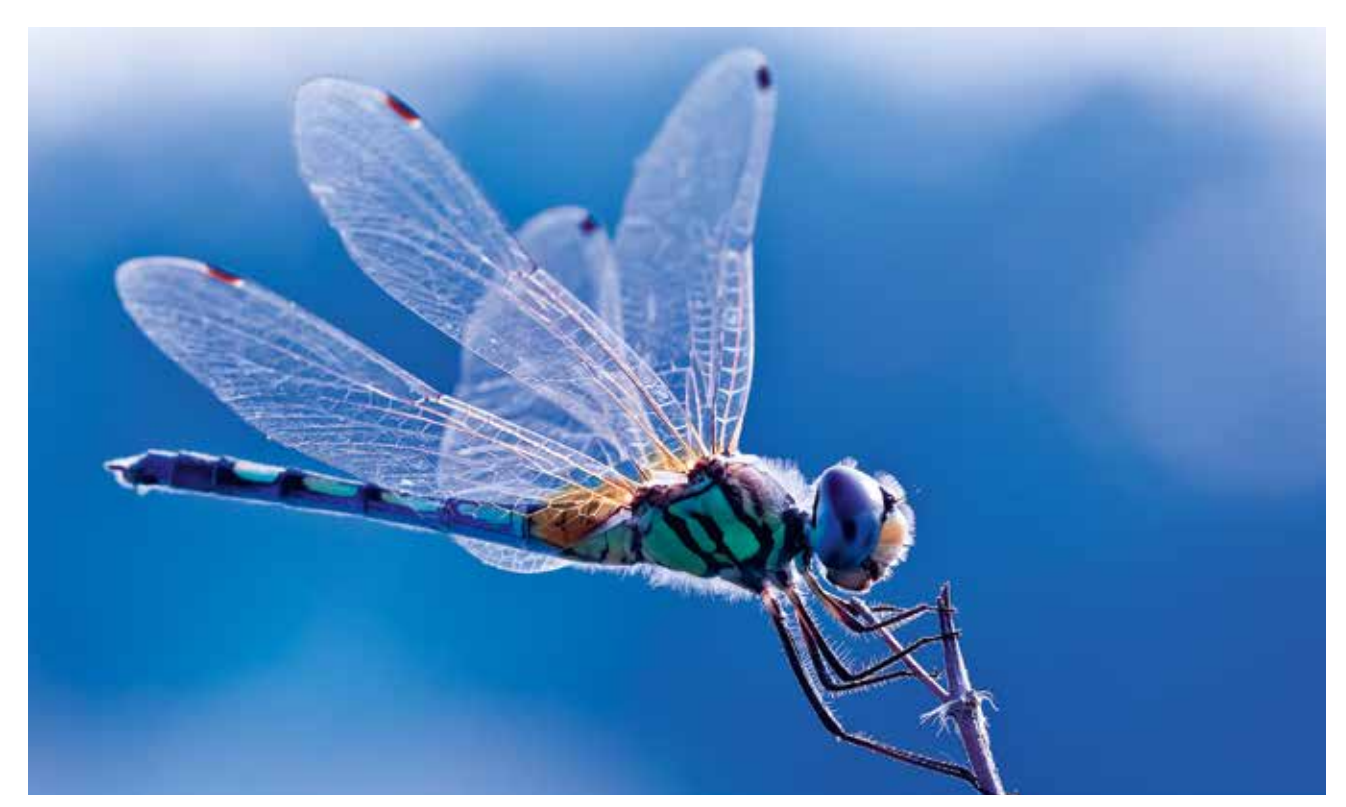

Qæ

ok

**Nikon** 

VAI-KEUS-ASTE

 $KUVAN\,TARINA$  Kirkasväriset ja helposti tunnistettavat sudenkorennot ovat todella hienoja makrokuvauskohteita. Kesällä niitä voi hyvällä tuurilla nähdä puutarhassa. Kun ne laskeutuvat ja asettuvat oksalle, ne pysyvät yleensä aloillaan niin pitkään, että niistä ehtii hyvin ottamaan hyvän kuvan.

 $\mathsf{KUVAN}\,\mathsf{OTTAMINEN}\,$ Sudenkorento kannattaa yrittää kuvata silloin, kun se on juuri saanut otteen oksasta ja roikkuu vaakasuorassa ilmassa. Silloin löydät nimittäin helposti kuvakulman, jossa saat sen taakse selkeän taustan, esimerkiksi sinisen taivaan.

TEKNIIKASTA Jos teet puutarhassa makrokuvaussession, niin pane kamera jalustalle ja pidä lentäviä hyönteisiä silmällä. Olivatpa kysymyksessä ampiaiset, sudenkorennot tai muut hyönteiset, on tekniikka sama. Käytä aukon esivalintaa ja pientä aukkoa, esim. F11, sillä makrokuvauksessa syvyysterävyysalue on muuten liian pieni. KÄYTÄ SUORAKATSELUA tarkennuksen varmistamiseen näytöltä.

 $\sf LISATIETO$   $\circ$ n olemassa sisäisellä tarkennuksella varustettuja makro-objektiiveja, joiden pituus ei tarkennettaessa muutu. Ne sopivat hyvin hyönteisten kuvaamiseen, koska tarkennuksen aikana lähemmäs tuleva etulinssi saattaa pelästyttää pikkueläimet pois.

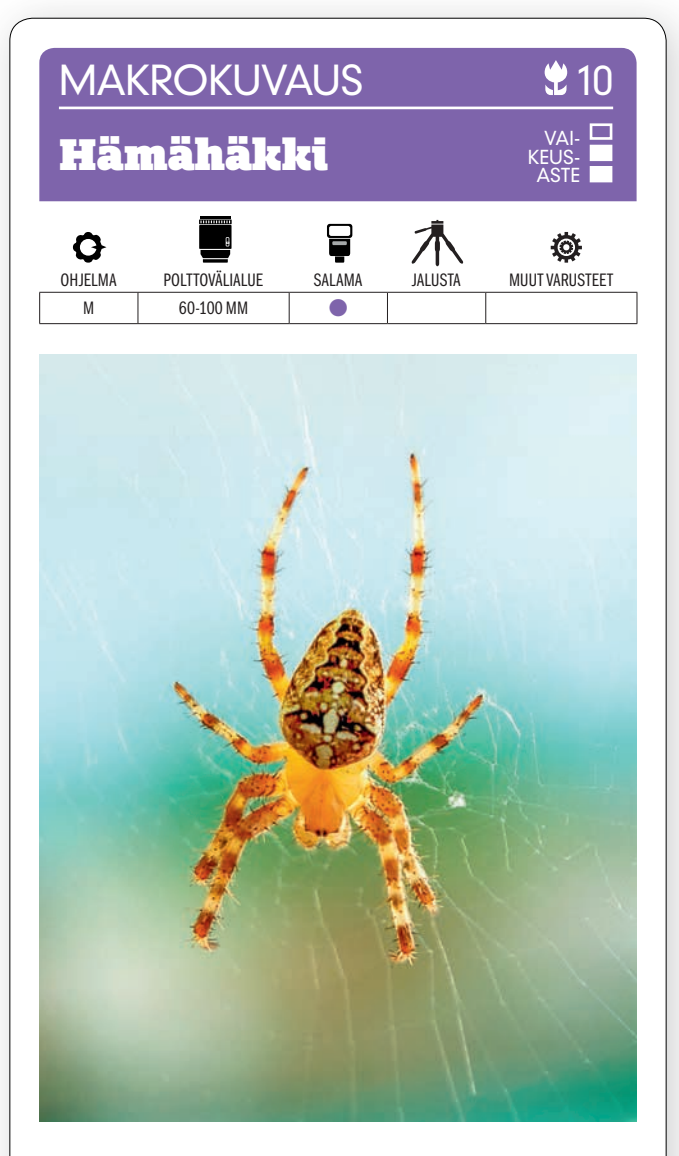

KUVAN OTTAMINEN Hämähäkki verkossaan on hieno näky. Vastavalo voi tuottaa vaikeuksia ja hämähäkki jäädä tummaksi. Kannattaa käyttää makro-objektiivia, jolla pääset kuvaamaan aivan läheltä.

TEKNIIKASTA Vastavalossa olevaan hämähäkkiin saadaan sävyjä käyttämällä salamaa, ja tiukan paikan tullen voidaan KÄYTTÄÄ KAMERAN OMAA SAL-AMAA. Käytä aukkoa F16 ja 1/250 sekunnin valotusaikaa. Käytä suurinta mahdollista salamakorjausta, niin salama on tehokkaimmillaan. Asetu sellaiselle etäisyydelle, ettei objektiivi heitä varjoja hämähäk-

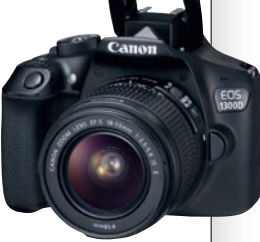

LISATIETO Jos salaman valo on liian kovaa, voit kiinnittää salamaan pienen valkoisen paperipalan parilla teipinpalalla. Se pehmentää valoa. Jos taas haluat koota ja keskittää valoa, muotoile ja kiinnitä valkoisesta paperista kartio välähdyspään ympärille.

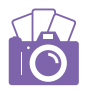

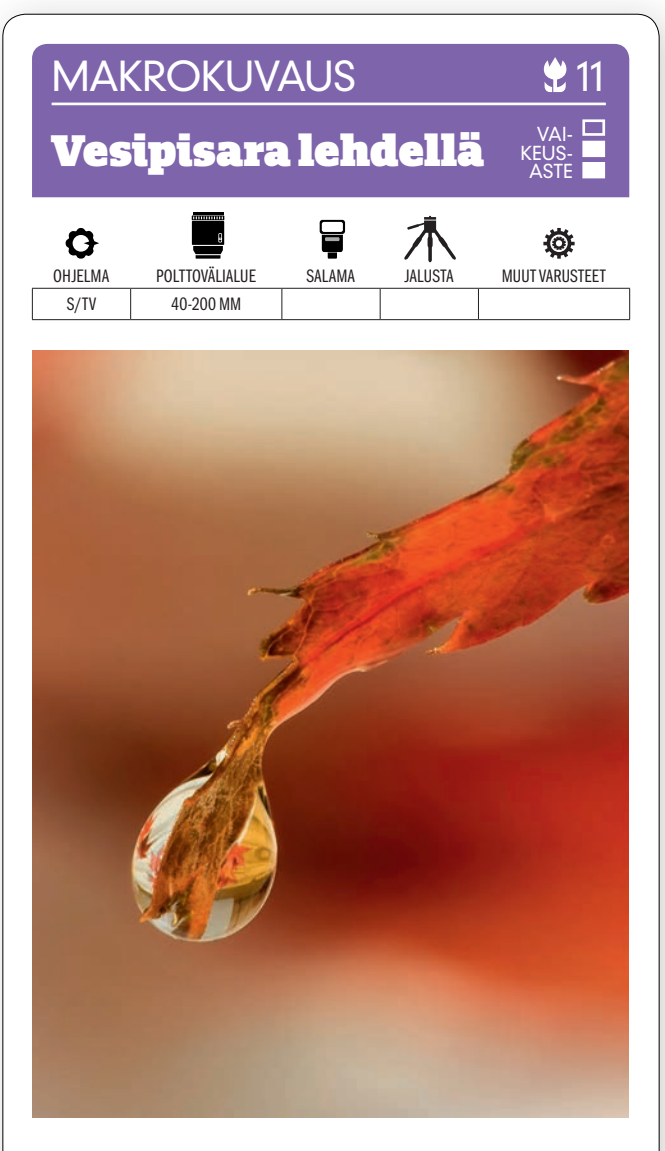

KUVAN OTTAMINEN Sateen jälkeen tai aamukasteen aikaan lehdillä on vettä, ja silloin lehdellä oleva vesipisara voidaan kuvata aivan läheltä juuri ennen kuin se putoaa. Kiinnitä huomiota taustan rauhallisuuteen, jotta se ei vie huomiota pois pääkohteesta.

TEKNIIKASTA pärjäät pitkälle tavallisella esim. 100 tai 200 mm:n telellä, mutta MAKRO-OBJEKTIIVIN AVULLA VOIT KUVATA LÄHEMPÄÄ. Samalla terävyysalue on pienempi ja saat taustan pehmenemään kauniisti. Käytä pientä herkkyyttä, esim. ISO 200:aa ja 1/200 sekunnnin valotusaikaa. Tarkenna pisaraan niin, että sillä oleva heijastus on täysin terävä.

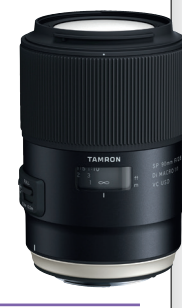

LISATIETO Kun ei ole satanut, tai jos et tule paikalle riittävän aikaisin, voit huijata pisaroiden kanssa. Ota mukaan vesisumutin tai vesipullo, jolla voit kastella lehtiä. Käytä heijastimena esimerkiksi valkoista paperia, niin saat kohteeseen enemmän valoa.

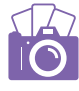

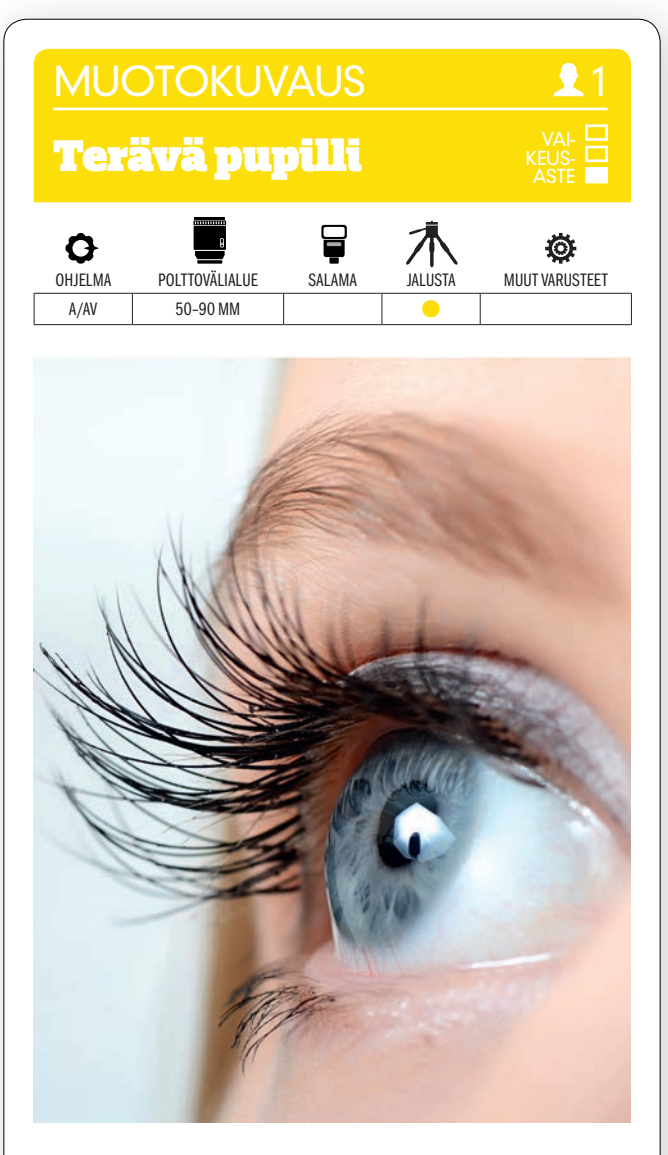

KUVAN OTTAMINEN Muotokuviin saa tarkkoja yksityiskohtia esimerkiksi makro-objektiivilla, hyvällä muotokuvaobjektiivilla tai 50 mm:n normaaliobjektiivilla.

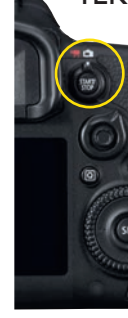

#### TEKNIIKASTA Aseta kamera jalustalle. KÄYTÄ SUORAKATSELUTOIMINTOA, JOLLOIN VOIT KÄYTTÄÄ NÄYTTÖÄ ETSIMENÄ.

Suurenna kuvaa tarkennusalueelle. Silloin näkee helpommin, että tarkennus osuu silmään eikä esimerkiksi nenään. Mallin on istuttava aivan liikkumattomana. Säädä tarkennuspiste säätösauvalla. Mitä pidempää polttoväliä käytät, sitä lyhyempi terävyysalue on. Isompi aukkoarvo antaa laajemman terävyysalueen. Kokeile aloittaa

LISÄTIETO Käytä ikkunaa saadaksesi silmään aidonnäköisen ja puhtaan heijastuksen. Se elävöittää kuvaa. Tekniikka sopii useimpiin muotokuviin. Pientä luovuutta käyttäen myös salama tai muu valonlähde toimii hyvin heijastuksen lähteenä muotokuvassa.

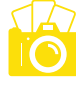

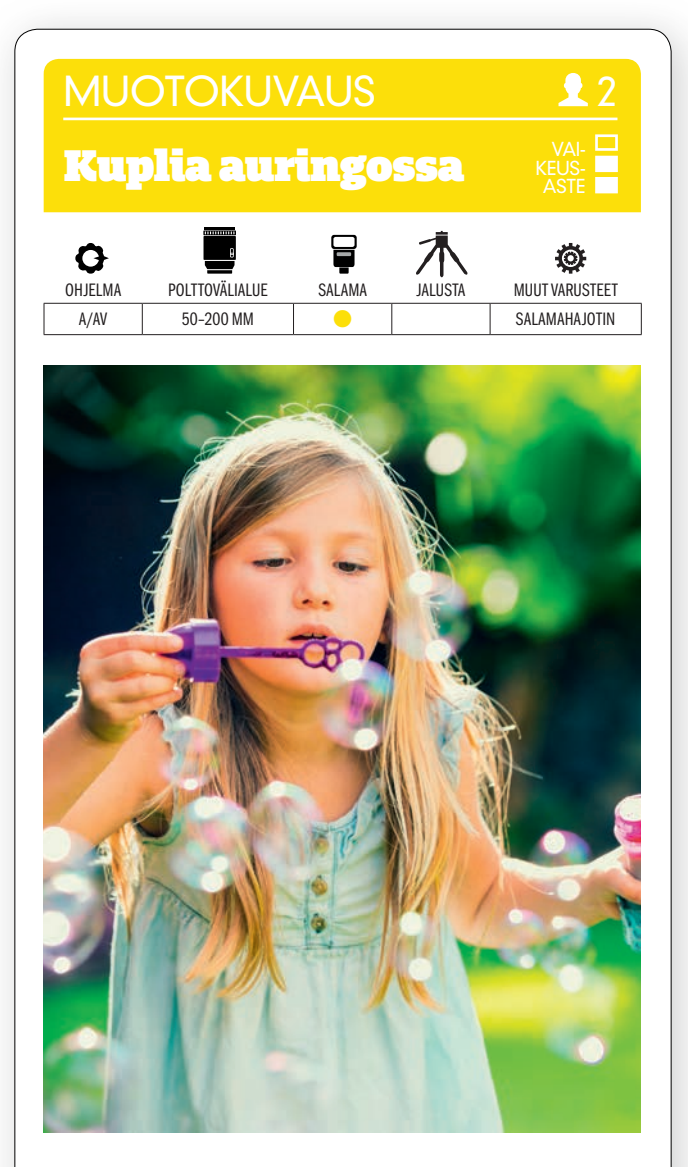

KUVAN OTTAMINEN Lapsia kannattaa usein kuvata leikkimässä. Silloin he ovat luonnollisimmillaan. Saippuakuplien puhaltaminen on siihen yksi hyvä keino. Kuplat tuovat lisäksi kuvaan iloista värileikkiä, kun auringon valo heijastuu niistä kuvauksellisesti.

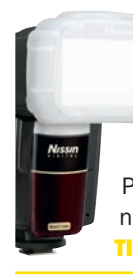

TEKNIIKASTA Kun kohteeseen on etäisyyttä, tausta pehmenee jo aukolla F5,6. Huolehdi kuitenkin siitä, että etummainen käsi ja kasvot ovat terävät. Himmennä tarvittaessa lisää. Pehmennä kasvon varjoja salamalaitteella ja nopealla täsmäyksellä. KÄYTÄ VALONHAJO-**TINTA** pehmentämään salaman valoa.

LISÄTIETO Saippuakuplatarvikkeita saa lelukaupasta, mutta niitä voi tehdä itsekin. Tarvitaan litra kylmää vettä, ½ litraa astianpesuainetta ja ruokalusikallinen glyseriiniä. Poista vaahto kun sekoitat ainekset. Tee puhallusväline rautalangasta. Metallin ympärille kierretty sideharso sitoo enemmän saippuavettä.

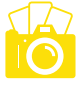
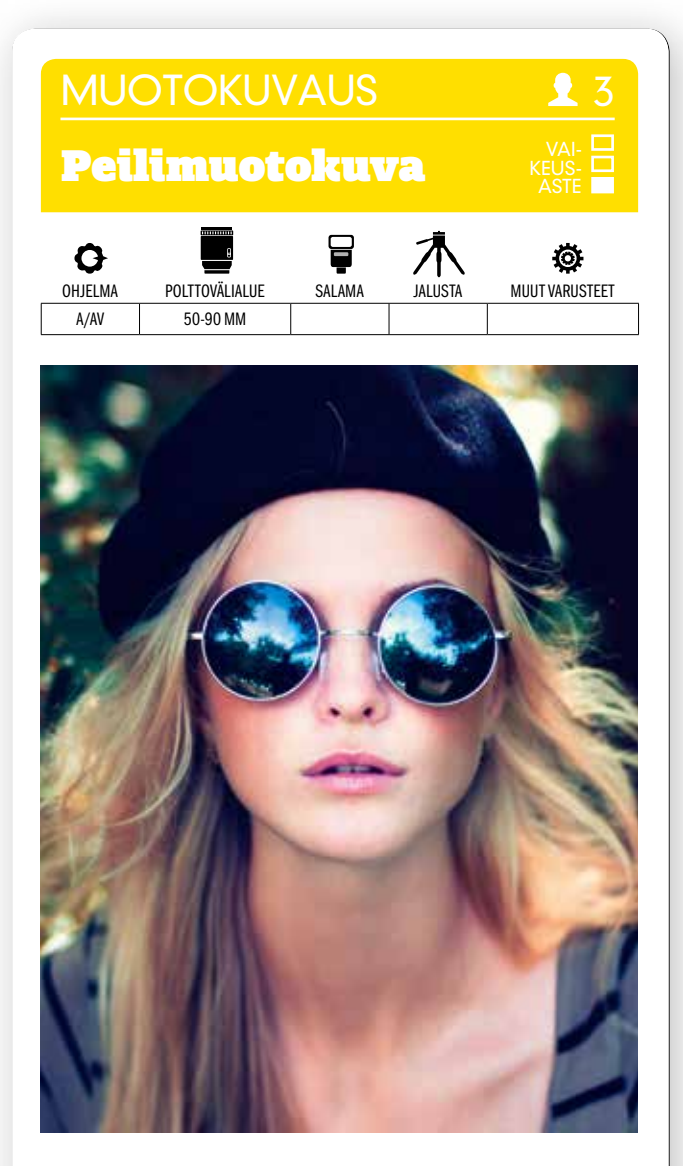

KUVAN OTTAMINEN Tärkeintä on, että mallina olevalla henkilöllä on päässään peiliaurinkolasit. Silloin saat vangittua kaksi kuvaa yhdessä, esimerkiksi sinitaivaan ja puunlatvuksia aurinkolasien heijastamina.

TEKNIIKASTA <sub>Kiinteä 50 mm:n ob-</sub> jektiivi aukolla F1,8 on hyvä ja halpa vaihtoehto. VALITSE AUKON ESIVA-LINTA JA SUURI AUKKO esim. F2,8, jolla tausta pehmentyy jo hyvin. Asetu niin, että et itse heijastu peilikuvassa – mitä vähemmän näyt, sen parempi kuva. Tarkenna mallin suuhun tai nenään.

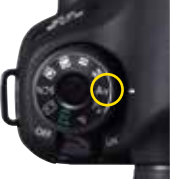

 $LISTI ETO$  Jos tarkennat mallin kasvojen sijaan aurinkolaseihin, automaattitarkennus tarkentaakin pääkohteen etäisyyden sijaan äärettömään, koska kohde näkyy peilin heijastamana hyvin kaukana. Malli ja aurinkolasit jäisivät silloin suuren aukon vuoksi epätarkaksi. Voit myös kokeilla ja ottaa vaikkapa kaksi valokuvaa eri aukoilla ja yhdistää ne jälkeenpäin Photoshopissa.

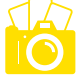

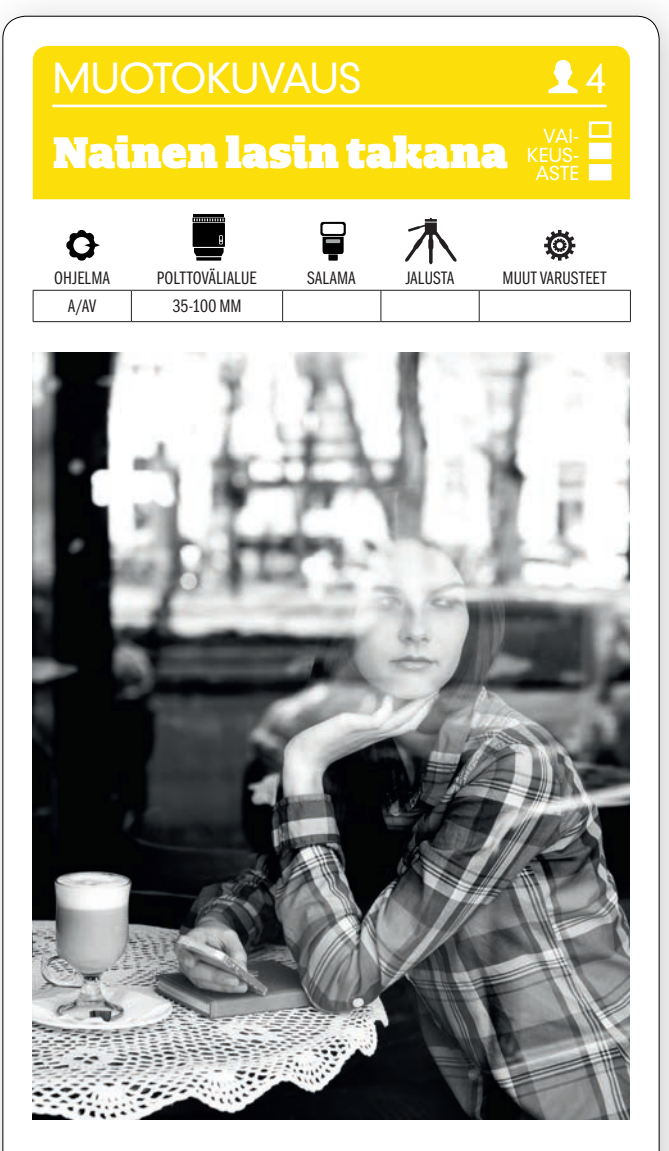

KUVAN OTTAMINEN Muotokuvaan saa tehokkaasti syvyyden tuntua kuvaamalla ikkunaruudun läpi mustavalkoisena. Heijastuva tausta ei saa varastaa katsojan mielenkiintoa.

**TEKNIIKASTA** Etsi hyvä paikka ja kuvakulma, josta heijastus näkyy hyvin. Ota sitten automaattitarkennus pois päältä ja tarkenna käsin malliin. Heijastus nimittäin hämää helposti automaattitarkennusta. Kuvaa jpg + raw -asetuksella. VALITSE KUVATYYLIKSI mustavalkokuva. Värit tallentuvat raakatiedostoon, jos myöhemmin haluatkin värikuvan.

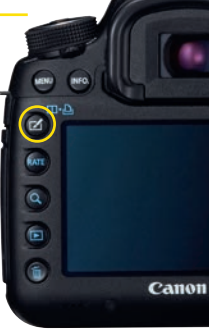

LISATIETO Canon-kameroissa valitaan mustavalkokuvaus Picture Styles -kohdasta. Nikoneissa toiminto löytyy kohdasta Picture Control. Esim. Olympuksissa voidaan käyttää kameran taidesuotimia. Sama toiminto löytyy myös muiden valmistajien kameroista.

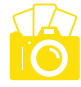

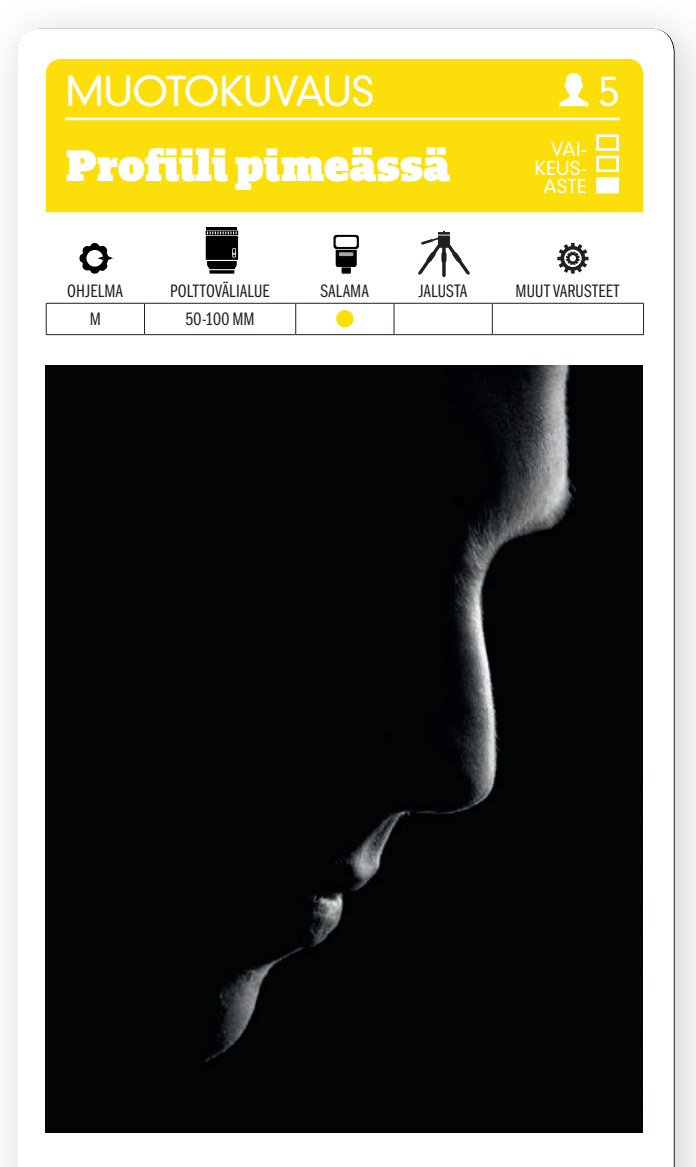

KUVAN OTTAMINEN Aseta malli mustaa taustaa vasten ja himmennä valot. Valaise mallin profiili käyttämällä yhtä valaisinta tai salamalaitetta. Sommittele kuva niin, että profiili leikkaa viistosti pimeyteen. Muunna kuva mustavalkoiseksi, jos se toimii siten paremmin.

TEKNIIKASTA Low-key- eli alasävykuva syntyy, kun mieluiten vain vaaleimmilla alueilla on valoa ja kaikki muu on lähes mustaa. TARKISTA KAMERAN **HISTOGRAMMI.** Käyrän huipun tulisi olla histogrammin vasemmassa reunassa ja laskea siitä tasaisesti. Oikealla olevan huippuvaloalueen tulisi olla tyhjä. Kokeile esim. arvoilla 1/250 s, F 8 ja ISO 100.

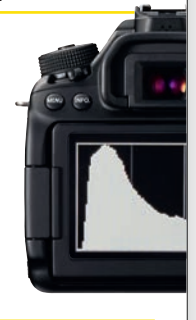

LISATIETO Alasävykuva voidaan ottaa myös ulkona, jolloin käytetään esimerkiksi kuunvaloa, katuvaloja tai autojen valoja. Valotus voidaan säätää käsin tai käyttää aukon esivalintaa, jolloin kuva säädetään valotuksenkorjauksella riittävän tummaksi.

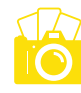

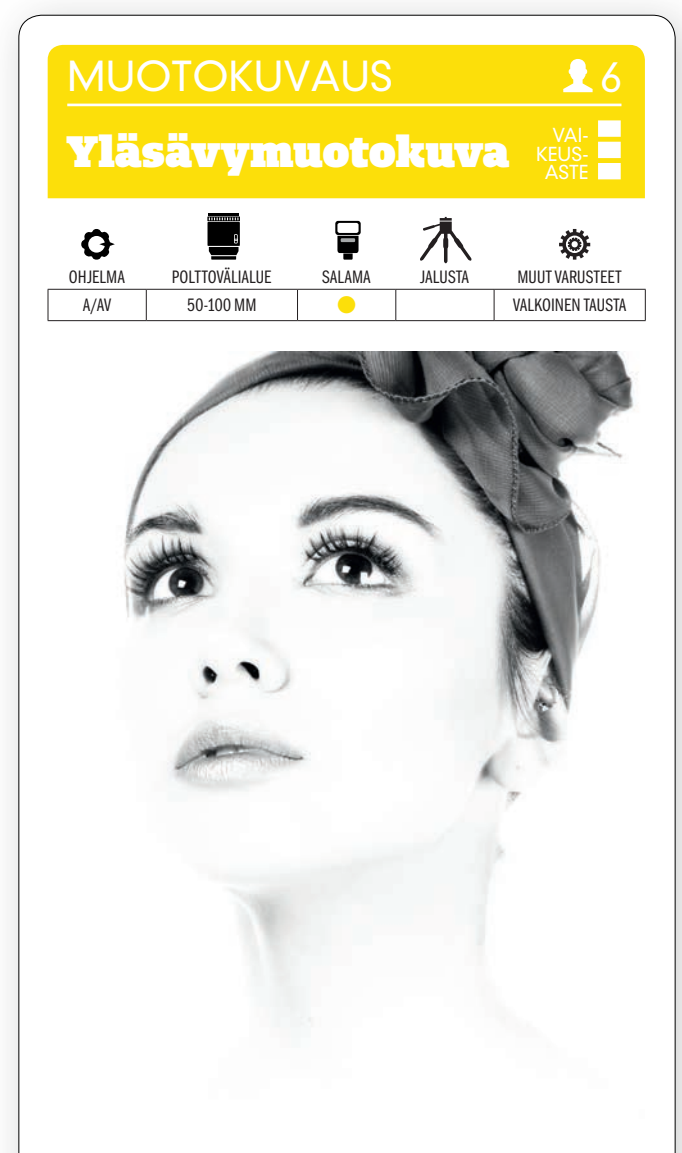

KUVAN OTTAMINEN Yläsävymuotokuvaa luonnehtivat suuri kontrasti ja ylivalottuneet, varjottomat alueet. Ihon sävyt ja vaalea tukka palavat puhki, kun taas varjoalueiden yksityiskohdat säilyvät selkeinä.

TEKNIIKASTA Käytä mallin takana valkoista valokuvaustaustaa ja valaise tämä tausta salamalaitteella. Säädä se orjatilaan ja laukaise se isäntäsalamalla kamerastasi. Ylivalota kuva säätämällä valotuksenkorjausta ylivalotuksen suuntaan. PIENENNÄ ISÄNTÄSALAMAN SALAMAKORJAU-**STA**, jos tuloksesta tulee liian vaalea. Valitse suuri himmenninaukko, esimer-

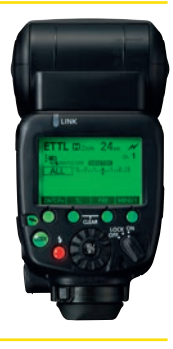

LISATIETO Ellei käytössä ole valkoista valokuvaustaustaa tai kahta salamalaitetta, voit kuvata auringossa vastavaloon. Valoa on silloin vaikeampi säätää, mutta vastapainoksi voit kuvata ulkona kameran salamalla tai yhdellä salamalaitteella.

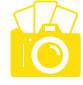

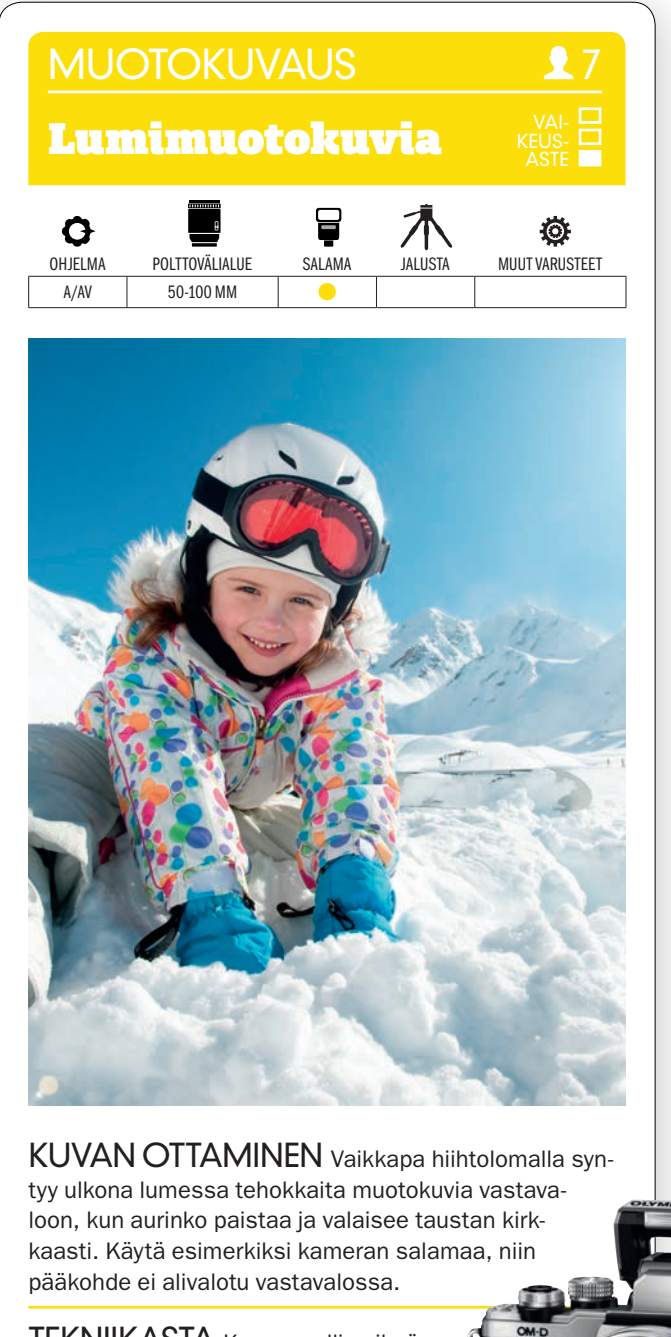

TEKNIIKASTA Kuvaa mallin silmän tasolta. Sommittele niin, että mukana on sekä etualaa että taivasta. Käytä keskisuurta aukkoa, esimerkiksi F5,6. KÄYTÄ SALAMAA TÄYTESALAMANA (KS. VALTTIKORTTI), niin saat täytettyä sillä

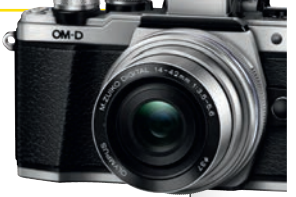

kasvoille muodostuvat varjot. Vähennä salaman voimaa salamakorjauksen avulla, jotta mallin iho ei pala puhki.

LISATIETO Kameran oma salama ei ole yhtä tehokas kuin salamalaite. Paras tulos syntyy etäisyyksillä yli 70 cm ja alle kuusi metriä. Voit käyttää myös erillistä salamalaitetta.

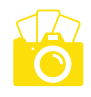

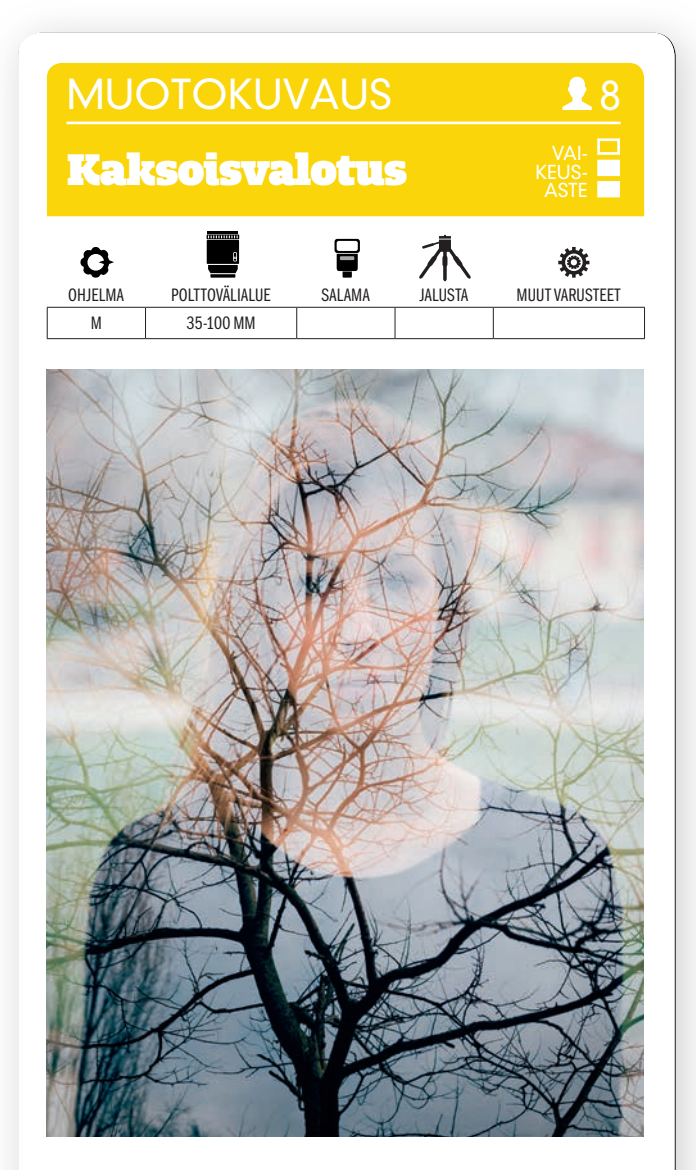

KUVAN OTTAMINEN Etsi kaksi toisiaan täydentävää kohdetta. Etsi kuvioita, muotoja tai värejä. Tässä puunlatvus yhdistettiin muotokuvaan. Tarkista valikko, sillä kaikki kamerat eivät pysty kaksoivalotuksiin.

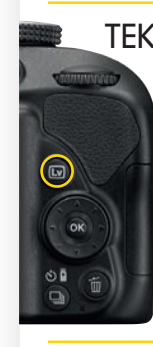

TEKNIIKASTA valitse kameran valikosta monivalotus. KÄYTÄ SUORAKATSELUA. Sen avulla on helpompi sommitella kuva näytöllä. Ota ensin kuva, jota käytetään varjokuvana. Tässä kuvassa se on puita esittävä kuva. Kuvaa se kirkasta taivasta vasten. Valitse sitten varjokuva. Kuvaa sen jälkeen muotokuva tämän kuvan päälle niin, että se asettuu kauniisti puiden ylle. Ylivalota jonkin verran, niin saat muotokuvasta kirkkaamman.

LISATIETO Monivalotus juontaa juurensa filmiajalta, jolloin samaan ruutuun voitiin ottaa monta kuvaa, kun filmiä ei siirretty niiden välillä. Jos omassa digikamerassasi ei ole tätä mahdollisuutta, voit yhdistää kuvat jälkeenpäin esimerkiksi Photoshopin avulla.

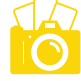

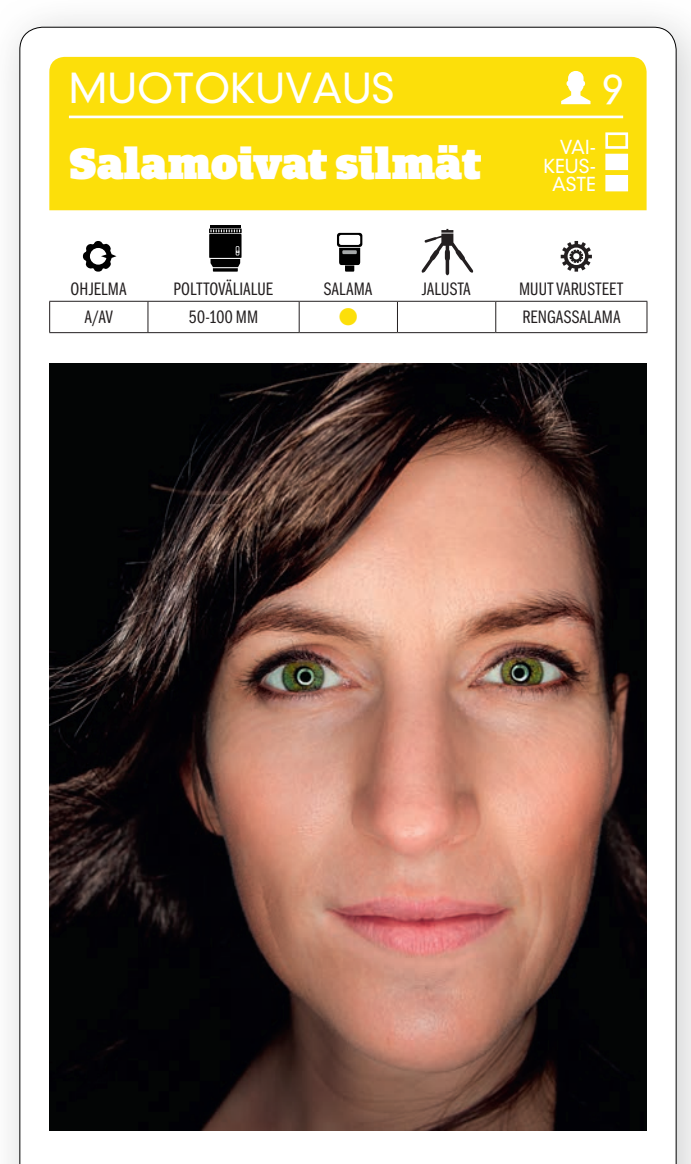

KUVAN OTTAMINEN Rengassalamalla voidaan muotokuvassa saada lisää huomiota pupilleihin. Aseta malli suurta mustaa taustaa vasten niin, että valo lankeaa vain kasvoille. Kokeile kärsivällisesti, kunnes rengassalama heijastuu molemmista silmistä samalla tavoin.

TEKNIIKASTA Ellet halua panna paljoa rahaa rengassalamaan tai -valaisimeen, voit KÄYTTÄÄ REN-GASSALAMALISÄKETTÄ, esim. Orbista, joka kiinnitetään tavalliseen salamalaitteeseen. Salamalaitteen valo johdetaan lisäkkeeseen, joka muotoilee sen rengasmaiseksi. Säädä salaman tehoa tarvittaessa salamakorjauksella.

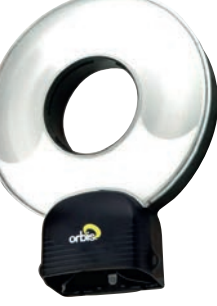

LISATIETO Jos käytät rengassalamalisäkettä, on salamalaitetta tavallisesti pideltävä kädessä niin, että rengas on objektiivin ympärillä. Se vaatii joko johdon tai langattoman yhteyden kameraan.

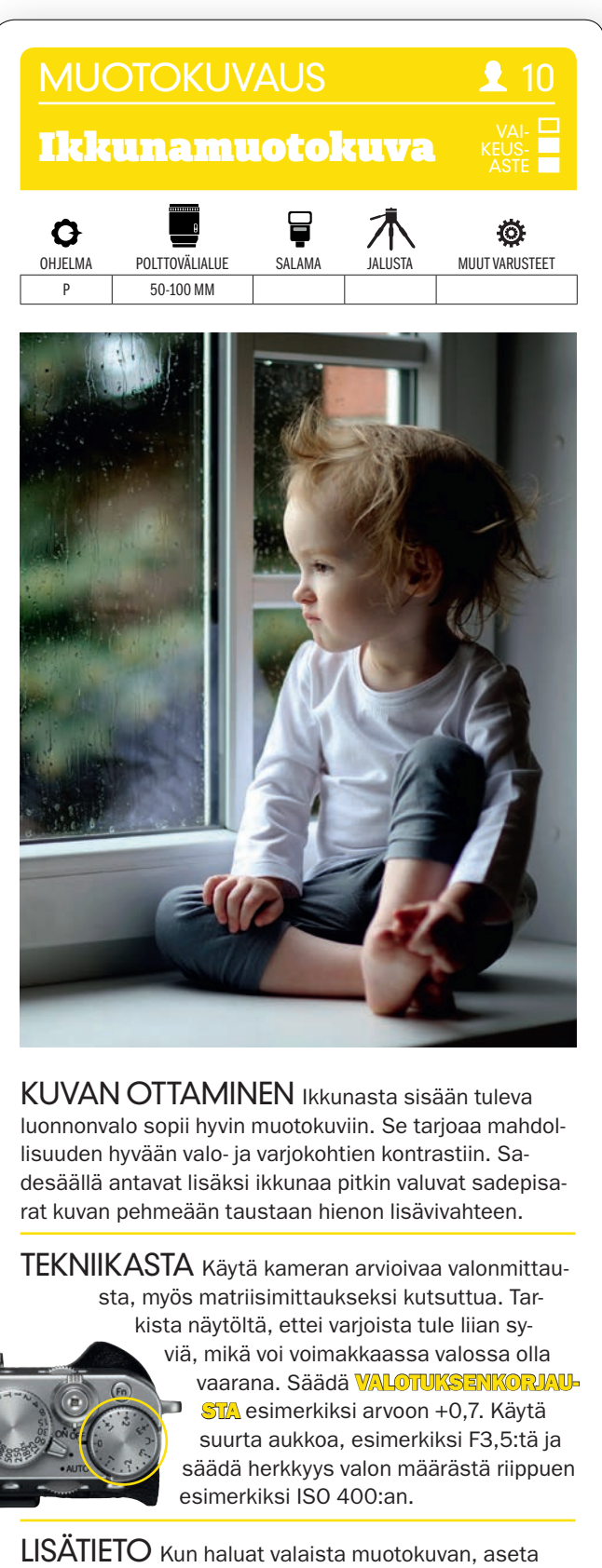

heijastin mallin sivulle niin, että ikkunasta tuleva valo heijastuu heijastimesta sille puolelle kasvoja, joka jää varjoon. Heijastimella saadaan silloin samantyyppinen vaikutelma kuin täytesalamalla.

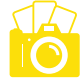

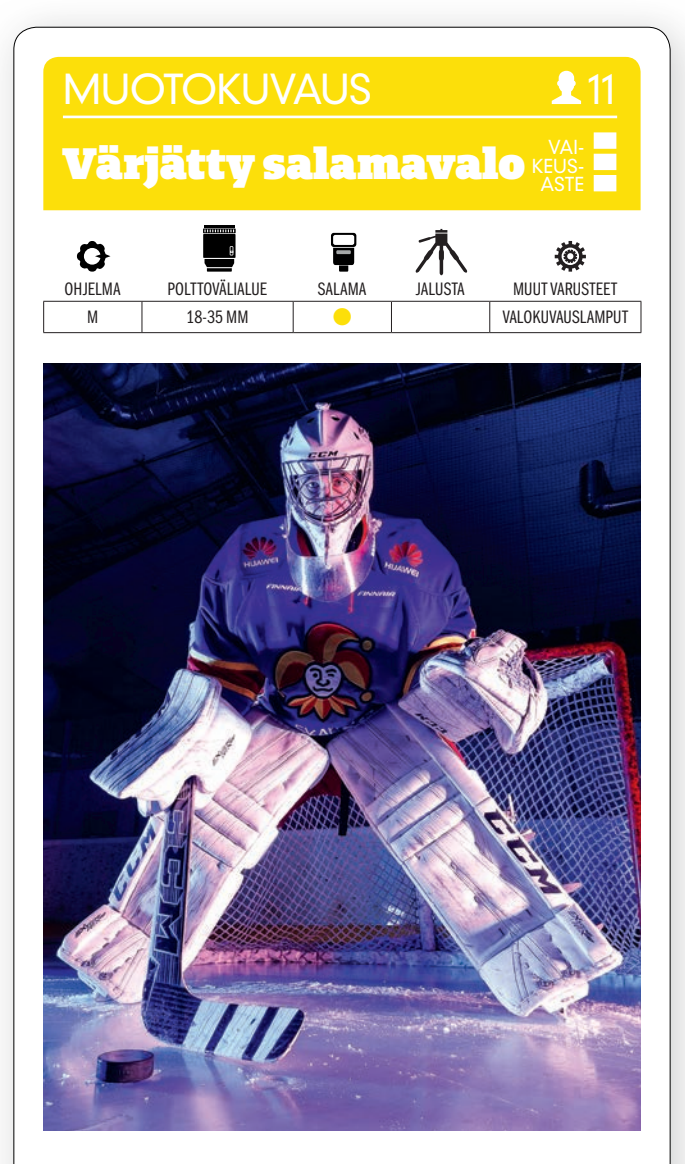

KUVAN OTTAMINEN Tavallisesti noin 85 mm:n objektiivi on muotokuvaukseen paras, mutta tehokkaaseen urheilijamuotokuvaan, esimerkiksi jääkiekkoilijasta, on laajakulma parempi. Henkilöitä on silloin paras kuvata alaviistosta, niin kuvaan saadaan myös etuala.

TEKNIIKASTA Aseta valokuvalamppu tai salama mallin molemmin puolin. Kiinnitä toiseen esim. sininen

suodin. Malliin tulee valoa molemmista. KÄYTÄ LANGATONTA LAUKAISINTA sekä lampuissa että kamerassa. Käytä pientä herkkyyttä, esim. ISO 100:a. Käytä 1/200 sekunnin valotusaikaa ja pientä aukkoa, esim. F10, niiin sekä etuala että kohde ovat terävät.

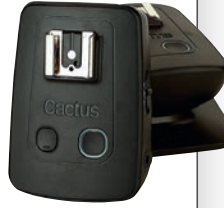

LISATIETO Isot kameravalmistajat tekevät edistyksellisiä laukaisimia lamppuihin ja salamiin, mutta niillä voi olla hintaa. Langatonta salamaa voi kokeilla hankkimalla edullisen laukaisimen, esim. Cactus Triggerin, jonka sisältävän paketin saa reilulla satasella.

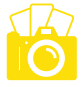

## Muotokuva vastavalossa

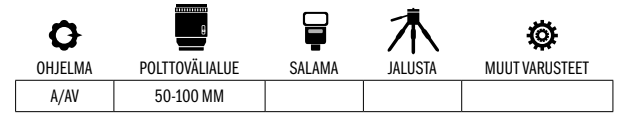

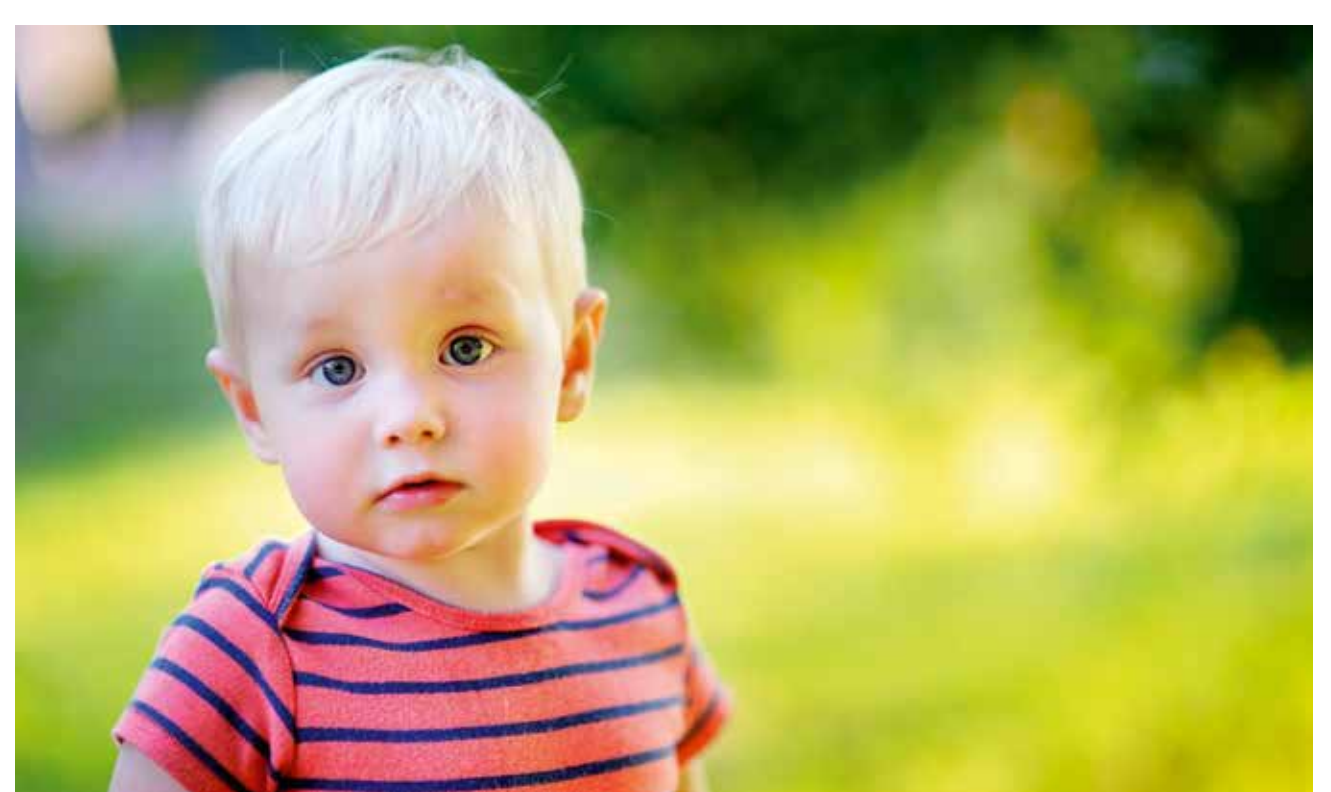

 $KUVAN$  TARINA Kuva otettiin voimakkaassa auringonvalossa aivan keskellä päivää, jolloin varjot voivat olla erittäin jyrkkiä. Kirkkaan taustan vuoksi oli samalla myös varottava, ettei kuvattava henkilö päässyt alivalottumaan.

KUVAN OTTAMINEN Käytä muotokuvaan sopivaa polttoväliä, esimerkiksi 90 mm:ä, joka ei vääristä mittasuhteita. Sommittele vaakakuva, sijoita malli hiukan sivuun ja anna kirkkaalle taustalle tilaa. Näin syntyy hyvä, erilainen jännite kuin perinteisessä pystymuotokuvassa.

 $\text{TEKNIIKASTA}$  Käytä aukon esivalintaa ja suurta himmenninaukkoa, esimerkiksi F2,8 tai F3,5, jollaisella tausta pehmenee voimakkaasti. Käytä arvioivaa valonmittausta, joka mittaa valon koko kuvan alalta. **OTA KÄYT-**TÖÖN VALOTUKSEN OPTIMOINTI (KS. VALTTIKORTTI) kameran valikosta, niin kamera ottaa suuren kontrastin automaattisesti huomioon, ja saat sävyjä varjokohtiinkin. Käytä aluksi vakioasetuksia. Jos kuitekin vastavalo on hyvin voimakasta, kannattaa valita asetus, joka tasaa eroja tehokkaammin.

 $\text{LISATIETO}$  Valotuksen optimointi muistuttaa laajasävykuvan tekniikkaa, mutta se ei ole niin tehokas. Jos tahdot selvästi suuremman dynaamisen alueen ja vielä lisää sävyjä valo- ja varjokohtiin, voit ottaa kameran haarukointitoiminnolla kuvia eri valotuksilla, jotka sen jälkeen voidaan yhdistää esimerkiksi Photoshopissa.

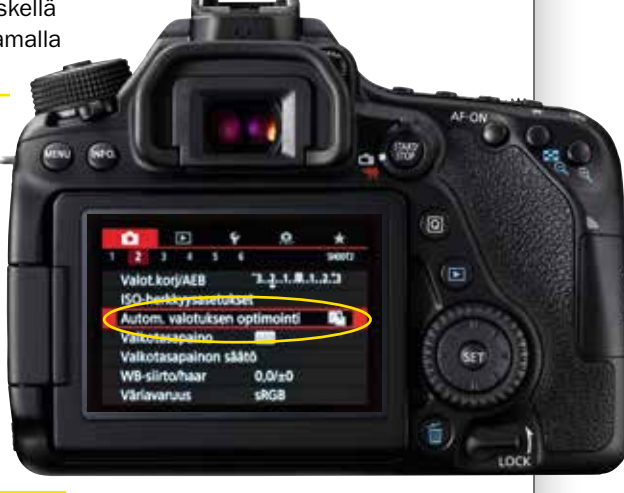

#### **MUOTOKUVAUS**

### Salama ulkomuotokuvassa

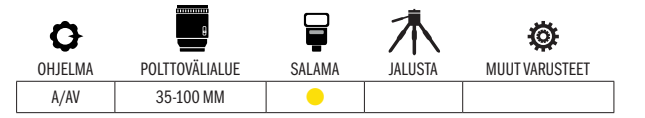

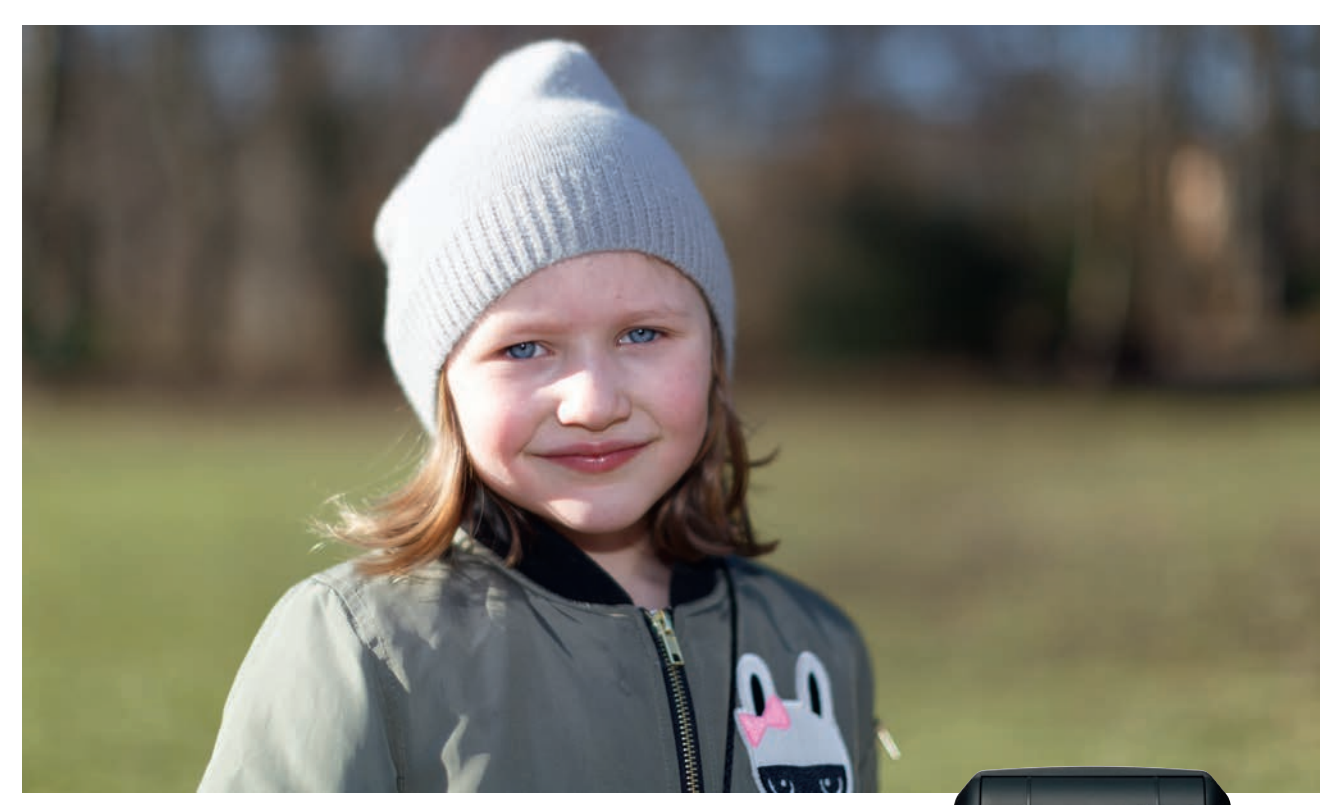

 $\mathsf{KUVAN}$   $\mathsf{IARINA}$  Halusimme täyttää tämän muotokuvan jyrkkiä varjoja salamavalolla, mutta halusimme samalla säilyttää muotokuvan taustan voimakkaan pehmeyden, joka syntyi 50 mm:n objektiivin täydellä aukolla F1,2.

 $KUVAN$  OTTAMINEN Kiinnitä salamalaite kameraan ja sijoitu niin, että tausta jää kauemmas mallista, koska tällä tavoin se pehmenee tehokkaimmin. Suuren himmenninaukon ja voimakaan päivänvalon vuoksi valotusaika muodostui erittäin lyhyeksi, sillä kuvasta ei saanut tulla liian vaalea. Sen vuoksi otimme käyttöön yhden salamalaitteen edistyksellisimmistä toiminnoista.

 $\text{TEKNIIKASTA}$  Käytä aukon esivalintaa, täyttä aukkoa sekä pienintä mahdollista herkkyyttä eli ISO-arvoa. Näin valotusajaksi tuli 1/6400 sekunti. Tavallisesti ei näin lyhyellä valotusajalla voida käyttää salamavaloa, ja objektiivia olisi pakko himmentää. Hyvällä salamalaitteella voidaan kuitenkin KÄYTTÄÄ NOPEAA SAL-AMATÄSMÄYSTOIMINTOA (KS. VALTTIKORTTI). Sen avulla salamaa voidaan käyttää lyhyilläkin valotusajoilla ja päivänvalossa voidaan käyttää suurta aukkoa.

 $LISATIETO$  Kun salamaa käytetään täyttämään varjoja, saattaa kannattaa vähentää salaman tehoa, jotta salaman valo ei olisi kuvassa liian hallitseva. Se onnistuu salamakorjauksella, jota tavallisesti säädetään +/- -kuvakkeella varustetusta painikkeesta ja salaman säätökiekosta tai kameran valikosta.

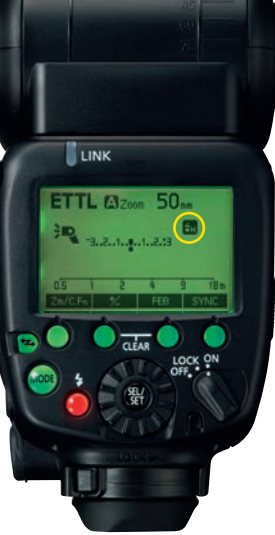

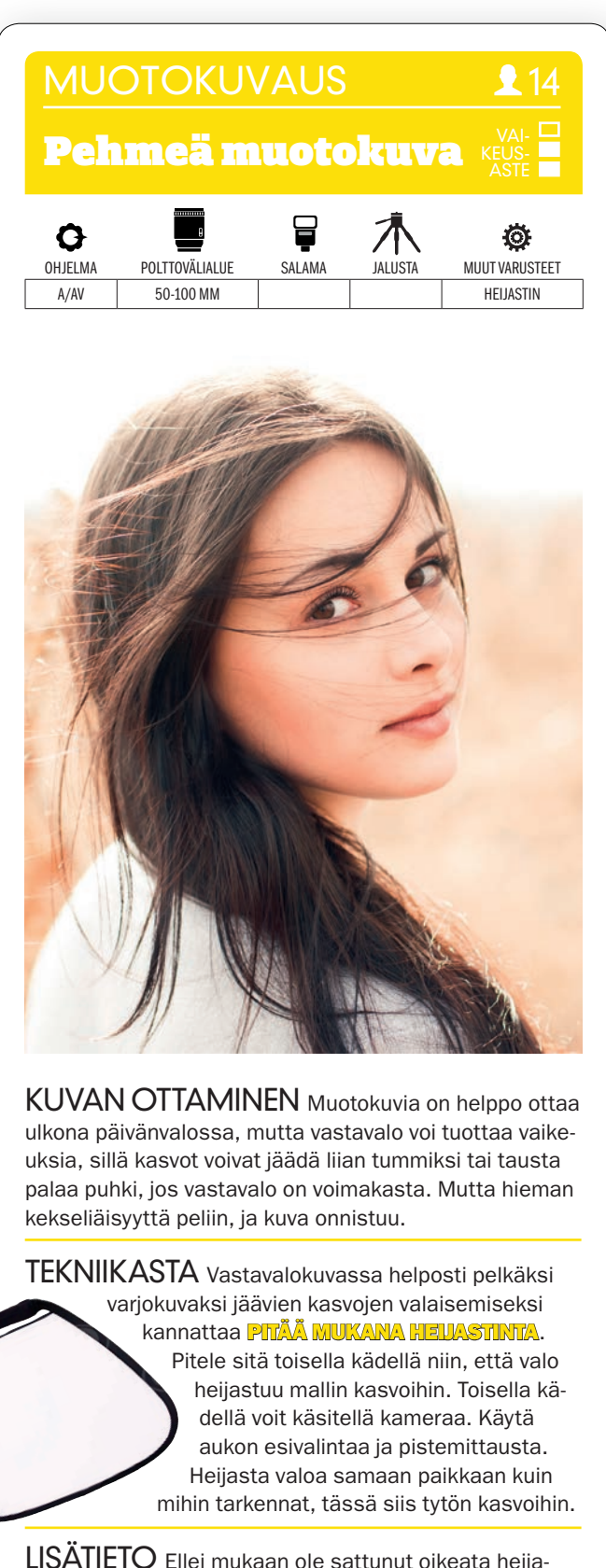

LISATIETO Ellei mukaan ole sattunut oikeata heijastinta, voidaan yhtä hyvin käyttää valkoista pahvia tai styroxlevyä. Toinen mahdollisuus on käyttää kameran omaa salamaa täytevalona. Salaman tehoa voidaan silloin säätää salamakorjauksella.

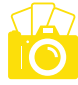

# Pieni syvyysterävyysalue

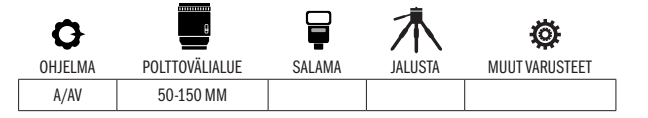

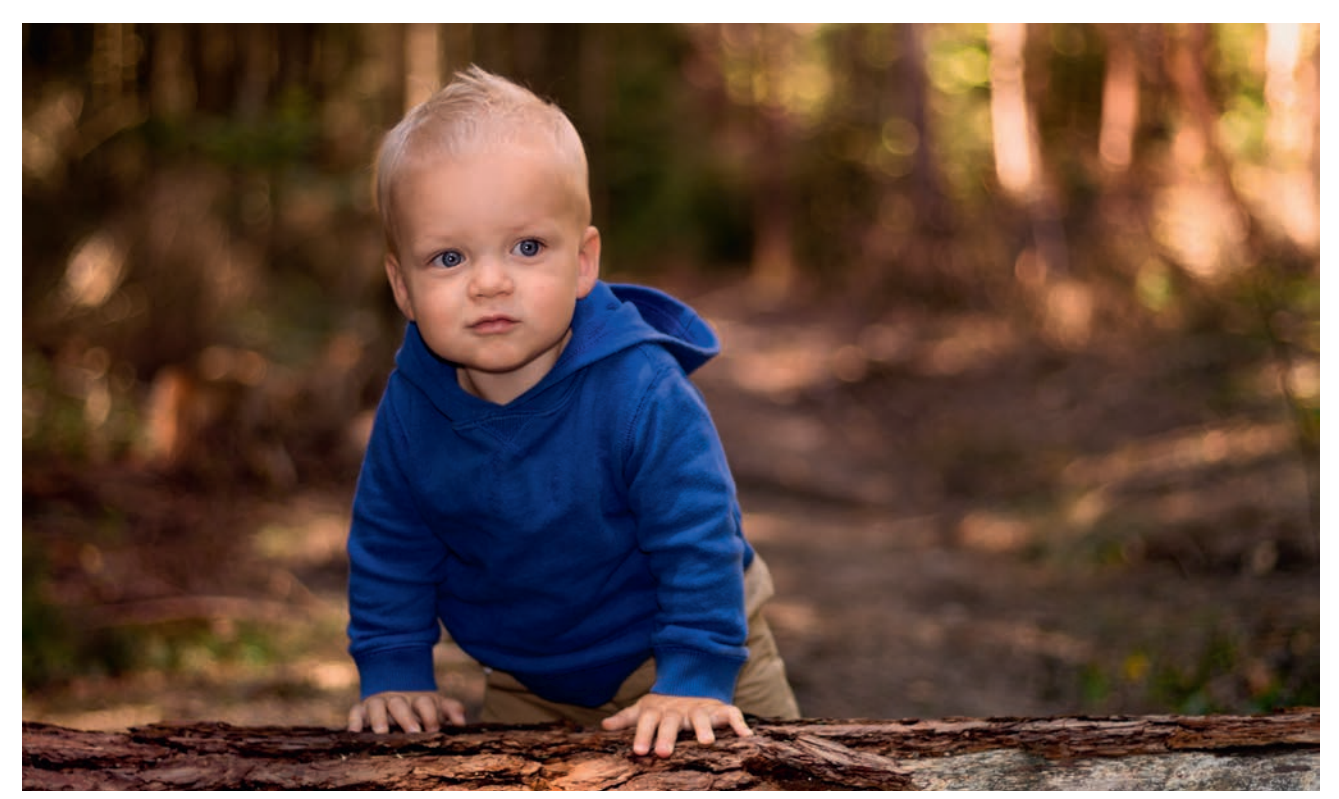

 $KUVAN TARINA$  Kun muotokuvia otetaan ulkona, saadaan etäisyys taustaan helposti tarpeeksi pitkäksi. Sen ansiosta taustan pehmentämiseen ei tarvita hyvin suuria aukkoja kuten F2:ta. Suuri aukko voi silloin jopa haitata kuvaamista, koska kamera saattaa tarkentaa silmien sijaan pojan nenänpäähän.

KUVAN OTTAMINEN Sommittele vaakakuva, jossa kohde ei ole aivan keskellä. Se luo kuvaan jännitettä, jota korostaa pitkän välimatkan ansiosta tapahtuva taustan pehmentyminen. Tämän kuvan takana on hienoja värillisiä kohteita, jotka korostavat objektiivin kaunista, pyöreämuotoista bokehia, joka näkyy taustalla olevina pyöreinä muotoina.

 $TEKNIIKASTA$  Käytä aukon esivalintaa ja aukkoa F4, jolla terävyysalue on tarpeeksi suuri koko kasvojen alueelle. Tarkista, että automaattitarkennus on käytössä. Valitse kameran asetuksista YHDEN PISTEEN TARKEN-NUS (KS. VALTTIKORTTI). Vie käytössä oleva tarkennuspiste nuolinäppäimillä mallin toisen silmän kohdalle. Sitten olet valmis kuvaamaan.

 $\text{LISATIETO}\,$  Jos käytät suorakatselua tai peilitöntä järjestelmäkameraa ja kamerassa on samalla kosketusnäyttö, voi tarkennuspisteen valita monissa uusimmissa kameroissa koskettamalla näyttöä. Joissakin tapaukaissa kameran voi myöskin laukaista samalla tavalla. Se on helppoa ja tehokasta.

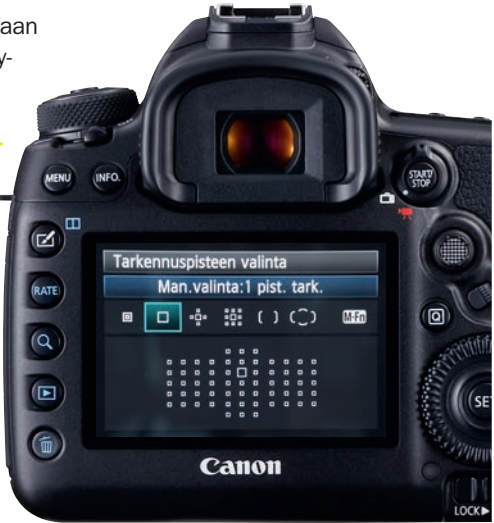

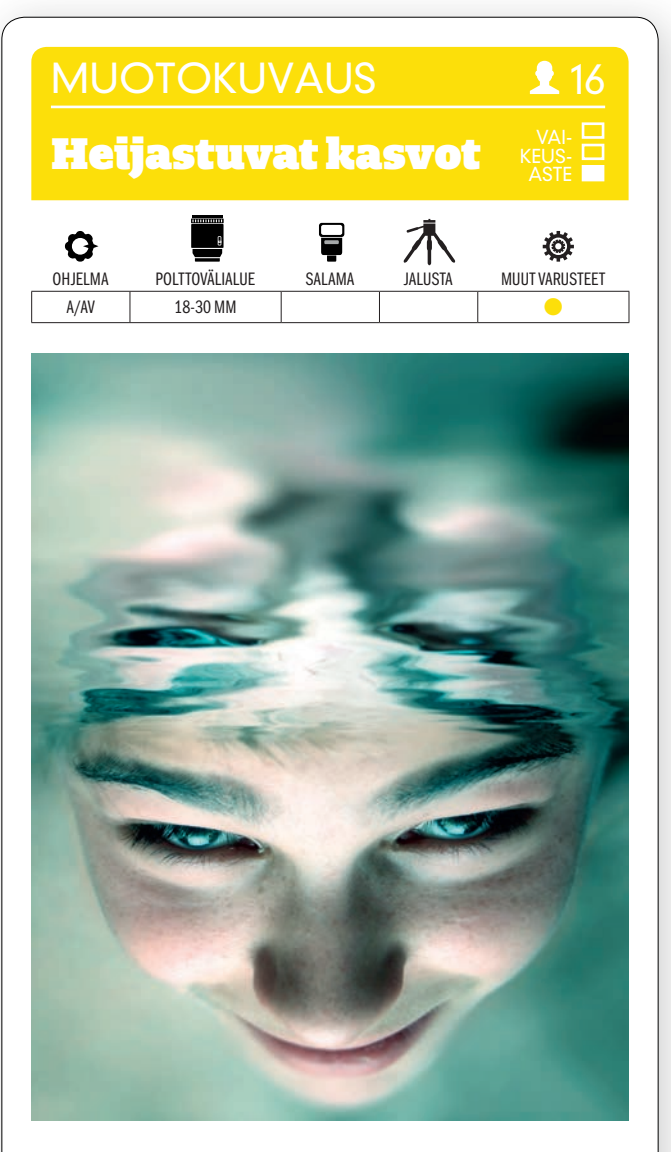

KUVAN OTTAMINEN Anna kuvattavan henkilön sukeltaa pinnan alle esim uima-altaassa. Kun kuvaat häntä juuri vesilinjan alta, kasvot heijastuvat ylhäältä vedenpinnasta ja syntyy mielenkiintoinen vaikutelma.

#### **TEKNIIKASTA <u>käytä vedenalaiskameraa</u> t**a-

ikka vedenalaiskoteloa tai -pussia kamerassa. Valitse

vedenalaisohjelma, jos kuvaat jpg:tä, koska värit toistuvat silloin parempina. Ole valmis kuvaamaan, kun kuvattava avaa silmänsä. Älä käytä salamaa, koska se vain valaisee edessä olevat epäpuhtaudet. Käytä sen sijaan vedenalaisvalaisinta valaisemaan kohde alhaalta.

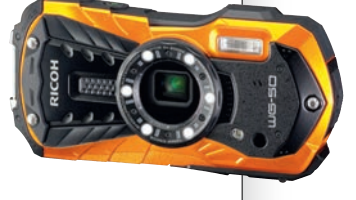

LISATIETO Kun kuvataan veden alla, polttoväli pidentyy. Jos objektiivin polttoväli on esim. 35 mm, se vastaa veden alla noin 50 mm:ä. Sen vuoksi kannattaa käyttää mahdollisimman laajakulmaisia objektiiveja ja mennä niin lähelle kohdetta kuin mahdollista.

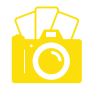

# **ARKKITEHTUURI** Silta vastavalossa VAI-KEUS-ASTE Q Ö OHJELMA POLTTOVÄLIALUE SALAMA JALUSTA MUUT VARUSTEET A/AV 14–28 MM

KUVAN TARINA New Yorkissa sijaitseva, Manhattanin ja Brooklynin yhdistävä Manhattan Bridge kuvattiin aurinkoisena päivänä viereiseltä kadulta. Valo on osin vastavaloa, ja auringonvalo osuu paikoin talojen uloimpiin seiniin.

KUVAN OTTAMINEN Kannattaa sijoittua niin, että kuva saa syvyyttä. Molemmin puolin olevat talot muodostavat hyvän sommitelman ja johdattavat katsojan huomion keskellä olevaan siltaan. Kirkas taivas aiheuttaa kuitenkin usein vaikeuksia valonmittaukselle. Ilman valotuksenkorjausta maa olisi hyvin tumma.

TEKNIIKASTA Voit hyvin käyttää 18–55 mm:n pakettiobjektiivia. Valitse aukon esivalinta ja pienehkö aukko, esim. F8 tai F11, joilla terävyysalue on suuri. Säädä herkkyys niin, että valotusajasta tulee riittävän lyhyt eikä kuva tärähdä. 24 mm:n polttovälillä voit hyvin kuvata 1/40 sekunnin valotusajalla. Kirkas taivas hämää valonmittausta. Saat valotuksen paljon lähemmäs oikeaa **KÄYTTÄMÄLLÄ VA-**LOTUKSENKORJAUSTA (KS. VALTTIKORTTI) . Säädä se esim. arvoon +0,7. Käytä laajasävytekniikkaa, jos sekä valo- että varjokohtiin tarvitaan varmasti sävyjä.

LISÄTIETO Kohteet, joiden kirkkauserot ovat näin suuria ovat yleensä vaikeita, ja kuvaajan on päätettävä, mikä on kirkasta ja mikä tummaa. Kun tallennat raakatiedostoja, voit maalata taivaan Lightroomissa tarvittaessa tummemmaksi. Toinen vaihtoehto on ottaa kolme kuvaa eri valotuksilla ja yhdistää ne laajasävykuvaksi.

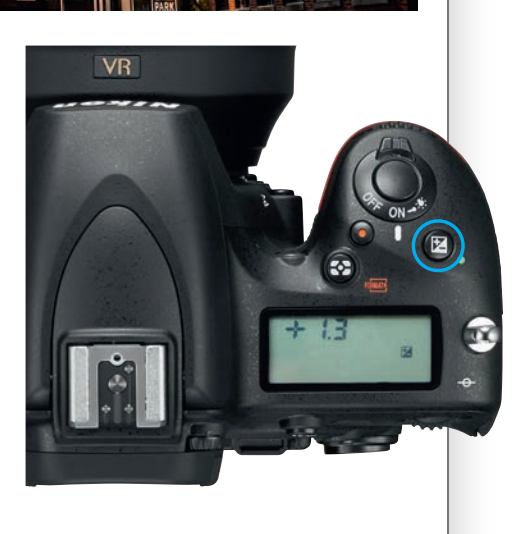

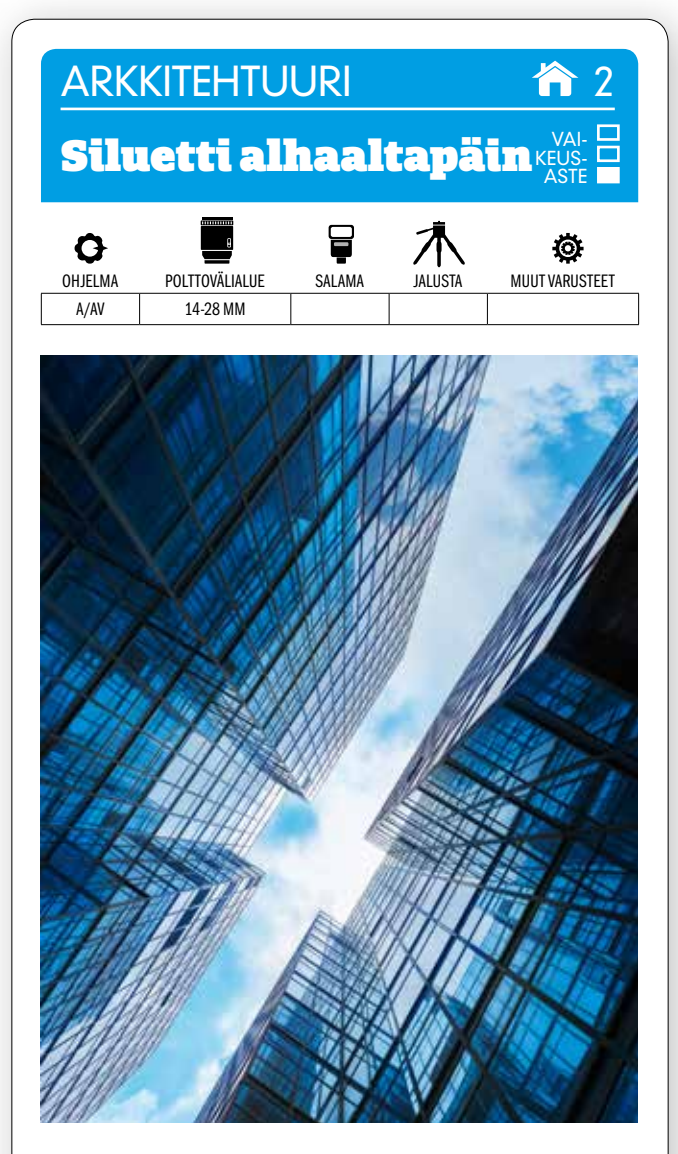

KUVAN OTTAMINEN Etsi modernia arkkitehtuuria, jossa on paljon lasia ja terästä. Suuret lasipinnat heijastavat sinistä taivasta ja antavat väreille monia ilmeitä. Joskus voi kannattaa katsoa ylöspäin, jotta kaikista kuvista ei tule perinteisiä kaupunkisiluetteja.

TEKNIIKASTA Laajakulma on paras objektiivi tähän. Valitse pienin herkkyys ja pieni aukko, esimerkiksi F11. Tarkenna käsin suunnilleen rakennusten keskivaiheille. Ota sitten kuva ja tarkista se kameran näytöltä. KÄYTÄ

VALOTUKSENKORJAUSTA, jos taivas uhkaa palaa puhki. Hyödynnä rakennusten teräviä linjoja sommitellessasi kuvaa. Tässä tyhjä tila leikkaa halkaisijan suuntaisen kuvion rakennusten keskelle.

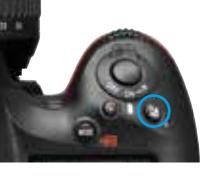

 ${\sf LISATIETO}$  Jos on pimeä ja haluat käyttää pientä herkkyyttä, voit asettaa kameran makaamaan maahan niin, että objektiivi osoittaa ylöspäin. Ota kameran itselaukaisin käyttöön ja paina laukaisinta.

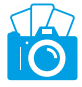

#### **ARKKITEHTUURI**

# Kaupunkinäkymä yöllä

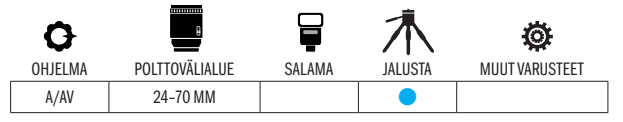

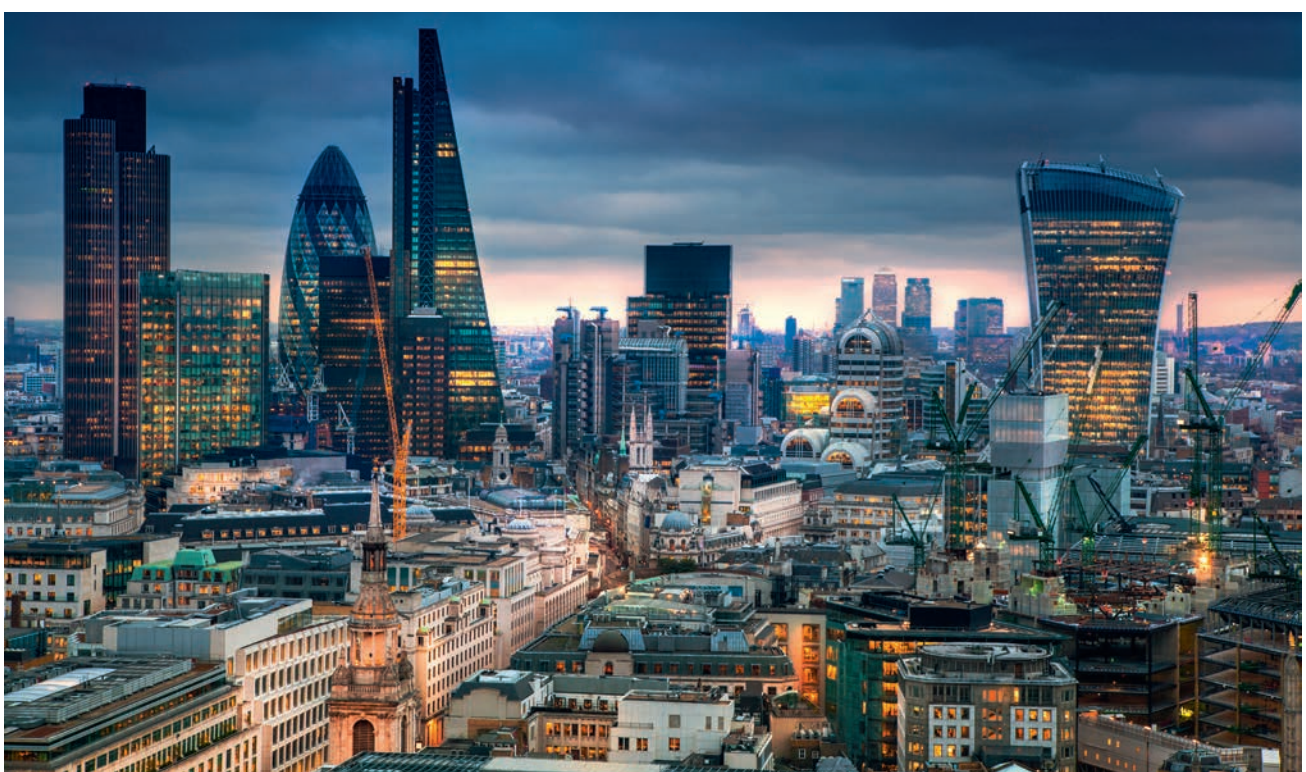

VAI-KEUS-ASTE

 $KUVAN\,TARNA$  Lontoossa ei kannata jättää kokematta näitä suorastaan lumoavia St. Paulin eli Pyhän Paavalin katedraalin huipulta aukeavia näköaloja. Asennoidu kuitenkin kiipeämään kaikki 528 askelmaa, josta katsoen koko Lontoo on jalkojesi juuressa. Vastaavia näkymiä löytyy toki muistakin kaupungeista.

KUVAN OTTAMINEN Näkymä on joka suuntaan hieno, mutta kannattaa kuvata ainakin 30 St. Mary Axen pilvenpiirtäjää ja muita uusia, korkeita rakennuksia. Iltaisin ja sinisen hetken aikaan kaupunkihorisontti valaistuine ikkunoineen on kaunis.

 $\textsf{TEKNIIKASTA}$  Valitse aukon esivalinta ja keskisuuri aukko, esimerkiksi F8. Säädä herkkyys ISO 100:an ja käytä jalustaa, koska valotusajasta muodostuu pitkä. Käytä sarjakuvausta ja OTA HAARUKOINTI KÄYTTÖÖN, jotta saat kuvattua useita kuvia eri valotuksilla. Myöhemmin kuvankäsittelyvaiheessa kuvat voidaan yhdistää Photoshopissa Photomerge-toiminnolla. Näin syntyvän laajasävykyvan valo- ja varjoalueilla on paljon enemmän sävyjä kuin tavallisesti.

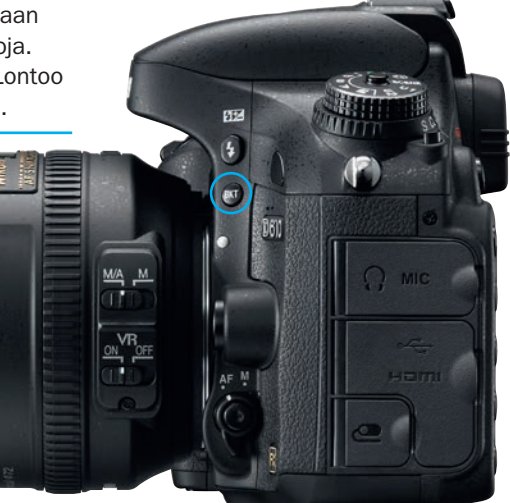

 ${\sf LISATIETO}$  Tärinän välttämiseksi kannattaa käyttää kaukolaukaisinta. Samanaikaisesti kannattaa käyttää suorakat selua, eli kameran näyttöä käytetään etsimenä. Jos kamerassa on optinen etsin eikä sähköistä, kohdetta voi olla pimeällä vaikea nähdä. Tarkennä käsin äärettömään, jos on niin pimeää, että tarkennusautomatiikka ei toimi.

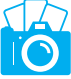

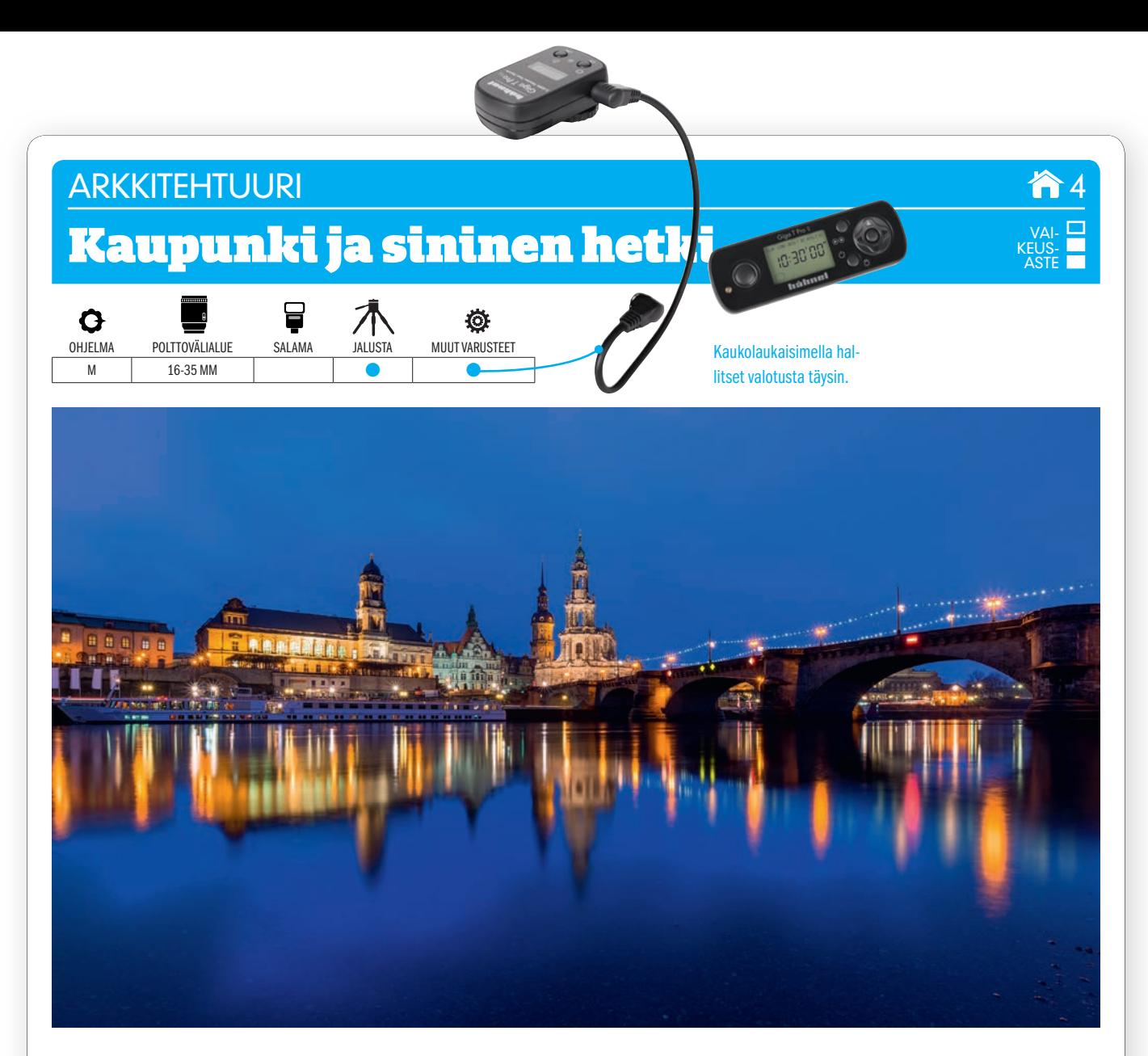

 $KUVAN TARINA$  Hiukan ennen auringonnousua tai juuri auringonlaskun jälkeen näkyy taivaalla erityinen kajo – sininen hetki. Tässä Dresdenin kaupunki Elbe-joesta heijastuvien valojen valaisemana. Polttoväli oli 18 mm ja valotusaika 20 sekuntia.

KUVAN OTTAMINEN Keinovalaistu kohde, vaikkapa kaupunkihorisontti, antaa lämpimän kontrastin siniselle taivaalle. Valo heijastuu kauniisti vedestä, mutta tarkentamiseen tarvitaan liikkumattomia kohteita. Kuvaa pilvettömänä päivänä ja kuvaa aamulla itään ja illalla länteen päin, joissa suunnissa taivaanranta on sinisin.

 $\textsf{TEKNIIKASTA}$  Tuo kuvaan syvyyttä käyttämällä laajakulmaobjektiivia. Käytä pienehköä aukkoa F8–F11 ja herkkyyttä ISO 200. Alivalota tarvittaessa valotuksenkorjausta käyttämällä yhden aukon verran, niin saat sinisen värin paremmin esiin. Kokeile eri valotusaikoja – se voi olla muutaman sekunnin luokkaa – ja silloin on kuvattava jalustalta. Kaukolaukaisinta käyttämällä hallitset valotusta täysin ja näet kohteen kunnolla, kun käytät suorakatselua etsimen sijaan. VALKOTASAPAINOAUTOMATIIKALLA voi olla hankaluuksia sinisen sävyjen kanssa, joten voit kokeilla sen sijaan Päivänvalotai K-asetusta (KS. VALTTIKORTTI), jossa kelvin-arvoa voidaan säätää käsin.

LISATIETO Kätevällä Blue Hour -sovelluksella saat hetkessä selville, milloin sininen hetki on sinun paikkakunnallasi. Se hakee tiedon käyttäen laitteesi gps-koordinaatteja. Sovellus maksaa 1,99 euroa ja toimii sekä Apple- että Android-laitteissa.

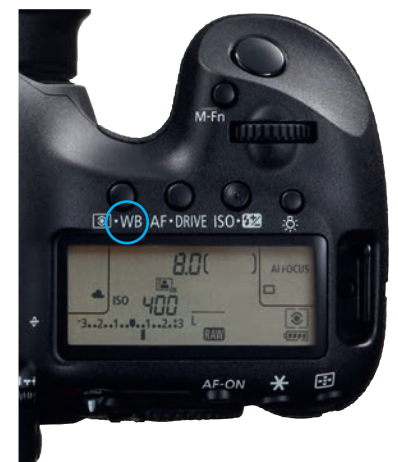

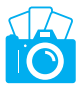

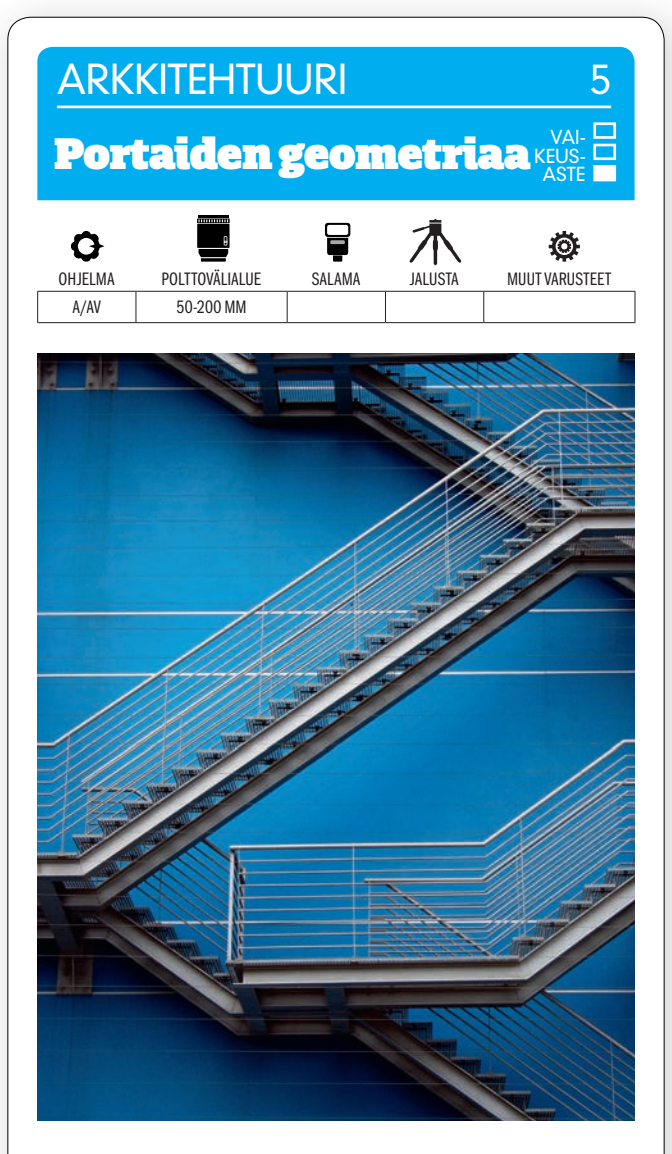

KUVAN OTTAMINEN Arkkitehtuurikuvat kysyvät herkkyyttä yksityiskohdille ja varsinkin kuvioiden ja pintarakenteiden löytämistä. Ne voivat olla esim. portaita, jotka muodostavat geometrisen kuvion, kuten tässä.

TEKNIIKASTA Hyvässä valaistuksessa ei tarvita jalustaa, eli kuvata voi käsivaralta. Käytä polttoväliä, joka ei paljoa vääristä muotoja, jotta linjat eivät käyristy – mielellään ei alle 50 mm:n polttoväliä. KÄYTÄ AUKON ESIVALINTAA ja keskisuurta aukkoa, esimerkiksi F8. Varo, ettei valotusaika pääse liian pitkäksi, jotta kuvat eivät tärähdä.

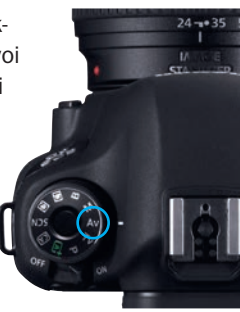

LISATIETO Suorat linjat vääristyvät, kun rakennuksia kuvataan maan tasalta. Se vältetään kalliilla perspektiivinkorjausobjektiivilla, mutta oikaisu voidaan aivan hyvin tehdä myös Photoshopissa tai Elementsissä Correct Camera Distortion -toiminnolla.

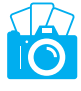

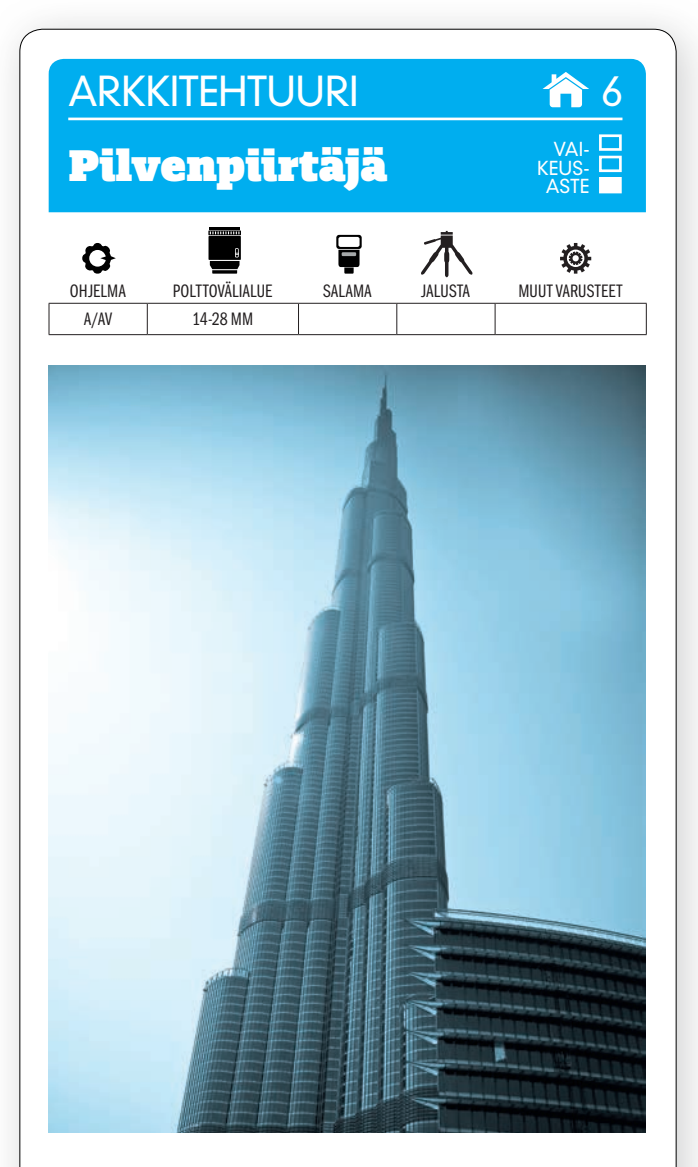

KUVAN OTTAMINEN Maailman hurjimmat pilvenpiirtäjät, esim. 828 metriä korkea Dubain Burj Khalifa, ovat mielenkiintoisia, mutta niitä ei ole helppoa kuvata, varsinkaan kauempaa. Jos haluat korostaa korkeutta, voit mennä rakennuksen lähelle ja kuvata ylöspäin.

TEKNIIKASTA Tarvitset hyvän laajakulman, jotta saat koko rakennuksen kuvaan. KÄYTÄ AUKON ESIVALIN-TAA ja pientä aukkoa, esim. F11:ta, niin suurin osa rakennuksesta näkyy terävänä. Kirkkaassa auringonvalossa saat helposti lyhyen valotusajan – myös herkkyydellä ISO 200.

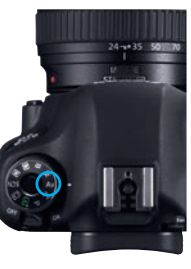

LISATIETO Moni maailman korkeimmista rakennuksista on arabimaissa ja Aasiassa. Kannattaa olla selvillä siitä, että lämpimässä syntyvä utu voi tehdä kuvista värittömiä ja kontrastittomia. Siksi esimerkiksi tässä toteutettu mustavalkoiseksi muuntaminen ja kenties sininen sävytys voivat lisätä kuvan tehoa.

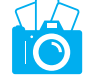

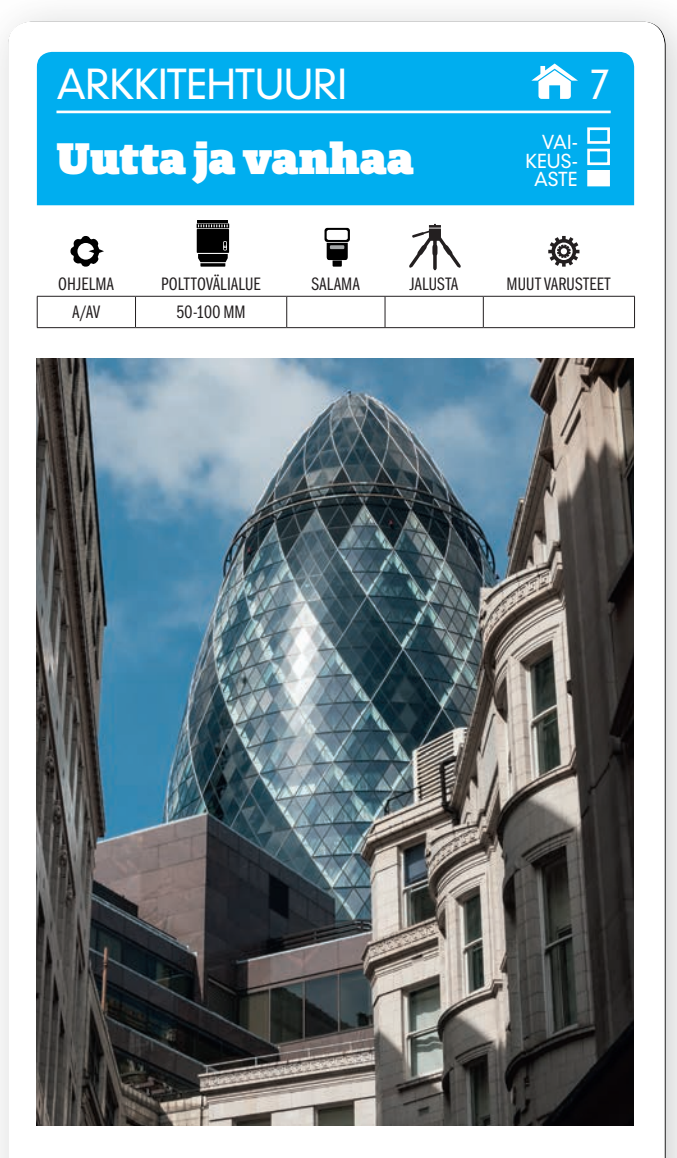

KUVAN OTTAMINEN Etsi kaupunkimaisemasta paikkoja, joissa uusi ja vanha arkkitehtuuri tukevat toisiaan. Saat perspektiivin kurottua kokoon käyttämällä teleobjektiivia. Kuvaa hiukan ylöspäin niin saat korkeimmatkin rakennukset mukaan, myös pystykuvat auttavat.

TEKNIIKASTA Koska kuvataan päivänvalossa, voidaan rakennuksia kuvata pienellä herkkyydellä, esimerkiksi ISO 400:lla ja 1/1000 sekunnin valotusajalla. KÄYTÄ AUKON ESIVALINTAA ja pientä aukkoa, esimerkiksi F11:a, niin terävyysalue riittää koko kuvaan. Käytä arvioivaa valonmittausta.

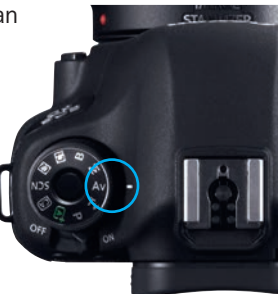

LISATIETO Jos taivas on hyvin kirkas, voit joutua lisäämään valotusta valotuksenkorjauksella, jotta rakennuksista ei tule liian tummia ja sävyttömiä. Kokeile +0,3 tai +0,5 aukon korjausta.

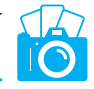

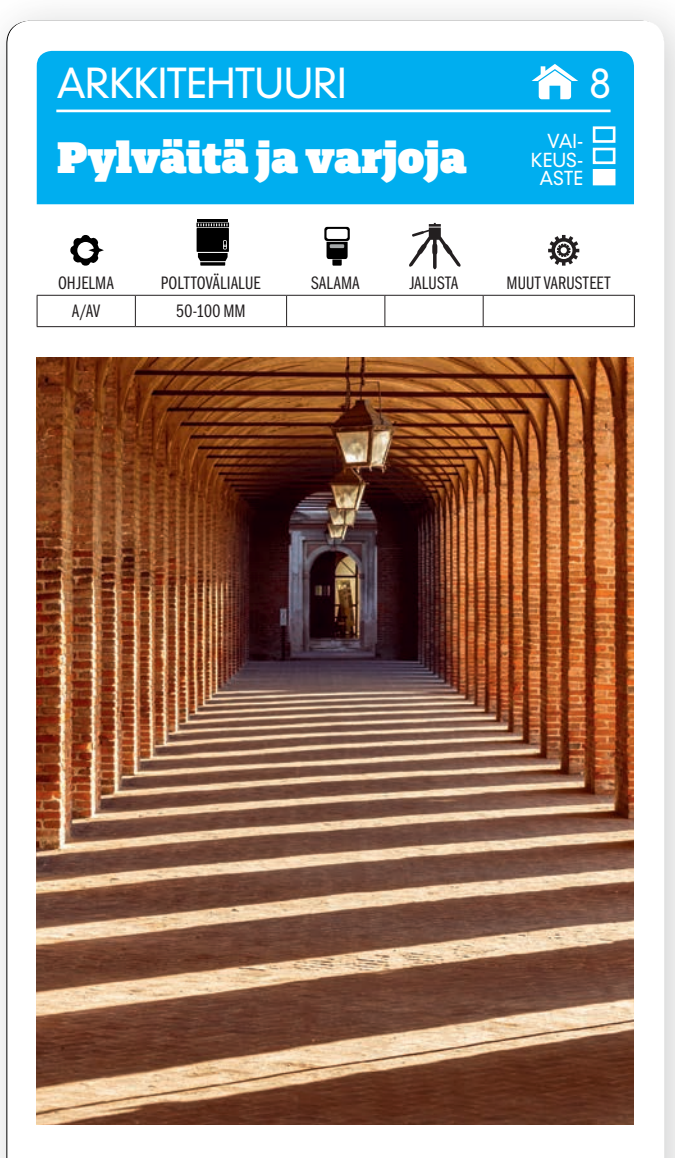

KUVAN OTTAMINEN Kun kohdalle sattuu hyvä auringonlasku, pidä silmällä laskevan auringon suuntaa. Syntyy nimittäin mielenkiintoinen kuva, kun laskeva aurinko luo varjojaan suoraan kohteeseen. Tällä tavoin kuvaan syntyy sekä pysty- että vaakalinjoja.

TEKNIIKASTA Käytä aukon esivalintaa. Valitse pieni aukko, esimerkiksi F11. Silloin terävyys riittää koko kuvaan. Jos kauempana on kohde, kannattaa tarkentaa siihen. Muuten kannattaa tarkentaa kolmasosaan kohteen syvyydestä. Käytä 50-MLLISTÄ TAI LYHYTTÄ TELEOBJEKTIIVIA. Vältä laajakulmaa, koska se vääristää auringon säteet. Käytä kameran arvioivaa valonmittausta.

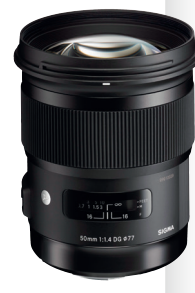

LISATIETO Jos pidät kohteesta ja haluat varmistua siitä, että aurinko on oikeassa paikassa, kun otat kuvaa, voit tarkistaa auringon suunnan älypuhelimen avulla 8,50 euron hintaisella Sun Seeker -ohjelmalla. Se löytyy sekä Androidille että iOS:ille.

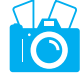

#### **ARKKITEHTUURI**

### Julkisivurakenteita

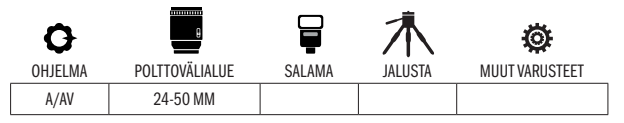

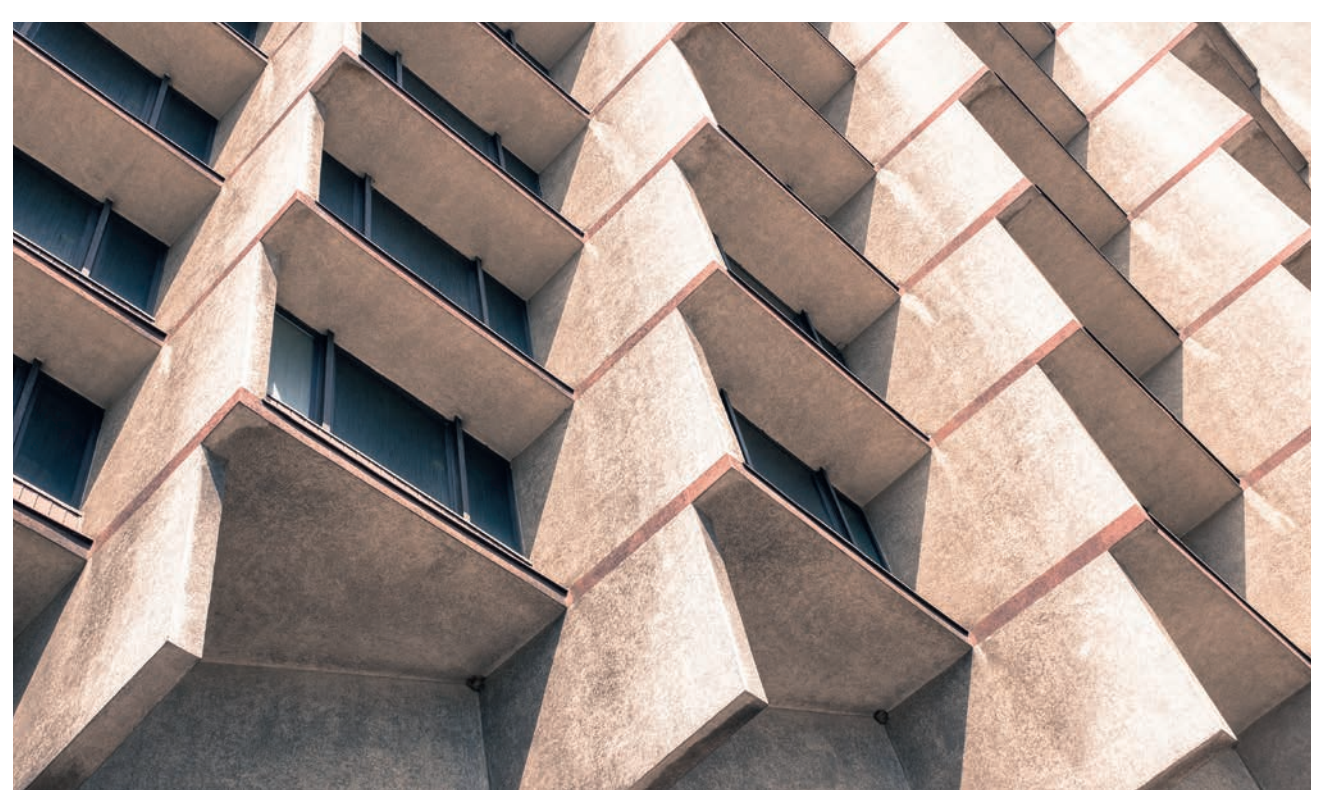

 $\mathsf{KUVAN}$  TARINA Kuvan rakennus on hylätty luksushotelli puolalaisessa Krakovan kaupungissa. Koska rakennus on ollut tyhjillään monet vuodet, on julkisivu nuhjaantunut ja läikikäs, mikä luo kuvaan oman erityisen tunnelmansa.

KUVAN OTTAMINEN Tarkkaile rakennuksen muotoja. Varsinkin modernille arkkitehtuurille on tyypillistä toistuvuus ja terävälinjaisuus, mitä voidaan kuvattaessa käyttää hyväksi nostamalla muodot esiin graafisina kuvioina. Pyri löytämään sellainen rajaus, jossa ne muodostavat kuvion. Tarkkaile varsinkin sitä, miten varjot lankeavat pinnoille. Ne nimittäin korostavat rakenteen muotoja.

 $\text{TEKNIIKASTA}$  Älä käytä liian laajakulmaista objektiivia, koska rakennuksen suorat linjat eivät saa vääristyä. Pakettiobjektiivi on aivan hyvä lähtökohta. Käytä AUKON ESIVALINTAA, A tai Av, ja aukkoa, jolla terävyysalue on suuri ja koko kuva siis piirtyy terävänä, esimerkiksi F8 tai F11. Sommittele kuvaan haluamasi muodot ja kuviot jo kuvausvaiheessa. Silloin et joudu jälkikäteen rajaamaan kuvaa liikaa, mikä pienentäisi kuvan resoluutiota ja siis heikentäisi kuvanlaatua.

LISATIETO Käytä jalustaa, jos valaistusolosuhteet ovat huonot. Ota useita kuvia, jotka on tarkennettu kuvan eri osiin. Kuvat voidaan jälkeenpäin yhdistää Photoshopin Photomerge-toiminnolla eri tasoina ja maalata sitten yksittäisten tasojen terävyys esiin niin, että koko kuvasta saadaan terävä.

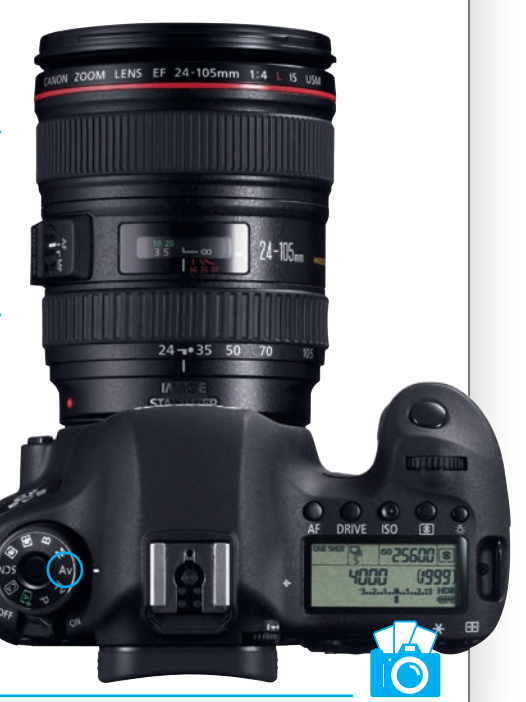

#### ARKKITEHTUURI 10. AASTAS EESTI EESTI EESTI EESTI EESTI EESTI EESTI EESTI EESTI EESTI EESTI EESTI EESTI EESTI E

## Valaistu pylväikkö

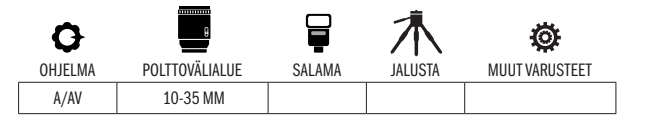

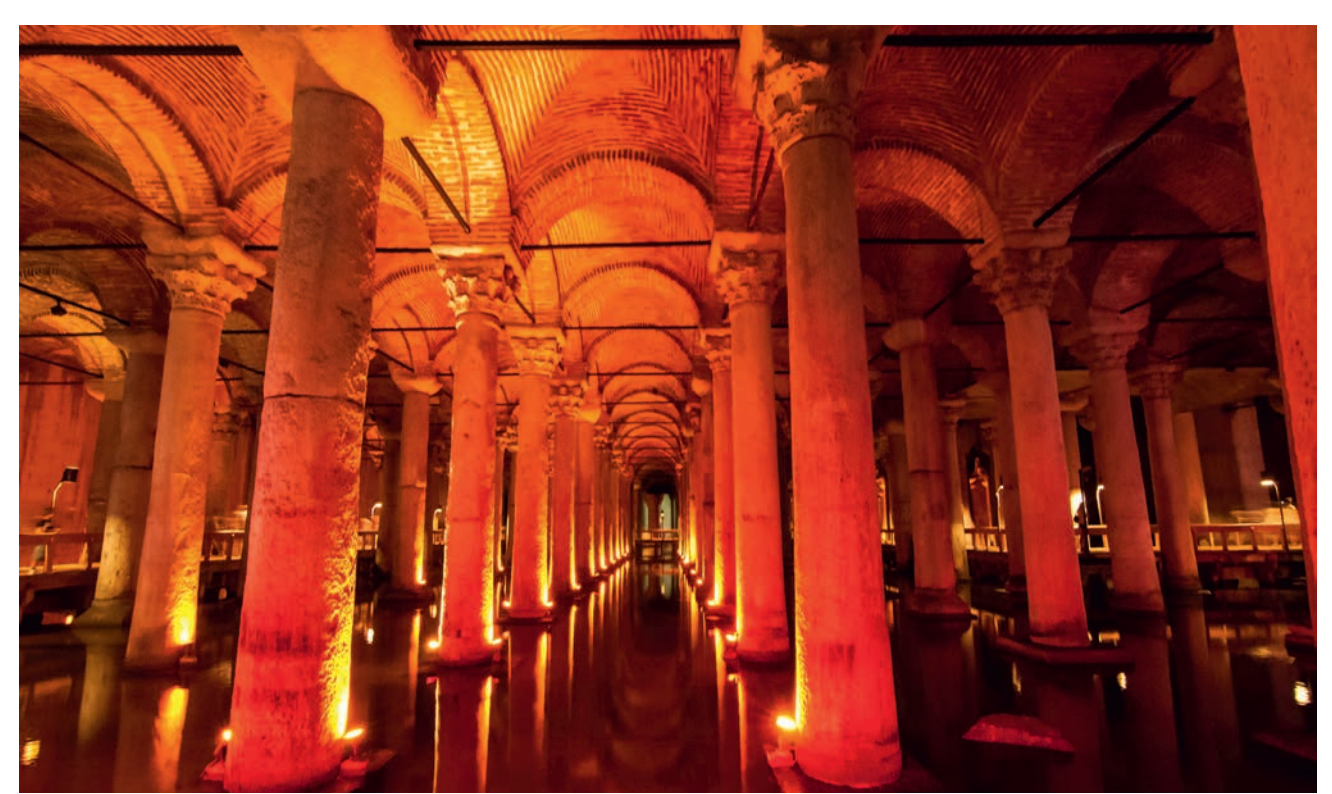

 $KUVAN$   $TARINA$  Kuva on Yerebatan Sarnicista Istanbulista, Turkista. Maanalainen vesisäiliö kulkee myös englantilaisella nimellä Basilica Cistern – basilikan vesisäiliö. Se on Bysantin keisari Justinianus I:n (hallitsi vuosina 527–565) ajalta. Säiliö on noin 138 metriä pitkiä ja noin 65 metriä leveä. Kaikkiaan pylväitä on 336.

 $KUVAN\,OTTAMINEN$  Etsi kohta, josta kuva saa mahdollisimman paljon syvyyttä ja tilavaikutelma on paras. Anna pylväiden johtaa katse eteenpäin kohti tilan kaukaisinta päätyä. Pidä huoli siitä, että pylväät näkyvät kokonaisuudessaan alhaalta ylös saakka. Käytä vallitsevaa erikoista valoa ja varjoja nostamaan värit, muodot ja rakenteet mahdollisimman hyvin esiin.

 $\text{TEKNIIKASTA}$  Jalusta ei ole aina mukana matkalla. Pitkiä valotusaikoja voidaan silti käyttää hämärässäkin, jos vain on mahdollisuus tukea kamera kunnollisesti esimerkiksi kaiteeseen. Tässä kuvassa valotusaika oli kolme sekuntia. Esimerkiksi 12-24 MM:N LAAJAKULMAOBJEKTIIVI mahdollistaa parhaiten kuvan rajaamisen sisätiloissa. Käytä esimerkiksi aukkoa F11, niin saat riittävän suuren terävyysalueen sisätilassa otettavaan kuvaan.

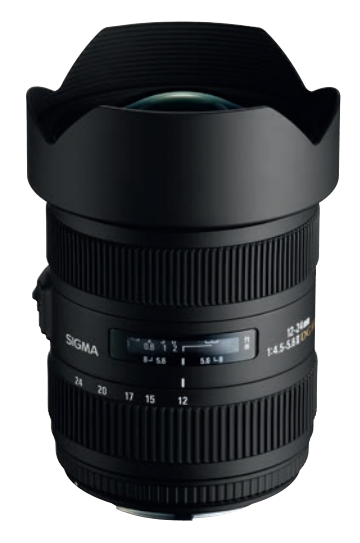

 ${\sf LISATIETO}$  Tallenna mielellään raakatiedostoja. Se tarjoaa parhaat mahdollisuudet kaivaa sävyjä esiin varjokohdista jälkeenpäin, jos kuva alivalottuu. Jos otat jpg-kuvia, on käytettävä valotuksenkorjausta, mikäli valotusta on muutettava mittarin tarjoamasta. Suorakatselun avulla kohde erottuu paremmin pimeydessä.

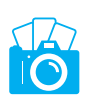

# **ARKKITEHTUURI**

#### Kerrostaloräjähdys

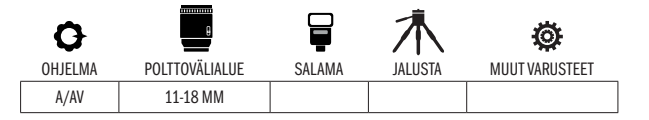

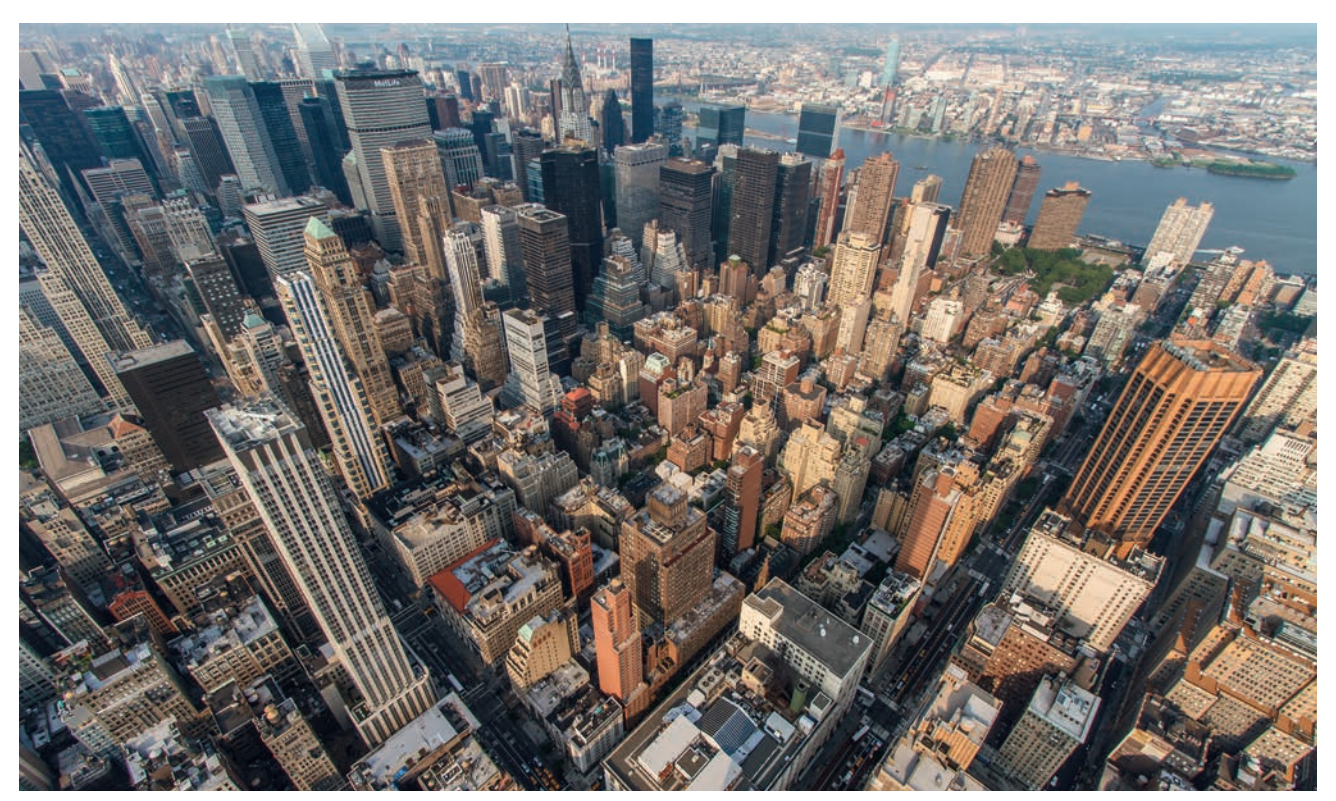

 $KUVAN$   $TARINA$  Kuva otettiin Empire State Buildingin näköalatasanteelta New Yorkissa. Paikka on 320 metrin korkeudessa, joten sieltä näkyy yli koko Manhattanin. Kuva otettiin koilliseen päin, joten mukana on muun muassa kuuluisa Chrysler Building. Manhattanin takana näkyy Queensin laaja kaupunginosa.

 $KUVAN\,OTTAMINEN$  Tehokkaalla laajakulmalla ja suuntaamalla kamera alaviistoon saatiin aikaan vaikutelma, että pilvenpiirtäjät miltei räjähtävät ulos kuvan keskustasta. Oli kuvattava niin korkealta, että muut rakennukset näkyvät ylhäältäpäin. Käytimme objektiivia, jonka polttoväli vastaa kinokoon 16 mm:ä.

 $\text{\texttt{TEKNIIKASTA}}$  Käytä tehokkainta mahdollista laajakulmaa, jolloin mukaan tulee mahdollisimman paljon. Voit hyvin kuvata käsivaralta. Käytä aukon esivalintaa, ja jos valo riittää, voit käyttää objektiivin keskiaukkoja, esim F8:aa, joilla objektiivit yleensä ovat terävimmillään. KÄYTÄ KESKIMMÄISTÄ TARKENNUSPISTETTÄ ja suuntaa kamera niin paljon alaspäin kuin suinkin on mahdollista katkaisematta etualan pilvenpiirtäjien huippuja tai saamatta tasanteen kaidetta mukaan.

 $\text{LISATIETO}$  Kun käytetään näin tehokasta laajakulmaa, ei aukkoarvo juurikaan vaikuta terävyysalueeseen. Vaikka olisimme käyttäneet tässä aukkoa F3,5 olisi kaikki kameran edessä oleva piirtynyt terävänä 1,5 metristä äräettömään. Objektiivin terävyys on kuitenkin yleensä parhaimmillaan keskimmäisillä aukoilla.

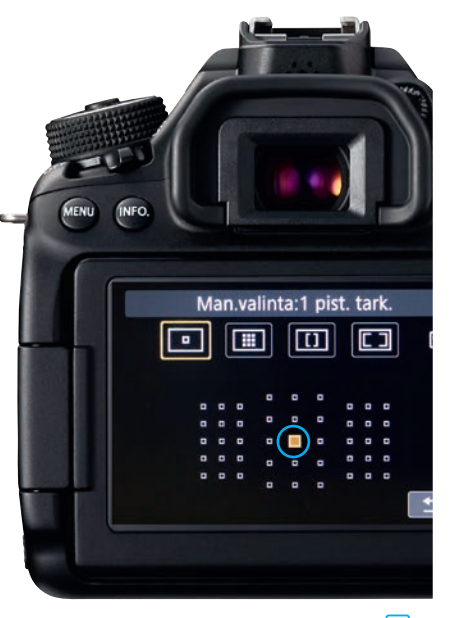

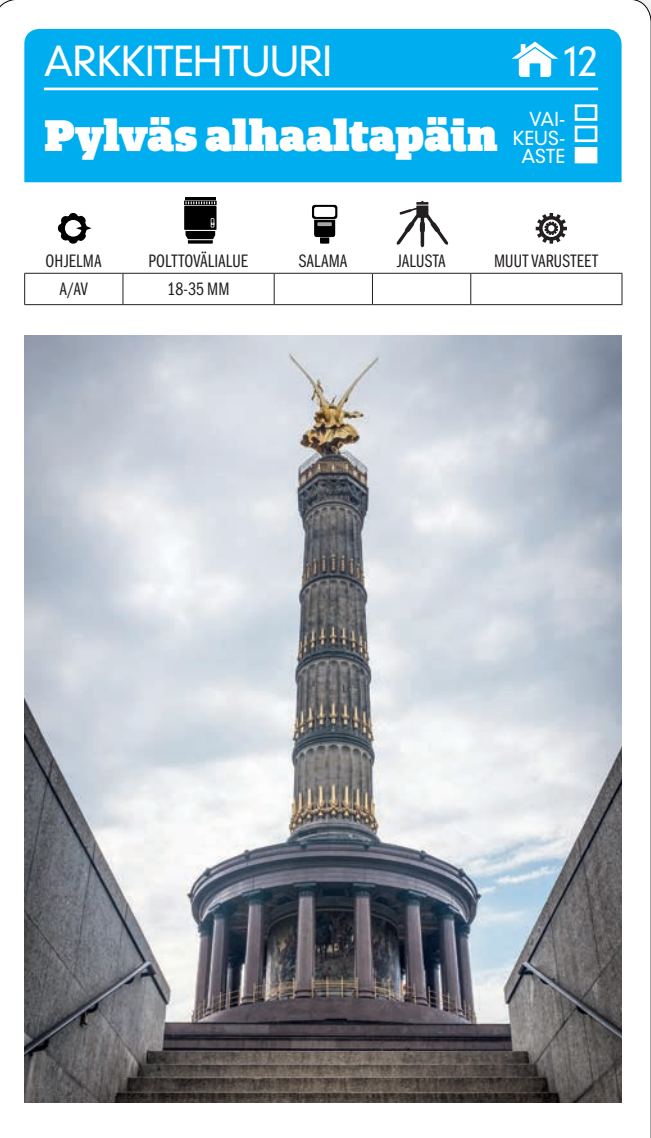

KUVAN OTTAMINEN Siegessäule eli Voitonpylväs voidaan kuvata myös alhaalta käytävältä, sen sijaan, että se pyrittäisiin vain saamaan kokonaan mukaan kuvaan. Portaat ohjaavat katseen kuvan pääkohteeseen.

TEKNIIKASTA Odota kärsivällisesti, kunnes kuvauspaikalla ei ole ihmisiä, ellet nimen omaan halua kuvaan elämää. Sijoitu niin, että saat etualan mukaan. Käytä AUKON ESI-VALINTAA ja pienehköä himmenninaukkoa, esimerkiksi aukkoa F8, jolla terävyysalue on riittävän suuri. Käytä kameran arvioivaa valonmittausta. Jos kuvaat vastavaloon, on pylväästä houkuteltava sävyjä esiin raakamuunnosvaiheessa.

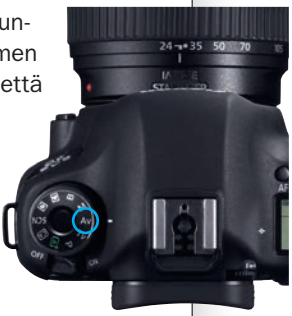

LISATIETO Vastavalossa voidaan myös käyttää pistemittausta ja mitata valo suoraan pylväästä, jotta siihen saadaan sävyjä. Voi olla tarpeen tummentaa taivasta kuvankäsittelyssä, koska se palaa helposti puhki vastavalossa. Pilvet tuovat draamatiikkaa.

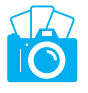

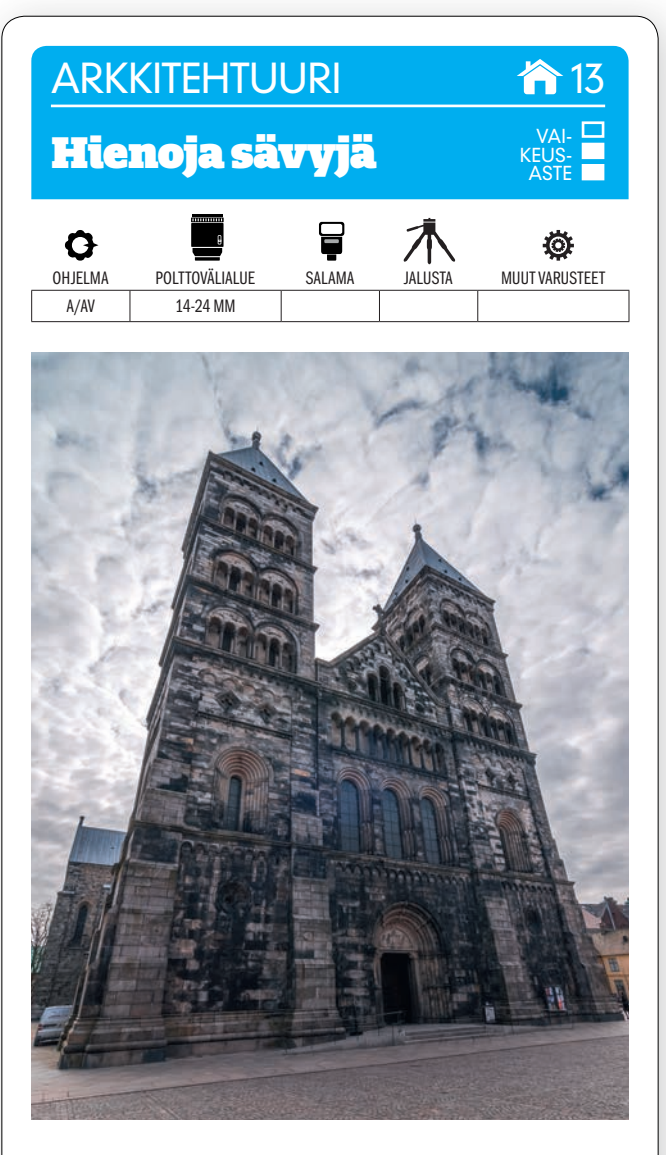

KUVAN OTTAMINEN Etsi rakennus, jolla on hyvä pintarakenne. Myös etualalla saa mielellään olla kuvioita. Paras tulos syntyy, kun taivaalla on pilviä ja vähän sinistä. Kuvaa alhaalta, niin saat etualan lisäksi taivaan mukaan.

TEKNIIKASTA Käytä tehokasta laajakulmaa. Koska kuvaat päivänvalossa, käy kuvaaminen

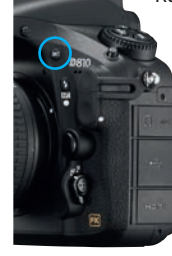

käsivaralta. KÄYTÄ AUTOMAATTISTA **HAARUKOINTIA** ja sarjakuvausta, niin voit kuvata esim. viiden kuvan sarjan puolen aukon välein valotettuna. Yhdistimme näin saadut otokset laajasävykuvaksi Lightroomin Photomerge HDR -toiminnolla, minkä ansiosta myöskin valo- ja varjokohtiin saatiin sävyeroja.

LISATIETO valintakiekolla säädetään, kuinka monta kuvaa halutaan ja kuinka suuri valotusporras on. Sarjakuvausotoksia voi olla kahdesta yhdeksään kapaletta. Lähtökohta on, että sarjaan otetaan yli- ja alivalottuneita kuvia sekä yksi normaalivalotus.

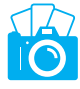

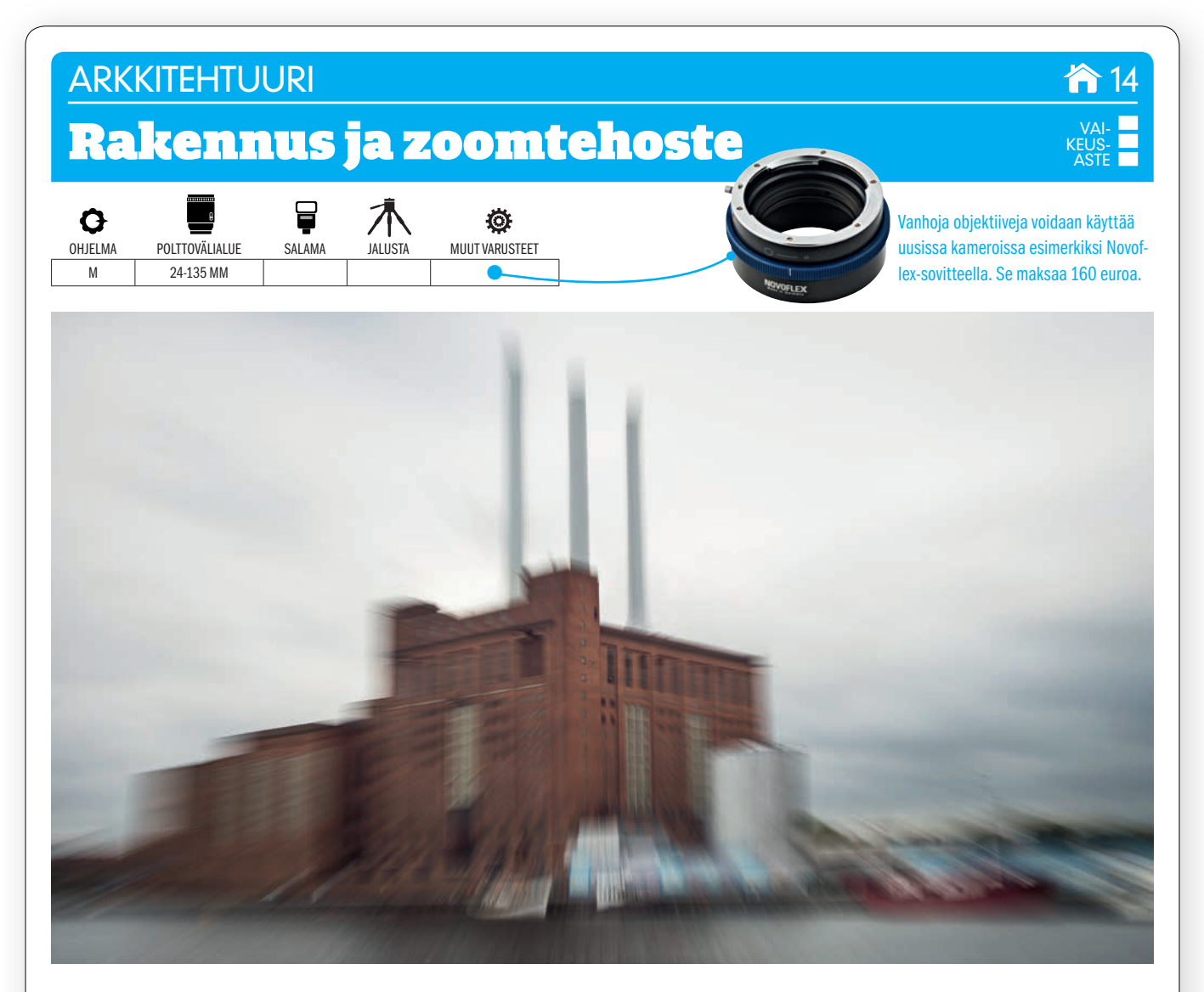

 $\mathsf{KUVAN}$  TARINA  $\mathsf{o}$ limme kuvaamassa vanhoilla filmiaikakauden objektiiveilla, jotka kiinnitimme nykyaikaiseen peilittömän järjestelmäkamerarunkoon. Objektiivin vanhanaikainen pumppuzoomaustoiminto antoi tilaisuuden kokeilla hauskoja zoomaustehosteita.

KUVAN OTTAMINEN valitse liikkumaton kohde ja kuvaa, kunnes saat tuntuman tekniikkaan. Kun kierrät zoomrengasta valotuksen aikana, syntyy tyypillinen zoomtehoste eräänlaisine vauhtiviivoineen, jotka vievät kohti reunoja, kun taas kuvan keskusta pysyy suhteellisen terävänä.

TEKNIIKASTA Tarvitaan vanha pumppuzoomobjektiivi, jossa zoomrengasta liikutetaan eteen ja taakse. Käytimme Vivitar 28- 105 mm F3,5-4,5 -objektiivia. Siinä on Nikon-kiinnitys, mutta käytimme sovitteella Canonia. Käytä melko pitkää valotusaikaa, esim. 1/25 sekuntia. **VEDÄ ZOOMRENGASTA**, kun laukaiset. Tarkista valotus näytöltä ja säädä tarvittaessa herkkyyttä.

 ${\sf LISATIETO}$  Myyntipalstoilta löytyy paljon vanhoja, laadukkaita ja jopa melko edullisia objektiiveja. Joillakin vanhoilla objektiiveilla syntyy mielenkiintoisia vaikutelmia. Yleensä on kuitenkin ostettava myös sovitin. Automaattitarkennus toimii vain harvojen sovittimien kanssa, joten ainakin objektiivin tarkennus on säädettävä käsin.

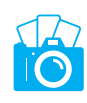

**MACRO FO<sub>C</sub>** 

# **ARKKITEHTUURI** Kulttuurin vastakohtia VAI-KEUS-ASTE Q Ö OHJELMA POLTTOVÄLIALUE SALAMA JALUSTA MUUT VARUSTEETA/AV 14-35 MM

 $\mathsf{KUVAN}$  TARINA Arkkitehtuurin vastakohtia voi metsästellä kameralla monissa maailman paikoissa. Näin oli esimerkiksi yllä olevassa kuvassa, joka otettiin Hongkongissa. Kuvan etualalla on Wong Tai Sin -temppeli vuodelta 1921, kun taas nykyaikainen rakennus sijaitsee lähestulkoon temppelin takapihalla.

KUVAN OTTAMINEN Koska modernit rakennukset ovat yleensä korkeita, kuten tässäkin kuvassa, on kuvaajan asetuttava lähelle etualaa, jotta kaikki kuvan osatekijät mahtuvat mukaan, ja silloin on myös käytettävä laajakulmaa. Rakennusten linjojen kannattaa antaa kulkea ristiin. Se synnyttää kuvaan jännitettä.

 $\text{TEKNIIKASTA}$  Käytä aukon esivalintaa ja pientä aukkoa, jotta terävyysalue riittäisi sekä etualalle että taustaan. Tässä käytettiin aukkoa F11. Kuvaan haluttiin valotus, joka ottaa koko kuvan huomioon, joten siinä käytettiin **ARVIOIVAA** VALOTUKSENMITTAUSTA. Raakatiedostoja kannattaa tallentaa, silloin taivaan kirkkautta voidaan vähentää ja saada sävyjä varjopaikkoihin. Tässä tapauksessa temppelin kattorakenteisiin kätkeytyi paljon värikkäitä yksityiskohtia.

LISATIETO Toinen hyvä vaihtoehto saada sävyjä niin valo- kuin varjokohtiinkin on niin sanottu laajasävykuvaus. Käytä kameran haarukointitoimintoa ja valitse sitten sarjakuvaus. Sen jälkeen kuvataan esimerkiksi kolmen tai viiden kuvan sarja eri valotuksilla. Kuvat voidaan yhdistää esimerkiksi Photoshopissa.

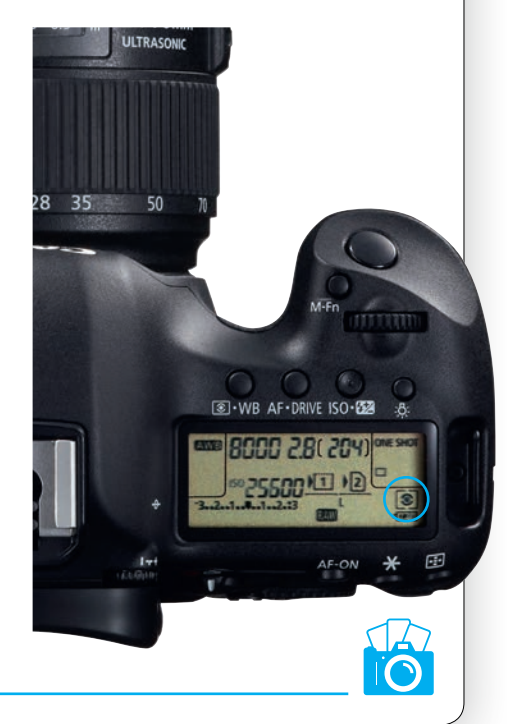

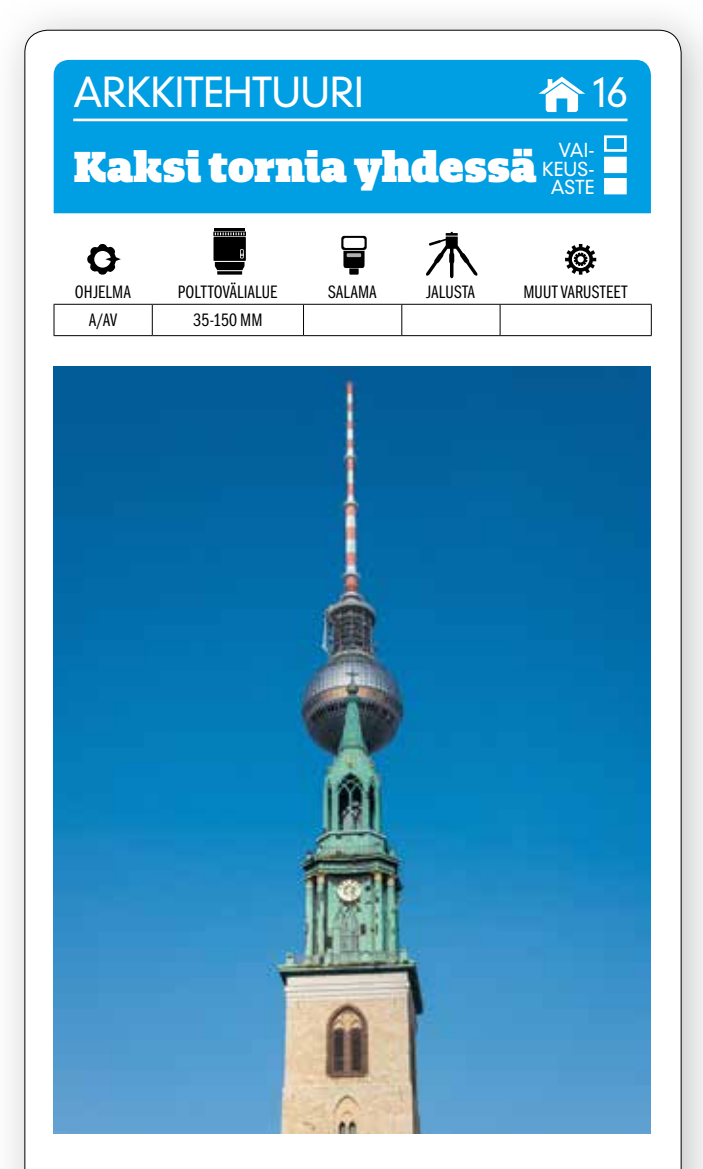

KUVAN OTTAMINEN Kaupunkien tornit ovat aina mielenkiintoisia ja kuvauksellisia, mutta oikein sijoittumalla voit koota kahdesta tornista yhden. Kuvassamme on Berliinin televisiomasto ja St. Marienkirchen torni.

TEKNIIKASTA Etsi oikea paikka, jossa kuvaan ei toivottavasti tule häiritseviä, edessä roikkuvia

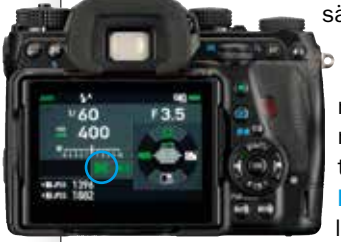

sähkö- ja puhelinlankoja. Käytä aukon esivalintaa ja pientä aukkoa, esim. F11, ja tarkenna etumaiseen rakennukseen. Silloin myös taempi torni on riittävän terävä. KÄYTÄ ARVIOIVAA VA-LONMITTAUSTA, joka mittaa valon koko kuvan alueelta.

LISATIETO Valonmittaus voi harhautua, jos torni on kirkasta taivasta vasten, ja kuvasta voi tulla liian tumma. Silloin kannattaa säätää valotuksenkorjausta esim. arvoon + 0,7. Jos tallennat raakatiedostoja, voit myös vaalentaa kuvaa raakamuuntimella.

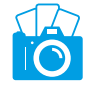

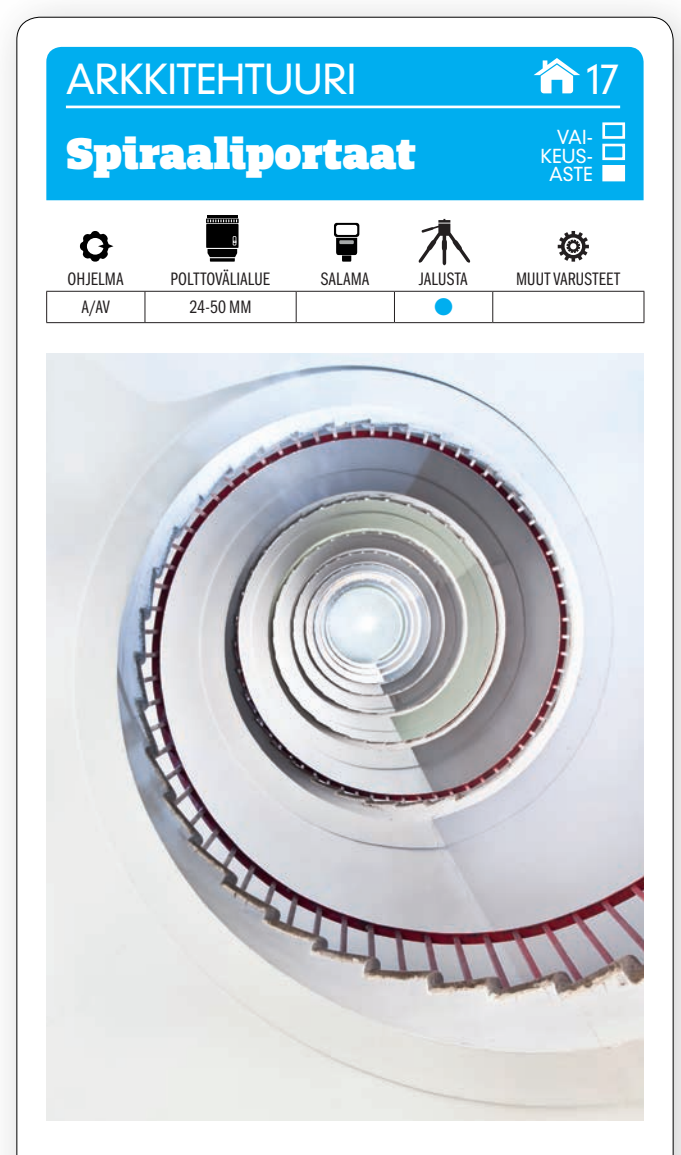

KUVAN OTTAMINEN Ota kamera esiin, kun löydät rakennuksesta sopivan kierreportaikon. Kun seisot keskellä porraskuilua ja suuntaat kameran ylöspäin, näyttää portaikko kuin suurelta simpukankuorelta.

TEKNIIKASTA Käytä jalustaa ja suorakatselua, ellet näe kunnolla etsimen kautta, ja

KÄÄNNÄ NÄYTTÖ SOPIVAAN KUL-

MAAN. Käytä pientä herkkyyttä, esim. ISO 200:aa. Käytä pientä aukkoa, esimerkiksi aukkoa F16, koska silloin terävyysalue riittää koko portaikkoon. Tarkenna kolmanneksen verran sisään kuvaan, niin terävyysalue jakautuu parhaiten.

LISATIETO Jos mukana ei ole jalustaa, voit panna kameran jalustoineen makaamaan lattialle portaikkokuilun keskelle. Käytä itselaukaisinta ja ota kuva. Tarkista näytöltä kuvasta, että kamera oli oikeassa asennossa ja kuvaa tarpeen vaatiessa uudelleen.

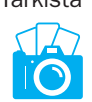

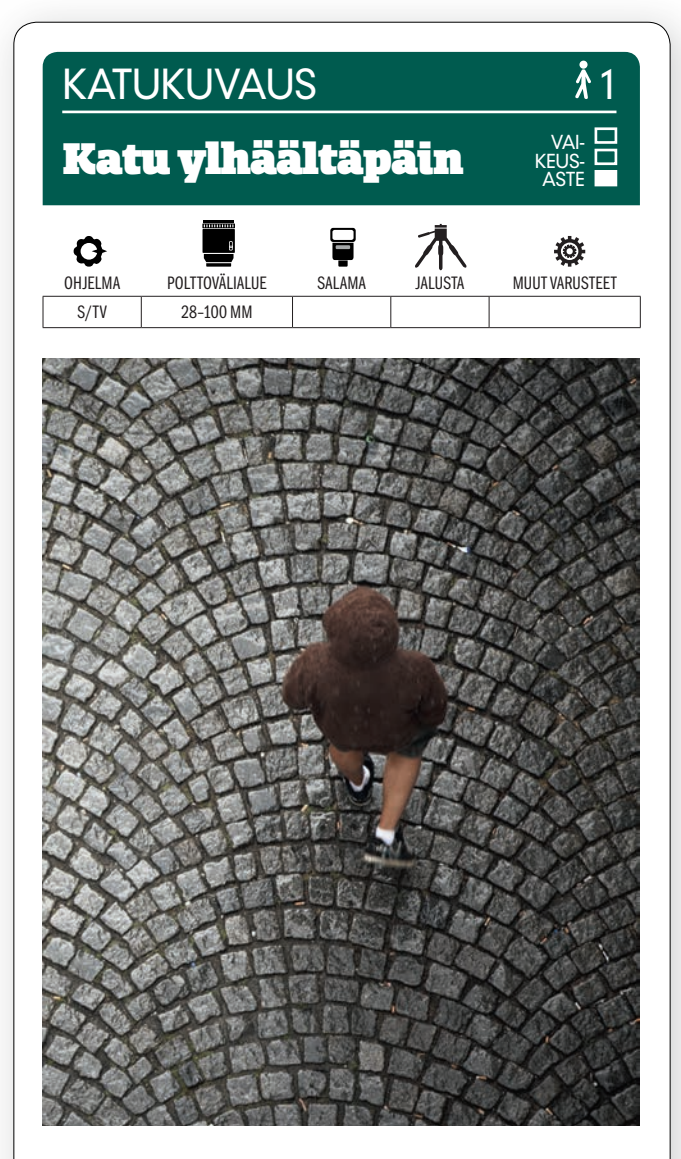

KUVAN OTTAMINEN Katu- eli street-kuvauksessa on liikuttava kaupungilla, tarkkailtava ja odotettava kärsivällisesti, kunnes oikea tilanne syntyy. Voit kuvata kaduilla, mutta voit mennä myös kävelysillalle tai parvekkeelle, josta voit kuvata suoraan alaspäin. Pane myös katukivetyksen kaunis kuvio merkille.

TEKNIIKASTA Käytä yleiszoomobjektiivia ja valitse polttoväli niin, että kuvan ihmiset rajautuvat kauniisti suhteessa kadun muodostavien kivien kuvioon. VALITSE VA-LOTUSAJAN ESIVALINTA JA 1/250 SE-KUNNIN VALOTUSAIKA. Se on riittävän lyhyt pysäyttämään ohi kulkevat jalankulkijat.

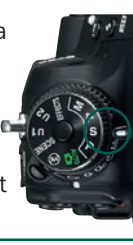

LISÄTIETO Kun olet valinnut valotusajan esivalinnan ja valotusajan, kamera valitsee aukon. Tässä on Auto ISO -toiminnon käyttämisestä apua, koska kamera voi itse lisätä ja vähentää herkkyyttä valaistuksen vaihdellessa. Näin vältät alivalottuneet kuvat silloinkin, kun automatiikka voi enää kasvattaa aukkoa.

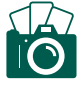

#### ENE KATUKUVAUS 2

# Taksi yöllä

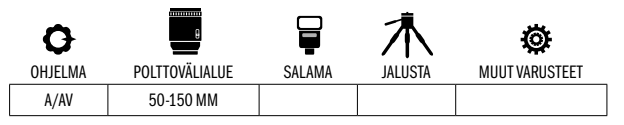

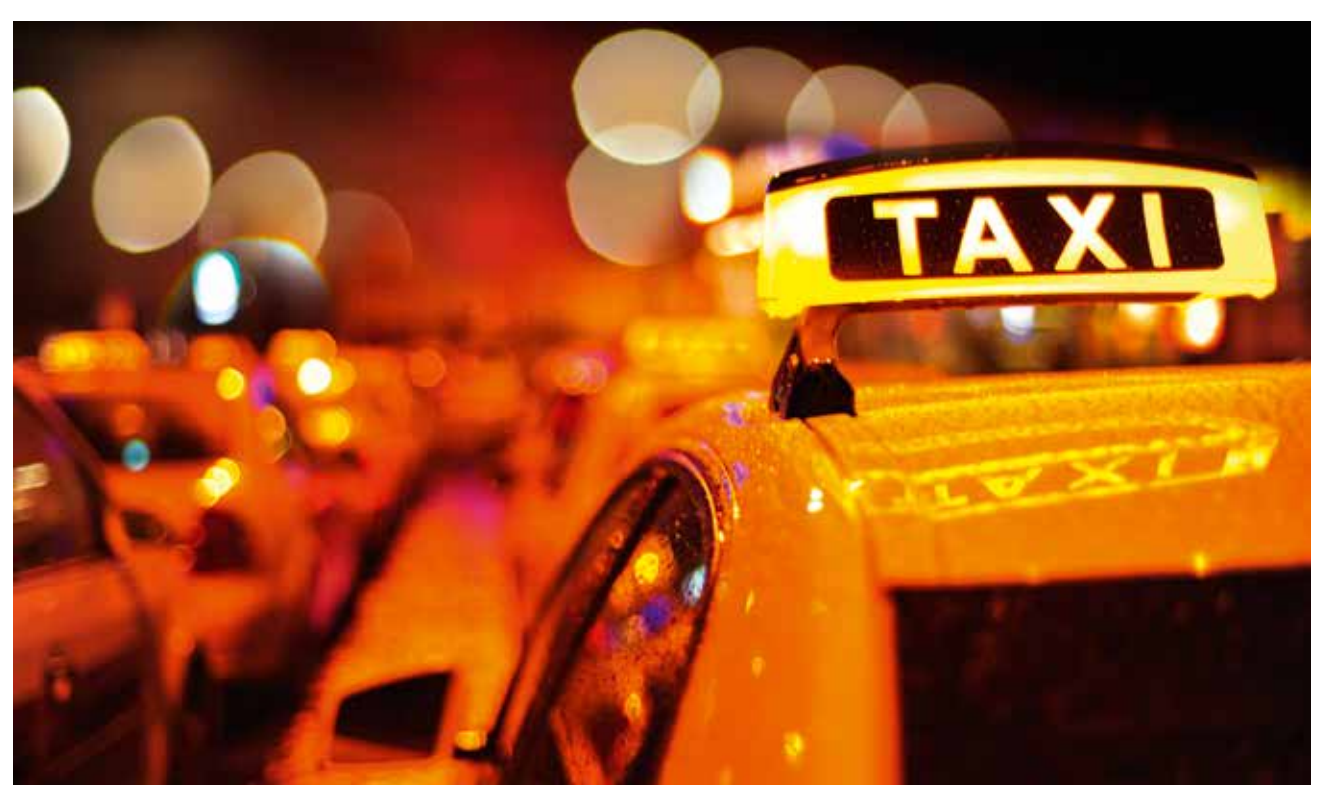

 $\mathsf{KUVAN}$  TARINA Suurkaupunki ei elä ainoastaan päiväsaikaan. Myös illat ja yöt tarjoavat etsivälle hienoja kuvauskohteita. Tässä kuvaaja on kuvannut taksijonoa, joka odottaa asiakkaita Münchenin pimenevässä illassa.

 $KUVAN$   $\rm OTTAMINEN$  Tarkenna etualalla palavaan taksivaloon. Se tarjoaa hyvän kontrastin pimeälle illalle. Pehmennä kuvan taustaa niin paljon kuin mahdollista, jotta taustalla olevat autot eivät varasta katsojan huomiota. Samalla taustalla olevien lampujen valokohdat muuttuvat suuriksi ja pyöreiksi.

 $\texttt{TEKNIIKASTA}$  Pärjäät hyvin pakettiobjektiivilla, mutta valovoimainen objektiivi olisi parempi. Sillä syntyy kauniimpi bokeh. Käytä keskustaa painottavaa valonmittausta, aukon esivalintaa ja suurta aukkoa, esim F3,5. Jos kuvaat käsivaralta, sinun on käytettävä valotusaikaa, joka ei ole liian pitkä. Lyhyemmän valotusajan saat SUUREMMALLA ISO-ARVOLLA (KS. VALTTIKORTTI). Voit myös käyttää kameran Auto ISO -asetusta, niin kamera lisää herkkyyttä automaattisesti.

 $LISATIETO$  Jos haluat kuvata muita iltakuvia kaupungissa, kannattaa pimeän tullen hyödyntää kaupungin valoja ja myös esim. liikennevaloja. Ne ovat kiehtovia, ja hyvin suunnitellen syntyy kuvia vain niidenkin varassa, ja jopa niiden roolia liioitellen. Käytä täyttä aukkoa eli objektiivin suurinta aukkoa, esimerkiksi F2,8 ja tarkenna käsin, minkä jälkeen valot jätetään tietoisesti terävyysalueen ulkopuolelle.

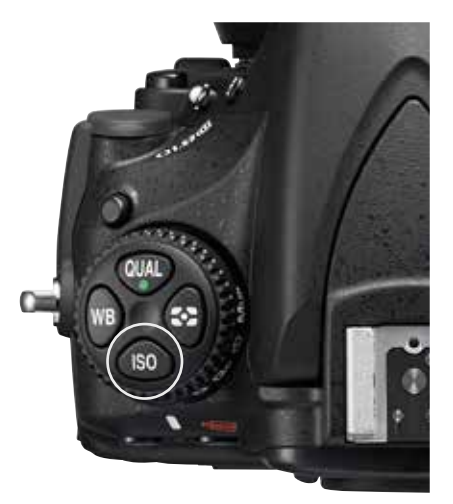

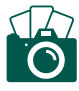

VAI-KEUS-

ASTE

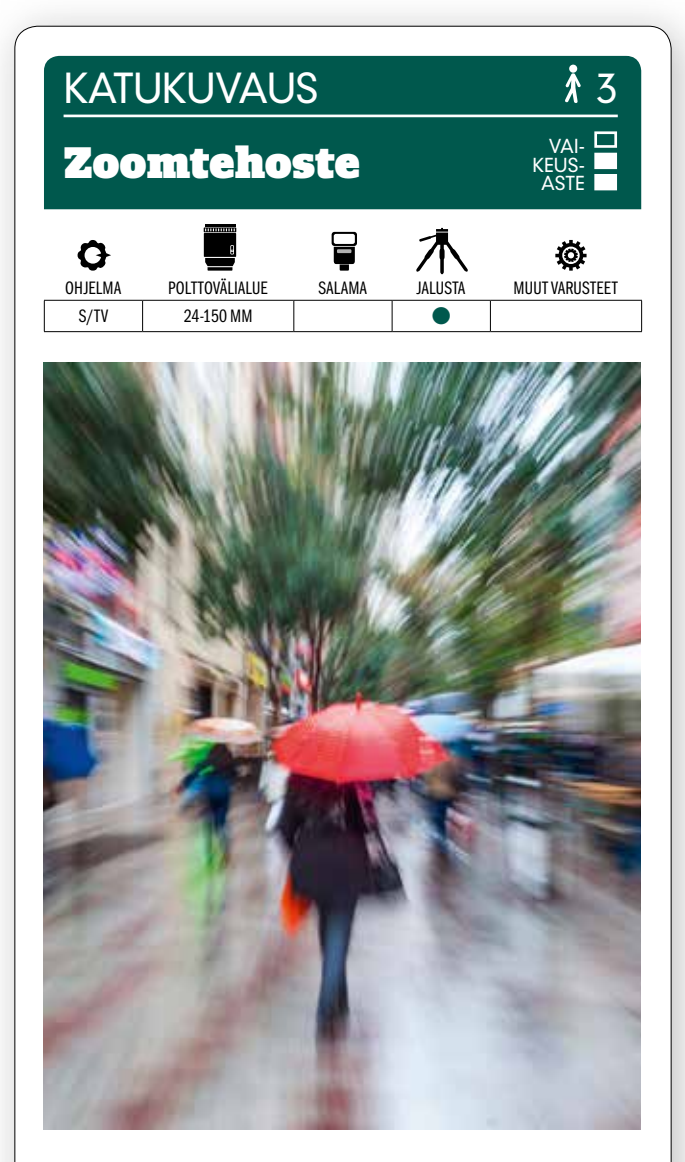

KUVAN OTTAMINEN Tämä zoomtehoste syntyy parhaiten paikalla, jossa on paljon ihmisiä. Se voi olla vaikka kaupungin pääkatu. Tehoste on voimakkaimmillaan, kun ihmiset liikkuvat. Tehostetta voidaan käyttää myös esimerkiksi liikkuviin autoihin tai polkupyöriin.

TEKNIIKASTA käytä zoomobjektiivia, jossa laajakulman ja telen ero on suuri. APS-C-kamerassa esim. 18- 55 mm tai 18-105 mm sopivat hyvin. Käytä jalustaa ja valotusajan esivalintaa. Käytä polttovälistä ja tehosta riip-

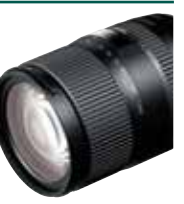

puen 1/8 sekunnin tai pidempää valotusaikaa. Valitse teleasento ja sijoita kohde keskustaan. KIERRÄ ZOOM-RENGAS liukuen laajakulmalle ja paina laukaisinta niin, että tehoste vaikuttaa koko valotuksen ajan.

LISATIETO Ellei jalustaa ole, kokeile kuvata käsivaralta. Tärähtäminenkin tekee kuvaan mukavan tehosteen. Tehoste sopii myös yöllisiin kaupunkikuviin, kun valot piirtävät kuvaan raitojaan.

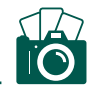

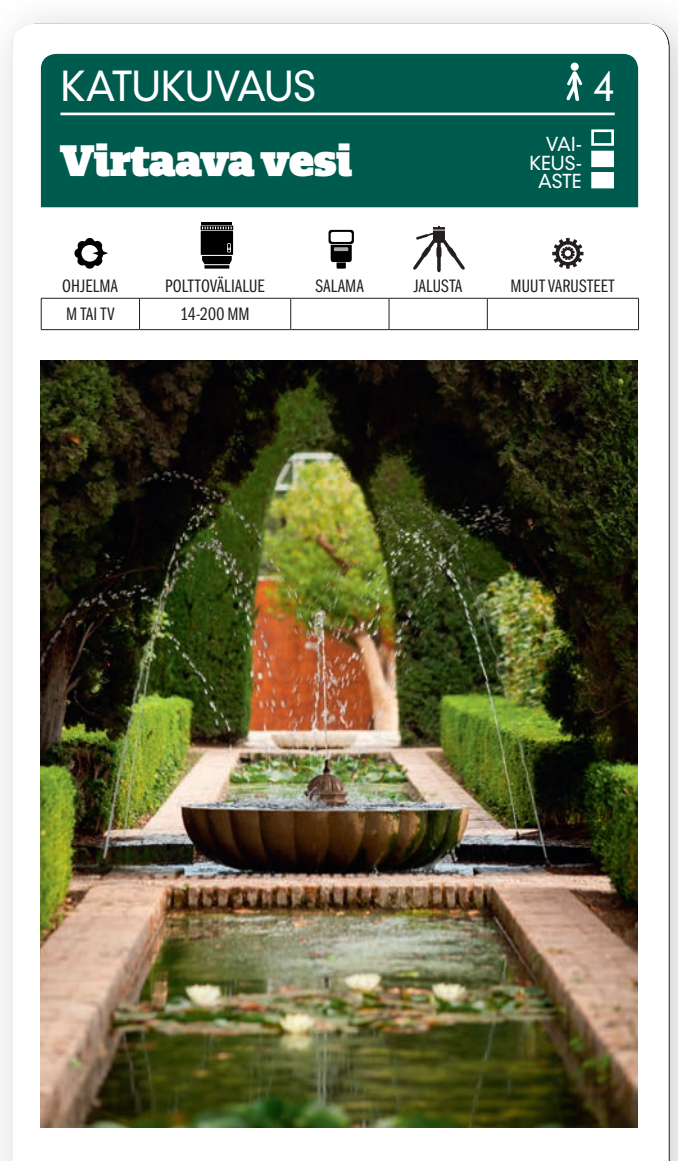

KUVAN OTTAMINEN Sommittelu on tärkeää, kun kuvataan virtaavaa vettä. Hae kuvaan hyviä linjoja, jotka ohjaavat katseen kohti virtaavaa vettä, ja pidä silmällä sitä, ettei tausta pääse muodostumaan rauhattomaksi.

TEKNIIKASTA Myös valotusajalla on suuri merkitys virtaavan veden kanssa. On valittava, halutaanko vesi pysäyttää ilmaan vai näkyykö siinä liike-epäterävyyttä.

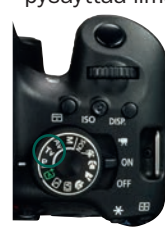

1/500 sekunnin valotusaika voi pysäyttää veden ilmaan, kun taas lyhyempi, esimerkiksi 1/50 sekunti tuottaa liike-epäterävyyttä. KÄYTÄ VALOTUSA-JAN ESIVALINTAA, niin sinun tarvitsee säätää vain valotusaikaa. Käytä pientä herkkyyttä ja aukkoa F2,8–F8.

LISATIETO Jos haluat suurnäytöksen, maailman suurin suihkulähde-esitys löytyy Dubaista. 275 metriä pitkä järjestelmä on Burj Khalifa -tekojärven alla. Se syytää vettä ilmaan 150 metrin korkeuteen – musiikin ja suuren valonäytelmän säestyksellä.

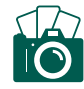

#### **KATUKUVAUS**

# Ihmisvilinää jalkakäytävällä

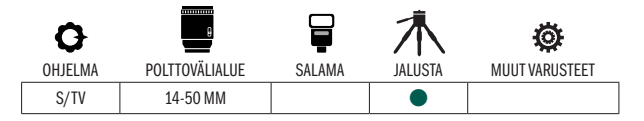

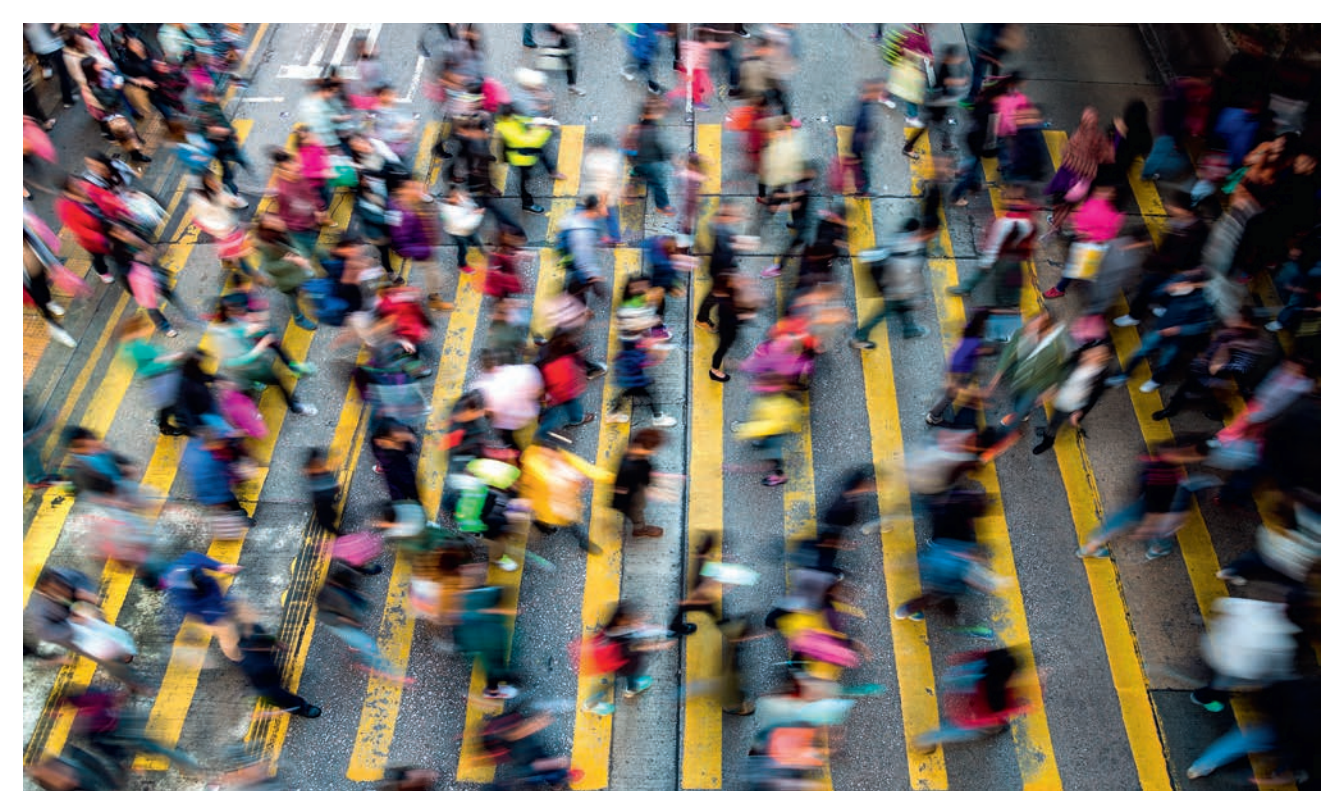

 $\mathbf{E}$ 

 $\alpha$  $\bigcirc$ 

G

 $\mathsf{KUVAN}$   $\mathsf{IARINA}$  Kun liikut suurkaupungissa esimerkiksi lomalla, voit vangita sen sykkivän ihmispaljouden pitkällä valotusajalla. Tässä ylhäällä esimerkkinä oleva kuva on kuvattu Hong Kongissa, jossa miljoonat ihmiset tungeksivat päivittäin ylittämässä kaupungille tyypillisiä keltaraitaisia suojateitä.

 $KUVAN\,OTTAMINEN$  Paras vaikutelma syntyy, kun etäisyys kohteeseen on pitkä. Sijoitu joko korkealle, esimerkiksi kävelysillalle, tai sitten katutasoon. On tärkeätä tarkentaa joko katuun tai taustaan, koska silloin ne toimivat sumeiden ihmisien terävinä piirtyvinä vastakohtina. Tarkenna käsin, koska kamera tarkentaisi ihmisiin, ja silloin heistä tulisi tarkempia.

 $\text{TEKNIIKASTA}$  Etsi paikka, jossa voit olla rauhassa ja häiritsemättä ympäristöä. Pane kamera jalustalle ja käytä valotusajan esivalintaa. Käytä noin ½ sekunnin valotusaikaa. Kameran valitsemalla aukolla ei ole paljoakaan väliä. Käytä laukaisimen viipeenä kahta sekuntia tai käytä itselaukaisinta, jotta kuva ei pääse tärähtämään. LUKITSE KAMERAN PEILI YLÖS (K. VALT-TIKORTTI). Ota kuva, kun suuri määrä ihmisiä on vauhdissa yhtä aikaa.

 $LISATIETO$  Voisi luulla, että peili kannattaisi lukita ylös myös silloin, kun kuvakenno halutaan puhdistaa. Niin ei kuitenkaan ole. Puhdistusta varten on sen sijaan oma toimintonsa, joka nostaa peilin ylös ja paljastaa kuvakennon.

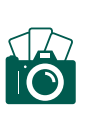
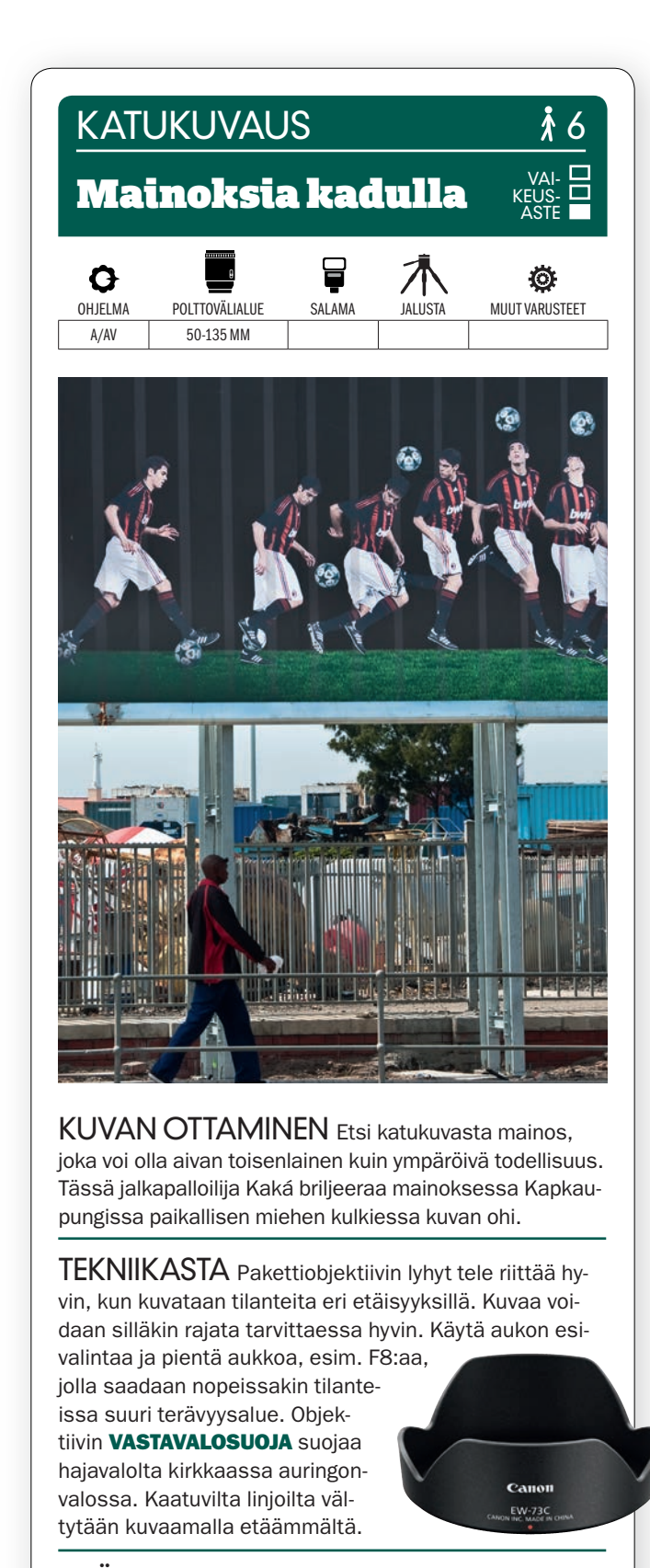

LISATIETO Ensimmäisen kirjoihin ja kansiin päätyneen katukuvan otti daguerrotypian isä Louis Jacques Mandé Daguerre vuonna 1838 tai 1839. Hän kuvasi studionsa ikkunasta, josta näkyi lähestulkoon autio Boulevard du Temple Pariisissa.

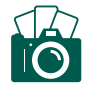

### **KATUKUVAUS**

## Vauhtia metrossa

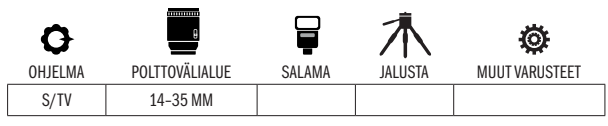

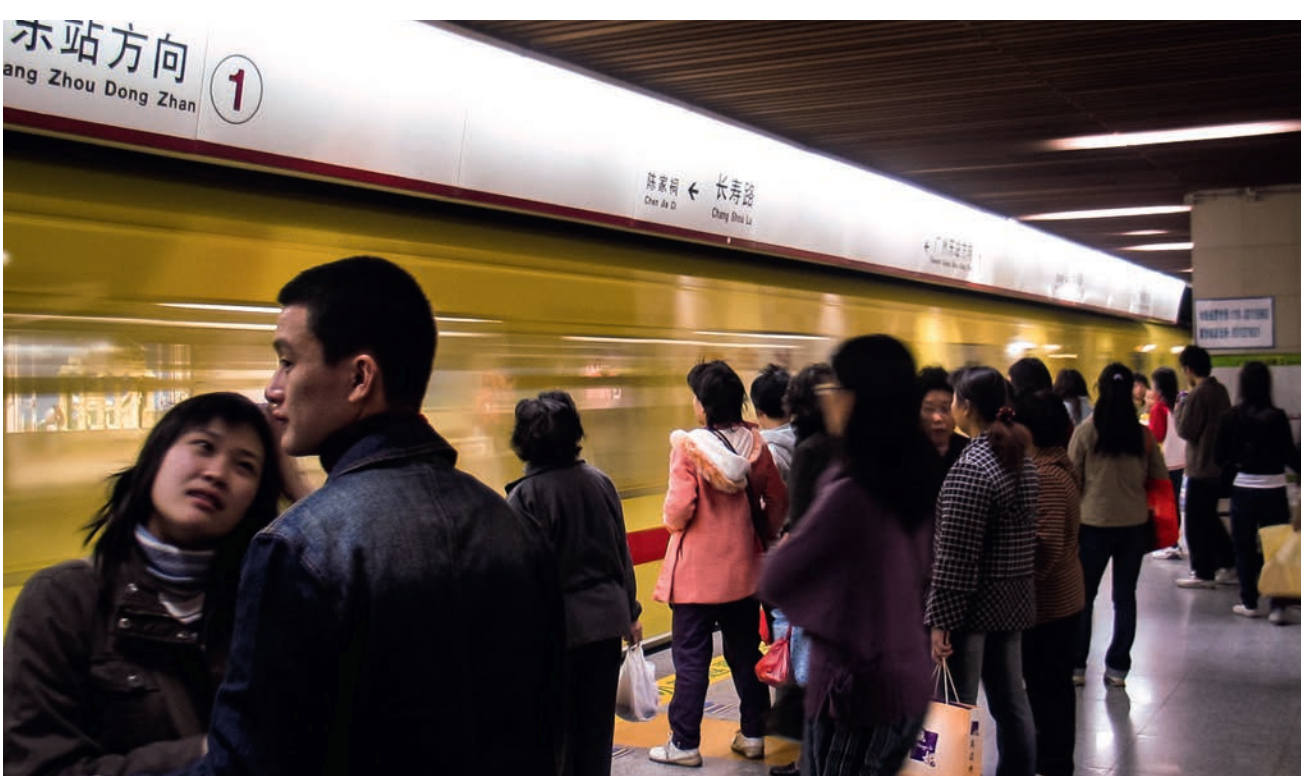

VAI-KEUS-ASTE

 $24 - 105 -$ 

 $\sqrt{8}$  -WB  $\angle$ 8000

 $24 - 35$  50

 $\mathsf{KUVAN}$   $\mathsf{IARINA}$  Kuva otettiin kiinalaisen Guangzhoun suurkaupungin metrossa, jossa pääkohde on etualan pari ja metrojuna jyrisee taustalla laiturille. Vastaavia kuvia syntyy helposti kaikissa kaupungeissa, joissa liikenne on vilkasta. Muista kuitenkin, ettei kuvaaminen ole kaikkialla sallittua.

 $KUVAN\,OTTAMINEN$  Mene vilkkaaseen paikkaan, jonka taustalla tiedät olevan vauhdikasta liikettä. Tarkenna etualalla oleviin ihmisiin. Se antaa kuvalle läsnäolon tuntua. Mieti sitten kuvan sommittelu niin, että kuvaan syntyy sen halkaisijan suuntaisia linjoja. Se luo parhaiten kuvaan jännitettä.

TEKNIIKASTA **käytä valotusajan esivalintaa** ja pitkää valotusaikaa. Jos kätesi on vakaa ja käytät kuvanvakainta, voit yrittää käyttää 1/8 sekunnin valotusaikaa, kuten tässä kuvassa. Ellei kuvasta tule riittävän terävää, voit kokeilla vaikka 1/30 sekunnilla. Valotusaika ratkaisee sen, miten pehmeä liikkuvasta taustasta tulee. Tällaisessa valaistuksessa kamera valitsee automaattisesti suurimman mahdollisen aukon, esimerkiksi F2,8:n.

LISATIETO Voit tehdä myös päinvastoin ja kuvata vaikka pysähtynyttä junaa ja antaa liikkeen pehmentää ohi kiirehtivät ihmiset. Silloin on kuitenkin saman vaikutelman synnyttämiseen käytettävä paljon pidempää valotusaikaa, esimerkiksi kaksi sekuntia, eli kuva on otettava jalustalta.

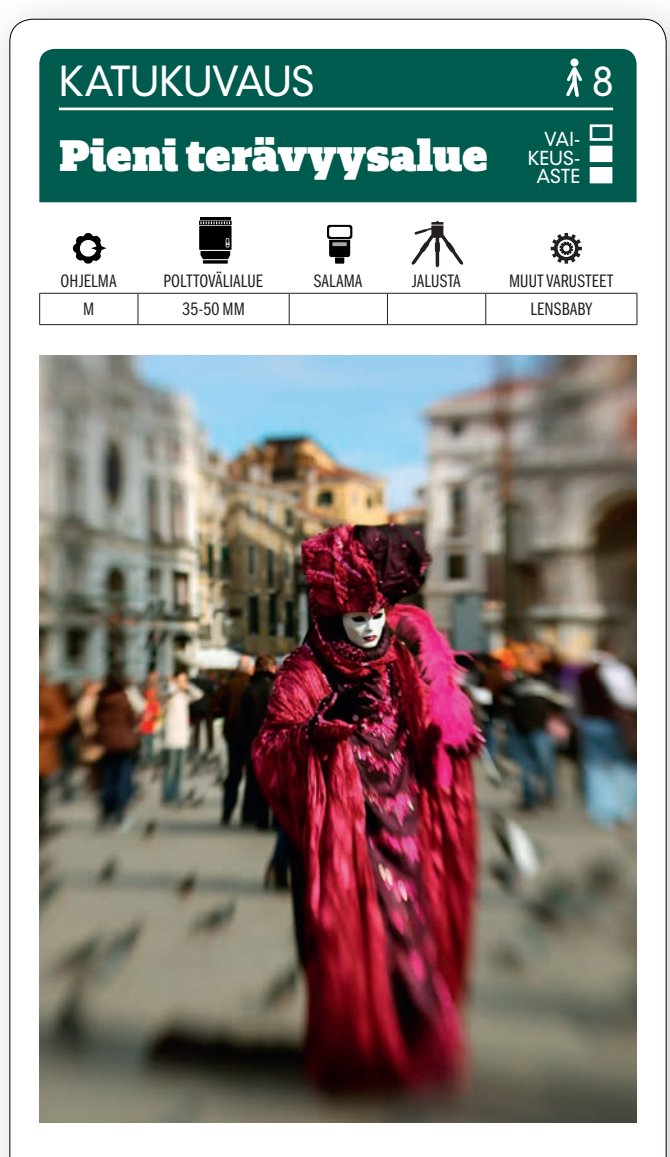

KUVAN OTTAMINEN Valitse paikka, jossa on kaupunkinäkymässä paljon ihmisiä ja keskity yhteen heistä. Tässä olimme Venetsiassa karnevaaliaikaan. Jätä tilaa henkilön ympärille. Vain pääkohde saa olla terävä.

TEKNIIKASTA Terävyysalueen voimakkaaseen rajoittamiseen voidaan käyttää LENSBABY-OBJEKTIIVIA.

Niissä ei ole minkäänlaista automatiikkaa, mutta niitä voidaan kiertää ja kääntää niin, että tarkennustaso muuttuu, kunnes päästään suurimpaan tehoon, ja sen jälkeen niin sanottu sweet spot eli kuvan terävä alue voidaan sijoittaa itse. Tässä kuvassa käytettiin Lensbaby Composeria ja Sweet 35 -objektiivielementtiä.

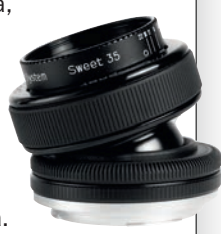

LISATIETO Lensbaby tekee useita yksinkertaisia objektiiveja, joilla voidaan hallita tarkennustasoa samalla tavin kuin kalliilla tilt/shift-objektiiveilla. Joissakin malleissa aukkoa vaihdetaan vaihtamalla aukkolevy. Sweet 35:ssä tarvitsee vain kiertää aukkorengasta.

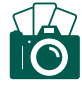

#### **KATUKUVAUS**

## Auto ja kirkkaita värejä

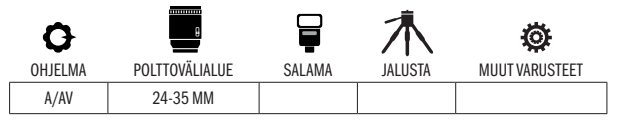

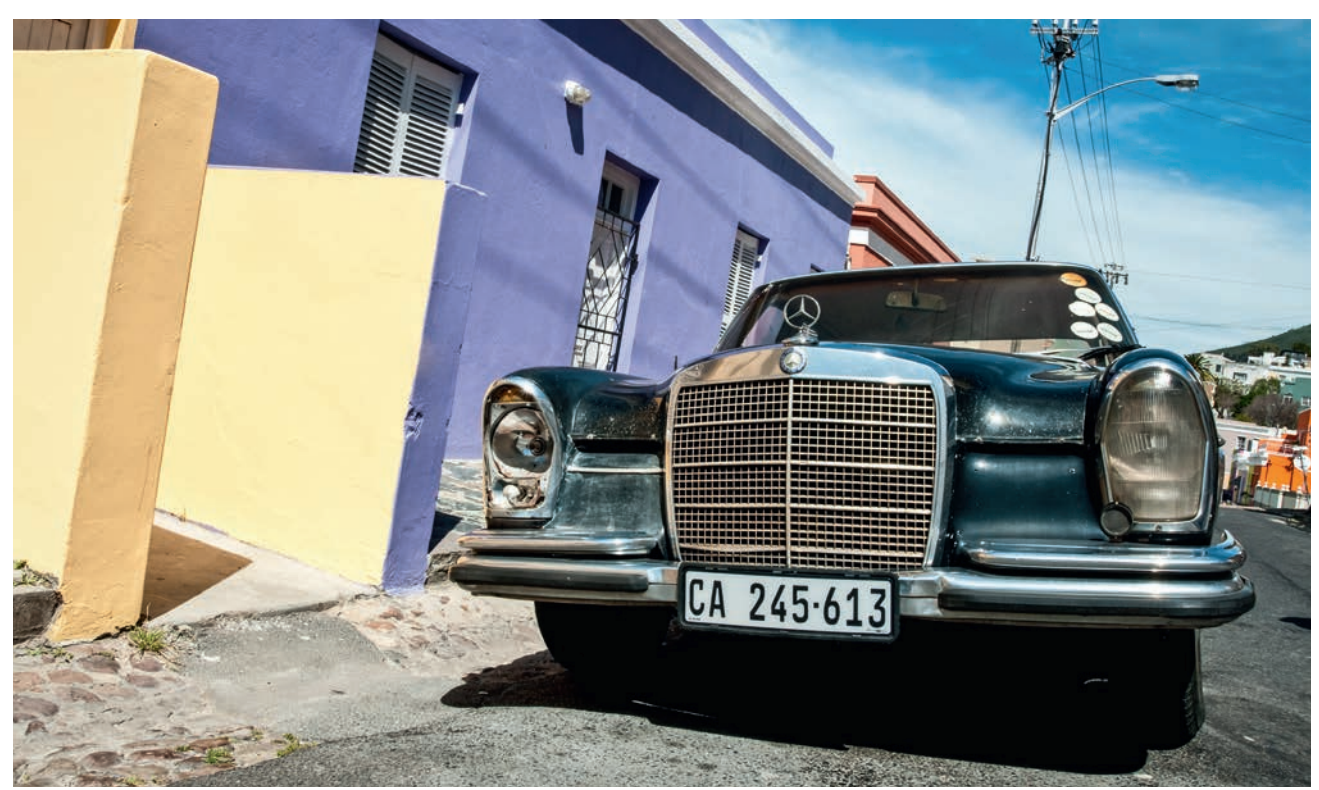

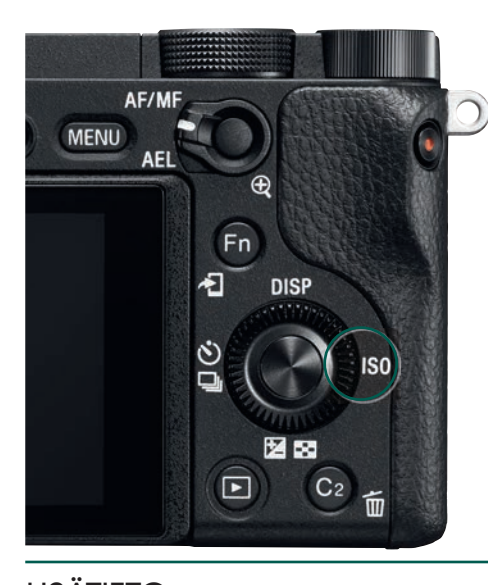

KUVAN TARINA Kuva otettiin Etelä-Afrikassa Kapkaupungin alueella, jonka nimi on Bo-Kaap. Paikka tunnetaan taloistaan, joissa on käytetty paletin kaikkia värejä. Vanha, vähän räjähtäneen näköinen Mercedes seisoi tienposkessa ja toimi kuvassa hyvänä ja kontrastikkaana katseenvangitsijana.

VAI-KEUS-ASTE

KUVAN OTTAMINEN Katukuvaajan ei tarvitse kuvata vain ihmisiä ja heidän tekemisiään. Myös katunäkymän omat, mielenkiintoiset aiheet, esimerkiksi silmiinpistävät rakennukset ja ajoneuvot, voivat toimia katukuvauksen kohteina. Kun kuvassa ei ole ihmisiä, jää myös sommitteluun paremmin aikaa. Mene polvelle, kun kuvaat autoa edestäpäin. Se antaa auton olemukseen voimaa ja läsnäolon tuntua, varsinkin kun kuvaat aivan läheltä.

TEKNIIKASTA Kun auto on niin lähellä, että se on kiistämätön pääkohde, ei taustaa tarvitse pehmentää. Käytä aukon esivalintaa ja pientä aukkoa. Tässä käytettiin aukkoa F16. **KÄYTÄ PIENTÄ HERKKYYTTÄ** kirkkaassa auringonvalossa, esim. ISO 200:aa. Tässä tapauksessa valotusajaksi muodostui 1/160 sekunti. Tarkenna auton etuvaloon tai jäähdytinsäleikköön.

 ${\sf LISATIETO}$  Kuvaan saadaan lisäjännitettä, kun kameraa kallistetaan hiukan – vaikka se johtaakin siihen, että kuvaan tulee kaatuvia linjoja. Tässä kuvassa kameraa pidettiin kulmassa, jossa auto on suorassa ja sen sijaan tie kallistuu kohti reunakivetystä. Puhelinlinjojen ja kattojen varjot sekä pilvet tulevat kuvaan viistosti.

# KATUKUVAUS 10 Puhelinkoppeja kaupungissa VAI-KEUS-ASTE늡 Q Ö OHJELMA POLTTOVÄLIALUE SALAMA JALUSTA MUUT VARUSTEET A/AV 24-50 MM **HEIREIONE TELEPHONE RAYSWATER ROAD**

 $KUVAN TARINA$  Kuva otettiin tavallisella kaupunkilomalla Lontoossa, jossa tunnusomaiset punaiset puhelinkopit suorastaan vaativat tulla kuvatuiksi. Kuva otettiin hyvin nopeasti hetkellä, jolloin jalankulkijoita ei ollut kovin paljon. Puhelinkopit ovat matkapuhelinten yleistymisen myötä käyneet harvinaisiksi.

KUVAN OTTAMINEN Tallenna raakatiedostoja, niin voit korjata väärät valotukset ja virheellisen värilämpötilan. Jos voit tehdä raakamuunnoksen suoraan kamerassa, voit tehdä kuvan vaatimat korjaukset hetkessä – ja jopa heti paikan päällä. Kuvaa automaattisella valkotasapainolla ja arvioivalla valonmittauksella. Se tarjoaa kuvankäsittelylle hyvän lähtökohdan.

 $\text{TEKNIIKASTA}$  Kun tarkistat kuvan näytöltä ja tulet siihen tulokseen, että se ei vielä ole sitä, mitä halusit, voit TEHDÄ RAAKAMUUNNOKSEN SUORAAN KA-MERASSA (KS. VALTTIKORTTI). Omassa raakamuunnoksessamme säädimme valkotasapainoksi Auto-asetuksen sijaan päivänvalon ja poistimme tummat kulmat vinjetoinninhallinnalla. Kuva oli sitä paitsi hiukan ylivalottunut, joten vähensimme kirkkautta valotuksenkorjauksella, jonka asetimme arvoon -0,3.

LISATIETO Moni nykyaikainen matkapuhelin osaa tallentaa raakatiedostoja yleiskäyttöisessä dng-muodossa. Se tarjoaa mahdollisuuden raakamuunnokseen jo suoraan puhelimessa eri sovelluksilla, esimerkiksi Lightroom mobilella.

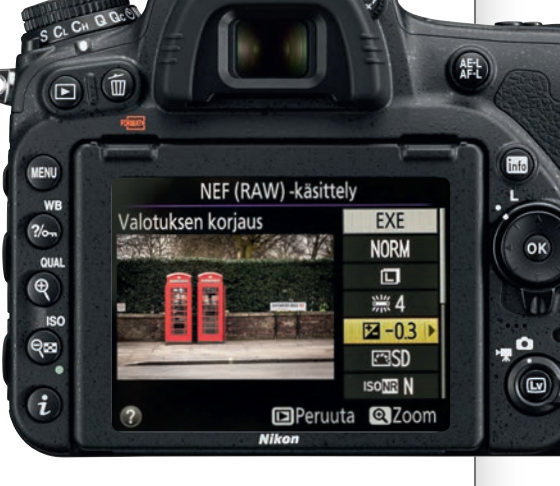

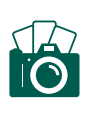

#### **KATUKUVAUS**

## Suurkaupunki iltahämärissä

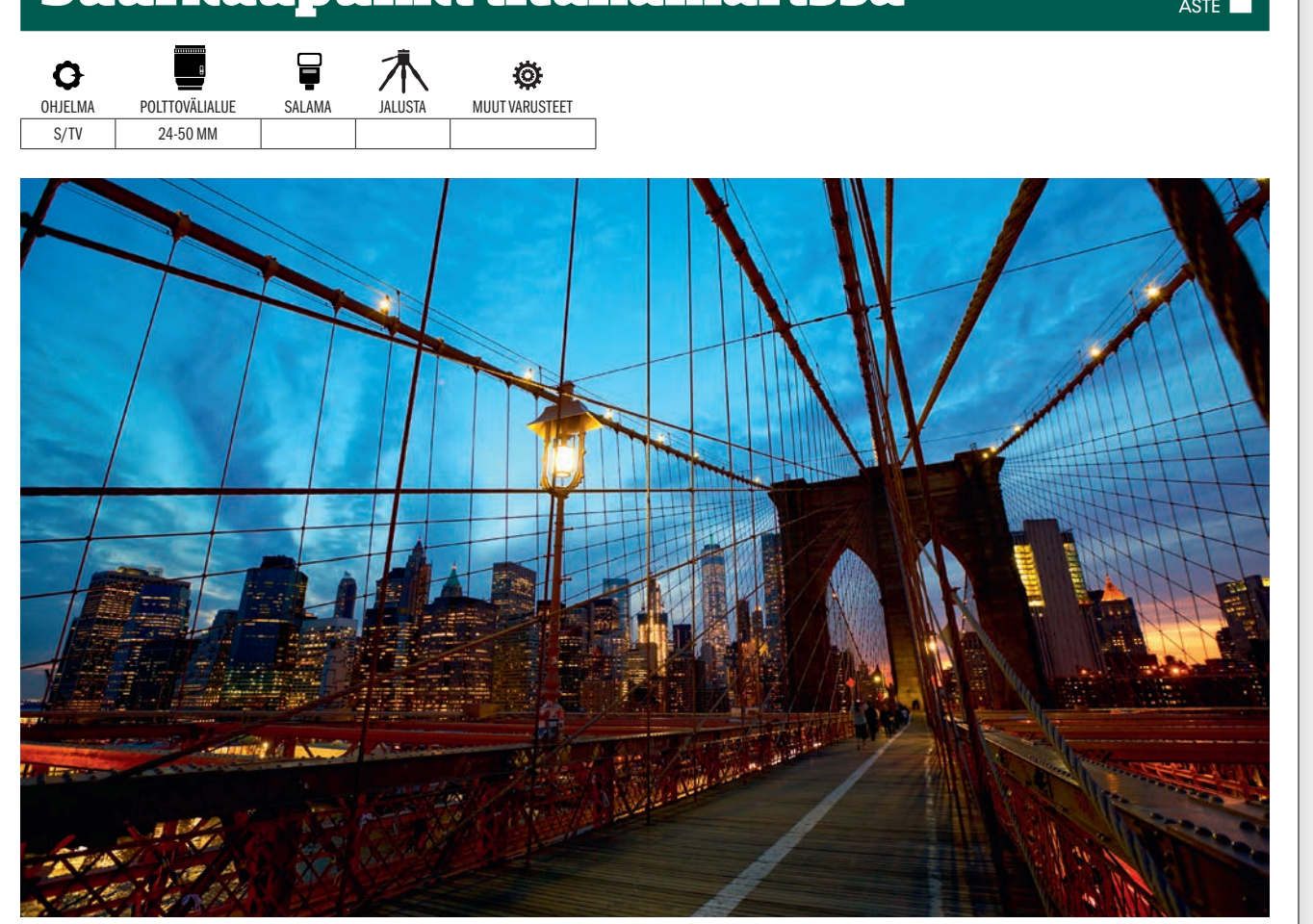

 $KUVAN TARINA$  Moni suurkaupunki suorastaan kutsuu ottamaan kameran esiin illalla sinisen hetken kuvaamista varten, jota myös hämärän hetkeksi sanotaan. Näin tämänkin kuvan kohdalla. New Yorkissa olevalla Brooklyn Bridgellä sininen taivas on erinomainen yöllisen kaupungin vastakohta.

KUVAN OTTAMINEN Etsi silta, jonka rakenne saa olla avoin ja ilmava. Se toimii taustalla olevalle kaupungille hyvänä etualana. Anna sillan linjojen leikata syvälle kuvaan ja sommittele kuva tiukasti. Jalustasta voi olla hyötyä, kun kuva pitää saada pitkillä valotusajoilla teräväksi. Käsivaralta voi toki kuvata nostamalla herkkyyttä.

 $\textsf{TEKNIIKASTA}$  Käytä 1/60 sekunnin valotusaikaa, arvioivaa valonmittausta ja herkkyyttä ISO 6400. OTA SUUREN HERKKYYDEN KO-HINANVAIMENNUS POIS PÄÄLTÄ (KS. VALTTIKORTTI) jotta kohinanvaimennus ei tuhoa kuvan yksityiskohtia jpg:llä. Ota myös kuva, jossa toiminto on päällä ja vertaa toiseen kuvaan, niin näet eron kuvissa. Sitten voit valita vaihtoehdon, jolla syntyy paras lopputulos.

 $LISTO$  Kohina, joka syntyy kuvakennolla suurella herkkyydellä, on toisenlaista kuin kohina, joka syntyy pitkillä valotusajoilla. Pitkien valotusaikojen kohinanvaimennus toimii vasta valotusajoilla, jotka ovat pidempiä kuin yksi sekunti.

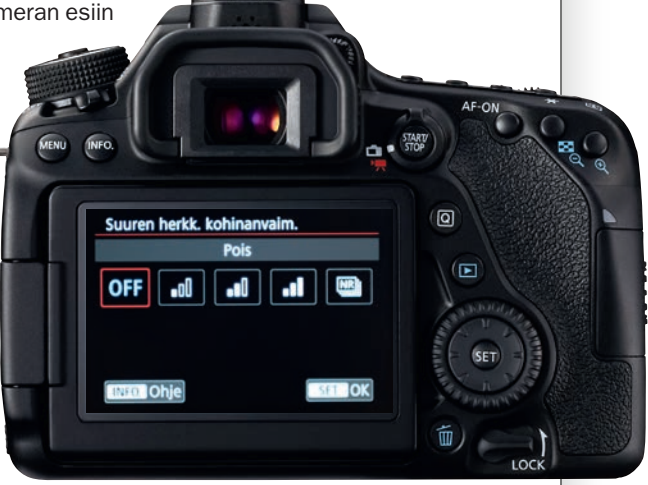

VAI-KEUS-

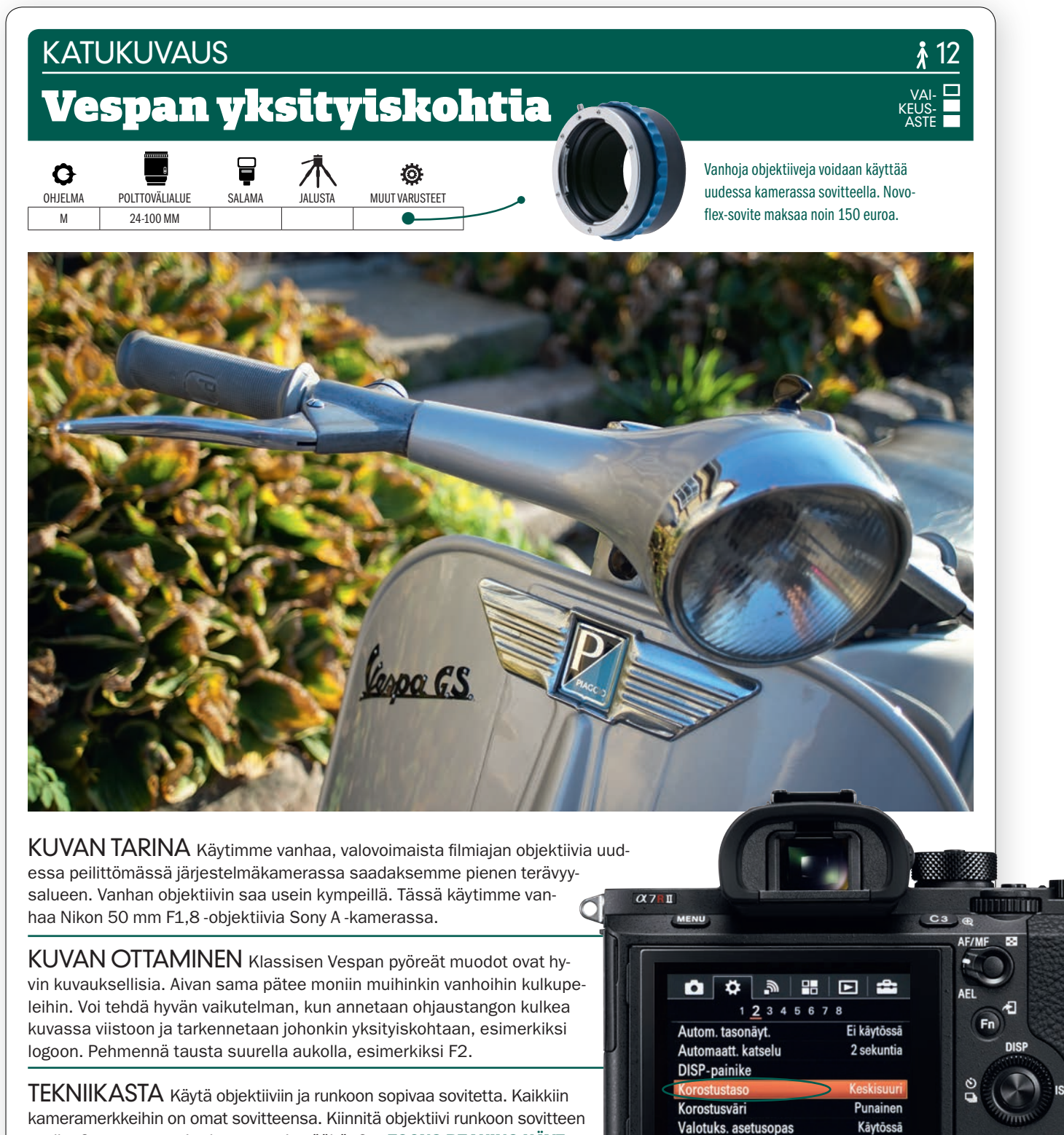

國う

SONY

 $\blacksquare$ 

avulla. Ota automaattitarkennus pois päältä. Ota FOCUS PEAKING KÄYT-**TÖÖN** valikosta. Focus Peaking korostaa etsimessä tai näytöllä terävänä näkyvät ääriviivat esimerkiksi punaisella, kun objektiivi tarkennetaan tarkennusrenkaasta kiertämällä. Korostuksen määrää voidaan säätää.

LISATIETO Focus Peaking ei ole enää käytössä vain peilittömissä kameroissa. Toiminto löytyy myös joistakin suurista peilikameroista, joissa se toimii suorakatselussa. Focus Peakingin käyttämää väriä ja sen voimakkuutta voidaan säätää.

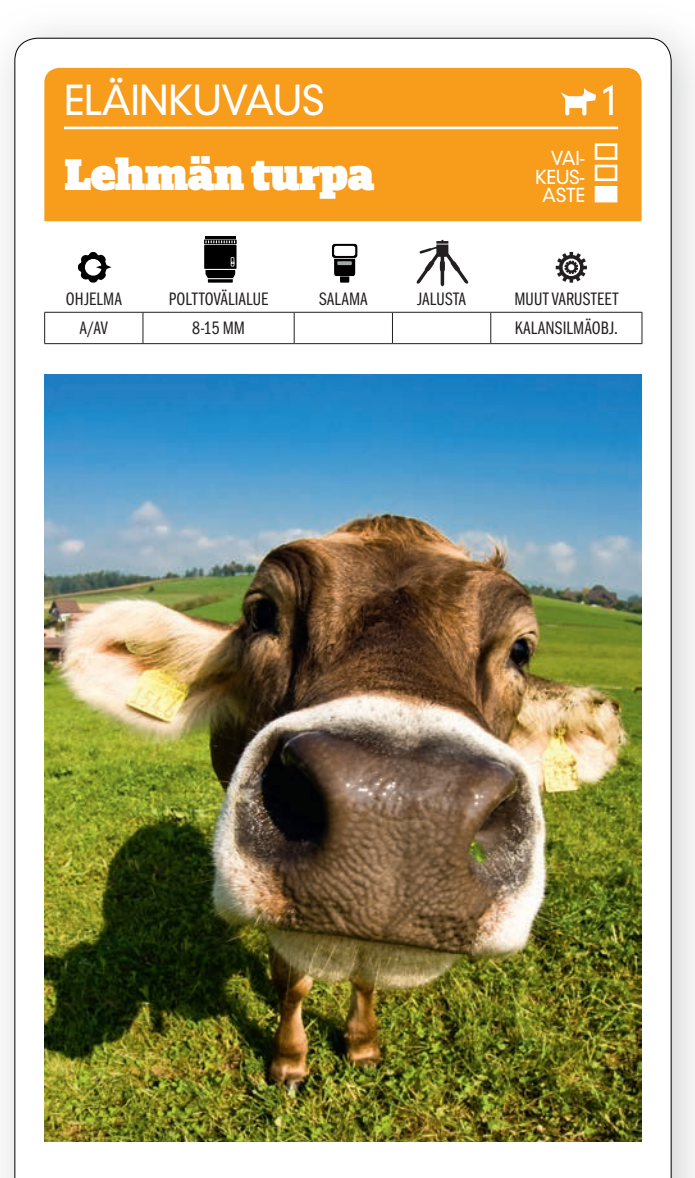

KUVAN OTTAMINEN Tämä hauska kuvakulma, jossa pää näyttää paljon suuremmalta kuin eläimen keho, syntyy suorakaide- tai diagonaalisella kalansilmäobjektiivilla tai muulla äärimmäisellä laajakulmaobjektiivilla. Ympyräkalansilmäkin sopii tarkoitukseen, mutta silloin saadaan ympyriäisiä kuvia ja mustat kulmat.

#### TEKNIIKASTA. Paras teho syntyy 5 cm:n etäisyydeltä. VOIMAKKAAN LAAJAKULMAN TERÄVYYSALUE ON HY-**VIN SUURI** jopa aukolla F5,6. Auringon-

valossakin voidaan siis käyttää lyhyttä valotusaikaa. Käytä aukon esivalintaa ja matriisimittausta. Tarkenna lehmän turpaan. Kuva on paras eteen tarkennettuna.

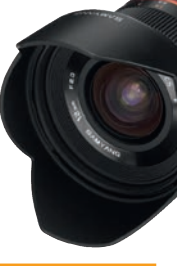

LISÄTIETO Suuret kamera- ja objektiivivalmistajat tekevät automaattitarkennuksella varustettuja kalansilmäobjektiiveja. Vähemmällä rahalla taas saa esim. käsitarkenteisen Samyangin tai GoPro-kameran. Kaikkien niiden terävyysalue on suuri.

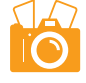

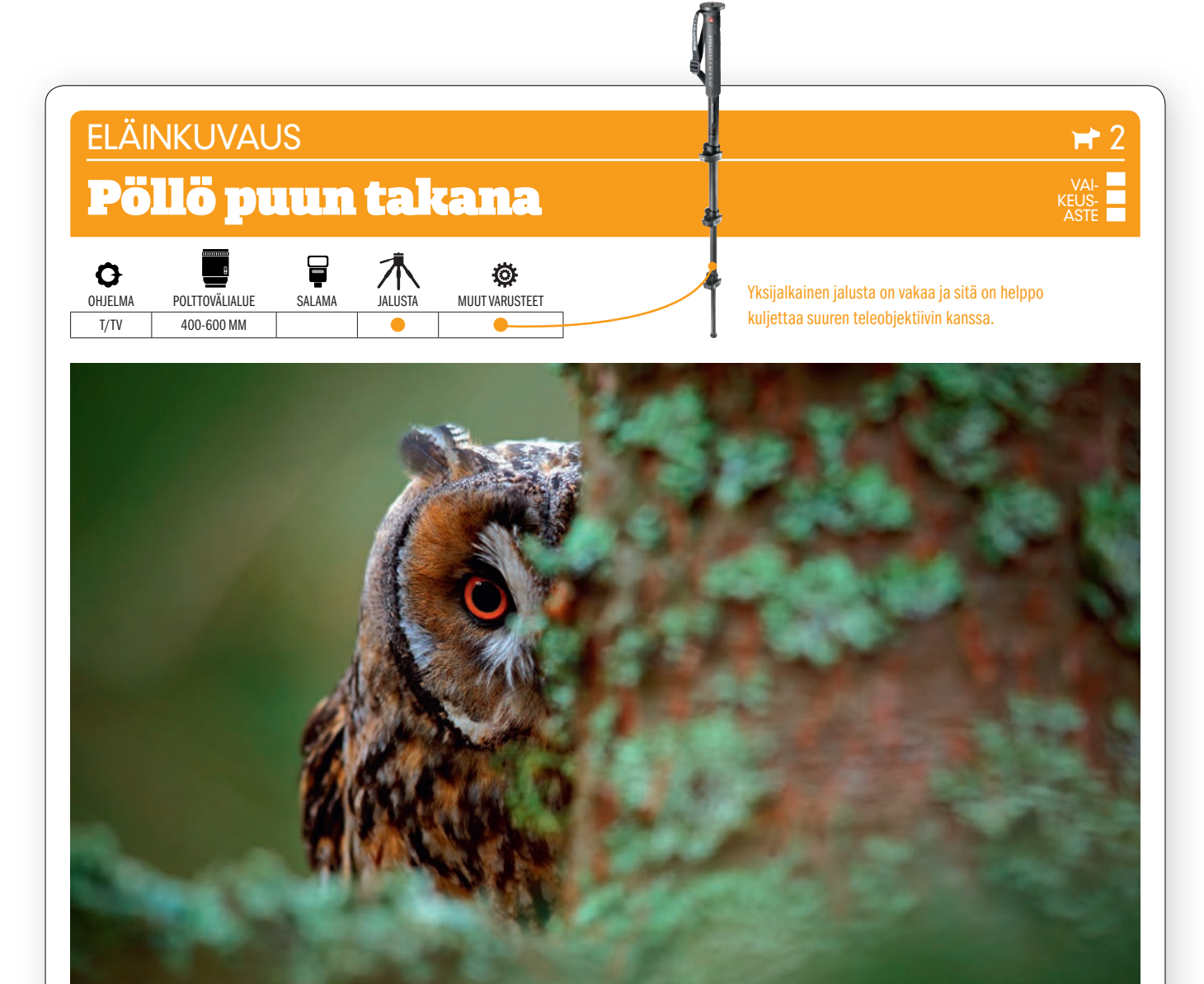

35

**MGE STN** 

 $24$ 

KUVAN TARINA Sarvipöllöä esittävä kuva otettuun luonnonsuojelualueella Ruotsissa. Sarvipöllöllä on oranssit silmät, se on yleensä 31–40 cm:n kokoinen ja sen siipien kärkiväli on 86–100 cm. Niitä on kaikissa Pohjoismaissa ja ne elävät usein havupuissa lähellä aukeita alueita, joilta ne metsästävät pienjyrsijöitä.

KUVAN OTTAMINEN Kun olet havainnut pöllön puiden lomasta, voit joko ottaa siitä kokokuvan tai sommitella mielenkiintoisemman kuvan kuten tässä tapauksessa, jossa etualan puunrunko toimii kuin pöllön suojana ja korostaa sen valpasta ilmettä ja asentoa. Puunrunko antaa kuvalle myös syvyyttä.

TEKNIIKASTA Petolintujen kuvaamiseen tarvitaan tehokas teleobjektiivi. Pitkä polttoväli edellyttää lyhyempää valotusaikaa kuin tavalliset objektiivit. KÄYTÄ VALOTUSAJAN ESIVALINTAA. Valotusajan nimittäjän pitää olla vähintään polttoväli milleissä, kun kuvataan käsivaralta. Toisin sanoen 500 mm:n polttovälillä syntyy teräviä kuvia vielä 1/500 sekunnilla. Yksijalkaisella jalustalla voidaan käyttää vielä 1/200 sekuntia, kuten tässä. Myös kuvanvakain voi sallia pidemmän valotusajan.

LISÄTIETO Käytä mieluiten jatkuvaa tarkennusta ja sarjakuvausta. Silloin olet täysin valmiina, kun lintu yhtäkkiä ilmaantuu näkyviin. Valmistaudu seuraamaan linnun lentoa kameralla sen lentäessä. Silloin saat mahdollisimman monta hyvää kuvaa.

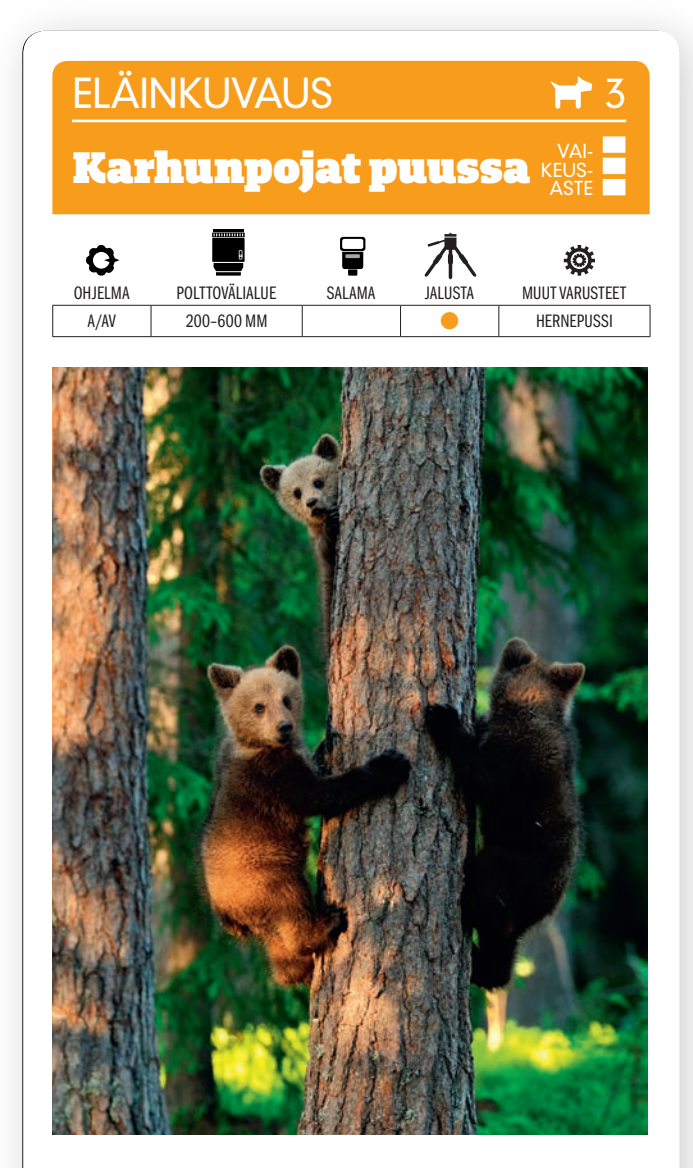

KUVAN OTTAMINEN Villejä karhuja voi parhaiten kuvata luonnossa osallistumalla järjestetylle kuvausretkelle itäisessä Suomessa. Sitten on vain istuttava odottamassa piilokojussa otollista hetkeä. Saattaa käydä niin onnellisesti, että karhunpennut leikkivät puussa.

TEKNIIKASTA Piilokojusta kuvattaessa on käytettävä jalustaa TAI NIINSANOTTUA HERNE- TAI RIISIPUS-

**SIA**, johon teleobjektiivi voidaan tukea, kun se työnnetään ulos kuvausaukosta. Sen ansiosta voidaan hyvin käyttää jopa 1/160 sekunnin valotusaikaa. Aukko F5,6 on teleobjektiivia käytettäessä usein hyvä, koska kuvan tausta pehmenee sillä kauniisti.

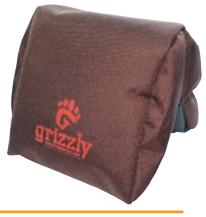

LISATIETO Karhuja on Pohjoismaista Suomessa, Ruotsissa ja Norjassa. Kojussa on yövyttävä ja oltava valmiina, kun karhut liikkuvat varhain aamulla, illalla tai yöllä. Osallistu opastetulle matkalle. Omin päin valokuvaaminen voi olla vaarallista.

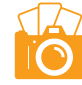

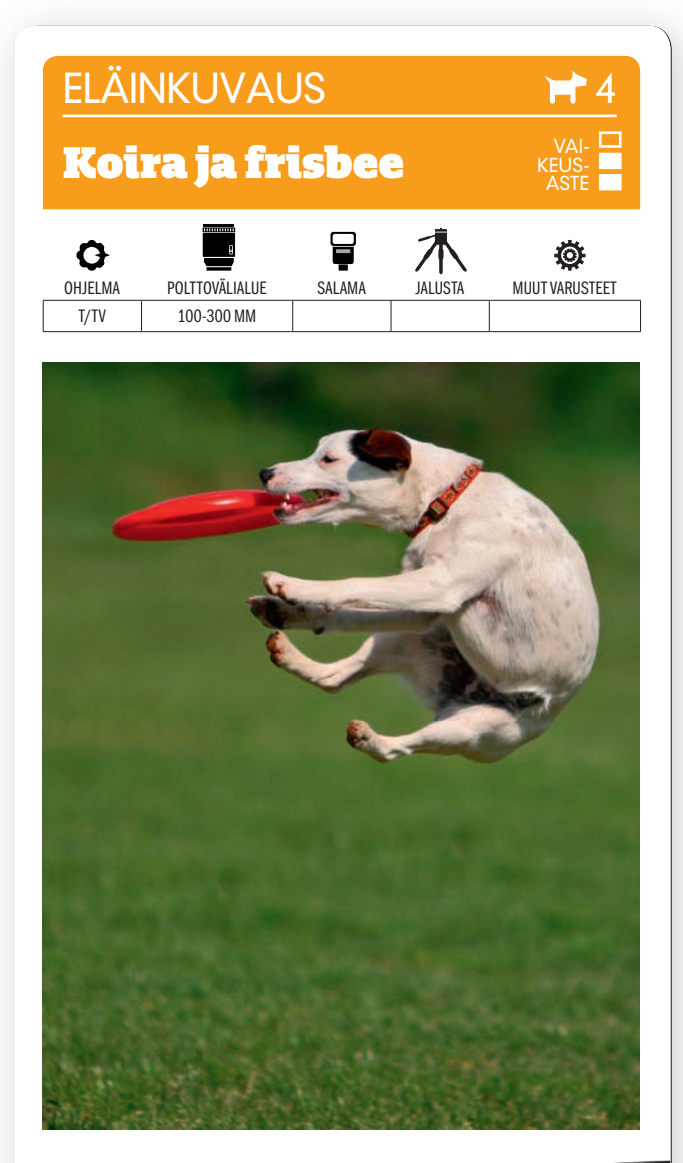

KUVAN OTTAMINEN Eläin- ja toimintakuvaus voidaan yhdistää. Ota oma tai kaverin koira sekä frisbee mukaan puistoon. Pyri vangitsemaan kuva, jossa pysäytät koiran juuri silloin, kun se nappaa frisbeen ilmasta hampaisiinsa.

TEKNIIKASTA Asetu hyvän matkan päähän kohteesta, jotta on helpompaa panoroida, kun koira juoksee ohi. Anna kaverin heittää frisbeetä ja keskity itse kuvaamiseen. Käytä VA-LOTUSAJAN ESIVALINTAA, S TAI TV ja lyhyttä valotusaikaa, esimerkiksi 1/1600 sekuntia. Käytä Auto ISOa, niin vältät alivalotuksen, jos kamera kuvaa jo täydellä aukolla eikä aukkoa voi siis enää suurentaa.

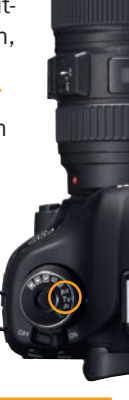

LISATIETO Käytä salamaa ja nopeaa täsmäystä, jos kuvaat vastavaloon. Silloin salama täsmäytyy lyhyempäänkin kuin 1/250 sekunnin valotusaikaan, joka on tavallisesti rajana. Salamavalo on kuitenkin silloin heikompaa, joten on mentävä hiukan lähemmäs.

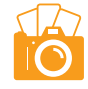

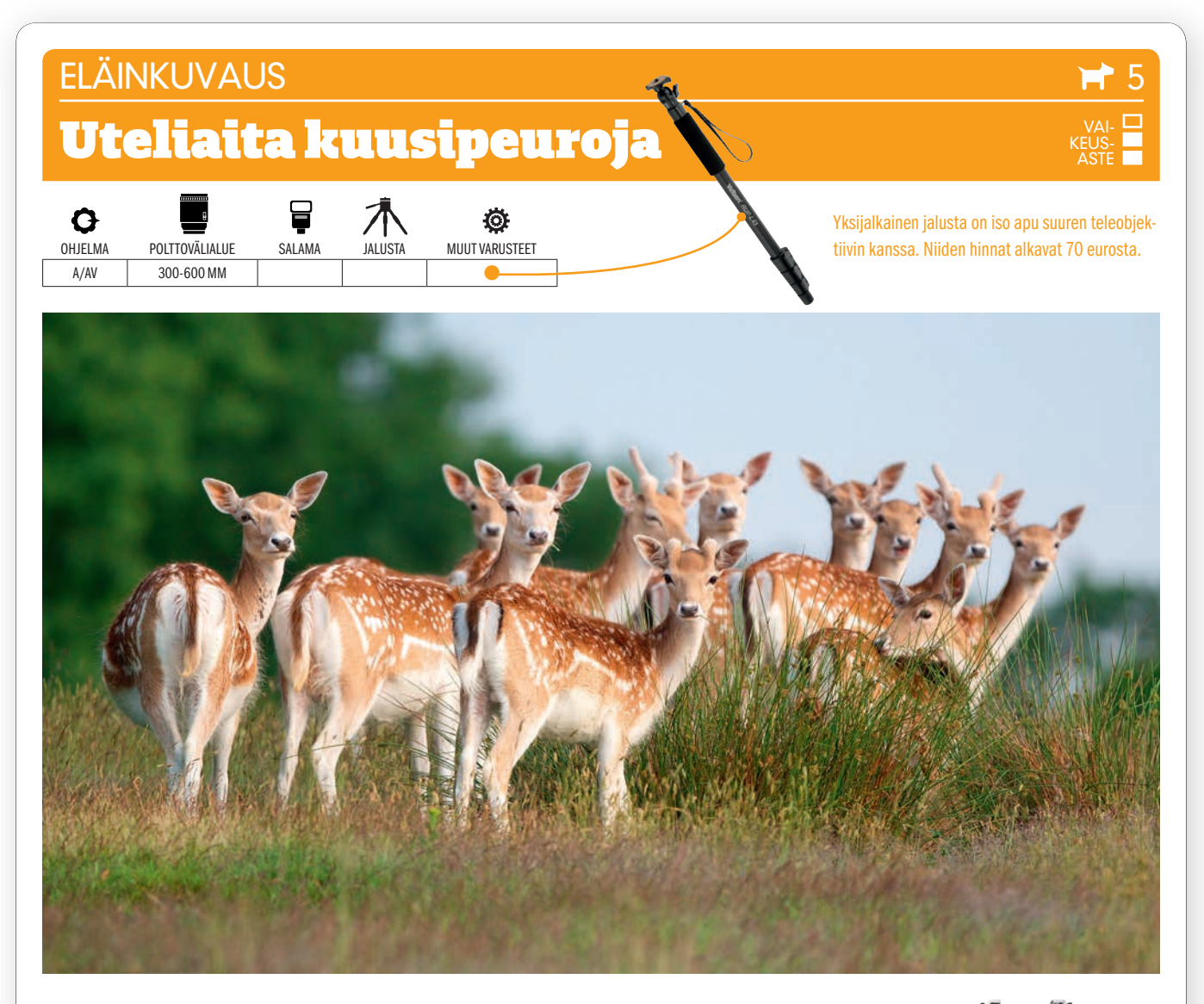

 $KUVAN TARINA$  Nuoret kuusipeurat kuvattiin alkusyksystä, jolloin puissa oli yhä vihreitä lehtiä ja kuusipeuroilla kaunis punaruskea ja valkoisen pilkuttama karvoituksensa. Talvisaikaan niiden karvoitus muuttuu harmaanruskean suuntaan ja niille tunnusomaiset valkoiset pilkut ovat lähes näkymättömissä.

KUVAN OTTAMINEN Etsi metsä, jossa tiedät olevan peuroja. Hakeudu metsäaukealle, josta peurat etsivät syötävää. Pysy hyvän matkan päässä, jotta peurat eivät pelästy, ja käytä pitkäpolttovälistä teleobjektiivia. Valppaat eläimet voivat huomata ihmisen todella pitkän matkan päästä. Jos ne huomaavat sinut, kuvaa nopeasti ja hyödynnä katsekontaktia niiden kanssa.

 $\text{TEKNIIKASTA}$  Yksijalkaisesta jalustasta on paljon hyötyä suuren teleobjektiivin kanssa. Tai käytä ainakin hernepussia, jonka voi panna ison kiven päälle ja käyttää sitä tukena. Kuvaa matalalta, niin peurat erottuvat paremmin maasta ja etuala pehmenee. Käytä suurta aukkoa, esim. F4. Samalla voit käyttää lyhyttä valotusaikaa, esim. 1/1000 sekuntia. Se on hyvä, sillä peurat voivat hetkessä ottaa hatkat. **KÄYTÄ AUTO ISO**a, niin valotus menee varmasti kohdilleen.

 $LISATIETO$  Kuusipeuran kiima-aika alkaa yleensä loka-marraskuussa, ja silloin on luonnollisesti syytä olla vielä tavallistakin varovaisempi ja huomaavaisempi. Mahdollisuudet saada aikaan vieläkin dramaattisempia kuvia ovat nimittäin hyvät. Peurat löytyvät helposti, koska niiden oleminen pitää ääntä. Vasat syntyvät yleensä kesäkuussa.

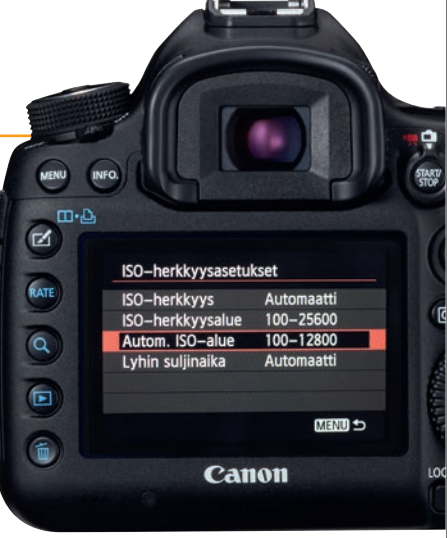

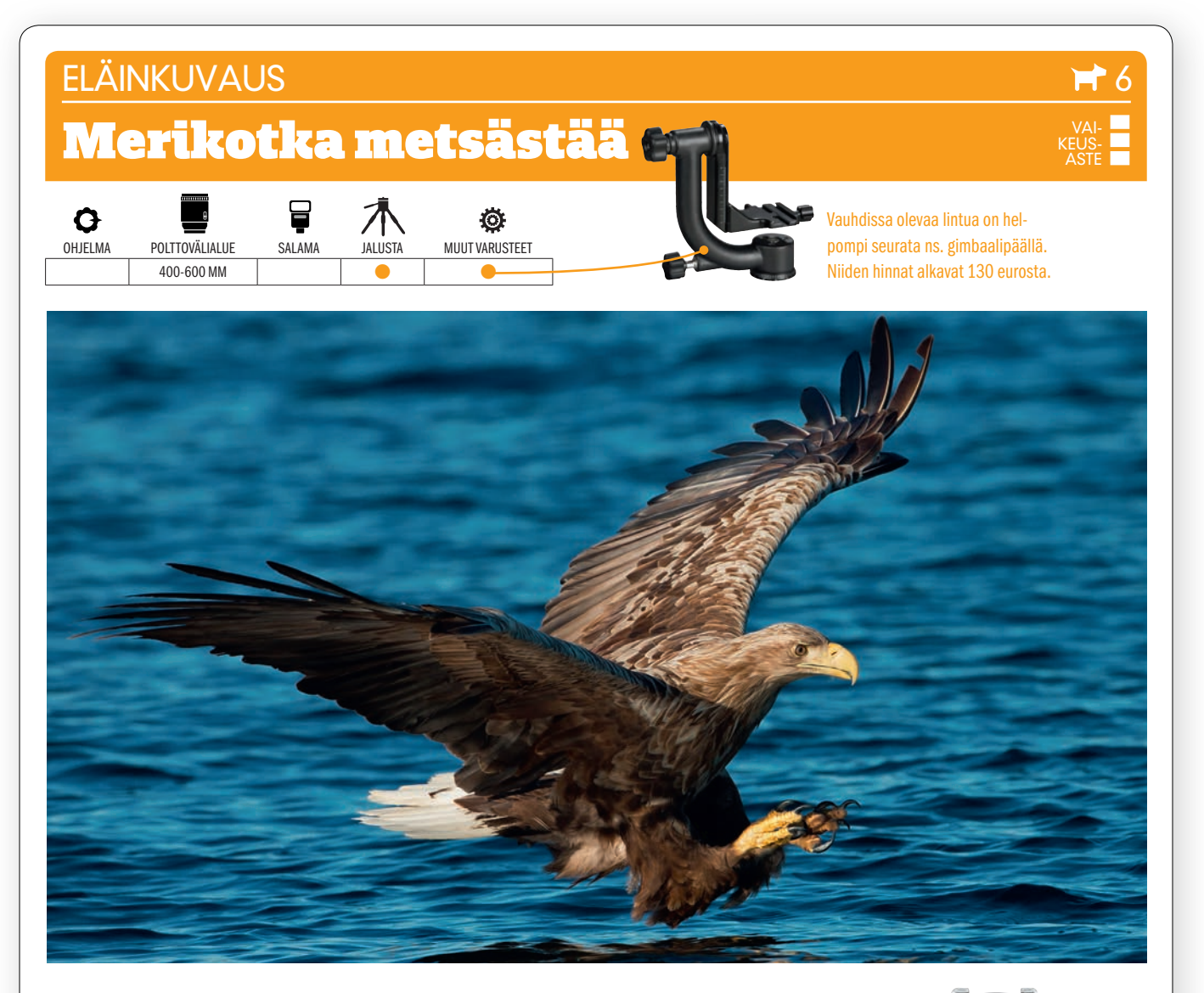

 $\blacksquare$ 

MENU

 $\sim$ 

 $\bigcirc$ 

 $Q$ 83

OK

 $Fn2$ 

 $KUVAN TARINA$  Petolinnut ovat kiehtovia. Ne ovat sekä haluttu että vaikea kuvauskohde. Yksi suosikkikohde on merikotka. Tämä kuva otettiin Flatangerissa, Norjassa, jossa voi osallistua kokeneiden kuvaajien vetämille ohjatuille retkille. Olosuhteet ovat todella hyvät, mutta merikotkia on kaikkialla Pohjolassa.

a KUVAN OTTAMINEN Merikotka kannattaa kuvata pikemminkin lähellä vedenpintaa kuin vasten tylsän tasaista taivasta, jolloin linnusta tulee helposti vain tumma varjokuva. Kuvaa suuri määrä otoksia – mieluiten silloin kun tapahtuu ja merikotka on tarttumassa saaliiseensa lähellä vedenpintaa. Myöskin hetki, jolloin linnulla on kala jo kynsissään, käy hyvin.

 $TEKNIIKASTA$  Jos olet veneessä, käy kuvaus parhaiten käsivaralta. Se vaatii hieman harjoitusta, sillä vene on varsin keinuva alusta ja teleobjektiivi painava. Voit myös käyttää penkkiä tukena. Silloin on gimbaalityyppisestä jalustapäästä hyötyä. Sillä voi helpommin seurata täydessä vauhdissa lentäviä tai sukeltavia lintuja. KÄYTÄ SARJAKUVAUSTA ja seurantatarkennusta. Käytä kameran arvioivaa valonmittausta, jota sanotaan myös

 $LISATIETO$  Tarkenna jompaankumpaan kotkan silmistä. Linnusta saa teräviä kuvia vain panoroimalla eli seuraamalla kameralla. Aloita panorointi, ennen kuin lintu ehtii eteesi. Pidä laukaisinta painettuna koko panoroinnin ajan.

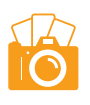

## **ELÄINKUVAUS**

## Koiria lumessa

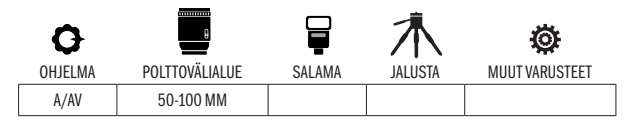

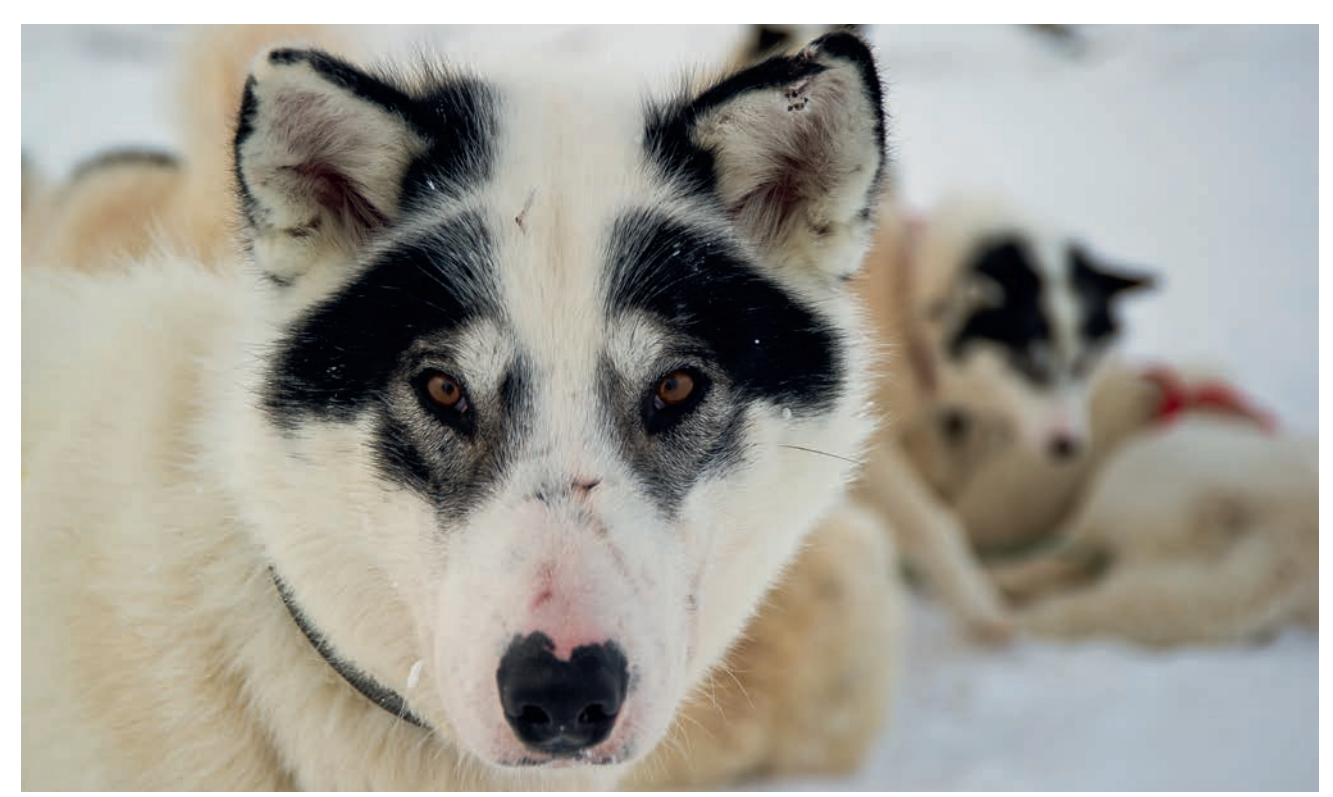

 $24 - 28$  35

 $KUVAN\,TARINA\,$ Kuva otettiin Grönlannissa, jossa on hyvät mahdollisuudet päästä osallistumaan alueelle tyypilliselle koiravaljakkoajelulle. Koiria on hyvin helppo lähestyä, kunhan ne ovat ensin juosseet itsensä väsyksiin ja saaneet ruokaa.

KUVAN OTTAMINEN Kannattaa kuvata pilvisellä säällä, kun kuviin ei synny raskaita varjoja. Lumivalkea ympäristö heijastaa hienosti valoa, joten valaistusolot ovat hyvät. Kuvaa koiran silmien korkeudelta menemällä polvelle. Kiinnitä sen huomio puhumalla tai esim. sormia napsuttamalla.

 $\textsf{TEKNIIKASTA}$  Käytä aukon esivalintaa ja suurta aukkoa. Jos tausta on etäämmällä, sen saa pehmenemään esimerkiksi 75 mm:n polttovälillä kauniisti jo aukolla F5,6. Koska valo on pehmeää ja tasaista, kuva valottuu hyvin käyttämällä **ARVIOIVAA VALONMIT-**TAUSTA, myös matriisimittauksen nimellä kulkevaa.

 ${\sf LISATIETO}$  Lumi heijastaa taivaan sinistä, ja siksi lumikuvista tulee usein sinisiä automaattisella valkotasapainolla ja 5500 kelvinin päivänvaloasetuksella. Voit välttää sen asettamalla valkotasapainoksi Pilvinen eli suunnilleen 6500 kelviniä. Helpointa on tallentaa raakatiedostoja ja säätää sitten valkotasapaino raakamuunnoksessa.

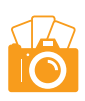

VAI-KEUS-ASTE

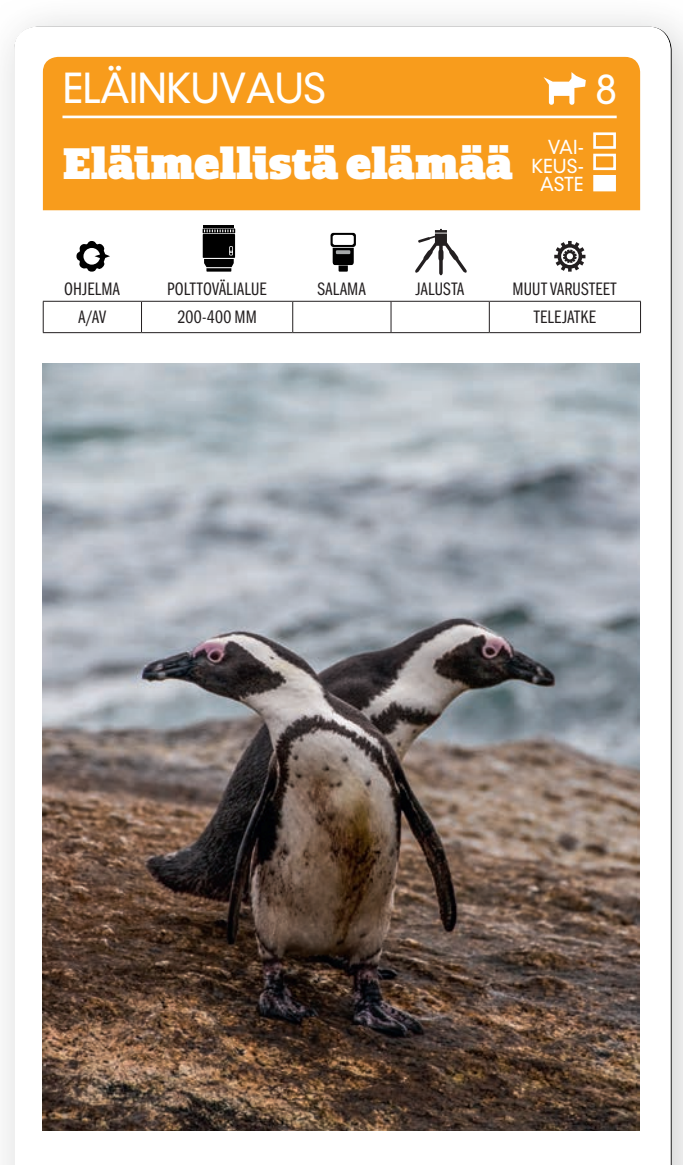

KUVAN OTTAMINEN Nämä pingviinit kuvattiin Etelä-Afrikassa, jossa ne elävät luonnonvaraisina. Liiku hitaasti ja pysy etäällä, niin eläimet eivät pelästy. Odota, kunnes syntyy otollinen tilaisuus. Kannattaa kuvata sarjakuvauksella, niin valinnanvaraa on enemmän.

TEKNIIKASTA Ellei mukaan tullut pitkää teleobjektiivia, voi TELEJATKE olla ratkaiseva apuväline. Jos

käytössä on APS-C-kamera, jonka polttovälikerroin on 1,5 ja objektiivin pisin polttoväli on 200 mm, vastaa kuvakulma kinokoon 300 mm:n polttoväliä. Kun lisätään 2x telejatke kameran ja objektiivin väliin, vastaa yhdistelmä jo 600 mm:ä.

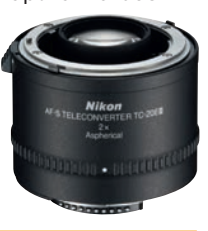

LISATIETO Telejatke on edullisempi kuin pitkät teleobjektiivit, mutta se alentaa valovoimaa, minkä vuoksi objektiivin suurinkin aukko voi vastata esim. aukkoa F8. Vastaavasti voidaan lisätä herkkyyttä. Kaikissa objektiiveissa ei voida käyttää telejatketta.

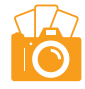

## **ELÄINKUVAUS**

# Lintuja lintulaudalla

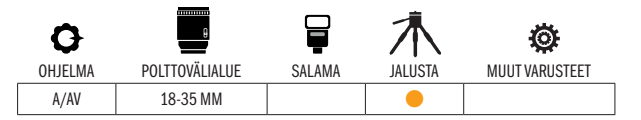

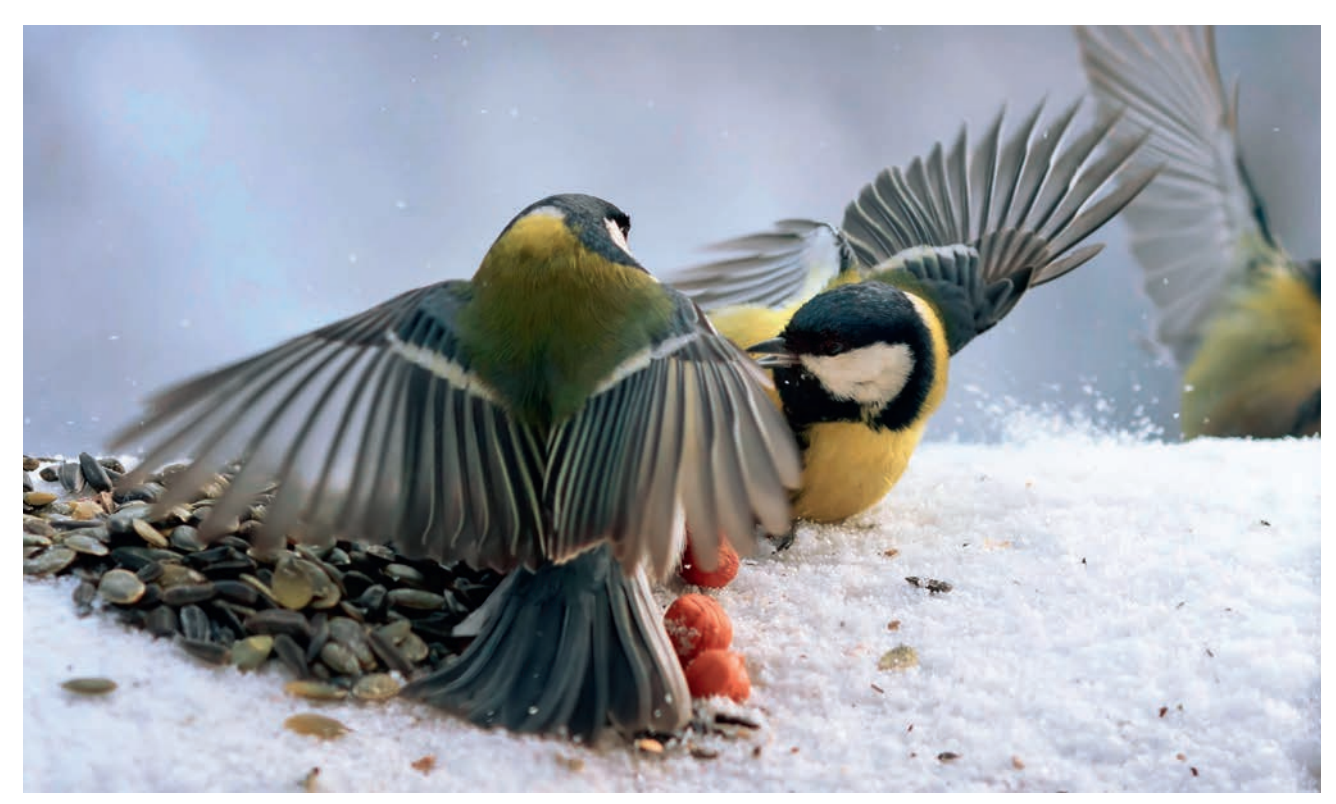

 $KUVAN TARINA$  Kamera tarkennettiin etukäteen 30 cm:n etäisyydelle niin, että kuvaaja saattoi etäohjata sitä kauempaa älypuhelimellaan. Lintulaudalle oli asetettu ruokaa houkuttelemaan lintuja talvikylmällä.

KUVAN OTTAMINEN Tällaisessa kuvassa tarvitaan kärsivällisyyttä. Ota kuppi kahvia, kun pidät älypuhelinta tai taulutietokonetta silmällä seuratessasi, mitä syöttöpaikalla tapahtuu. Kannattaa odottaa, että jotain erikoista tapahtuu. Jos esimerkiksi syntyy tappelu ruoasta, saadaan kuvaan draamaa.

 $TEKNIIKASTA$  Aseta kamera niin lähelle ruokapaikkaa, kuin se vain tarkentuu. Lyhyt, esimerkiksi 24 mm:n laajakulma on hyvä lähtökohta objektiiviksi. Sen avulla suurin osa kuvasta toistuu terävänä, vaikka tarkennetaan lähelle. AVAA SITTEN WI-FI-YHTEYS (KS. VALTTIKORTTI) kameran ja älypuhelimen tai taulutietokoneen välille. Silloin voit tarkentaa kameran vain koskettamalla näyttöä. Joissakin sovelluksissa voit säätää myös esimerkiksi aukkoa, valotusaikaa, valotuksenkorjausta ja herkkyyttä. Vaihtoehtoisesti voit säätää kameran itse ennen kuvaamista.

LISATIETO Kun linnuilla on houkuttimena ruokaa, ne tottuvat nopeasti tilanteeseen ja saapuvat parissa tunnissa. Jos kuvaat hyvin arkoja eläimiä vaikka puutarhassa, esim. kettuja, sijoita musta laatikko kuvauspaikalle pari päivää ennen kuvaamista. Vaihda laatikko kuvauspäivänä kameraan – eläin ei huomaa eroa.

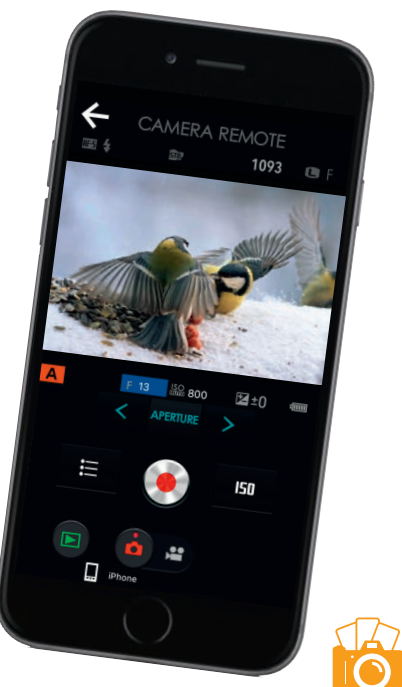

VAI-KEUS-ASTE

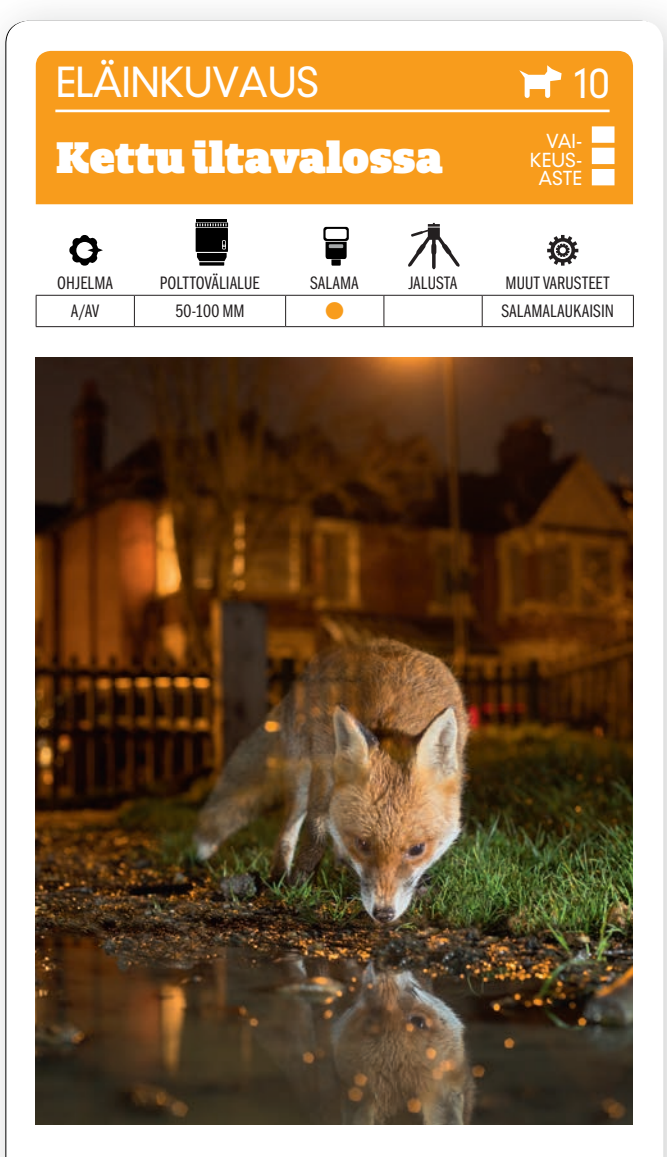

KUVAN OTTAMINEN Yön pimeydessä liikkuva eläin voidaan pysäyttää pitkällä valotusajalla ja salamalla. Tämäkin kettu kuvattiin kaupunkialueella. Jos olet nähnyt kettuja lähistöllä, mene ulos ja ole valmis. Valitse katulamppujen valaisema paikka.

TEKNIIKASTA <sub>Käytä aukon</sub> esivalintaa ja suurta aukkoa, esim F4:ää. Vältät kohinan kun käytät n. ISO 500:n herkkyyttä. KÄYTÄ SAL-AMALAITETTA. Vaikka valotusaika olisi minuutin pituinen, tekee salama ketun päästä terävän, kun muu osa ketusta pehmenee hieman. Laukaise salama sopivalla hetkellä kaukolaukaisimen avulla.

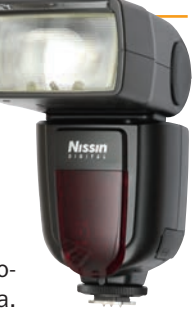

LISATIETO Käytä salamalaitteessa valonhajotinta, jotta sen valo ei olisi liian kovaa. Salaman tehoa kannattaa rajoittaa salamakorjauksella, jotta ketun turkki ei pala puhki. Laukaise salama kaukolaukaisimella, kun uskot ketun olevan oikealla kohdalla.

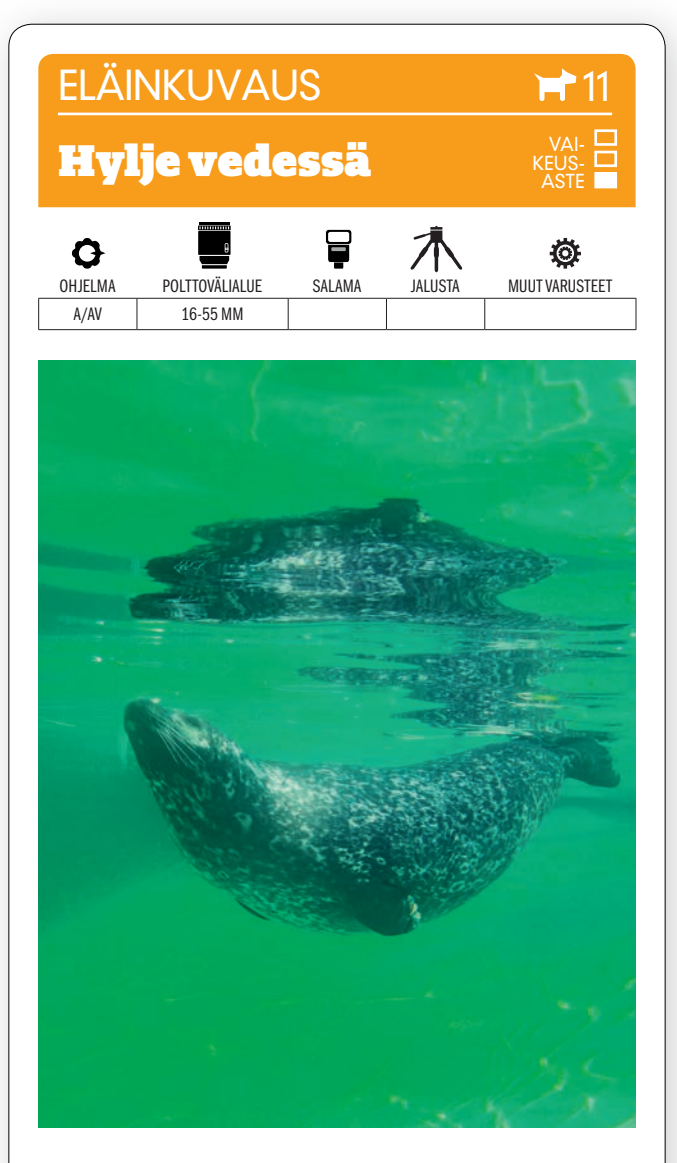

KUVAN OTTAMINEN Eläinpuistoissa voi usein katsella lasin läpi merieläimiä vedessä. Lasin heijastelulta välttyy, kun objektiivin etulasi viedään aivan kiinni lasipintaan. Tässä käytettiin taskukameraa.

TEKNIIKASTA Käytä aukon esivalintaa ja suurta aukkoa. Tässä käytettiin aukkoa F5. Valotusajan olisi oltava 1/125 s, mielellään lyhyempikin, jotta ei syntyisi liike-epäterävyyttä. Lisää tarvittaessa ISO-herkkyyttä. Me pidimme kameraa hyvin lähellä lattiaa ja **KÄYTIMME KÄÄN-**TYVÄÄ NÄYTTÖÄ, JONKA KÄÄNS-

IMME YLÖSPÄIN, jotta saatoimme seurata siitä tilannetta ja kuvata, kun hylje meni ohi.

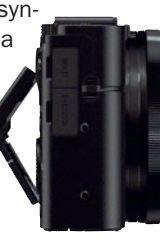

LISATIETO Monissa kosketusnäytöllä varustetuissa kameroissa on toiminto, jossa kamera tarkentaa kohtaan, jota painetaan, ja laukeaa sitten. Toimintoa voi kannattaa käyttää tämäntyyppisissä kohteissa, koska silloin tarkennus osuu kohdalleen.

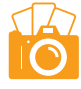

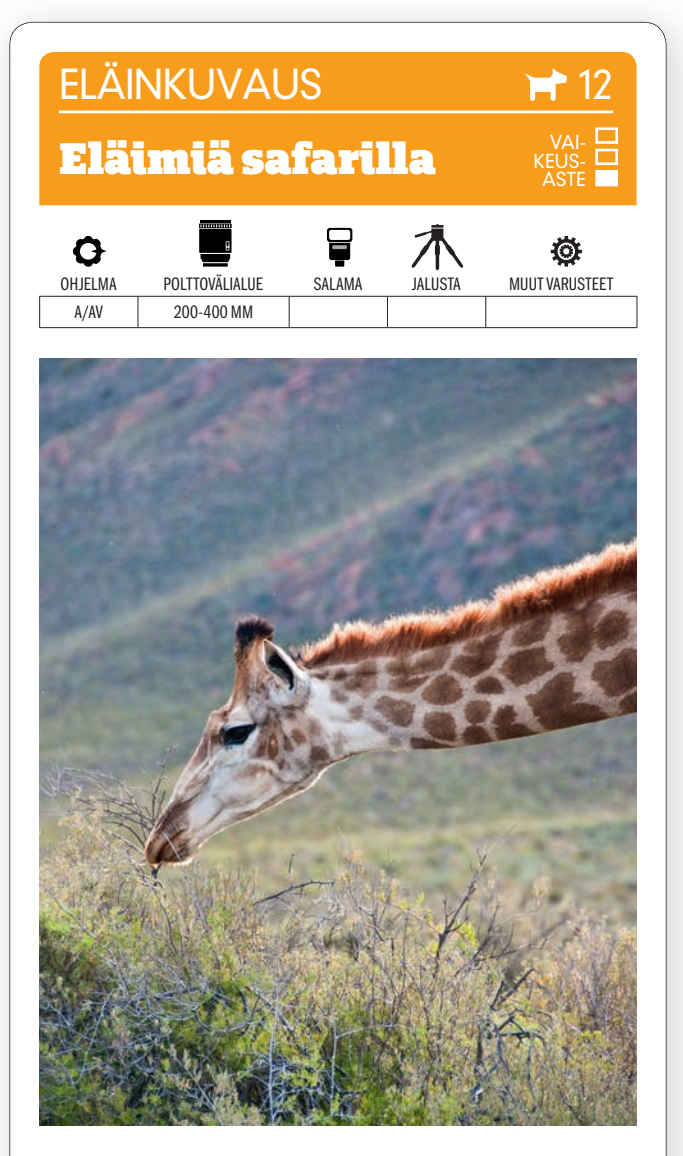

KUVAN OTTAMINEN Kuva otettiin safarilla Etelä-Afrikassa. Monesti eläinten kuvaamiseen tarvitaan tehokas ja ulottuva telezoomobjektiivi. Etsi maisemasta linjoja. Tässä kirahvin kaula myötäilee maiseman linjoja.

TEKNIIKASTA Käytä aukon esivalintaa ja riittävän suurta aukkoa. 300 mm:llä riittää F5,6 pehmentämän taustaa. Muista, että valotusajan on vastattava polttoväliä. Säädä valotusaikaa herkkyyssäädöllä. **KÄYTÄ** MYÖS OBJEKTIIVIN TAI KA-MERAN KUVANVAKAINTA. Tarkenna eläimen lähempään silmään.

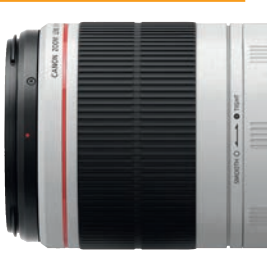

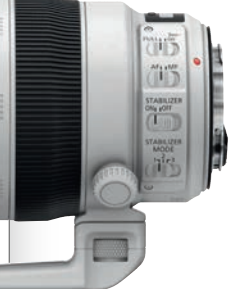

LISATIETO Kuvanvakaimessa on eri kuvaustilanteisiin eri toimintamuotoja. Canonissa kannattaa valita Stabilizer Mode 1 tai 3, Nikonissa puolestaan toimii parhaiten Active tai Sport. Nämä toimintamuodot ottavat huomioon kuvaamisen liikkuvasta autosta.

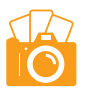

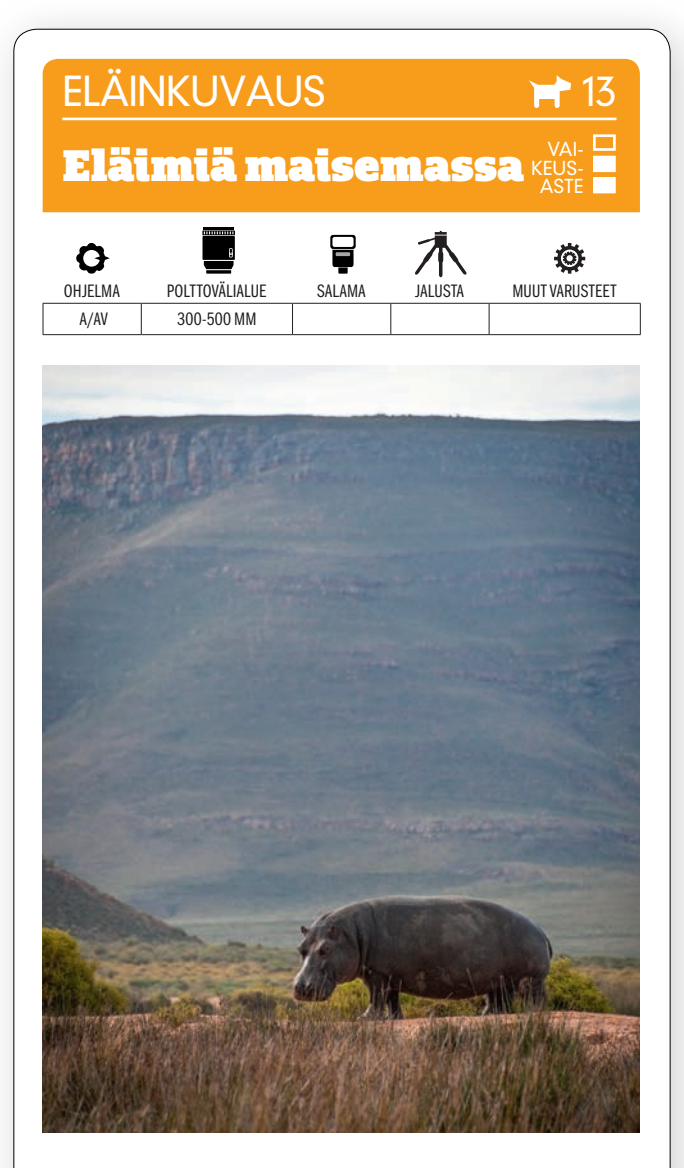

KUVAN OTTAMINEN Kun kuvaat eläimiä aukeilla alueilla, kannattaa painua alas polviasentoon, niin eläin nousee paremmin esiin taustasta. Näin oli myös tässä virtahepoa esittävässä kuvassa, joka otettiin safarilla Etelä-Afrikassa. Näkyviin saatiin myös etualalla oleva pitkä ruoho, joka tuo kuvaan syvyyden tuntua.

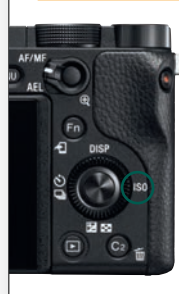

TEKNIIKASTA Eläimiä voidaan yleensä kuvata päivänvalossa käsivaralta, mutta jos suurikokoisen teleobjektiivin käsittely on vaikeata, kannattaa pitää mukana riisipussi tai niinsanottu hernepussi, jonka voi tukea autoa vasten. Tue objektiivi pussiin ja kuvaa sen varassa. KÄYTÄ AUTO ISOa, niin kuvatessa tarvitsee pitää huoli vain valotusajasta ja aukosta.

LISATIETO Jos kuvaat safarin aikana liikkuvasta autosta, on käytettävä kameran tai objektiivin kuvanvakainta. Canonissa valitaan kuvanvakaimen asetus 1 tai 3, kun taas Nikonissa valitaan Active.

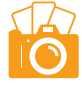

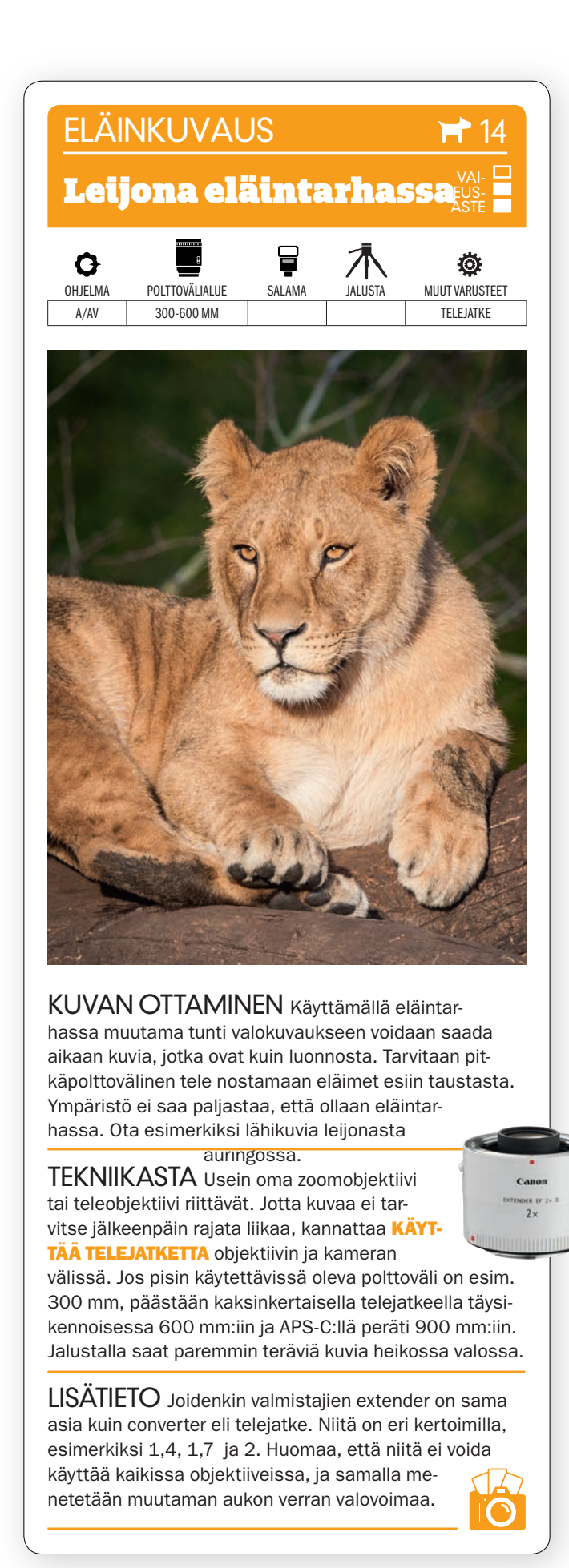

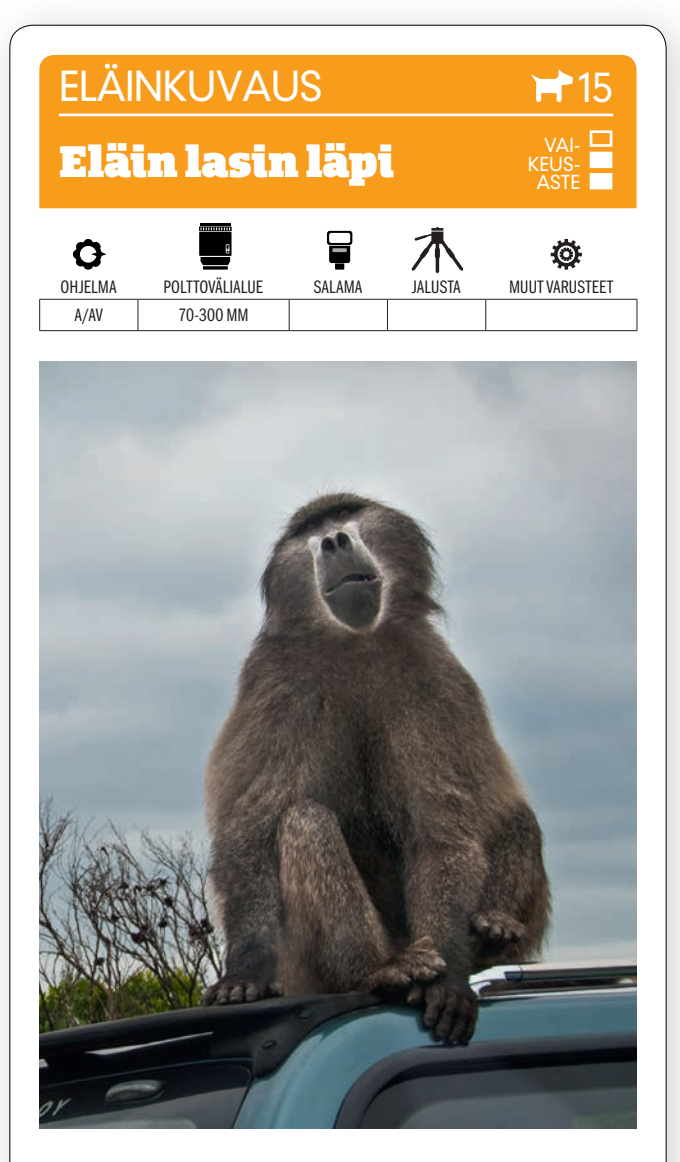

KUVAN OTTAMINEN Kun kuvaat villieläintä ikkunaruudun läpi, kuten tätä paviaania Etelä-Afrikassa, kannattaa zoomata ja rajata tiukasti, jotta kohde ei jää pieneksi. Näin mukaan ei tule mitään häiritsevää.

TEKNIIKASTA Ikkunaruudun läpi kuvattaessa tulee kuvaan helposti heijastumia. Sen vuoksi objektiivi kannattaa painaa lähes kiinni ikkunaan. Kun kosket objektiivilla ikkunaa, voit suojata sen esimerkiksi kiinnittämällä paksun kuminauhan objektiivin suodinkierteen reunaan. KÄYTÄ SARJAKUVAUSTA ja kuvaa useita sarjoja, niin saat varmasti jonkun hyvän kuvan, kun eläin

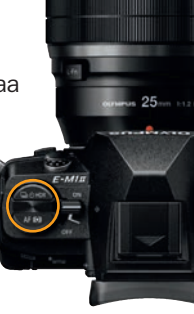

LISATIETO Käytä polarisaatiosuodinta, jos sinulla on sellainen. Polarisaatiosuodin nimittäin vähentää heijasteita. Kierrä suodinta, kunnes heijasteita on mahdollisimman vähän. Ruudussa oleva lika ei yleensä näy, koska se pehmenee tarkennettaessa

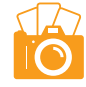

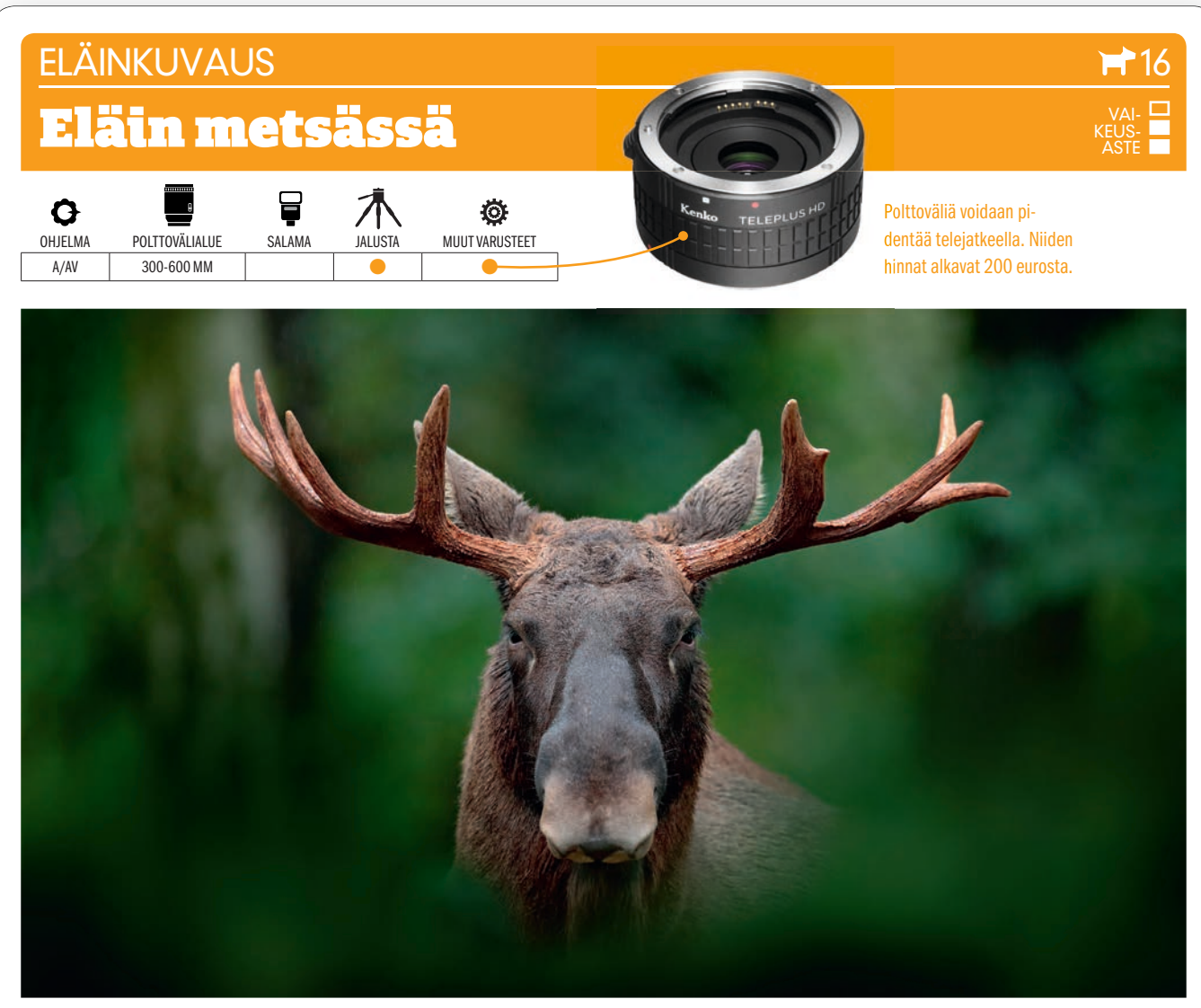

 $KUVAN$  TARINA Hirviä esiintyy suuressa osassa Pohjoismaita, mutta hirvi on silti melko satunnainen näky. Sen voi kuitenkin pienellä tuurilla onnistua ikuistamaan metsässä tai pellolla. Hirvi liikkuu usein hitaasti, joten sommitteluun on hyvää aikaa. Muista kuitenkin olla rauhallinen, sillä hirvi voi olla aggressiivinen.

 $KUVAN$   $\rm OTTAMINEN$  Kun havaitset hirven tai peuran, valitse paikka, jossa pysyt hieman piilossa pensaiden ja puiden katveessa. Useimmiten kuvaan kannattaa ottaa mukaan jonkin verran etualaa. Etuala pehmenee pitkiä polttovälejä käytettäessä ja kehystää kohteen. Kuvaa eläintä, kun se katsoo suoraan eteen tai kohti. Käytä jatkuvaa tarkennusta, niin tarkennus pysyy liikkuvassa eläimessä.

 $\text{TEKNIIKASTA}$  Teleobjektiivi ei välttämättä riitä tuomaan kohdetta riittävän lähelle. Silloin voit käyttää telejatketta kamerarungon ja objektiivin välissä. Kaksinkertainen telejatke kaksinkertaistaa polttovälin, esimerkiksi 400-millisestä tulee 800-millinen. Samalla valovoimaa menetetään kaksi aukkoa. Esimerkiksi aukko F4 on todellisuudessa F8. AVAA JALUSTA HILJAA JA RAUHALLISESTI ja kiinnitä kamera. Silloin voit kuvata 1/100 sekunnilla ja saat silti teräviä kuvia.

 ${\sf LISATIETO}$  Telejatkeen käyttäminen vaikuttaa valovoimaan, eikä suurimpia aukkoja voida käyttää. Tarkennus voi olla kovilla, kun käytetään aukkoja, jotka ovat pienempiä kuin F8, esimerkiksi F11. Silloin on tyydyttävä tarkentamaan käsin.

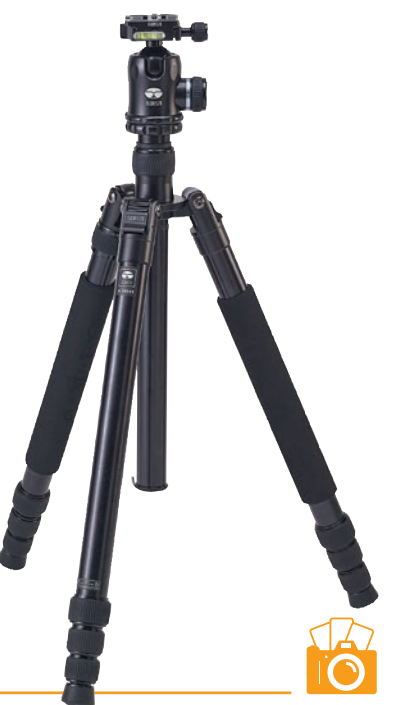

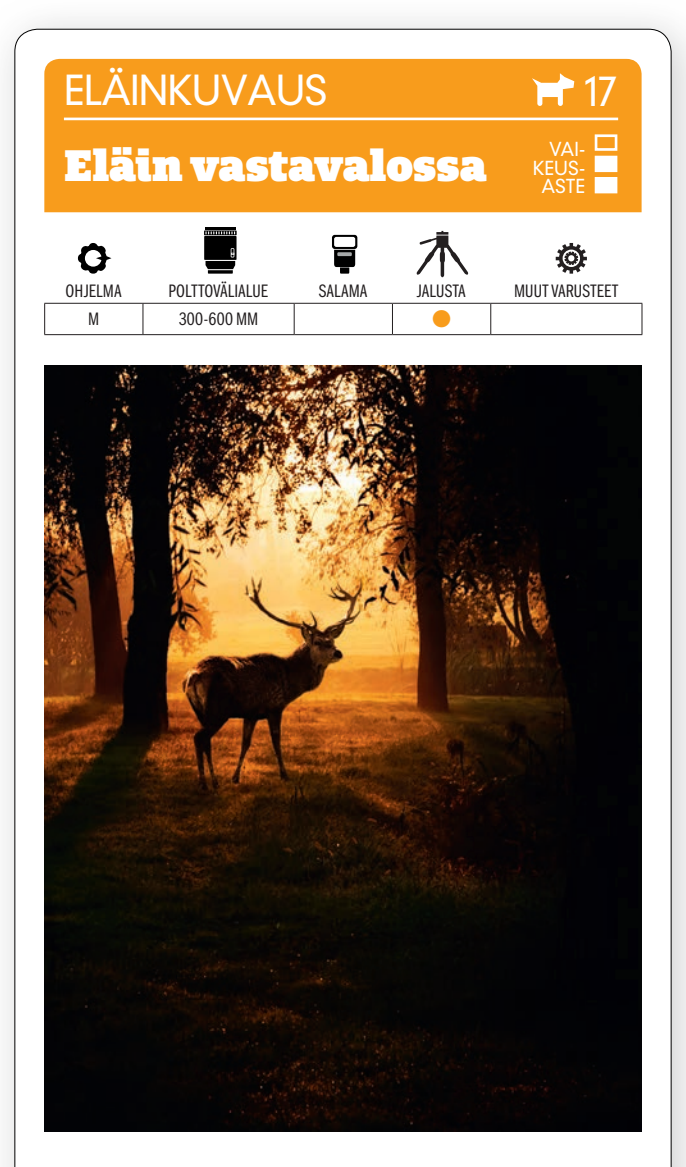

KUVAN OTTAMINEN Sijoitu niin, että aamuaurinko paistaa matalalta suoraan kohti, kun olet huomannut eläimen metsässä. Pyri ottamaan eläimestä varjokuva lämpimässä valossa puiden kehystämänä. Käytä jalustaa ja liiku rauhallisesti, jotta et pelota eläintä.

TEKNIIKASTA valitse käsin valotusaika, joka on vähintään 1/250 sekunti, koska eläin saattaa liikkua nopeasti. KÄYTÄ SUORAKATSELUA, JOS MAHDOLLISTA. Kun valitset himmenninaukon, näet saman tien, mikä muodostuu valotusajaksi. Mitä pienempää aukkoa käytät, sitä tummempana eläin ja puusto näkyvät.

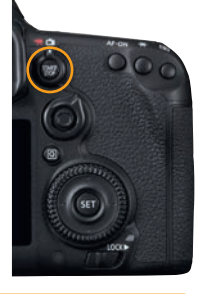

LISATIETO Eläimet ovat yleensä arkoja, joten kuvaajan on liikuttava hitaasti ja rauhallisesti. Älä avaa jalustaa täyteen korkeuteensa vaan korkeuteen, joka sopii polvelta kuvaamiseen. Kun kuvaat matalammalta, on eläinten vaikeampaa havaita sinut.

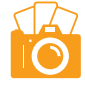

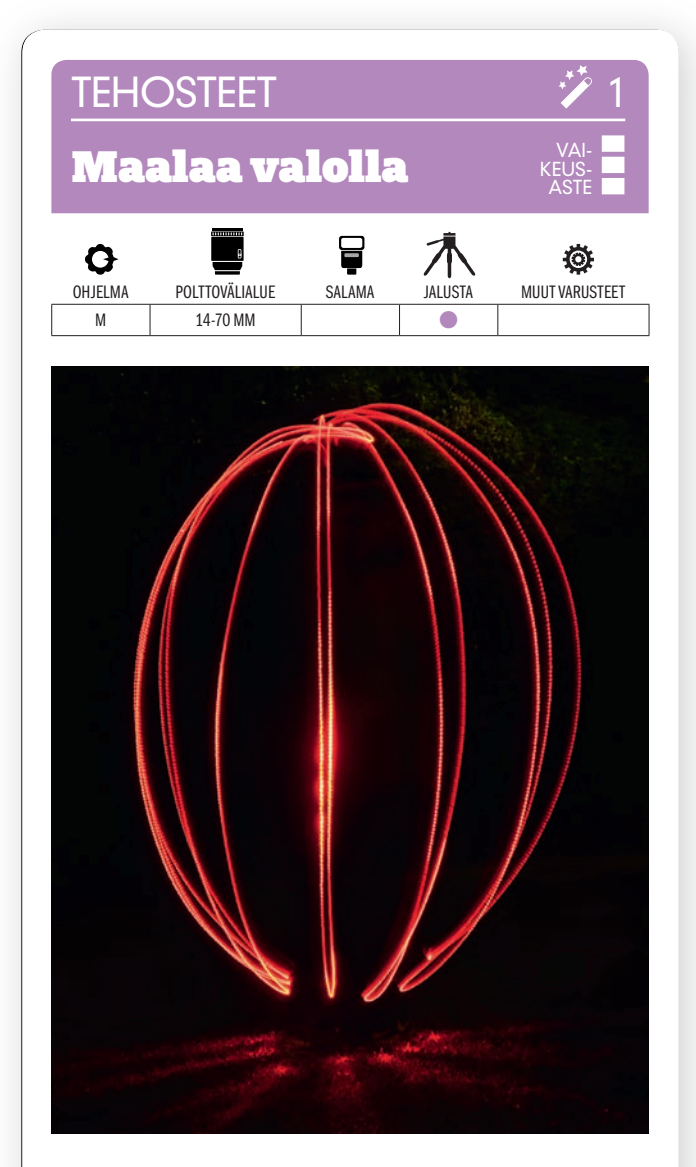

KUVAN OTTAMINEN Etsi paikka, jossa on pimeää, ja tuo mukanasi sopiva valonlähde. Käytimme tässä narun päähän kiinnitettyä polkupyörän lamppua.

TEKNIIKASTA Valotusaika on hyvin pitkä, joten kamera kiinnitetään jalustaan. Tarkenna käsin ja käytä niin pitkää valotusaikaa, että saat valomaalauksen

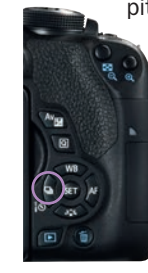

valmiiksi. Tässä se on 25 sekuntia, herkkyys on ISO 200 ja aukko F5,6. KÄYTÄ VITKALAUKAISINTA, niin pääset rauhassa kävelemään kuvaan, kun olet ensin painanut laukaisinta. Pyöritä narussa olevaa lamppua ympäri valotuksen aikana. Voit myös pitää lamppua kädessä ja piirtää sillä ilmaan kirjaimia tai vastaavaa.

LISATIETO Useimmat polkupyörän lamput sopivat tarkoitukseen. Tämä kuva tehtiin yhdellä polkupyörän lampulla, mutta voit käyttää myös vaikka taskulamppua, tähtisadetikkua tai jopa kännykkää. Lasimaalauksissa rajat asettaa vain oma mielikuvitus.

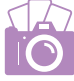

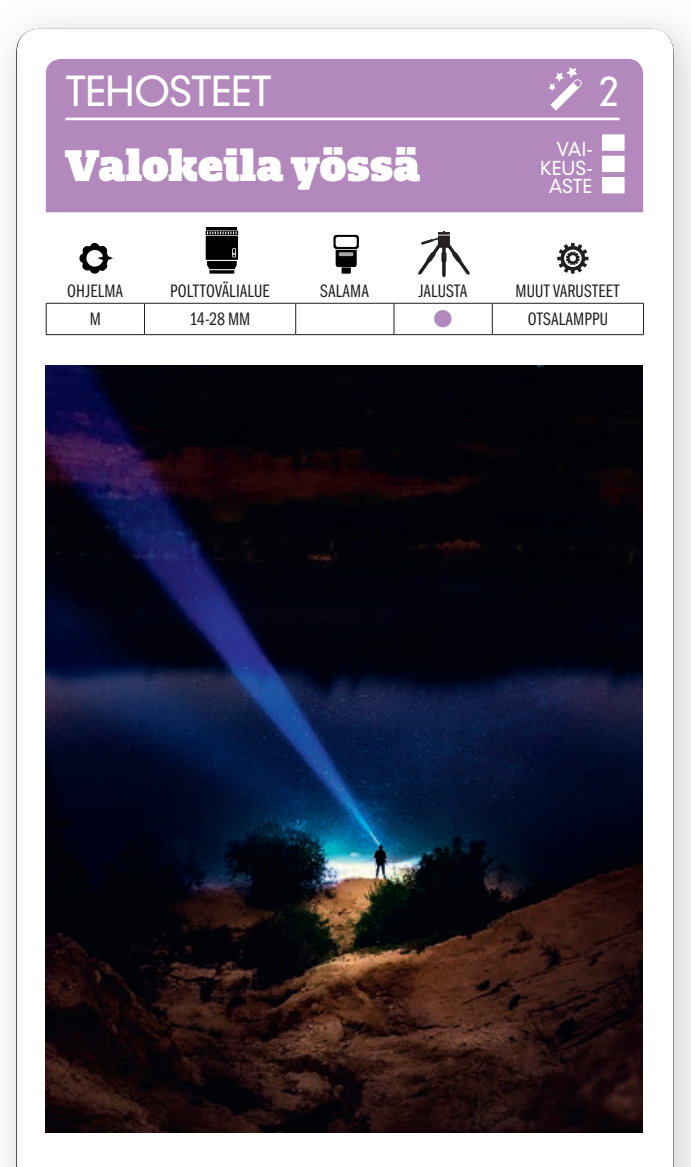

KUVAN OTTAMINEN Etsi kaunis paikka kaukana kaupungeista, jotta vältyt valosaasteelta. Pienestä udusta tai sumusta on apua, koska valokeila on silloin selvempi. Tarvitset voimakkaan otsalampun.

TEKNIIKASTA Käytä jalustaa ja säädä valotus käsin. Käytä suurta aukkoa, esim. F2,8 ja 15–30 sekunnin valotusaikaa. Säädä herkkyydeksi ISO 2000 tai enemmän, jos kuvasta tulee liian tumma. Tarkenna käsin kohtaan, jossa henkilön on määrä seistä. Ellei sinulla ole mal-

lia mukana, mene itse kuvaan malliksi ja käytä kameran vitkalaukaisinta. Tarkista, että OTSALAMPPU ON TÄYDELLÄ TEHOLLA.

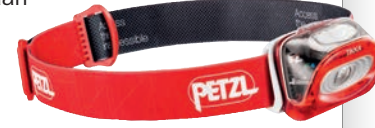

LISATIETO Käytä vähintään 100 lumenin tehoista otsalamppua. Silloin valokeila näkyy tarpeeksi selvästi. Ne maksavat 25 eurosta ylöspäin ja niiden valoja eri värilämpötiloina. 4000 kelvinin valosta syntyy viileä vaikutelma, 3000 kelvinin valosta lämpimämpi.

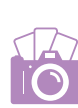

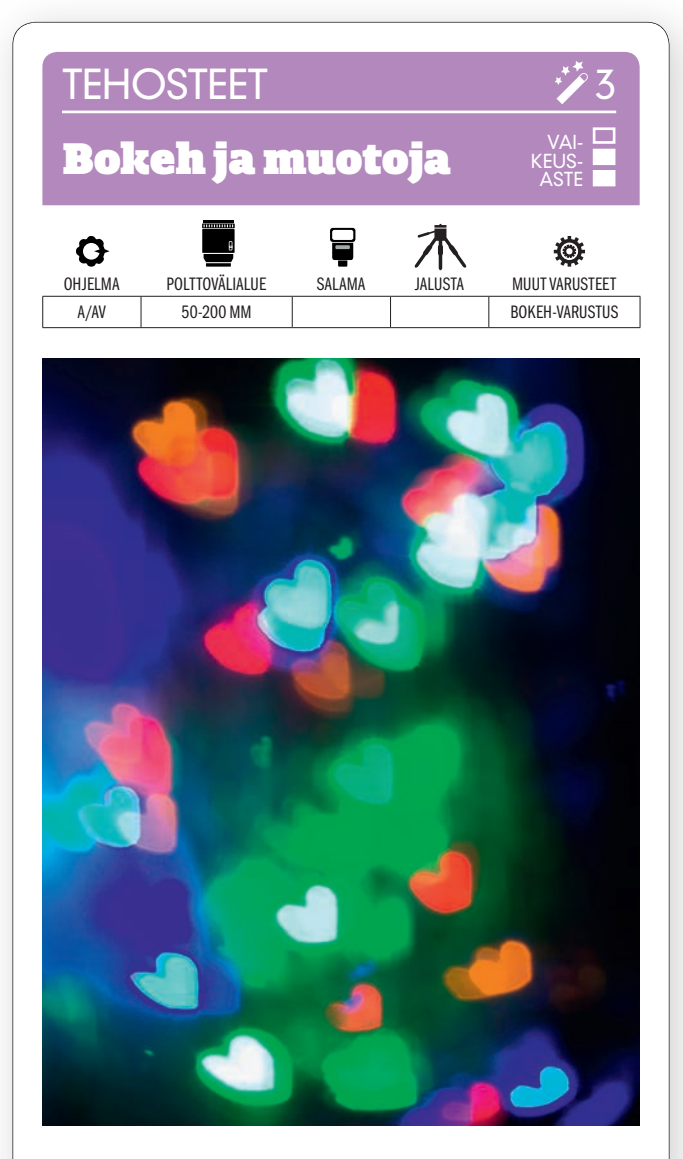

KUVAN OTTAMINEN Iltakuviin voi saada kauniisti pehmeneviä valokohtia, esimerkiksi liikennevaloja ja muuta katuvalaistusta. Erilaisia muotomaskeja myydään paketteina, joilla pehmeisiin muotoihin saadaan tehoa.

#### **TEKNIIKASTA** Voit käyttää PIENTÄ BO-

KEH-VARUSTUSTA, joka kiinnitetään objektiiviin tai voit tehdä oman pahvista. Photojojo.com-nettikaupasta saa esim. perhos- tai sydänkuvion alle 35 eurolla. Käytä täyttä aukkoa, esim. aukkoa F3,5. Älä käytä automaattitarkennusta. Kun olet löytänyt kohteen, tarkenna käsin niin, että valokohtien koko on sopiva ja tausta pehmenee hyvin.

LISATIETO Muotoiltuja taustan pehmenemiskuvioita voidaan käyttää myös silloin, kun pääkohde on etualalla ja olet esimerkiksi ripustanut valonlähteen taustalle. Silloin tarkennat pääkohteeseen ja valitset suuren himmenninaukon, esimerkiksi F2,8.

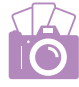

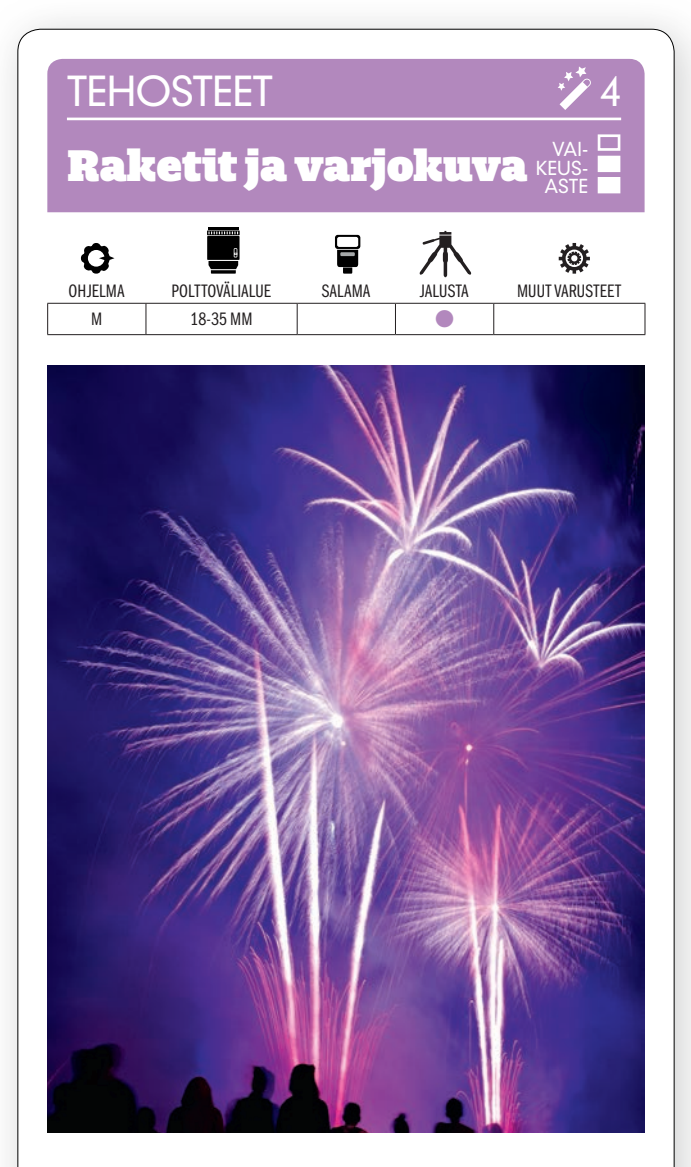

KUVAN OTTAMINEN Monissa ilotulituskuvissa näkyvät vain rakettien räjähdykset, mutta kuviin tulee syvyyttä, kun mukaan otetaan etualan ihmiset. Heihin syntyy pitkällä valotusajalla hiukan liike-päterävyyttä.

TEKNIIKASTA Käytä jalustaa ja joko kameran itselaukaisinta tai kaukolaukaisinta. Ilotulituksessa on käytettävä pitkää valotusaikaa. Tässä tapauksessa noin 15 sekuntia on hyvä. Jos haluat kuvaan enemmän raket-

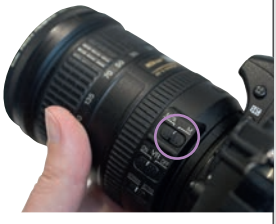

teja, on käytettävä pidempää valotusaikaa. Valitse alhainen herkkyys, esim. ISO 100, ja TARKENNA KÄSIN äärettömään. Käytä melko pientä aukkoa, esimerkiksi

LISATIETO Jos valotusaika on yli 30 sekuntia, on käytettävä kameran Bulb-valotusta, jolloin valotus jatkuu niin pitkään kuin laukaisinta pidetään painettuna alas. Bulbilla on oma kamerassa ohjelmakohtansa tai se valitaan käsin valotusaikakiekolta.

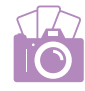

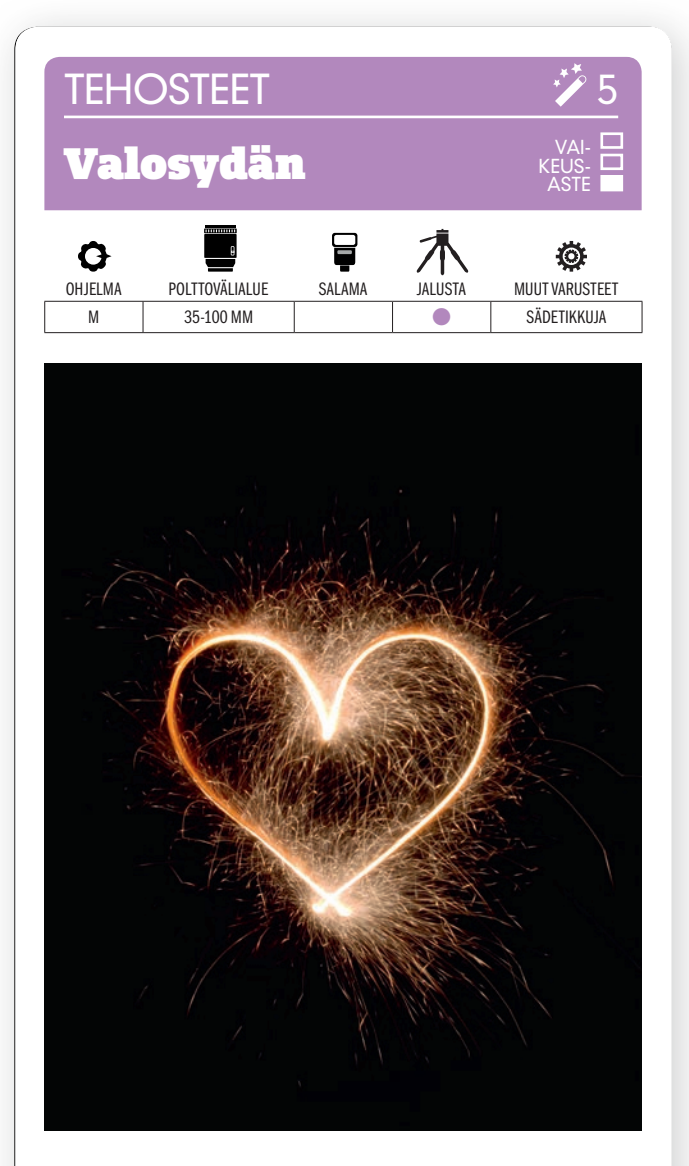

KUVAN OTTAMINEN Piirrä kuvioita tai kirjoita lauseita palavalla tähtisädetikulla talven pimeyttä koristamaan ja ilahduttamaan. Pitkän valotusajan ansiosta ei kuvaajan tarvitse huolehtia siitä, että tähtisädetikkua pitävä henkilö tulisi mukaan kuvaan.

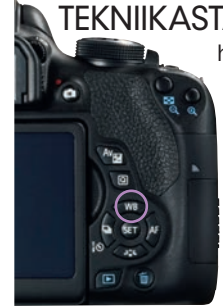

TEKNIIKASTA Käytä esimerkiksi aukkoa F5,6, herkkyyttä ISO 200 ja 30 sekunnin valotusaikaa. KÄYTÄ AUTOMAAT-TISTA VALKOTASAPAINOA ja kameran itselaukaisinta. Tarkenna käsin tähtisädetikkua pitävään avustajaan. Paina laukaisinta ja sytytä tähtisädetikku. Pyydä sitten avustajaa piirtämään tikulla esimerkiksi sydän valotuksen aikana.

LISATIETO Ellei tähtisädetikkua ole, voit toki maalata tai piirtää muillakin valaisevilla esineillä. Esimerkiksi polkupyörän valo tai taskulamppu käyvät oikein hyvin. Voit myös yhdistää erivärisiä valoja.

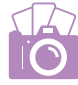

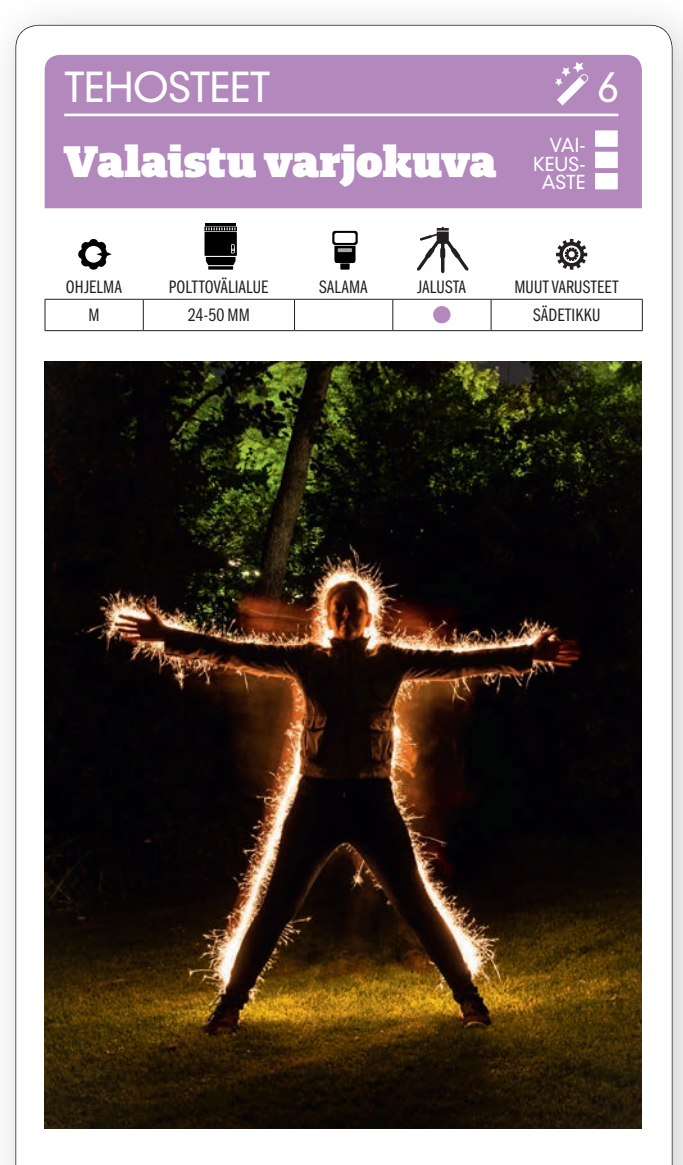

KUVAN OTTAMINEN Kuvan ottaminen ei onnistu yksin, vaan siihen tarvitaan tarvitaan myös malli. Mallia maalataan valotuksen aikana palavalla tähtisädetikulla takaapäin niin, että hän saa valaiaistut ääriviivat.

#### TEKNIIKASTA käytä jalustaa. OTA TÄHTISÄDETIKKU

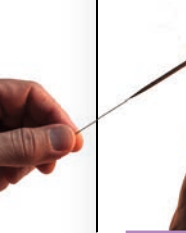

ja sytytin valmiiksi. Käytä aukkoa F8, 30 sekunnin valotusaikaa ja herkkyyttä ISO 400. Valotusaika vastaa tähtisä-tähtisä detikun paloaikaa. Ota itselaukaisin käyttöön ja säädä viipeeksi kymmenen sekuntia. Paina laukaisinta, sytytä tähtisädetikku ja maalaa. Maalaaja ei näy kuvassa, koska hän liikkuu ja koska valotusaika on riittävän pitkä.

LISATIETO Tarkenna malliin käyttämällä automaattitarkennusta ja lamppua. Vaihda sen jälkeen käsitarkennukseen, jotta tarkennus ei muutu, kun menet maalaamaan tähtisädetikulla. Käytä suorakatselua, jos tarkennusta on vaikeata nähdä etsimellä.

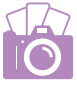

### **TEHOSTEET**

# Valopalloja yössä

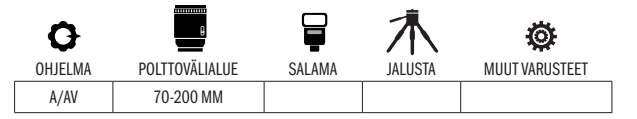

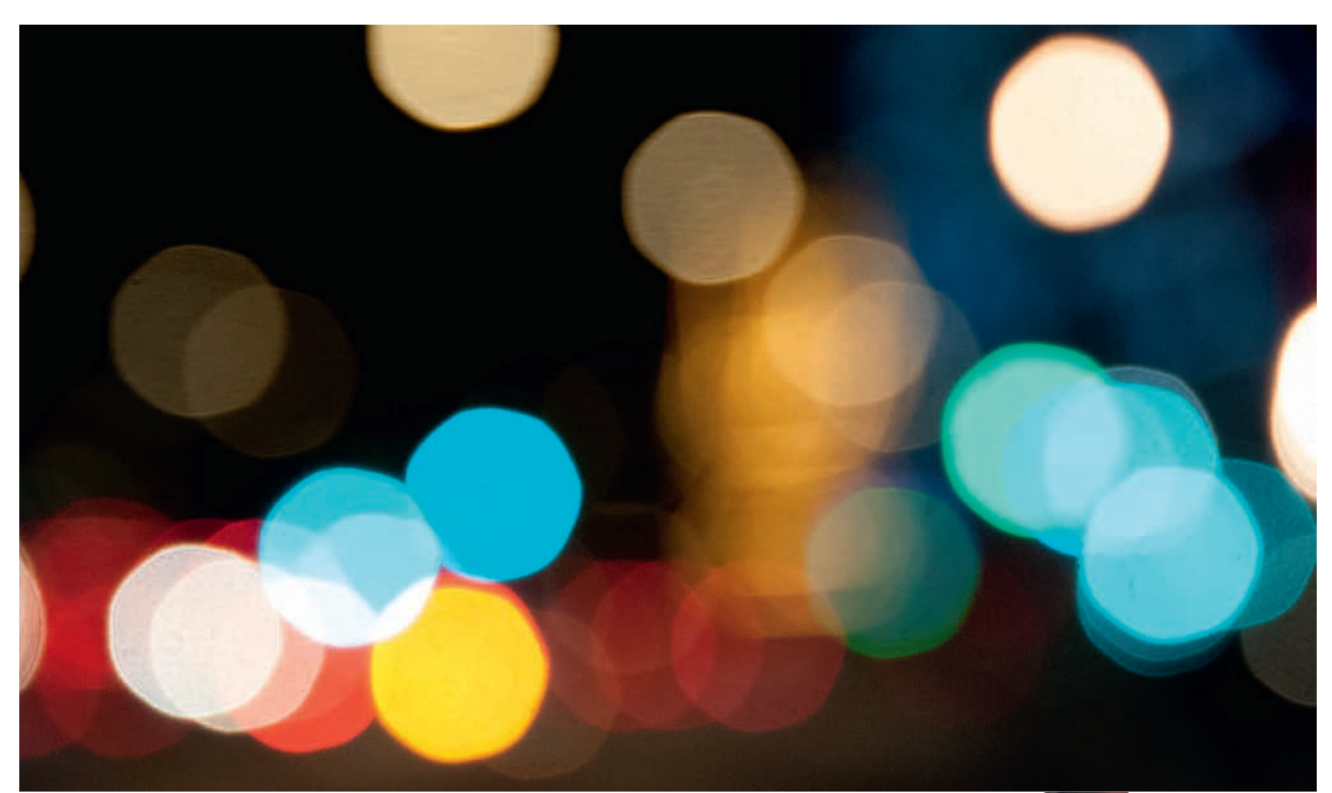

 $\mathsf{KUVAN}$  TARINA Kuva otettiin illalla suurkaupungissa, joka oli täynnä mainosvaloja, liikennevaloja ja autojen valoja. Tämän kuvan pääkohde ovat terävästi piirtyvän katuelämän sijaan suurkaupungin värilliset lamput.

KUVAN OTTAMINEN valitse paikka, jossa on paljon katu- ja mainosvaloja sekä ajankohta, jolloin kaduilla on runsaasti autoliikennettä. Etsi paikka, jossa voi syntyä hyvä väriyhdistelmä. Se voi olla esimerkiksi liikennevalon vihreä ja autojen punaiset takavalot. Jos katukuvasta löytyy näiden lisäksi vaikka keltaisia mainosvaloja, saadaan vaikutelmasta vieläkin tehokkaampi.

 $\text{TEXNIIKASTA}$  Saat väripalloista mahdolisimman suuria, kun käytät lyhyttä teleobjektiivia. Käytä suurta tai keskisuurta aukkoa, esimerkiksi aukkoa F6,3. TARKENNA KÄSIN (KS. VALTTIKORTTI) ja kierrä tarkennusrenkaasta tarkennus epätarkaksi. Mitä lähemmäs tarkennat, sitä suurempia epätarkoista väripalloista tulee. Lisää herkkyyttä, kunnes valotusaika on niin lyhyt, ettei kuva enää tärähdä yölläkään.

LISATIETO Tämä tehoste saadaan aikaan myös älypuhelimella. Siihen vaaditaan vain se, että tarkennus voidaan lukita. Tarkenna kohteeseen, joka on aivan lähellä ja lukitse tarkennus. Käännä sitten puhelimen kamera kohti taustan valoja ja ota kuva. Vaikutelmasta tulee vielä tehokkaampi, kun käytetään telelisäkettä.

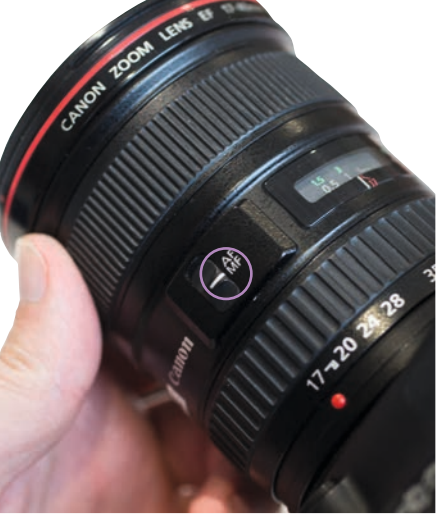

VAI-KEUS-ASTE

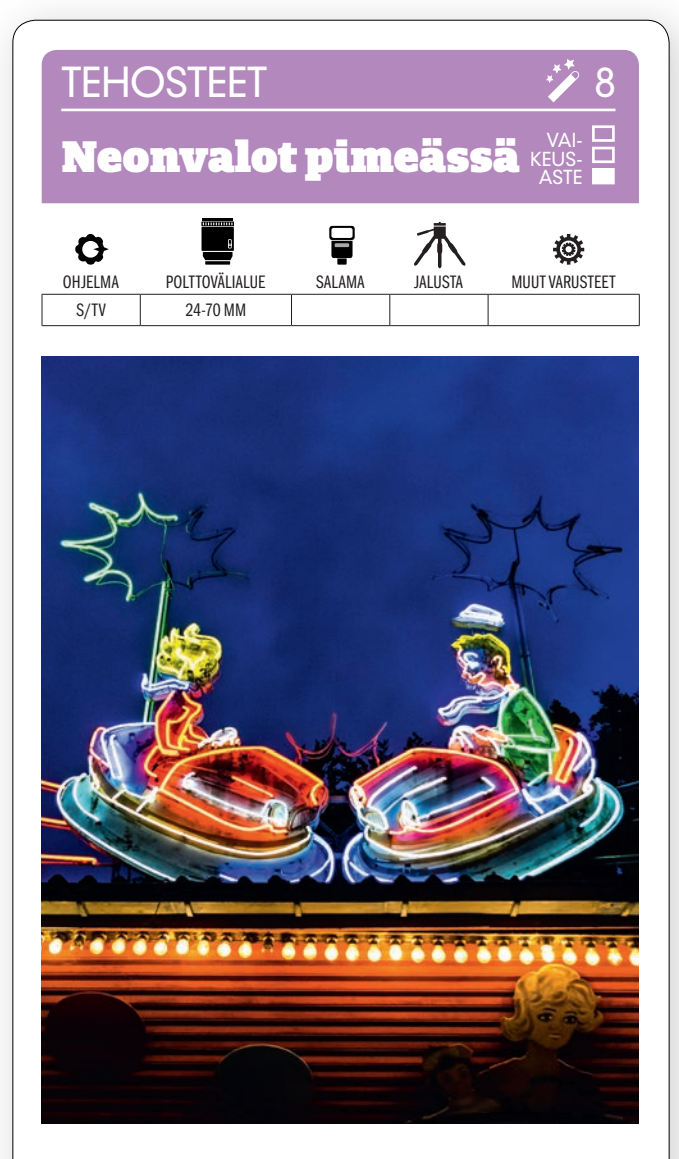

KUVAN OTTAMINEN Kun käyt huvipuistossa, jää odottelemaan hämärän hetkeä eli sinistä hetkeä, joka on heti auringonlaskun jälkeen. Kun kuvaat tähän aikaan, saat sinisenä hohtavasta taivaasta hyvän taustan huvipuiston voimakkaille mainos- ja koristevaloille.

TEKNIIKASTA Käytä valotusajan esivalintaa, jotta saat hämärässä riittävän lyhyen valotusajan.

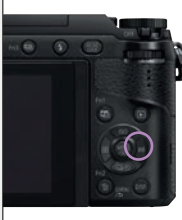

Valotusaika oli tässä 1/200 sekunti, ja aukoksi saatiin F3,5 ja herkkyydeksi ISO 1000. Käytä joko KAMERAN VALKOT-ASAPAINOAUTOMATIIKKAA tai valitse päivänvaloasetus, joka korostaa taivaan sinisiä sävyjä. Käytä matriisivalonmittausta, jotta koko kuva valottuu hyvin.

LISATIETO Pimeydessä loistavat voimakkaat valot voivat tuottaa vaikeuksia kameran valotusautomatiikalle. Tarkista siksi kuva kameran näytöltä ja käytä tarvittaessa valotuksenkorjausta, kunnes värikkäiden valojen ja syvänsinisen taivaan suhde on oikea.

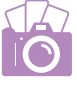

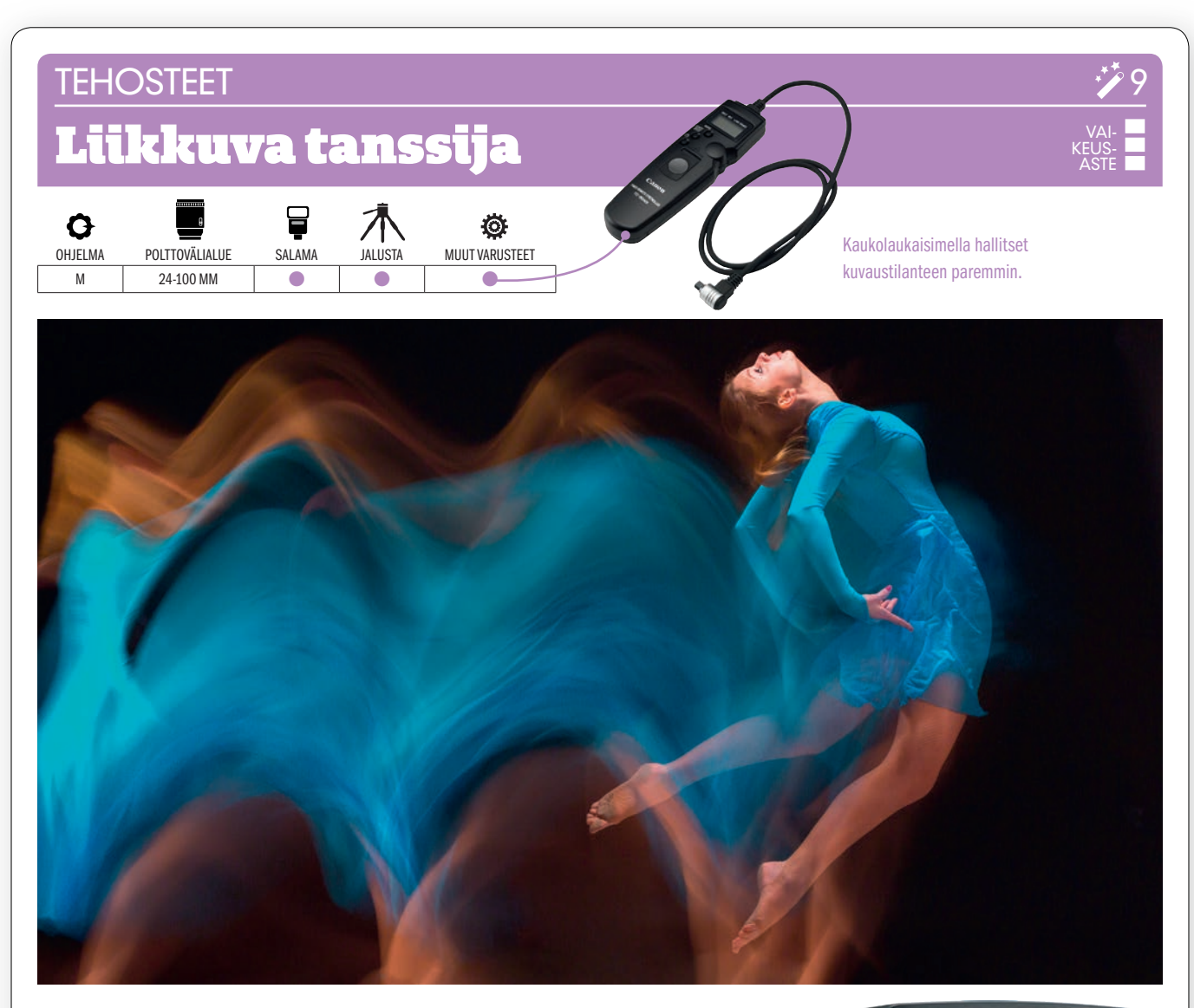

 $KUVAN$  TARINA  $\tau$ anssille ja baletille ovat tunnusomaisia ylväät liikkeet, joiden vangitseminen ei ole lainkaan helppoa, koska valaistus on usein huono. Tämä kuva valaistiin kuitenkin salamalaitteella. Liikkeen ylläpitäminen ja lopuksi sen pysäyttäminen vaati erityistä kuvaustekniikkaa.

 $\mathsf{KUVAN}\mathsf{OTTAMINEN}$  Etsi teatterisali tai vastaava, jossa saat kuvata tanssijoita. Pane kamera jalustalle ja tarkista, että hallitset sieltä suuren osan alueesta, jolla tanssija tulee liikkumaan. Sovi tanssijan kanssa, mitä kuvassa tulee näkymään, ja koska kuvaustilanne loppuu.

TEKNIIKASTA säädä valotusaika käsin 2–3 sekunniksi riippuen siitä, kuinka pitkän matkan tanssija tulee liikkumaan. Käytä aukkoa F8 ja herkkyyttä ISO 200. Näyttämön tulee olla heikosti valaistu. Kiinnitä salamalaite kameraan ja ota kamerasta tai salamalaitteesta käyttöön JÄLKIMMÄI-**SEN VERHON TÄSMÄYS, jolloin salama välähtää vasta valotuksen lopuksi.** Kaukolaukaisinta käyttämällä vähennät kameran tärähtämisen vaaraa.

 $\sf{LISTO}$  Kun haluat hallita valotusajan täysin niin, että tanssija kuvataan aivan täsmälleen halutulla hetkellä, valitse kamerasta Bulb eli aikavalotus. Kun käytät salamalaitetta, jossa olen valinnut jälkimmäisen verhon täsmäyksen, salama laukeaa, kun päästät kaukolaukaisimen napin irti.

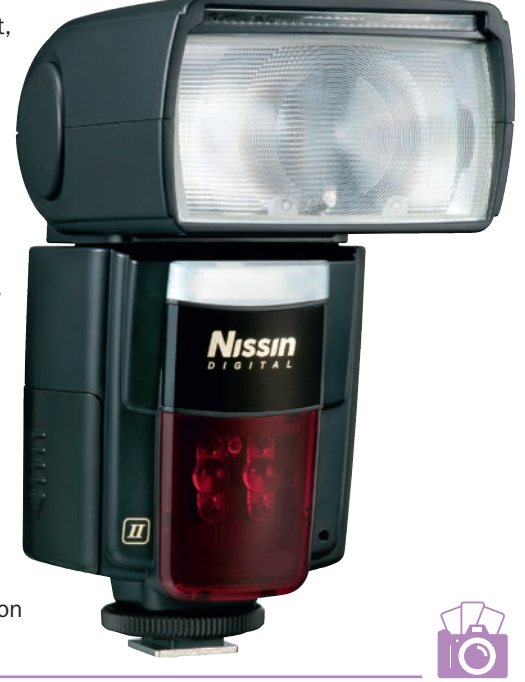

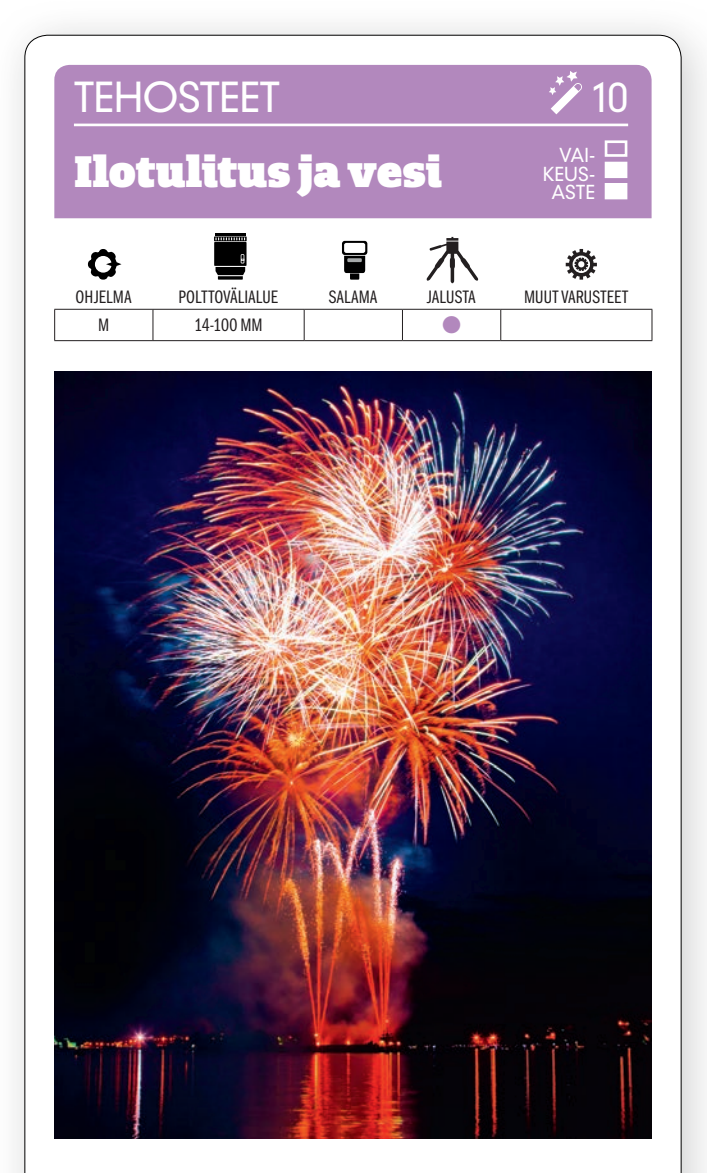

KUVAN OTTAMINEN Ilotulituskuvista voi saada hyvin vaikuttavia veden äärellä, jossa raketit ja räjähdykset heijastuvat veden pinnasta. Asetu niin, että näköala on hyvä ja sommittele kuva zoomobjektiivin avulla niin, että mukaan tulee sekä ilotulitus että etualaa.

TEKNIIKASTA Pane kamera jalustalle. Käytä pientä aukkoa, esimerkiksi F11, jotta syväterävyysalue on riittävä. KÄYTÄ PIENTÄ HERKKYYTTÄ, esim. ISO 100:aa, niin kohina ei häiritse. Säädä kameran valotusaikaa sen mukaan, kuinka paljon raketteja ja räjähdyksiä haluat kuvaan. Kokeile ensin viidellä tai kymmenellä sekunnilla ja tarkista lopputulos näytöltä. Tarkenna käsin äärettömään.

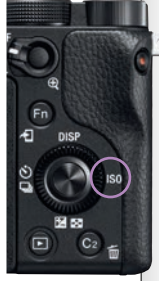

LISATIETO Jos kameran asetuksia on vaikeata nähdä pimeässä, voi otsalampusta olla apua. Näin saat sekä valoa että samalla pidettyä molemmat kädet vapaina. Sammuta lamppu heti, kun et enää tarvitse sitä, jotta valo ei häiritse muita valokuvaajia.

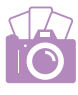

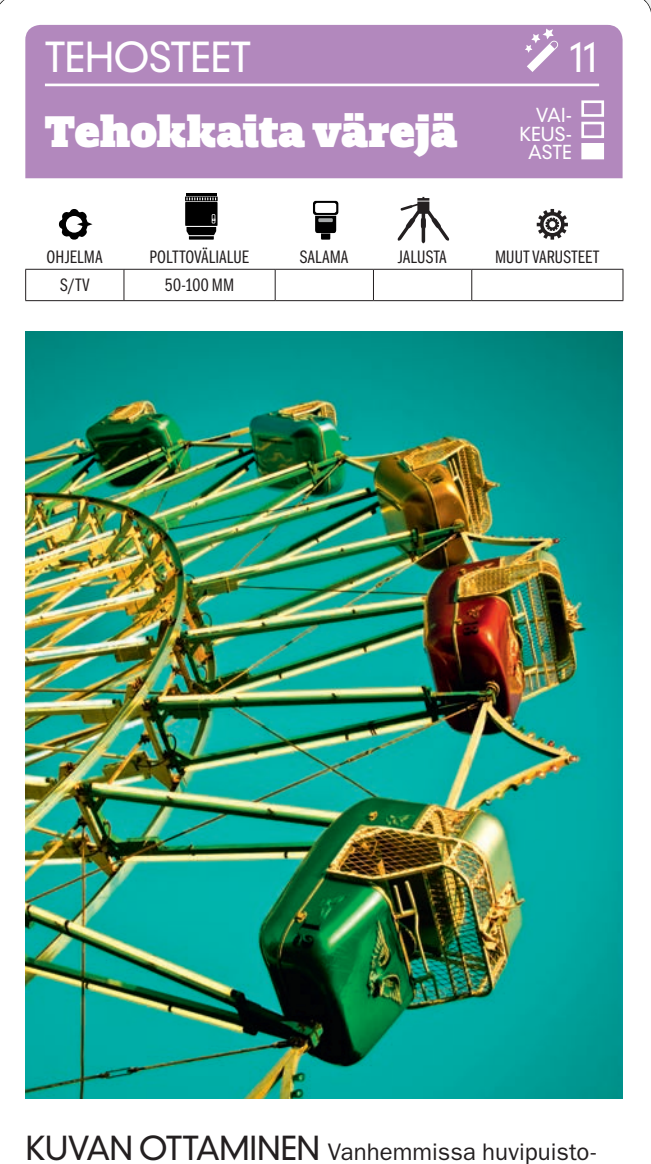

KUVAN OTTAMINEN Vanhemmissa huvipuistoissa on mahdollisuus ottaa kuvia, joissa on ripaus retrovaikutteita. Ajankuvan vaikutelmaa voidaan vahvistaa käyttämällä kameran tehostesuotimia.

TEKNIIKASTA Kun haluat kuvata maailmanpyörää tai vastavaa korkeaa laitetta, asetu lähelle sitä ja suuntaa kamera ylöspäin niin, että taivas muodostaa puhtaan, sinisen taustan. Pysäytä liike lyhyellä, esim. 1/1000 sekunnin valotusajalla.

KÄYTÄ KAMERAN TEHOSTE-SUODINTA, joka vahvistaa värejä. Se voi olla esimerkiksi Cross Processing- eli ristiinkehityssuodin.

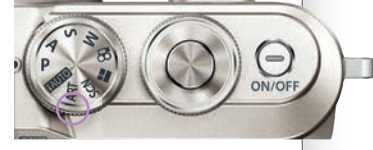

LISATIETO Ellei kamerassa ole tehostesuotimia, voit luoda vanhahtavan vaikutelman kuvankäsittelyssä. Lightroomissa on monia hyviä esiasetuksia ja myös Google Nik Collectionista löytyy realistisia tehosteita, jotka johtavat ajatukset filmivalokuvaukseen.

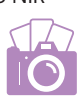

### ASETELMAKUVAUS

## Kohteena shakkilauta

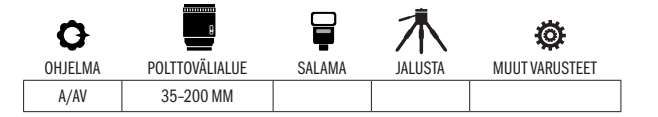

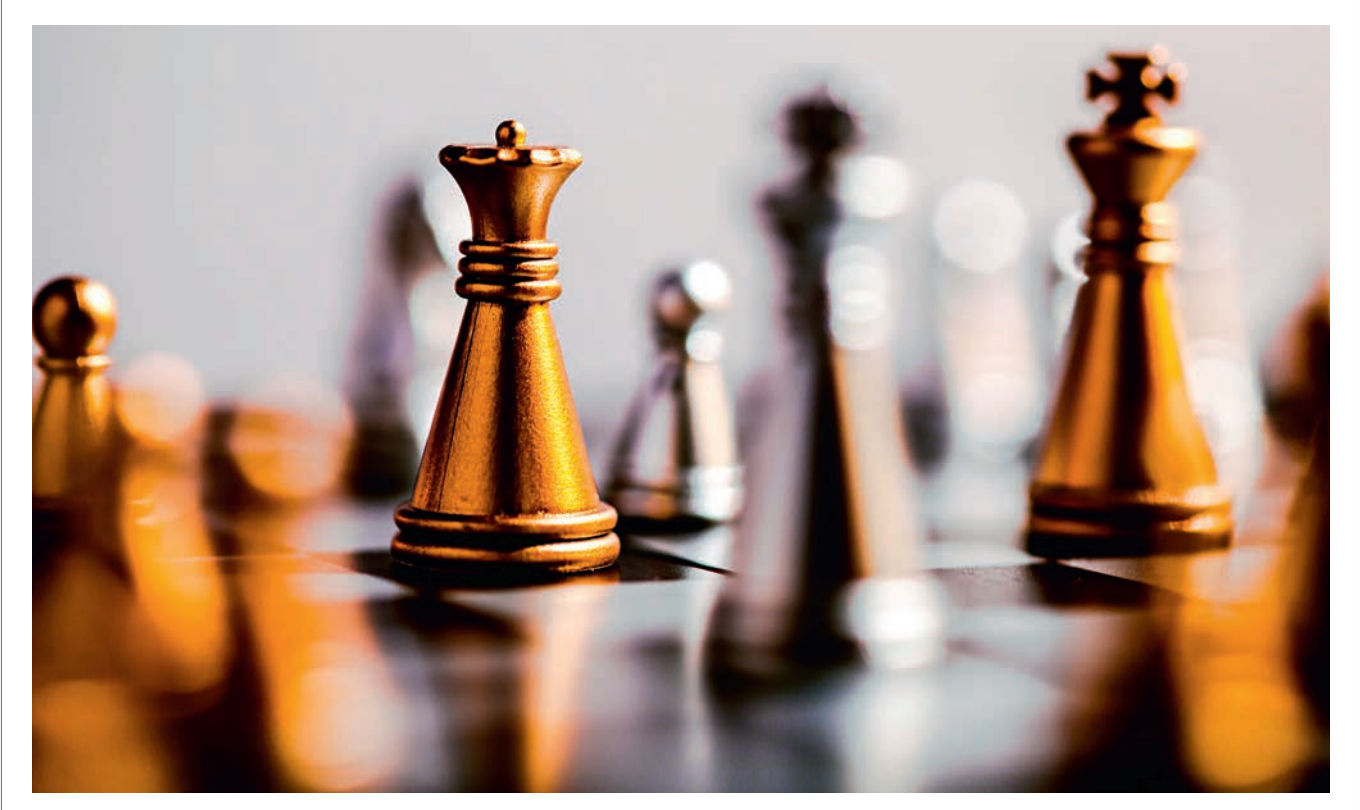

 $KUVAN TARINA$  Paitsi että shakki on erinomainen peli, ovat shakkinappulat myös mainio kohde, kun halutaan kokeilla erilaisia tapoja käyttää aukkoa ja terävyysaluetta. Shakkinappulat ovat tavallisesti mustia ja valkoisia, mutta tällä kertaa ne ovat kuitenkin metallipintaisia, mikä elävöittää mukavasti kuvan värejä.

 $KUVAN\,OTTAMINEN$  Asettele shakkinappulat niin, että niitä on sekä etualalla että taustalla, ja pääkohde, esimerkiksi shakkipelin kuningas tai kuningatar, asetetaan keskelle lautaa. Näin sekä etualalla että taustalla olevat napulat pehmenevät, kun käytetään suurta aukkoa. Käytä tasaisen väristä taustaa ja valaise nappulat tarvittaessa lampulla.

**TEKNIIKASTA** 

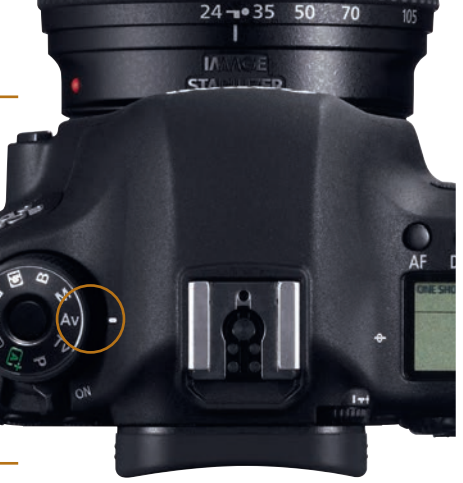

VAI-KEUS-ASTE

LISATIETO APS-C-kennoisen kameran ja täyden kennokoon kameran välillä on eroa. Siitä on se seuraus, että APS-C-kennoisella kameralla kuvattaessa on otettava huomioon polttovälikerroin 1,5. Kun siis APS-C-kameralla halutaan saada 50 mm:n polttoväliä vastaava kuvakulma, on käytettävä 35 mm:n objektiivia.
# **ASETELMAKUVAUS**

#### Loiskahdus

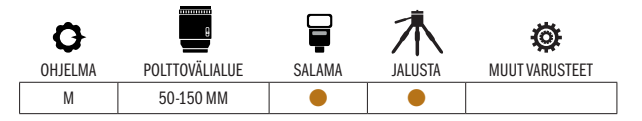

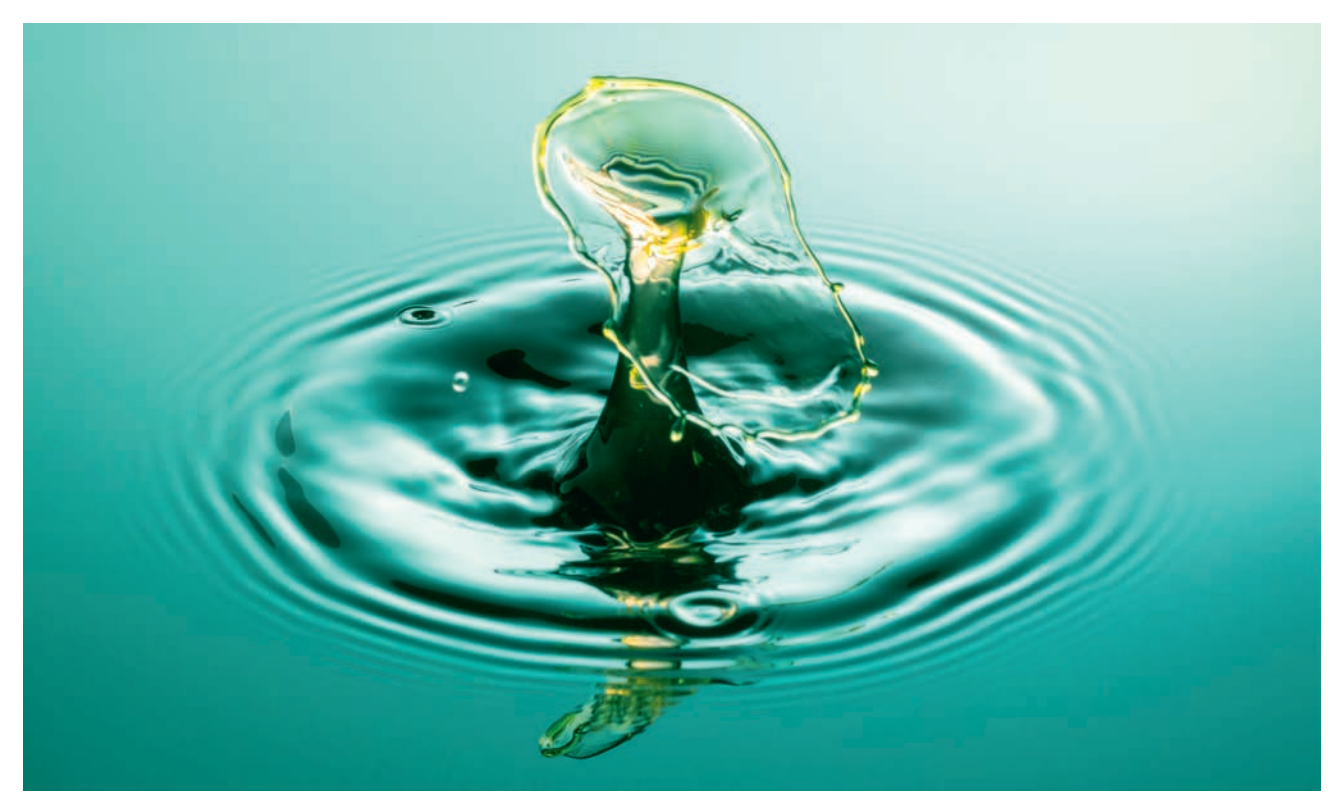

VAI-KEUS-ASTE

Canon

 ${\sf KUVAN}$  TARINA Tällaisia kuvia syntyy, kun on on vettä, kärsivällisyyttä ja huolellisesti mietitty asetelma – vain putoava

vesipisara. Tehtävässä onnistuminen riippuu täysin ajoituksesta, ja tulos voi vaihdella huomattavasti sen mukaan, miten pisara putoaa. Tässä valokuvaajalla oli tuuria, sillä kaksi pisaraa osui toisiinsa ilmassa muodostaen mielenkiintoisen sienimuodon.

 $\mathsf{KUVAN\,OTTAMINEN}$  Kuvasta voidaan tehdä eri versioita vaihtelemalla pisaran kokoa, nopeutta ja etäisyyttä. Käytä pipettiä, jolla voit puristusta vaihtelemalla määrittää, missä tahdissa pisarat osuvat vedenpintaan. Rakenna asetelma täyttämällä musta tarjotin vedellä. Kuvaa sitten tarjotinta, jonka keskelle putoilee pisaroita, ja valaise asetelma huolellisesti salamalaitteella.

 $\textsf{TEKNIIKASTA}$  Vie vedellä täytetty  $\,$ musta tarjotin pimeään huoneeseen. Tarjottimen musta väri vähentää heijasteita. KÄYTÄ YHTÄ TAI USEAMPAA SALAMALAITETTA. Valitse pieni herkkyys väliltä ISO 100–400 ja aukko valiltä F10–F14. Valotusajalla ei ole niinkään väliä, koska salaman teho ja lyhyt kesto pysäyttävät tehokkaasti pisaran liikkeen. Tarkenna käsin. Voit halutessasi värjätä salamien valon suotimella. Voit värjätä myös veden, mikä tapahtuu sekoittamalla veteen elintarvikeväriä. Lopputulos voi olla varsin vaikuttava.

LISATIETO Toinen vaihtoehto on vaihtaa veden tilalle nesteeksi maito. Lopputulos on silloin maidon värin ja rasvapitoisuuden vuoksi aivan toisenlainen, koska pisarat pysyvät paremmin yhdessä. Pisaroista muodostuu suurempia, ja myös kuvista tulee silloin aivan erilaisia.

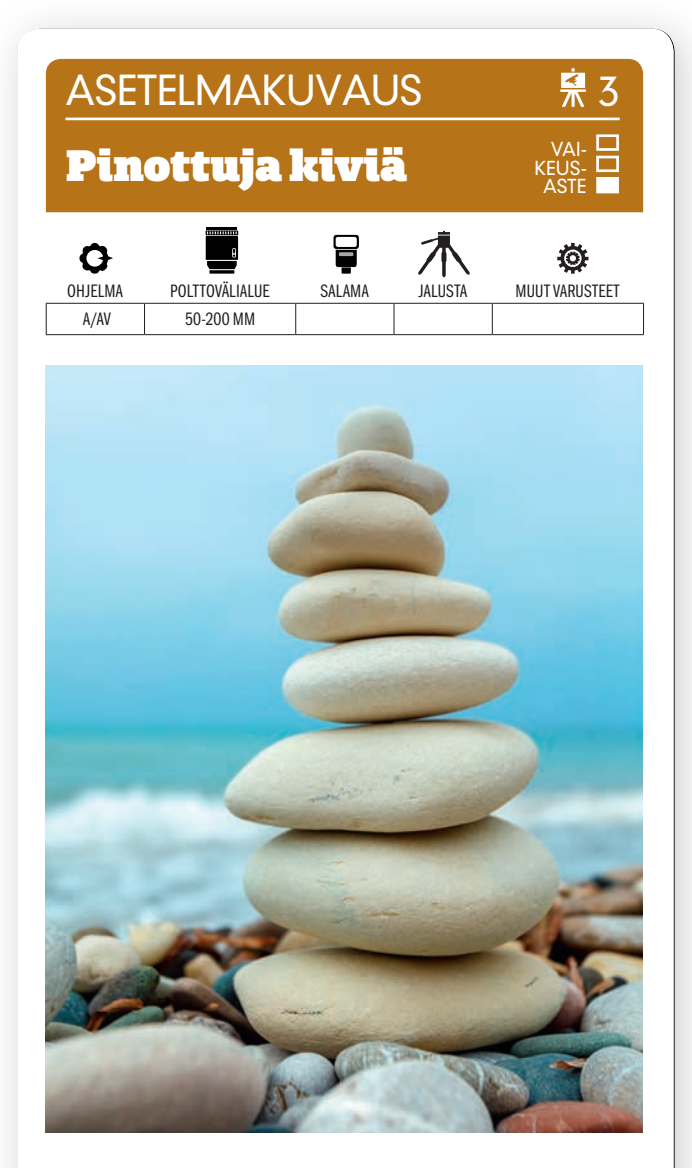

KUVAN OTTAMINEN Etsi rannalta samansävyisiä ja samanmuotoisia kiviä. Niiden on kuitenkin oltava erikokoisia, jotta ne voidaan pinota esimerkiksi pyramidiksi. Päällimmäinen kivi voi olla vaikkapa pyöreä.

TEKNIIKASTA Pinoa kivet. Jos ne ovat liukkaita, auttaa kasteleminen yleensä asiaa. Käytä aukon esivalintaa ja suurta aukkoa, esim. F3,5, jolla etuala ja tausta pehmenevät, kivipyramidin toistuessa kuitenkin terävänä. Aseta kamera etualan kiville, niin pääset kuvaamaan kohteen tasolta. Jos KAMERASSA ON KÄÄNTYVÄ NÄYTTÖ, KÄÄNNÄ SE YLÖSPÄIN, niin näet kohteen helpommin. Muuten joudut menemään maaten.

LISATIETO Jos haluaan suurempi terävyysalue ja samalla pehmentää vedenpintaa, on käytettävä pidempää valotusaikaa. Auringossa on käytettävä harmaasuodinta, joka vähentää läpäisevän valon määrää. Käytä vitkalaukaisinta, niin kuvat eivät tärähdä.

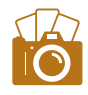

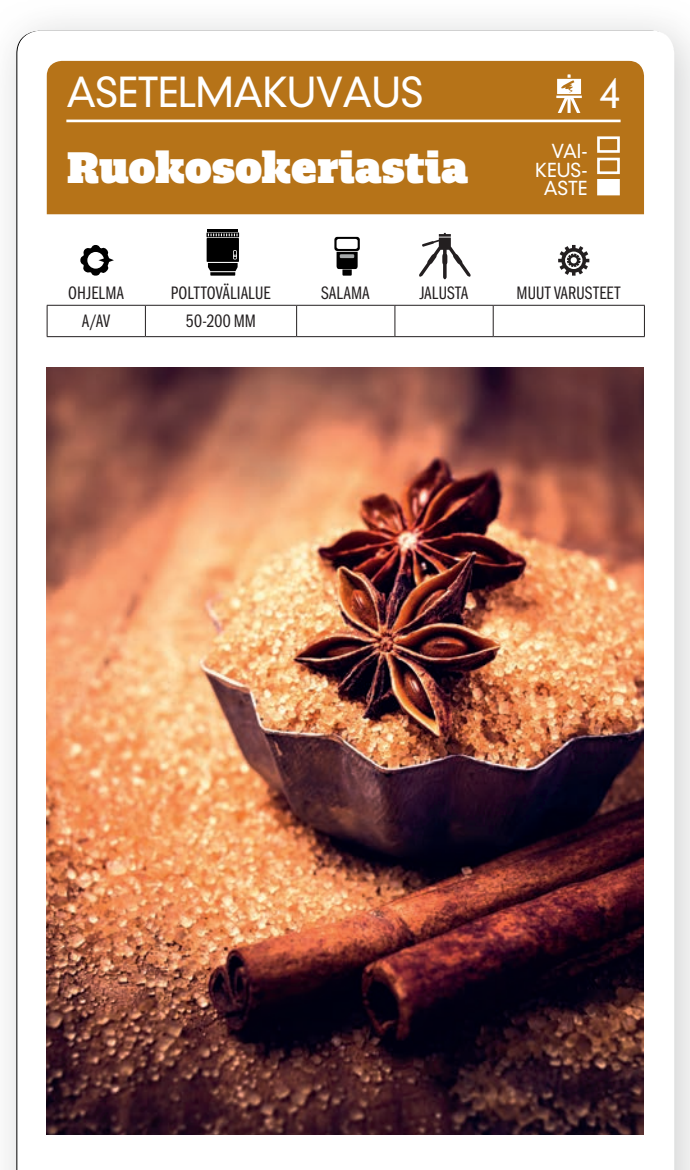

KUVAN OTTAMINEN Käytä vanhaa lankkupöytää alustana. Sijoita sille kaikki, mitä haluat käyttää kuvassa. Pyri valitsemaan värejä, jotka sointuvat hyvin yhteen. Kuvankäsittelyvaiheessa voit vahvistaa haluttua värisävyä ja lisätä kuvaan vinjetointia.

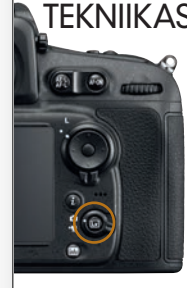

TEKNIIKASTA Pane kamera jalustalle ja **käytä** SUORAKATSELUA. Silloin voit nimittäin suurentaa etsinkuvaa ja tarkistaa, että terävyys on kohdallaan. Valitse suuri aukko, esimerkiksi F2,8. Silloin etuala ja tausta pehmenevät kauniisti. Pidä huoli siitä, että valo lankeaa viistosti sivulta ja osuu pääkohteeseen. Käytä tarvittaessa pientä, lämminvaloista valaisinta.

LISATIETO Kun haluat saada aikaan hyvin pienen terävyysalueen, voit käyttää Lensbabyn pieniä, taivutettavia objektiiveja, joiden hinnat alkavat reilusta satasesta. Niillä voidaan terävyysaluetta hallita taivuttamalla objektiivia kameran suhteen.

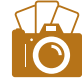

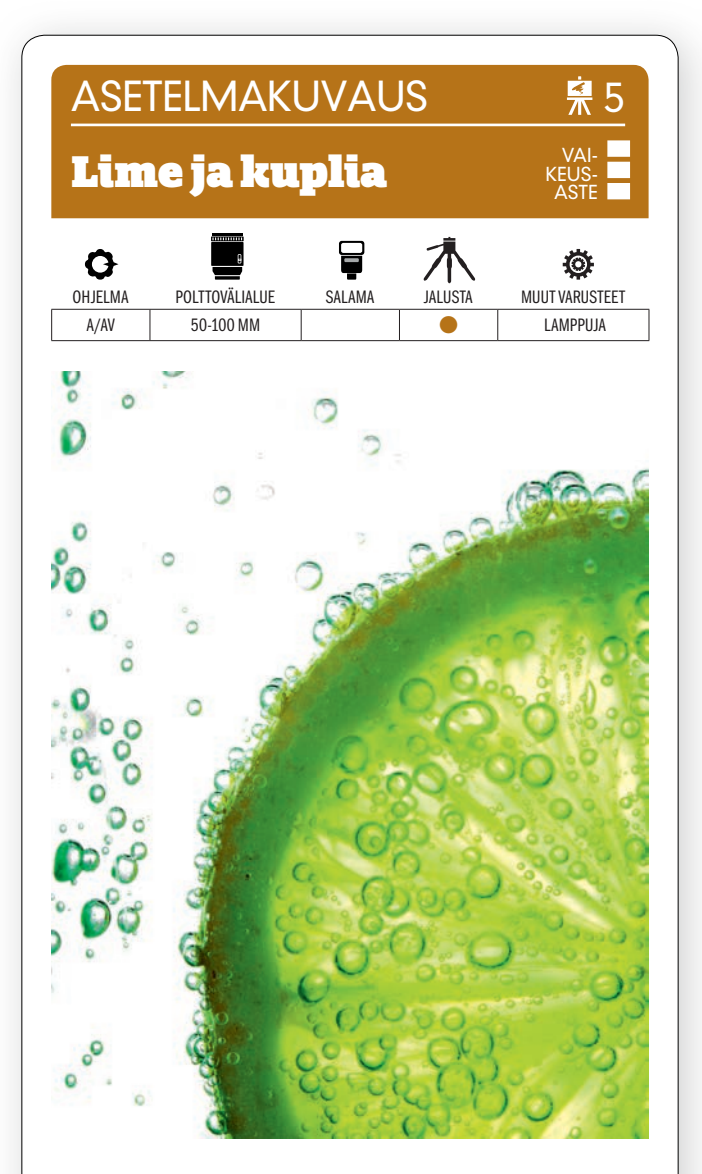

KUVAN OTTAMINEN Käytä lasikannua tai nelikulmaista maljakkoa ja huolehdi siitä, että limeviipale on aivan reunassa ja mineraaliveden kuplat selvästi näkyvissä. Valkoinen tausta on tärkeä läpivalaisun kannalta. Voit luonnollisesti käyttää muitakin sitrushedelmiä.

TEKNIIKASTA Aseta kannu valkoiselle A3-arkille ja

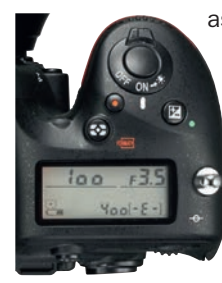

aseta toinen arkki sen taakse. Käytä kannu puoliksi jäällä. Sijoita limeviipale lähelle lasia. Valaise kannua päältä pöytälampulla ja taustaa toisella. Voit käyttää myös ikkunasta tulevaa päivänvaloa. **KÄYTÄ** PISTEMITTAUSTA ja tarkenna limeviipaleen reunaan. Kaada kannuun mineraalivettä ja laukaise.

LISATIETO Käytä sitrushedelmän keskimmäisiä viipaleita. Ne ovat kauneimpia. Poista kivet ja huuhtele viipaleet juoksevassa vedessä. Voit liikuttaa sitrusviipaletta haarukalla tai tai ruokaottimella.

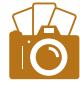

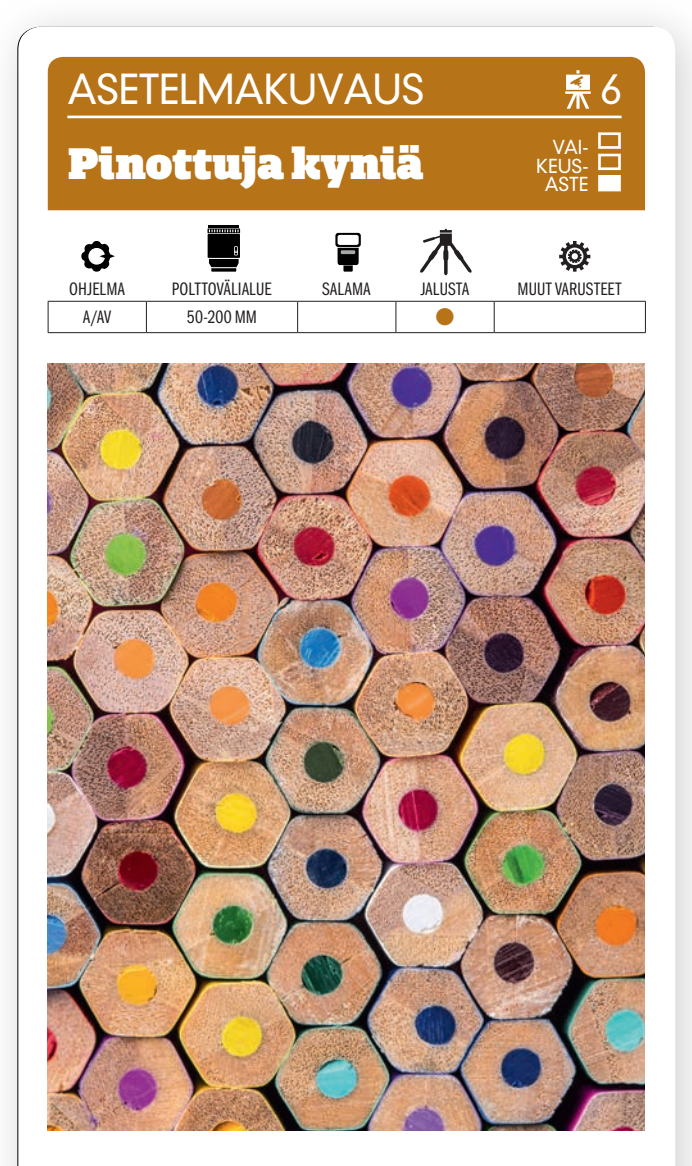

KUVAN OTTAMINEN Asettele värikynät kirjahyllyyn kahden kirjatuen väliin. Säädä kynäpinon korkeutta muuttamalla kameran etäisyyttä siihen. Pidä huoli siitä, että eri värit hajoavat pinossa riittävässä määrin.

**TEKNIIKASTA** Kiinnitä kamera jalustaan ja käytä suorakatselua, niin näet kohteen näytöllä. KÄYTÄ PIE-

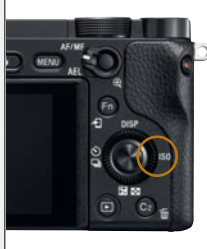

NINTÄ HERKKYYTTÄ, esimerkiksi ISO 100:aa, niin kohina on mahdollisimman pientä. Vältä laajakulmaa, koska se vääristää kuvaa. 50 mm:n polttoväli on hyvä lähtökohta. Käytä makro-objektiivia, jos menet vielä lähemmäs. Pidä huoli siitä, että tasainen päivänvalo lankeaa kaikkiin kuvan värikyniin.

LISATIETO Ellei päivänvalo riitä eikä sinulla ole salamaa tai kuvausvaloja, voit asetta pöytälampun kohteen oikealle ja vasemmalle puolen antamaan tasaista, varjotonta valoa. Säädä valotasapainoa raakamuunnoksessa, jos valo on liian lämmintä.

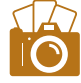

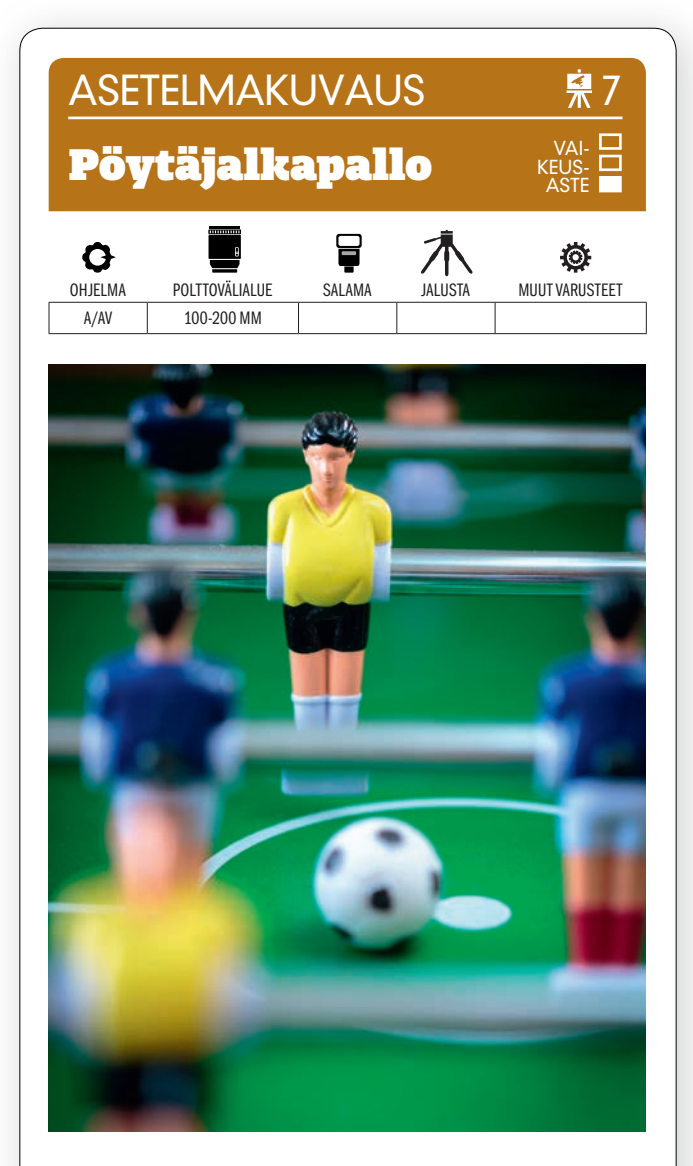

KUVAN OTTAMINEN Mene jalkapallopöydän päätyyn ja aseta pallo keskelle kenttää sopivaan paikkaan. Yhden pelaajan on oltava lähellä palloa kasvot kohti kameraa, ja ympärillä on oltava pelaajia joka puolella.

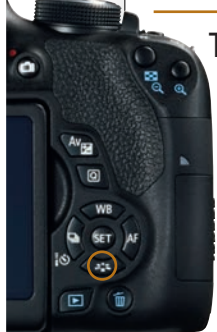

TEKNIIKASTA Kuvan etuala ja tausta pehmenevät hyvin pitkällä polttovälillä, eikä siihen edes tarvita kovin suurta aukkoa. 200 mm:n polttovälillä ja sopivalla etäisyydellä kohteeseen voidaan käyttää esim. aukkoa F4. Tarkenna pallon kanssa olevaan pelaajaan. Säädä herkkyys niin, että valotusaika, esimerkiksi 1/200 sekunti, riittää käsivaralta kuvaamiseen. VALITSE KUVATYYLI ELI PICTURE STYLE, esimerkiksi Vivid tai Standard, niin, että väreihin saadaan lisää eloa.

LISATIETO Kuvatyylit vaikuttavat muun muassa valokuvan kirkkauteen, väreihin ja terävyyteen, ja voit valita sellaisen tyylin, joka sopii tarkoituksiisi. Voit jopa tehdä oman kuvatyylin, jos et ole tyytyväinen kamerassa valmiiksi oleviin vaihtoehtoihin.

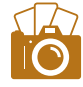

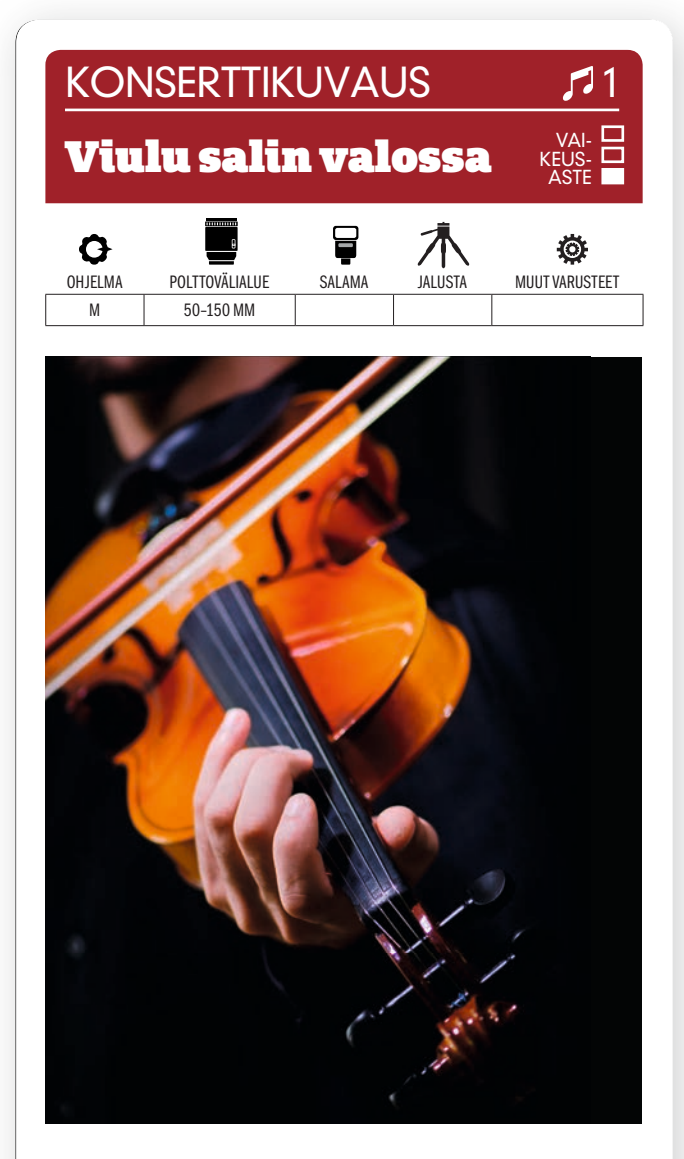

KUVAN OTTAMINEN Konserttikuvien ei tarvitse olla toiminnallista rokkia. Klassinen kamarikonsertti käy oikein hyvin. Esimerkiksi hienojen puuinstrumenttien sulavat linjat ovat hyvä kohde. Kysy kuitenkin ensin lupa.

TEKNIIKASTA Paras valotus saadaan, kun valotus **SÄÄDETÄÄN KÄSIN.** Valotusta voidaan silloin lisätä tai

vähentää ja saada esimerkiksi tausta täysin pimeäksi niin ettei se häiritse kokonaisvaikutelmaa. Käytä suurta aukkoa, kun valoa on vähän. Näin myös kuvan tausta pehmenee kauniisti. Käytä esimerkiksi arvoja ISO 1600, F2,8 ja 1/250 sekunti. Lisää herkkyyttä, jos valotusaika on liian pitkä.

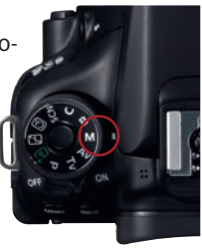

LISATIETO Huono valaistus voi houkutella käyttämään salamavaloa. Se on kuitenkin huono ajatus. Salamavalo tuhoaa näyttämövalon lämpimän tunnelman, ja tausta saa liikaa valoa. Salaman välähdys voi myös olla soittajille todella häiritsevä.

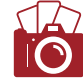

#### KONSERTTIKUVAUS

### Toimintaa konsertissa

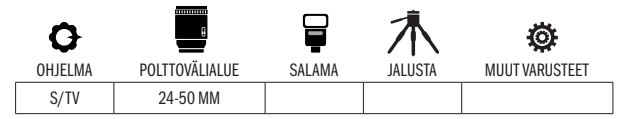

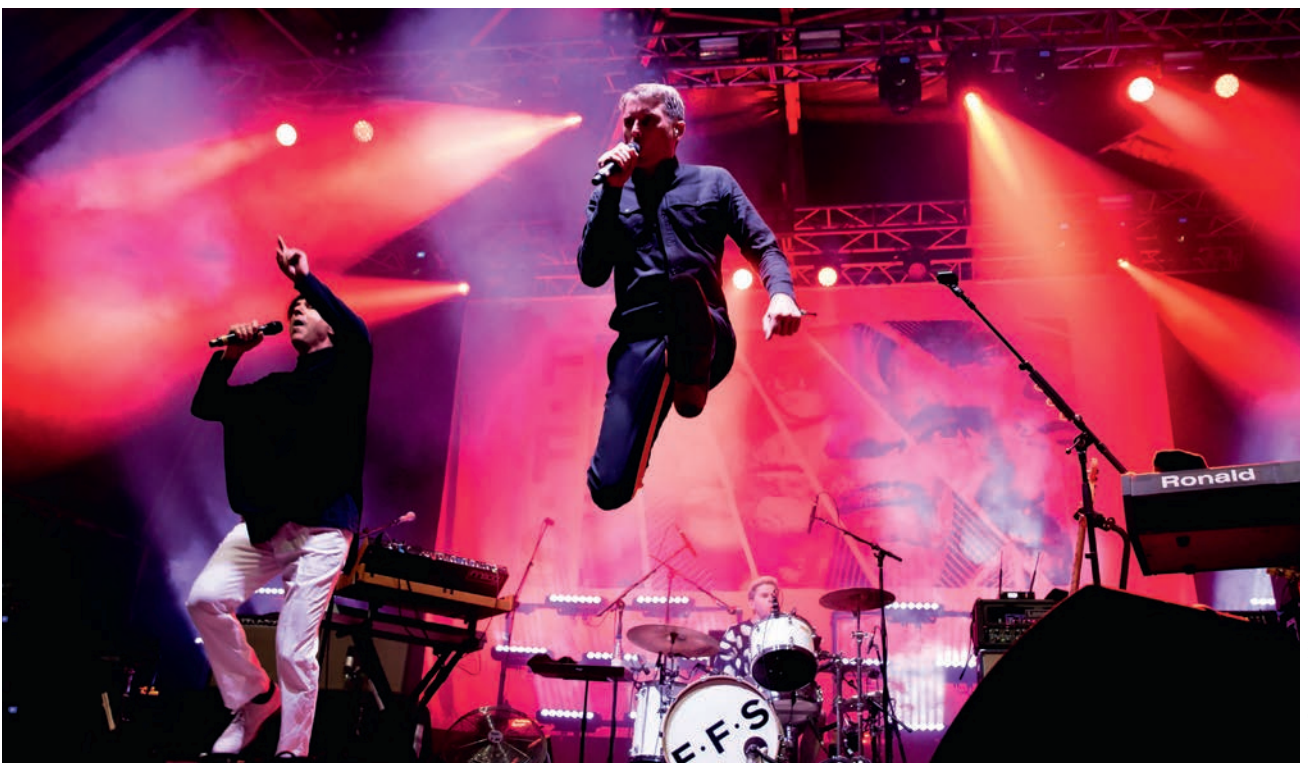

**VR** 

VAI-KEUS-ASTE

 $\mathsf{KUVAN}$   $\mathsf{IARINA}$  Skottiorkesteri Franz Ferdinand esiintyy yhdessä amerikkalaisen Sparks-bändin kanssa, ja kokoonpanon nimenä on silloin F·F·S. Ryhmä tunnetaan erittäin dynaamisesta ja värikkäästä esiintymisestään, joten laukaisimen kanssa saa olla vikkelä, kun laulusolisti hyppii lavalla.

KUVAN OTTAMINEN Hanki kuvaamiseen lupa. Asetu niin lähelle lavaa kuin suinkin. Silloin olet lähempänä parrasvaloja, eikä herkkyyttä tarvitse nostaa liikaa. Se antaa kuviin myös lisää läsnäolon tuntua, ja sommittelumahdollisuudet paranevat, esimerkiksi solistin saa keskelle kuvaa.

 $\textsf{TEKNIIKASTA}$  Tavallisesti 1/250 sekunnin valotusaika riittää hyvin melko pimeässäkin tilassa, mutta jos muusikoilla on vauhti päällä, käytä VALOTUSAJAN ESIVALINTAA (KS. VALTTIKORTTI) sekä lyhyempää valotusaikaa liikkeen pysäyttämiseen. Kameran voi antaa käyttää täyttä aukkoa, esim. F3,5, mutta on käytettävä arvioivaa valonmittausta ja Auto ISOa, jotta kuvat eivät alivalotu. Herkkyys ISO 1600 toimii tässä hyvin.

 $LISATIETO$  Kun käytetään puoliautomaattisia ohjelmia, esimerkiksi valotusajan esivalintaa, tekee kamera parhaansa valottaakseen oikein. Kuva voi silloin jäädä liian vaaleaksi ja menettää tunnelmallisen ilmeensä. Valotusta on silloin vähennettävä valotuksenkorjauksella niin, että taustasta tulee tummempi.

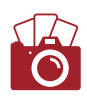

#### KONSERTTIKUVAUS

## Hiphoppia sinisessä valossa

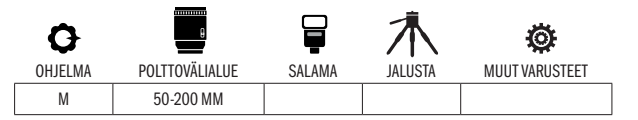

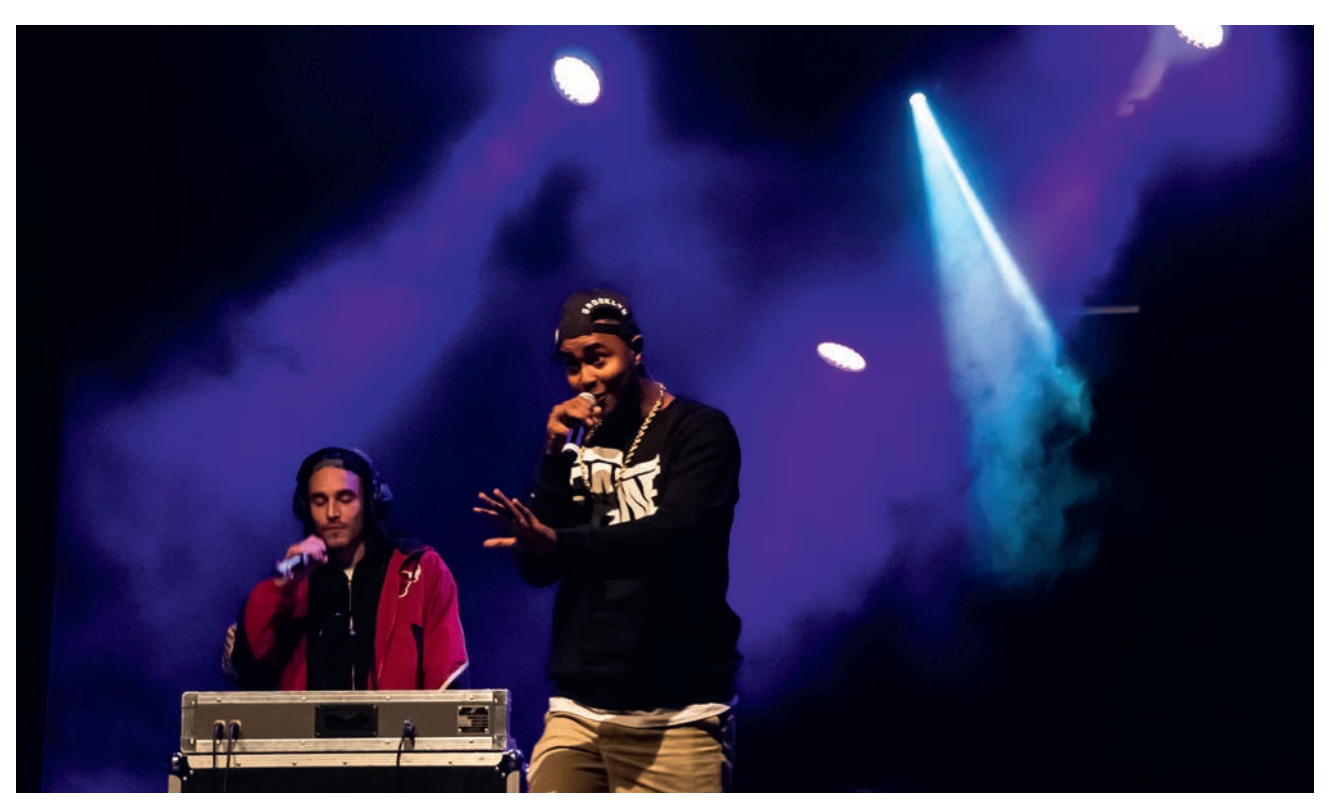

 $KUVAN$  TARINA Aina ei ole mahdollista päästä kameran kanssa kuvaamaan konserttia aivan lavan tuntumasta valokuvaajan ominaisuudessa. Niin oli asianlaita esimerkiksi tässä hiphopkonsertissa, jossa kuvaaja kuitenkin onneksi pärjäsi varsin hyvin lyhyellä telezoomobjektiivilla kuvatessaan katsomon puolelta.

KUVAN OTTAMINEN Pyri sommittelemaan kuva niin, että näyttämövalojen säteet leikkaavat yhdensuuntaisesti ja vinosti kuvan poikki – mielellään niin, että ne osuvat pääesiintyjiin, kun he ovat lavalla esiintymässä. Se tekee kuvaan jännitettä. Jos tehosteina on savukoneita, näkyvät valonsäteet selvemmin.

TEKNIIKASTA Pärjäät pitkälle esimerkiksi 18–200 mm:n pakettiobjektiivilla. Se riittää, ellei esiintyjien lähelle pääse. SÄÄDÄ VALOTUS KÄSIN ja käytä valotusaikaa, jolla kuvat eivät tärähdä ja joka samalla pysäyttää esiintyjän, jos hän liikkuu lavalla. Valotusaika voi siis olla esimerkiksi 1/200 sekunti. Käytä suurinta aukkoa, esimerkiksi aukkoa F4. Tarkista kuvatessasi otoksia näytöltä ja säädä herkkyyttä, kunnes saat kuviin pimeästä taustasta huolimatta oikean valotuksen.

 $LISATIETO$  Kun käytät teleobjektiivia käsivaralta ja haluat välttää kuvien tärähtämisen, voit käyttää sitä nyrkkisääntöä, että valotusajan pitää vastata polttoväliä. 100 mm:llä riittää 1/100 sekunti, 500 mm:llä taas 1/500 sekunti. Kuvanvakain voi kuitenkin tuottaa teräviä kuvia myös pidemmillä valotusajoilla.

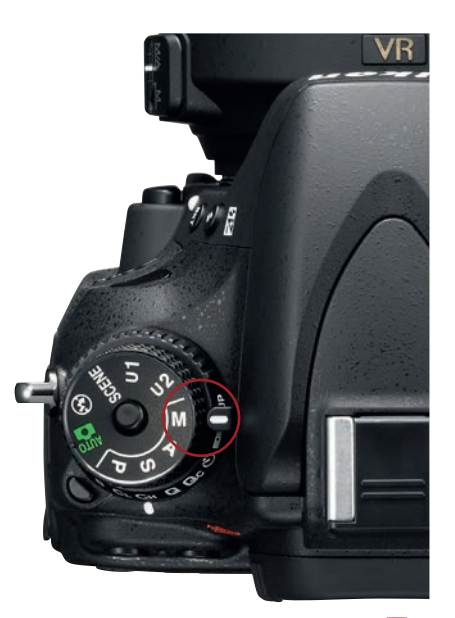

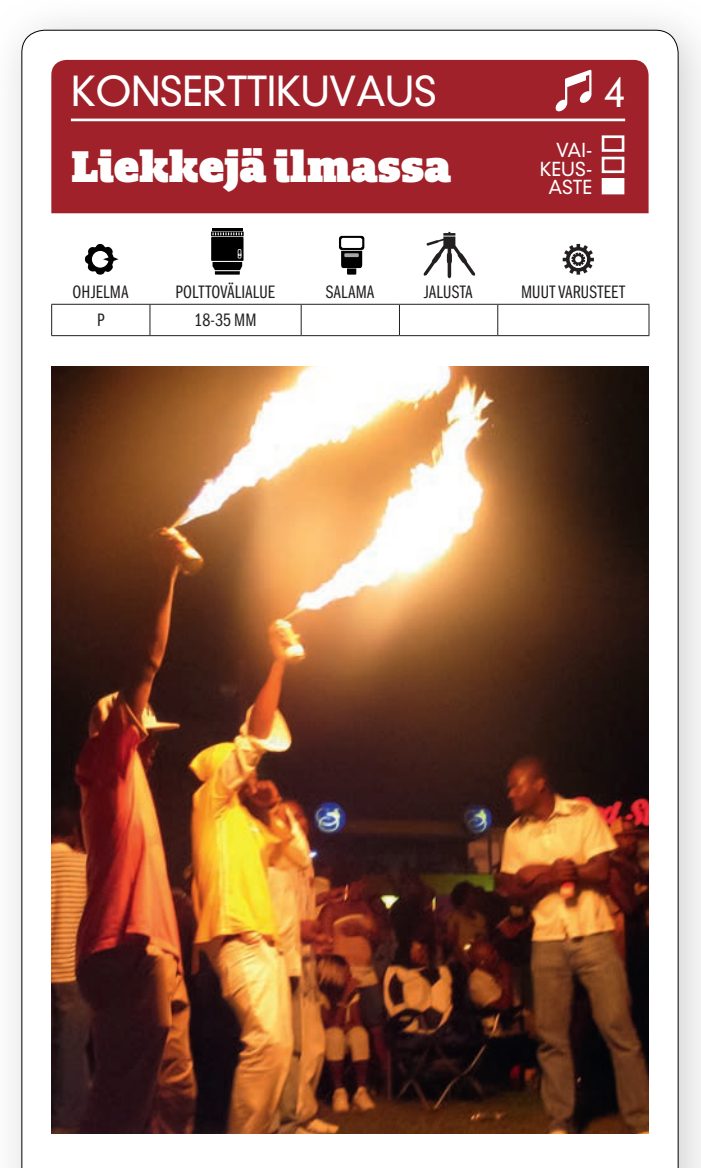

KUVAN OTTAMINEN festivaalien parhaat tilanteet eivät aina löydy lavalta. Pidä siis silmällä myös yleisöä. Tässä olimme Jamaikalla pidetyillä reggaefestivaaleilla. Siellä on tapana kannustaa omia suosikkeja käyttämällä hiuskiinnitesumutepulloja liekinheittiminä.

TEKNIIKASTA Turvallisuussyistä kannattaa kuvaajan pitää riittävä etäisyys liekkeihin. Valitse ohjelmakiekolta P-OHJELMA (KATSO VALTTIKORTTI) ja käytä Auto ISOa. Silloin olet aina valmiina painamaan laukaisinta, kun tilanne vaatii. Kuvaa hiukan alaviistosta, niin saat mahdollisimman paljon mukaan kuvaan.

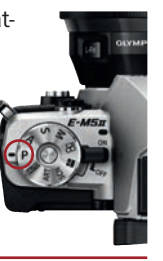

LISATIETO Kun tapahtumia on vaikea ennakoida, on hyvä käyttää sarjakuvausta ja jatkuvaa tarkennusta. Silloin nopeistakin tilanteista saadaan useita kuvia, joista valita. Myös tarkennus pysyy paremmin tilanteiden tasalla.

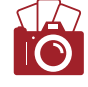

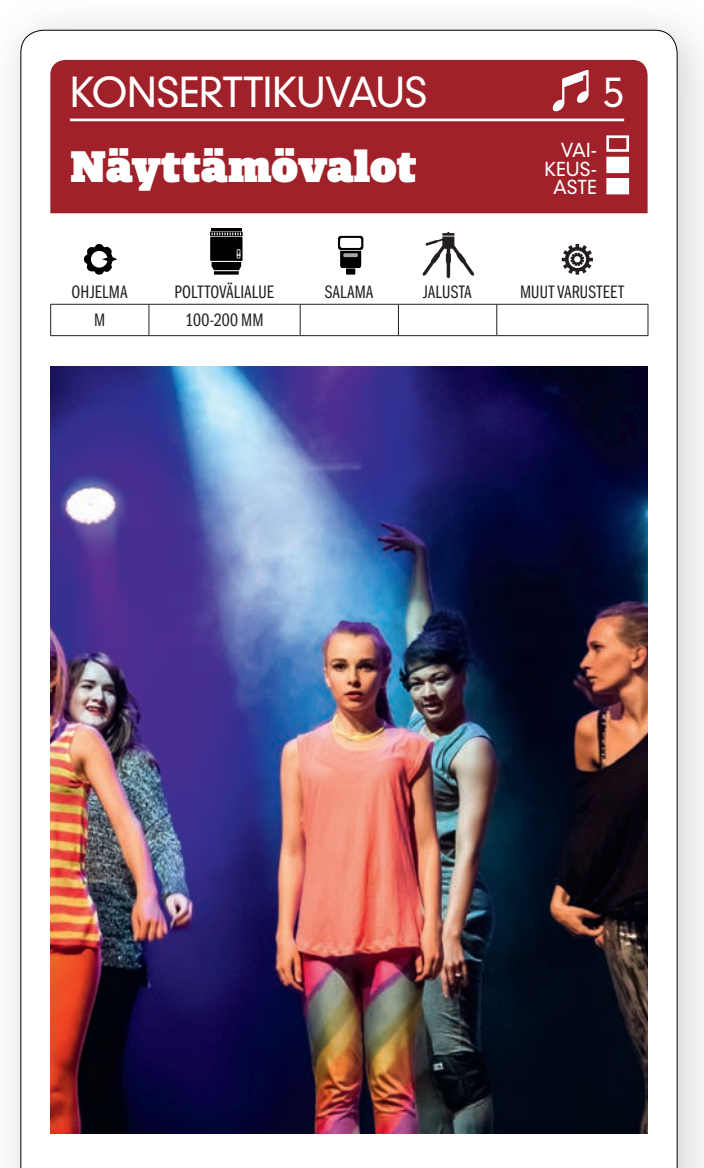

KUVAN OTTAMINEN Konserteissa tai teatterissa kuvattaessa kannattaa alivalottaa jonkin verran, jotta taustalla ei näy turhaan yksityiskohtia. Kuvaa sillä hetkellä, kun lamppujen valot leikkaavat pimeyttä ja saavat jonkun esiintyjän korostumaan erikseen.

TEKNIIKASTA Lisää herkkyyttä pimeässä esim ISO 3200:een. Käytä täyttä aukkoa. Tässä se on F5,6. 1/100 sekunnin valotusaika ja noin 150 mm:n polttovälikin käy hyvin, kun **KÄYTÄT KUVANVAKAINTA**. Ellei kuvanvakainta ole käytössä, on vain valittava polttoväliin sopiva valotusaika – joka tässä tapauksessa on 1/150 sekunti – jotta kuvista tulisi teräviä.

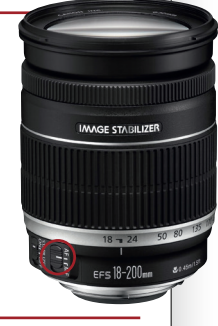

LISATIETO Parhaat näyttämökuvat syntyvät usein aivan läheltä. Ellei kuitenkaan läheltä kuvaaminen ole sallittua, voidaan hyviä kuvia saada aikaan tehokkaalla zoomobjektiivilla katsomostakin. Käytimme tässä 18–200 STAT. mm:n objektiivia APS-C-kamerassa.

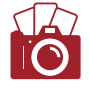

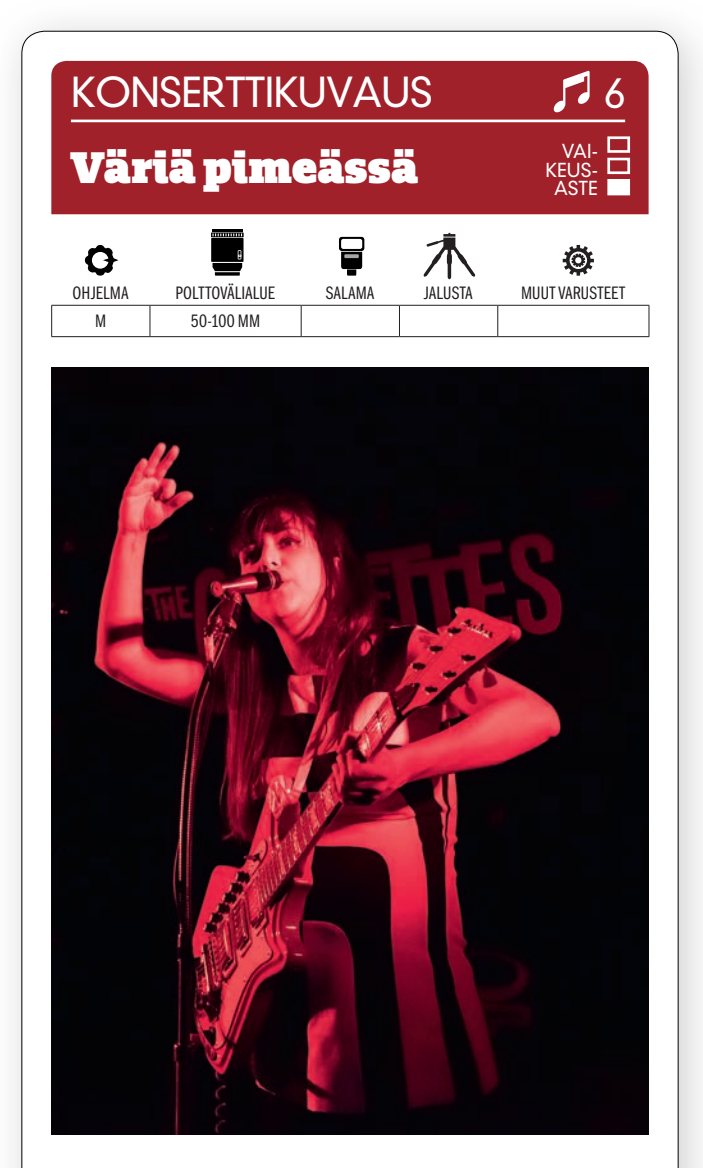

KUVAN OTTAMINEN Jotkut bändit haluavat esiintymisvalaistukseen vain yhden tai kaksi väriä luomaan jyrkän vaikutelman. Valokuvaajalle se on kuin kuvaisi mustavalkoista – valkoisen vain korvaa väri. Sijoitu niin, että valo lankeaa esiintyjiin mahdollisimman tasaisesti.

TEKNIIKASTA Tausta saa mieluiten mennä aivan mustaksi. Hallitset sen parhaiten, kun **SÄÄDÄT VALOTUKSEN KÄSIN. Silloin voit** alivalottaa kuvan tarkoituksellisesti ja saada näin sen kirkkaimat osat esiin. Käytimme tässä 1/200 sekunnin valotusaikaa aukkoa F5. Jos olisimme käyttäneet automatiikkaa, olisi kuvasta tullut liian vaalea pidemmän valotusajan, suuremman herkkyyden tai suuremman aukon vuoksi.

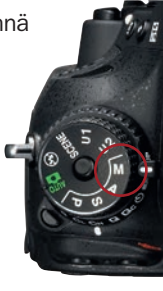

LISATIETO Tallenna raakatiedostoja. Se tarjoaa kuvankäsittelyssä verrattomasti parhaat mahdollisuudet kaivaa sävyjä esiin varjokohdista tai hillitä kirkkaita kohtia niin, että saat haluamasi kontrastin.

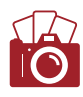

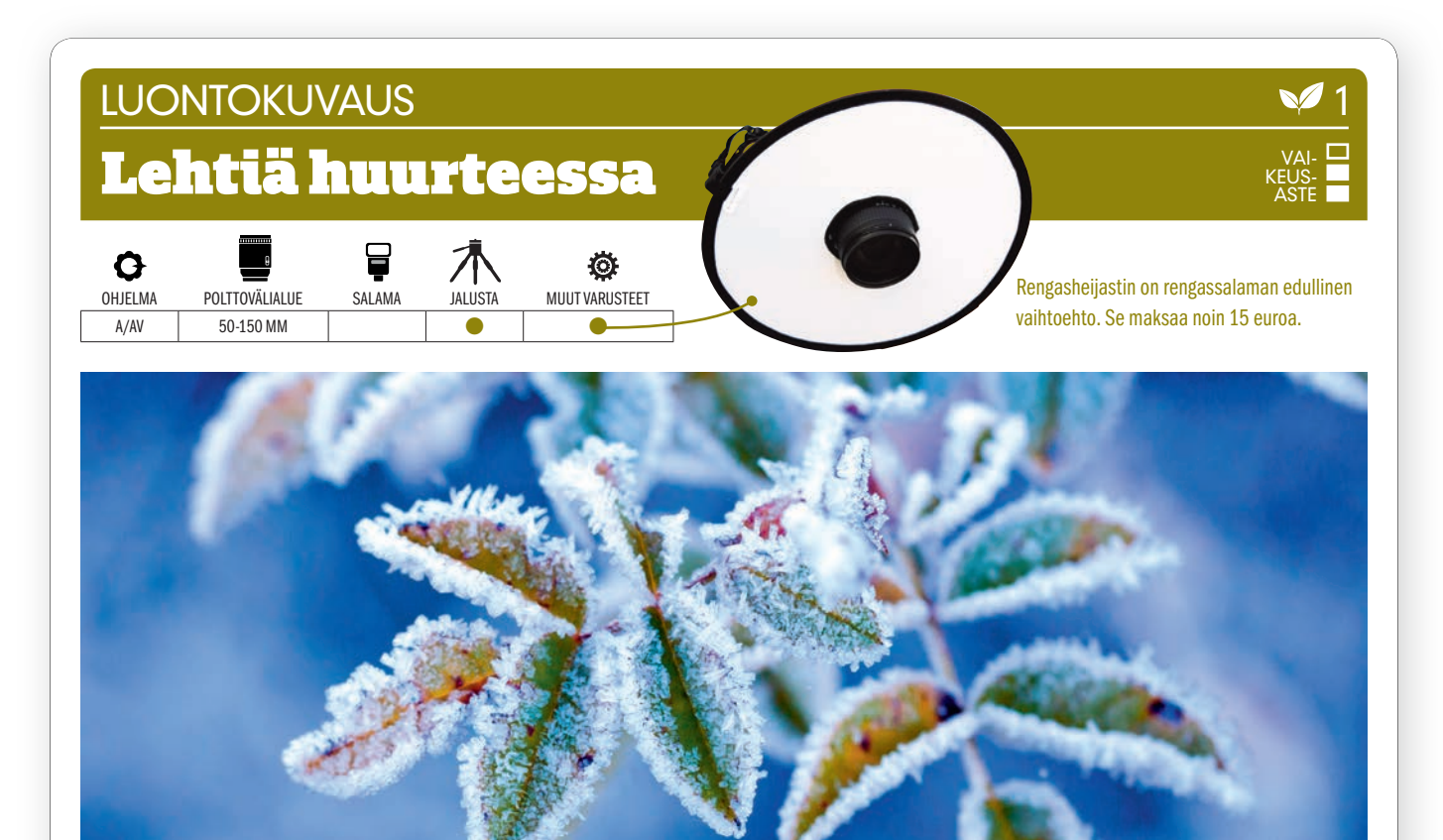

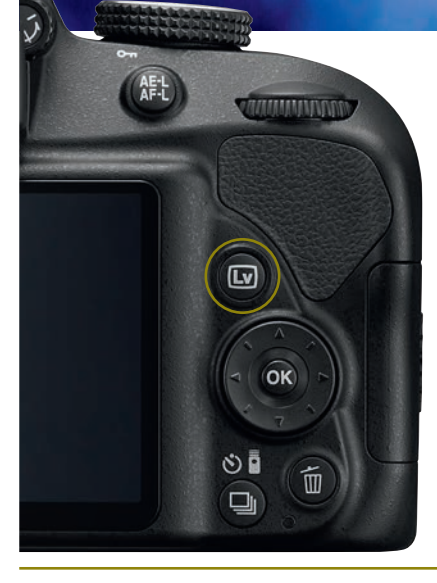

KUVAN TARINA Talvipakkasella saatat onnistua kuvaamaan hienoja kasvikuvia, kuten esimerkiksi kasveja, joita peittää hieno huurrekerros. Näin kävi tässä kuvassa, jossa huurre korostaa kauniisti kasvin lehtien muotoja.

KUVAN OTTAMINEN Mene niin lähelle kuin käyttämäsi objektiivi suinkin sallii. Makro-objektiivi sopii tarkoitukseen hyvin. Objektiivin suuri valovoima on kuvalle eduksi. Pidä huoli siitä, että taustan väri toimii hyvänä kontrastina pääkohteelle. On tärkeää valaista lehdet kunnolla, jotta niiden yksityiskohdat näkyvät hyvin. Valoa saadaan esimerkiksi auringonvaloa heijastavalla rengasheijastimella.

TEKNIIKASTA Kiinnitä kamera jalustaan ja ota suorakatselu (ks. valt-TIKORTTI) käyttöön, niin näet kohteen näytöltä. Käytä taustan pehmentämiseen aukon esivalintaa ja melko suurta himmenninaukkoa, esimerkiksi aukkoa F5,6. Käytä pienintä herkkyyttä ja ota automaattitarkennus pois päältä. Tarkenna kohde käsin täysin tarkaksi. Voit tarkistaa tarkennuksen näytöltä suurentamalla sen kuvaa.

 ${\sf LISATIETO}$  Huurre on vesihöyryä, joka jäätyy jääkiteiksi, kun lämpötila pakkasella laskee alle kastepisteen. Sitä esiintyy tavallisesti aamuyöstä ja aamusta pilvettömällä ja tyynellä säällä. Ilman lämpötila nousee auringon noustessa, ja jäähuurre alkaa sulaa. Sen vuoksi on hyvä olla liikkeellä aikaisin aamulla.

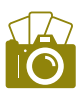

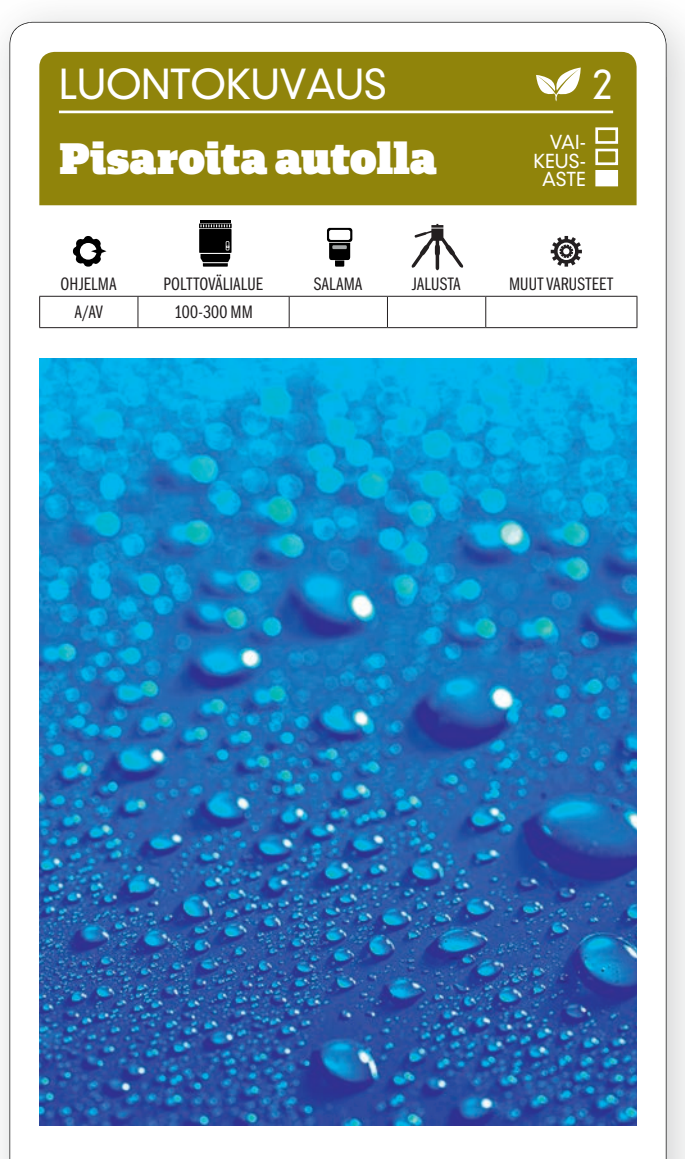

KUVAN OTTAMINEN Kun auto on ollut sateessa ja aurinko alkaa paistaa, voit vangita sen pinnalta sadepisarat ja hienosti pehmenevät valokohdat. Kuvaa kohtaa, joka on sileä ja yksinkertainen, niin saat tasaisen pinnan. Auton väri täyttää pisarat.

TEKNIIKASTA Jos valo riittää, voit kuvata käsivaralta teleobjektiivilla. Käytä objektiivin täyttä aukkoa, esim. F2,8:aa, niin valokohdissa bokeh on kauniin pyöreä. Säädä tarvittaessa valotuksenkorjausta. TARKENNA KÄSIN, niin voit olla varma siitä, mitkä pisarat piirtyvät terävinä. Sijoitu sillä tavoin, että valo lankeaa pisaroihin sivultapäin.

LISATIETO Auton maalipinta kannattaa vahata, kun on tiedossa, että sade on saapumassa. Silloin vesi pysyy helpommin pyöreinä pisaroina eikä valu vanoiksi. Niin syntyy hyviä pisarakuvia.

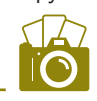

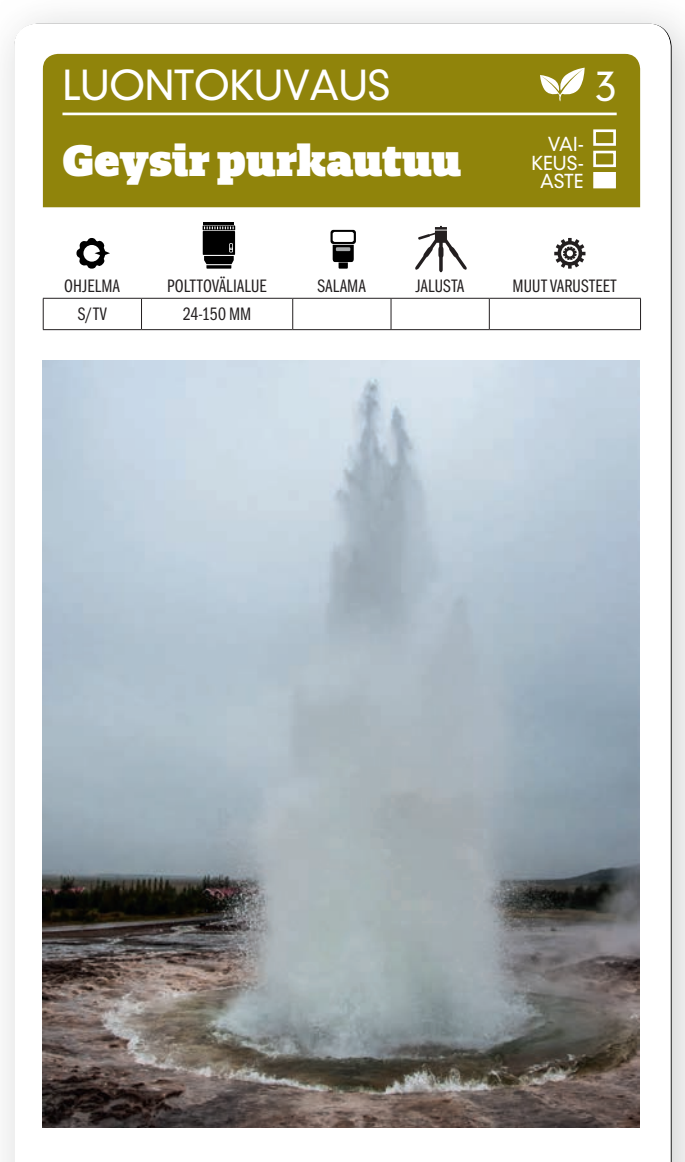

KUVAN OTTAMINEN Islannissa on geysirejä, jotka purkautuvat muutaman minuutin välein. Asetu turvallisen matkan päähän ja pidä vedenpintaa silmällä. Sieltä näet, kun seuraava purkaus on tulossa. Ota paljon kuvia ja valitse niistä paras, esimerkiksi kun vesipatsas on suurimmillaan ja ilmassa pärskyy vesipisaroita.

TEKNIIKASTA Käytä valotuksen esivalintaa ja lyhyttä valotusaikaa, esimerkiksi 1/1600 sekuntia. Se pysäyttää veden, ja suuri himmenninaukko pehmentää taustan kauniisti. Valotus on varmempaa, kun **KÄYTÄT AUTO ISOa.** Käytä nopeaa sarjakuvausta.

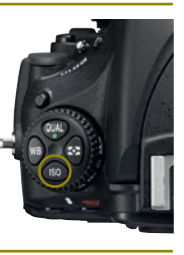

LISATIETO Sana geysir on islannin kieltä ja tarkoittaa suihkulähdettä. Geysirejä esiintyy tuliperäisillä alueilla, ja navat yhdistävät ne maan sisuksiin. Vesi muuttuu kanavien korkeassa lämpötilassa höyryksi, joka syöksyy kanavia pitkin ylös maanpinnalle. Purkautuvan veden läpötila voi olla jopa yli 100 astetta.

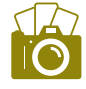

#### LUONTOKUVAUS

## Auringon viime säteet

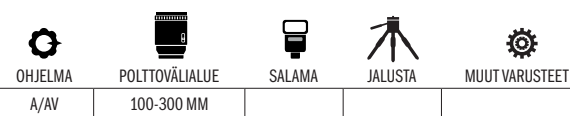

Ö

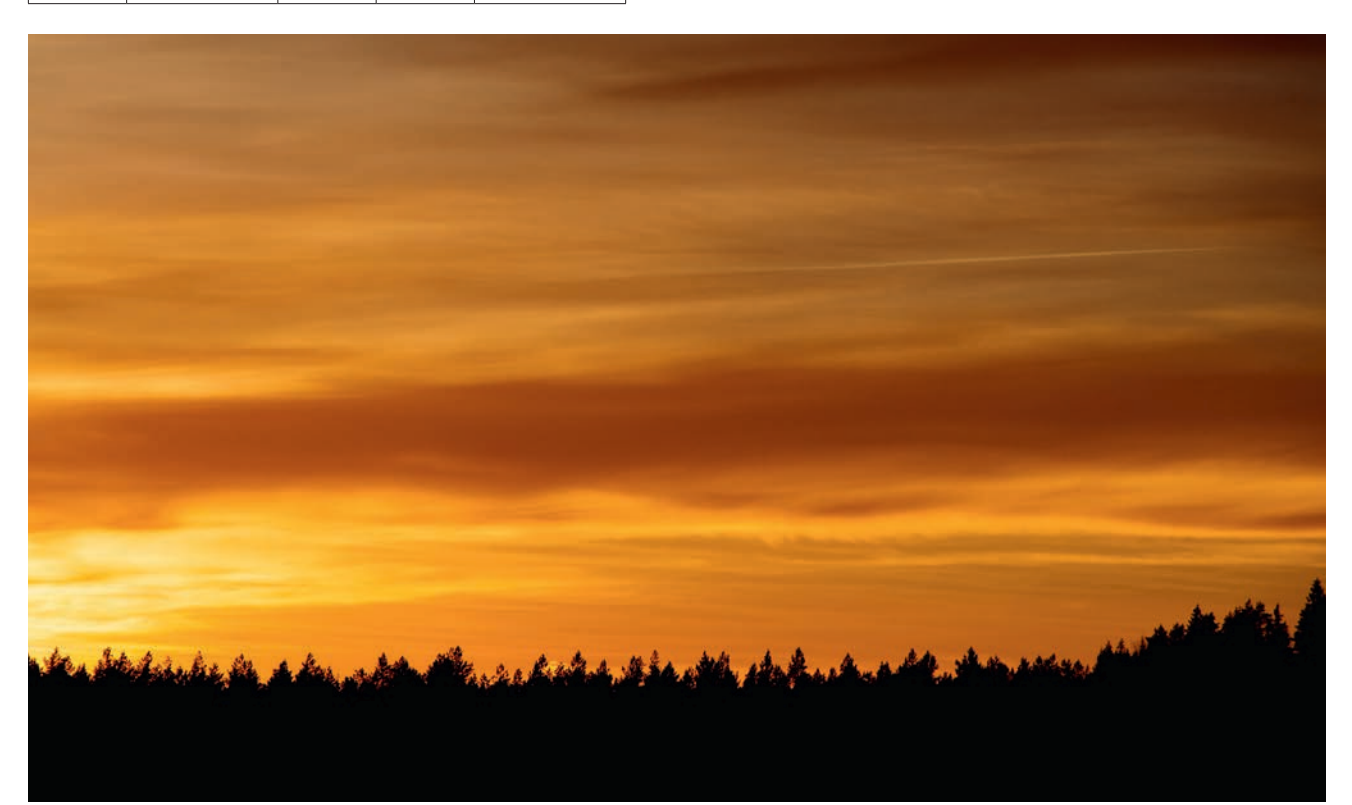

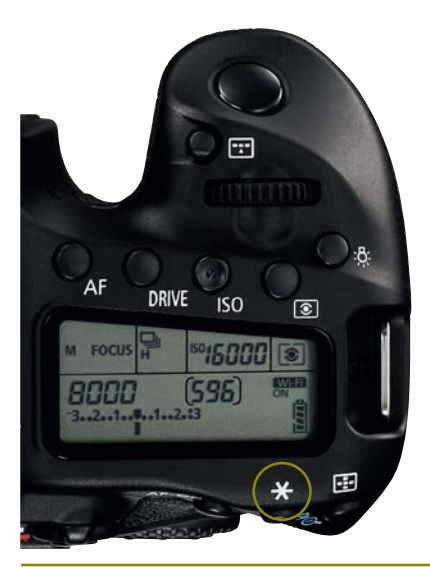

KUVAN TARINA Auringonlaskusta näytti tulevan kaunis, koska taivaanrannalla roikkui pientä pilviverhoa ja muuten sää oli kirkas. Menimme pienelle järvelle odottamaan otollista hetkeä ja nauttimaan näkymästä. Kuvasimme tämän maiseman 225 mm:ä vastaavalla polttovälillä kohti järven vastarantaa.

KUVAN OTTAMINEN Auringonlasku onnistuu usein hyvin, kun taivaasta rajataan vain pieni osa mukaan teleobjektiivilla. Etualalle kannattaa kuitenkin sijoittaa jotakin herättämään huomiota ja antamaan käsitystä mittasuhteista.

TEKNIIKASTA Kuva valotettiin hiukan rajauksesta vasemmalla olevan taivaan kirkkaimman osan mukaan, jotta se ei ylivalottuisi ja jotta puut näkyisivät mustina varjokuvina. Suuntasimme kameran kirkkaimpaan alueeseen ja PAINOIMME VALOTUKSEN LUKITUSTA, minkä ansiosta kameran valotusarvot eivät muuttuneet, kun se suunnattiin uudelleen lopullisen rajauksen mukaiseksi (KS. VALT-TIKORTTI). Sitten tarkensimme puiden latvuksiin, rajasimme kuvan uudelleen halutulla tavalla ja painoimme laukaisinta.

 $L$ ISATIETO Lämmin valo voi hämätä kameran valotusautomatiikkaa. Saattaakin kannattaa asettaa värilämpötilaksi Päivänvalo, jolla saadaan hyvä ja lämmin värintoisto. Kun tallennetaan raakatiedostoja, tämä voidaan tehdä jälkeenpäin.

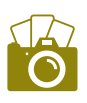

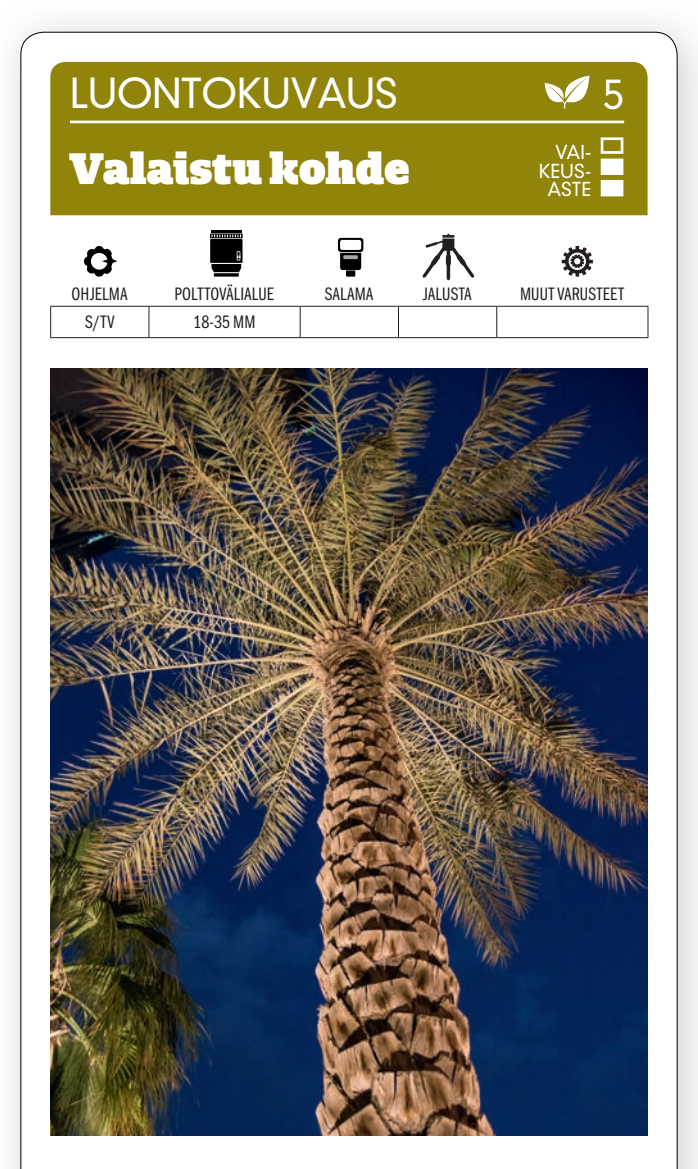

KUVAN OTTAMINEN Etsi palmu tai puu, joihin valonheittimet luovat valonsa alhaaltapäin niin, että lehtien alapuoli ja runko näkyvät vaaleina tummaa taivasta vasten. Jos kuvaat sinisen hetken aikana, saat mukaan taivaan siniset sävyt. Kuvaa niin alhaalta kuin suinkin.

TEKNIIKASTA Koska kuvaat käsivaralta niukassa iltavalossa, kannattaa käyttää Auto ISOa tai suurta herkkyyttä, jotta kuvat eivät tärähdä. Tässä käytettiin ISO 1600:aa. KÄYTÄ VALOTUSAJAN ESIVALIN-TAA, niin valotusajasta ei tule liian pitkä. 1/45 sekunti riitti 24 mm:n laajakulmalla oikein hyvin.

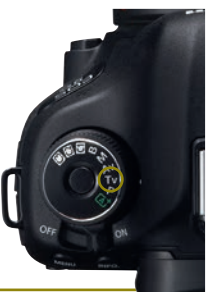

LISATIETO Ellei valaistuja puita löydy, voi itsekin asettaa salamalaitteen puun juurelle. Salamalaitteen voi laukaista kameraan kiinnitetyllä lähettimellä, vaikka se ei olekaan kiinni kamerassa. Salaman valoa voi käyttää tehosteena värjäämällä se suotimella.

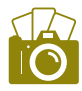

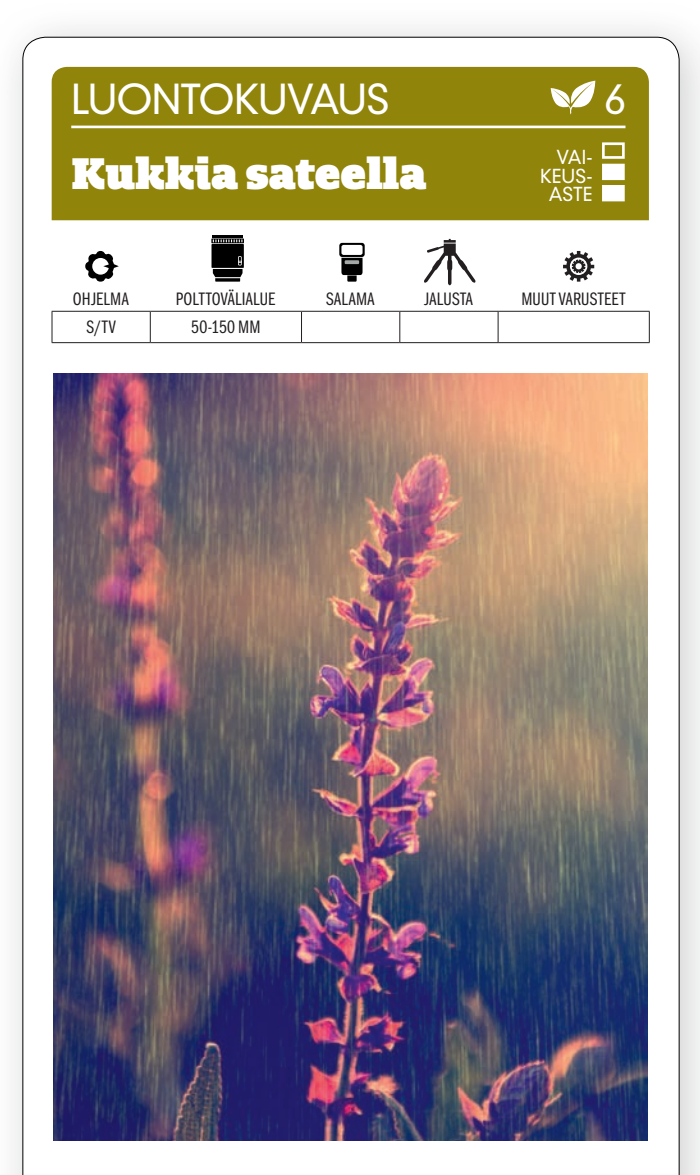

KUVAN OTTAMINEN Sateen ja auringonvalon yhdistelmä antaa kukkakuville aivan oman ilmeensä. Kuvaa vastavaloon ja sijoita pääkohde etualalle. Vastavalo valaisee sadepisarat niin, että ne korostuvat.

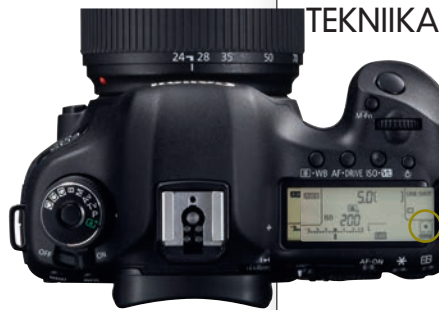

TEKNIIKASTA Valotusaika ei saa olla liian lyhyt, jotta

pisarat ehtivät liikkuessaan vetää raitoja. 1/250 sekunti on hyvä lähtökohta kokeiluun. Käytä valotusajan esivalintaa. Aukoksi muodostui näin F4, ja tausta pehmeni kauniisti. Jalustasta voi olla apua, mutta se ei ole välttämätön. KÄYTÄ PI-**STEMITTAUSTA** ja mittaa valo taustan vaaleista osista. Näin saat aikaan jyrkkiä varjoja sekä läpikuultavat lehdet.

LISATIETO Monissa uusissa peilittömissä järkkäreissä on paljon tehosteita ja filmijäljitelmiä. Niillä voidaan joskus luoda todella kaunis värimaailma, joka antaa kuvalle filmikuvan tuntua. Tässä esim. käytettiin suodinta, joka jäljittelee ristiinkehitystä.

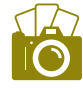

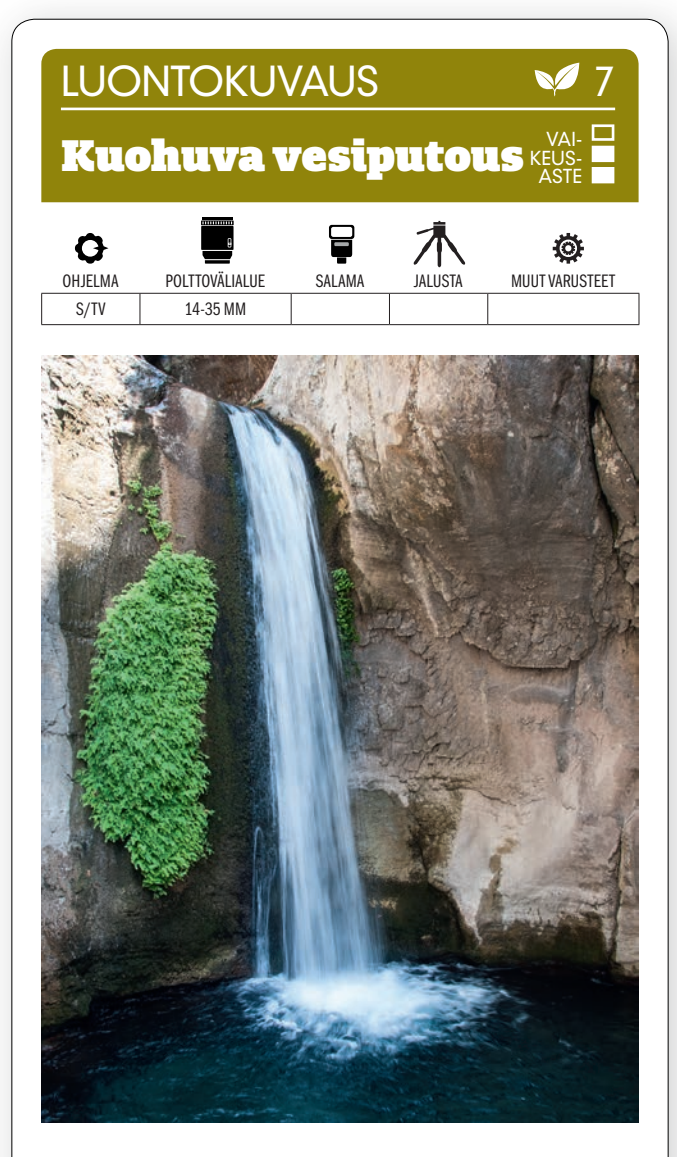

KUVAN OTTAMINEN Kun kuvaat vesiputousta, kannattaa koko putous ottaa kuvaan. Jännite on silloin parhaimmillaan. Pystykuva toimii silloin varsin hyvin – ellei kysymyksessä ole hyvin leveä vesiputous.

TEKNIIKASTA Pitkä valotusaika kannattaa, kun halutaan pehmentää veden liike. Sen vuoksi käytetään pienintä herkkyyttä, esimerkiksi ISO 100:aa. KÄYTÄ VALOTUSAJAN ESIVALINTAA ja pisintä valotusaikaa, jolla saat vielä otettua teräviä kuvia. Tässä käytettiin 1/15 sekuntia ja kuvanvakainta, koska kuvasimme käsivaralta kirkkaassa auringonpaisteessa.

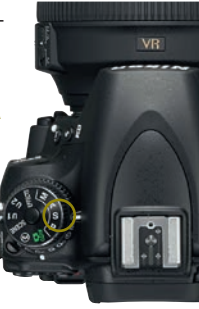

LISATIETO Kun kirkkaassa auringonvalossa halutaan käyttää vieläkin pidempää valotusaikaa ylivalottamatta kuvaa, on käytettävä harmaasuodinta pidättämään valoa. Silloin on käytettävä jalustaa tai jotain muuta välinettä, johon kameran saa tuettua.

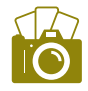

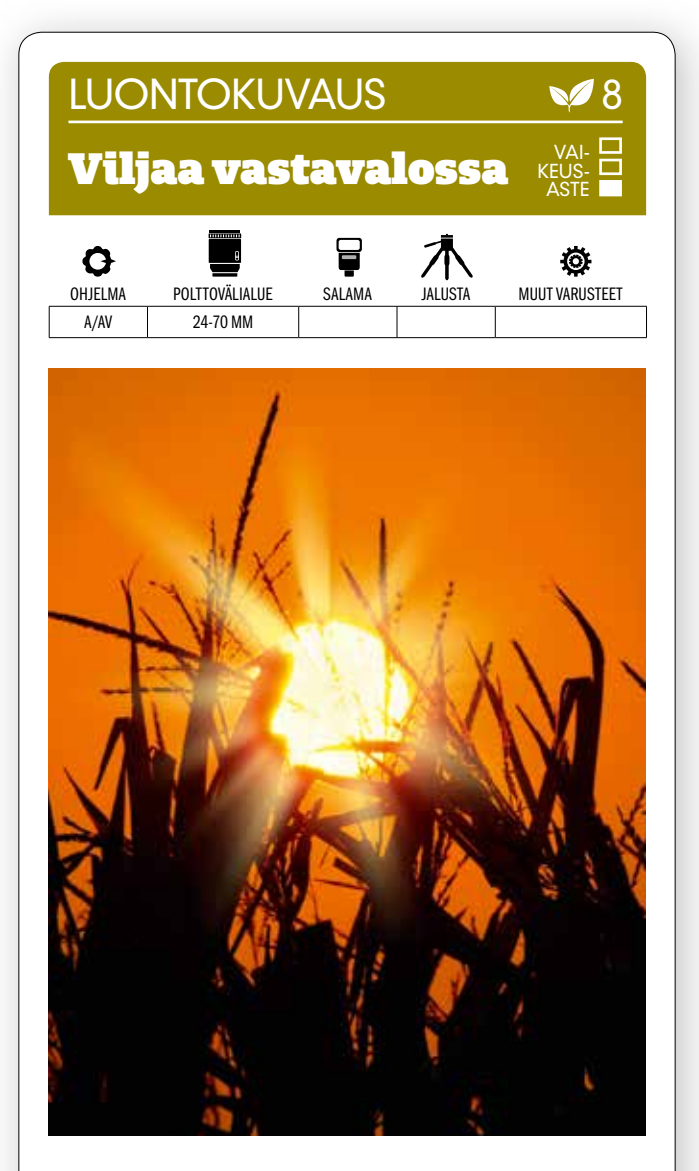

KUVAN OTTAMINEN Mene pellolle ja asetu matalalle kuvattavien viljatähkien taakse niin, että laskeva aurinko tulee keskelle kuvaa. Suuren kontrastin ansiosta saat viljantähkät näkymään varjokuvina etualalla.

**TEKNIIKASTA** Käytä aukon esivalintaa ja keskisuurta aukkoa, esimerkiksi aukkoa F8. Jos haluat auringonsäteiden piirtyvän selvempinä, on valittava pienempi himmenninaukko, esimerkiksi F16. KÄYTÄ VALON PISTEMITTAUSTA. Mittaa valo auringosta, jos haluat tehdä viljantähkistä hiilenmustia varjokuvia. Saatat tarvita jalustan, jos käytät hyvin pientä aukkoa ja siis pidempää valotusaikaa.

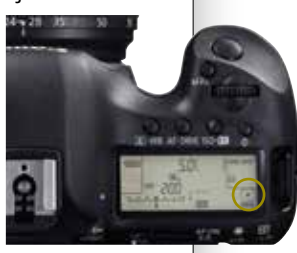

LISATIETO Jos valo on mitattava toisesta paikasta kuin mihin tarkennetaan, voit käyttää valotuksen lukitusta. Sen nimi on esimerkiksi AE-L. Suuntaa kamera kohteeseen ja paina laukaisin puoliväliin. Sommittele kuva ja paina laukaisin pohjaan.

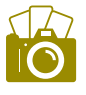

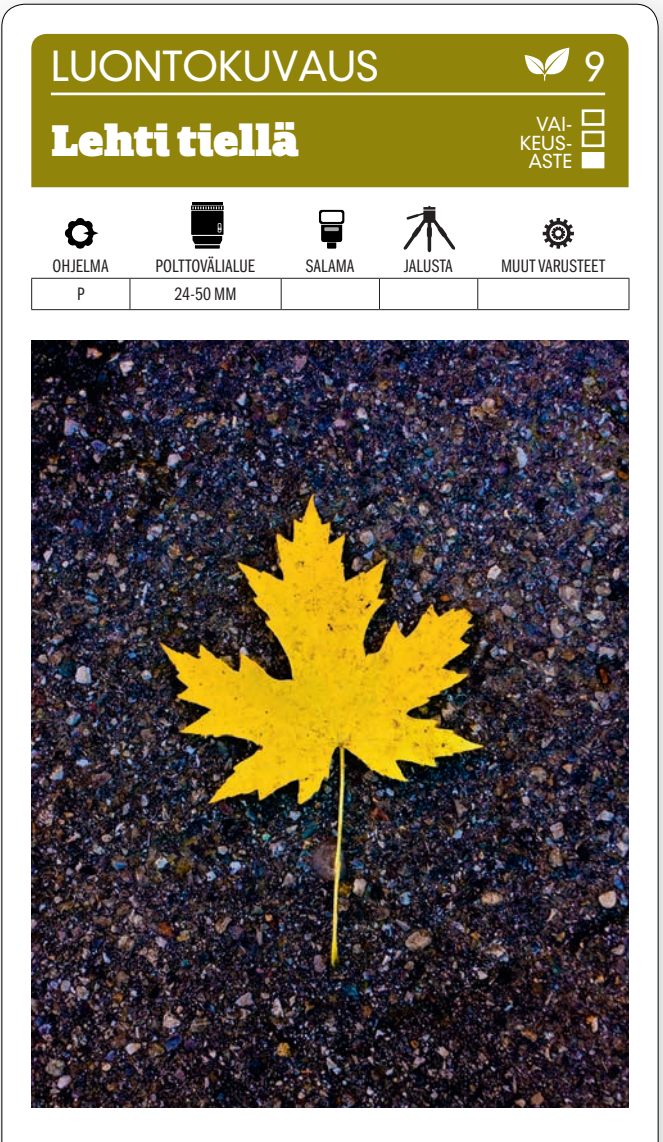

KUVAN OTTAMINEN Etsi hyvänmuotoinen lehti, jossa ei ole reikiä ja joka on kirkkaankeltainen tai -oranssi. Aseta se tummaa taustaa vasten, esimerkiksi asfaltille, jolla ei ole muita elementtejä häiritsemässä.

TEKNIIKASTA Kuvaa siihen vuodenaikaan, kun syksyn värit ovat kirkkaimmillaan – etelässä lokakuun alussa, pohjoisessa pari viikkoa aiemmin. Valitse kirkas päivä. Käytä P-ohjelmaa ja säädä valotuksenkorjausta hiukan tummaan päin, jotta tumma asfaltti ei vaikuta liikaa. Kumarru kohteen ylle, jotta saat siihen hyvän kuvakulman. KÄYTÄ VALKOTASAPAINONA PÄIVÄNVA-LOA, jotta väreistä tulee luonnolliset.

LISATIETO Kauniin muotoiset vaahteranlehdet sopivat tarkoitukseen erityisen hyvin. Metsävaahtera on levinneisyysalueellaan Pori–Tampere–Puumala-linjan eteläpuolella yleisimpiä jalopuita ja sitä löytyy erityisesti rehevöityneistä kaupunkimetsiköistä.

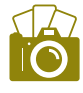

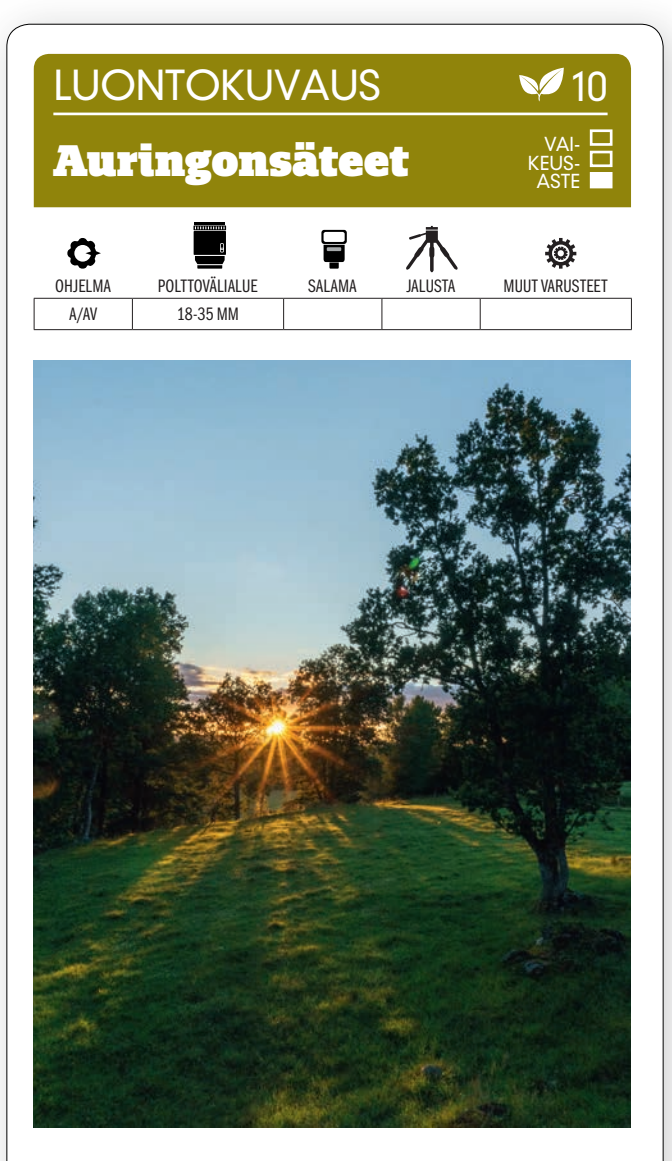

KUVAN OTTAMINEN Kun aurinko on menossa mailleen, hakeudu paikkaan, josta se näkyy puiden välistä. Valonsäteet näkyvät kauniisti, ja samalla puista lankeaa pitkiä varjoja kohti kameraa.

TEKNIIKASTA Saat valonsäteet näkymään paremmin, kun käytät AUKON ESIVALINTAA ja himmennät reilusti, esimerkiksi aukolle F22. Käytä Auto ISOa, niin valotusaika pysyy riittävän lyhyenä eivätkä kuvat tärähdä. Käytä arvioivaa valonmittausta. Suuren kontrastin vuoksi jouduimme kaivamaan kuvan varjoista esiin lisää sävyjä raakamuunnosvaiheessa.

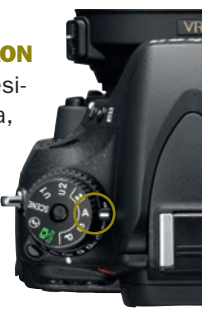

LISATIETO säteet muodostuvat himmenninlehtien välissä. Jos himmenninlehtiä on parillinen määrä, säteitä muodostuu sama määrä, muuten säteitä syntyy kaksi kertaa himmenninlehtien määrä. Tässä lehtiä oli seitsemän, joten saimme kuvaan 14 sädettä.

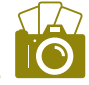

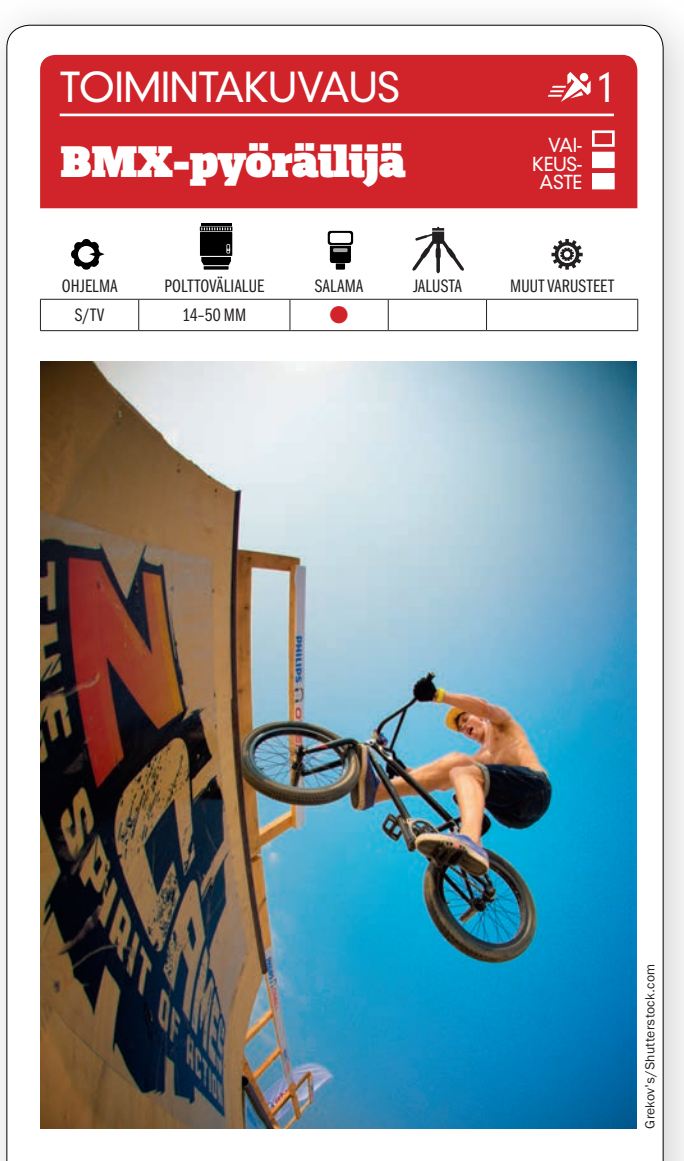

KUVAN OTTAMINEN Toimintavalokuvaus vaatii täydellistä ajoitusta. Kuva on otettu bmx-rampin alapuolelta oikealla hetkellä. Tällaisen kohteen kuvaamiseen sopii erityisesti laajakulma. Vastavaloon kuvattaessa kannattaa käyttää salamaa kohteen valaisemiseen.

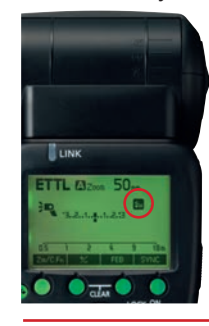

TEKNIIKASTA Toimintakuvauksessa käytetään lyhyttä valotusaikaa. Salaman lyhin synkronointiaika on usein 1/200 tai 1/250 sekunti. KYTKE KAMERASTA JA SALAMASTA PÄÄLLE HIGH-SPEED-SYNC-TILA. Se mahdollistaa esim. 1/1000 sekunnin valotusajan. Salaman teho pienenee, joten vie se lähelle kohdetta.

LISÄTIETO Monet toimintakuvaajat käyttävät Pocket Wizard -lähetintä ja vastaanotinta. Silloin salaman voi sijoittaa eri paikkaan kuin kameran. Myös useamman salaman yhtäaikainen käyttäminen on salaman kauko-ohjauksen ansiosta mahdollista.

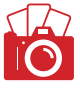

#### Ilmapallo vastavalossa

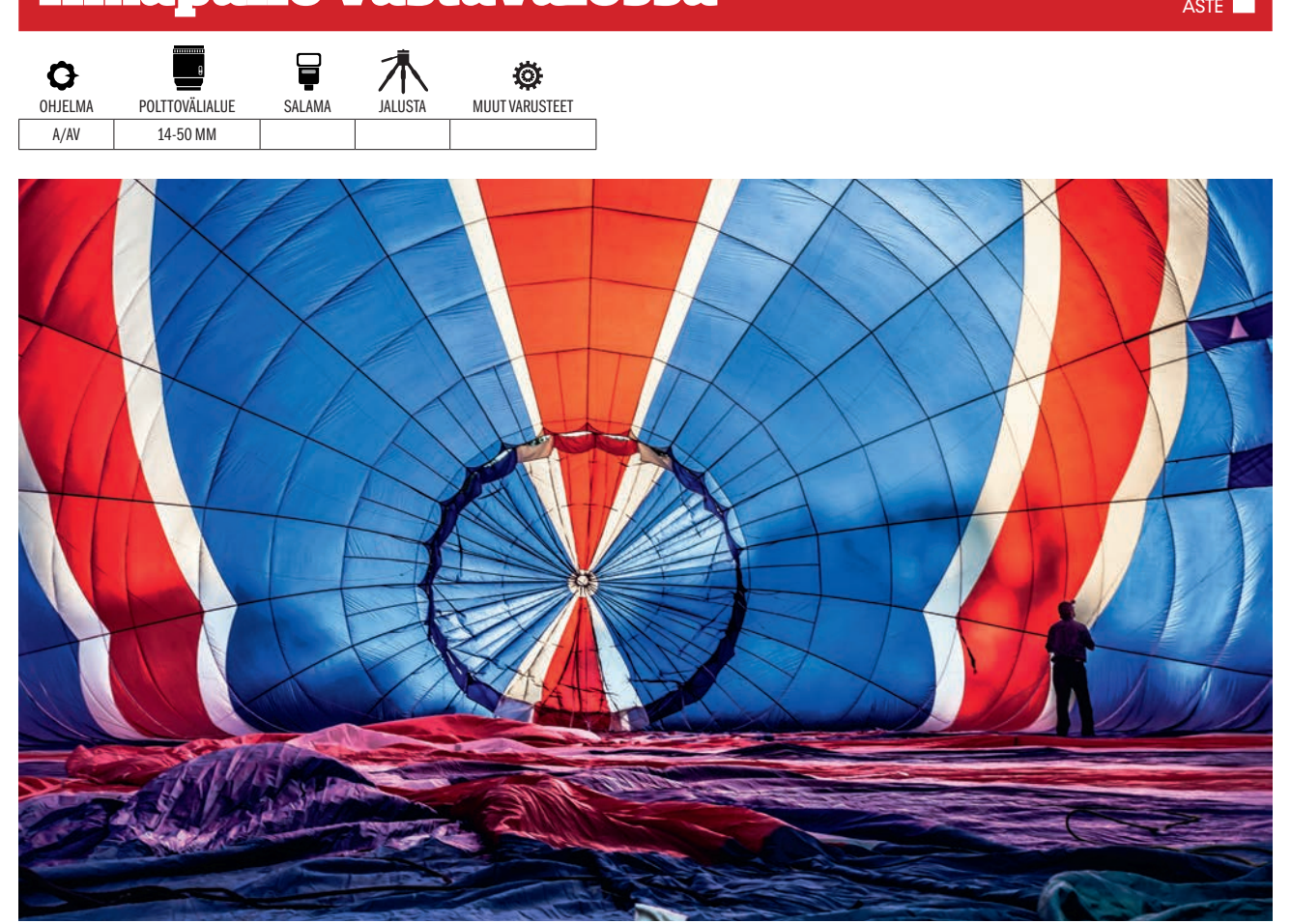

KUVAN TARINA Kuumailmapallo alkaa olla valmiina lähetettäväksi yläilmoihin. Palloon johdetaan hiljalleen kuumaa ilmaa yhden henkilön tarkkaillessa sitä, että ilmapallo avautuu tarkoitetulla tavalla. Vastaavanlaisia kuvia voidaan ottaa myö silloin, kun kuumailmapallo on laskeutunut ja siitä lasketaan ilmaa pois.

KUVAN OTTAMINEN Valokuvaaja sijoittui niin, että aurinko tunkeutuu ilmapallon kankaan läpi. Se elävöittää sinisiä ja punaisia värisävyjä. Samalla saadaan valolla aikaan myös kankaanpaloja vasten sivulla olevan miehen varjokuvavaikutelma. Tällaisessa kuvassa kannattaa käyttää objektiiveja aina kalansilmäobjektiivista vähän laajakulmaiseen.

TEKNIIKASTA Käytä aukon esivalintaa, aukkoa F5,6 ja mahdollisimman pientä herkkyyttä, esim. ISO 200. Varjokuvavaikutelma saadaan jyrkässä valossa PISTEMITTAUKSELLA (KS. VALTTIKORTTI), joka mittaa vain hyvin pieneltä alueelta. Mittaa valo kirkkaalta alueelta henkilön vierestä. Paina valotuksen lukituspainike alas. Kuvaa.

LISÄTIETO Valotuksen lukitus, yleensä nimeltään AE-lock, on usein kameran takana, joten sitä voidaan painaa peukalolla. Nyt valotus pysyy lukittuna, ja kuva voidaan sommitella uudelleen. Moni kamera on säädetty niin, että valotuksen lukitus menee päälle myös silloin, kun kameran laukaisin painetaan puoliväliin alas.

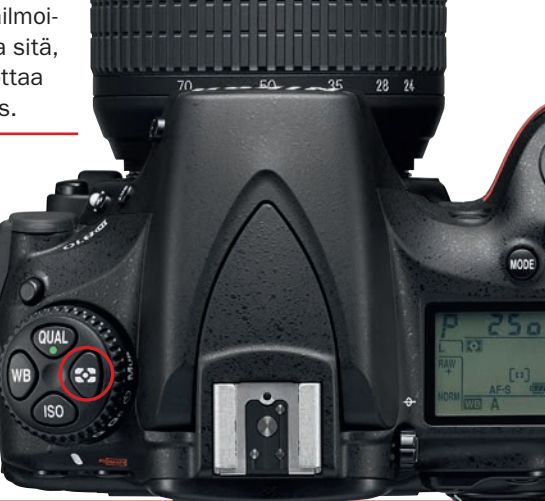

VAI-KEUS-

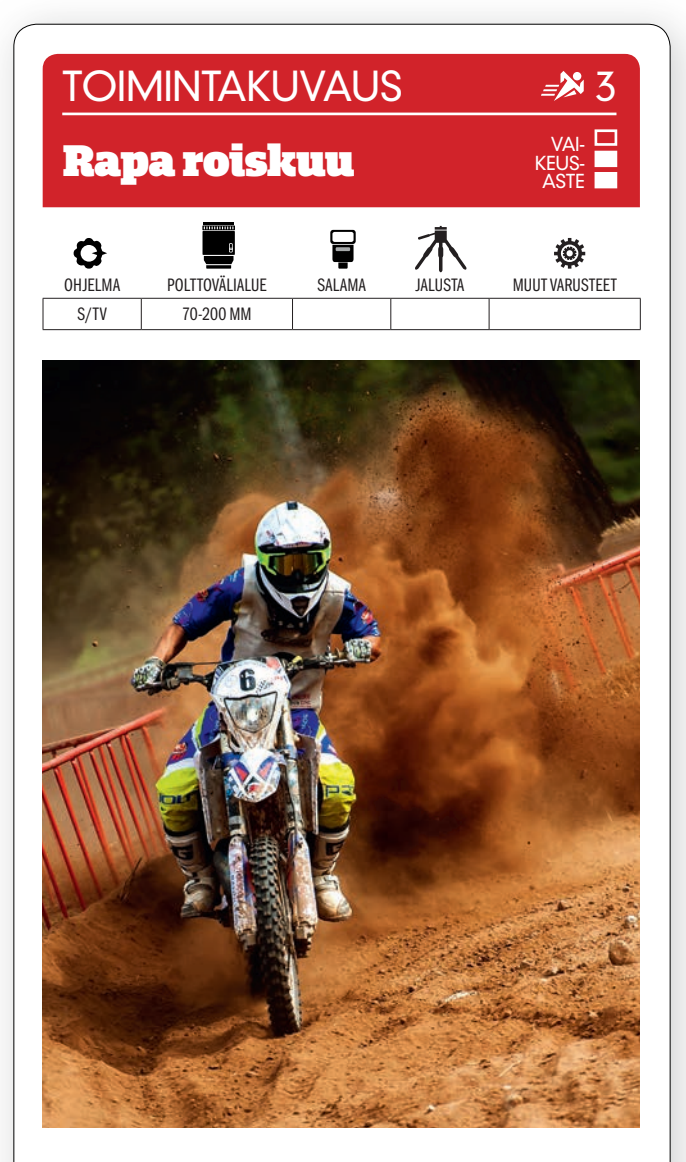

KUVAN OTTAMINEN Asetu lähelle motocrossradan mutkaa, josta saat vaikuttavimmat kuvat roiskuvasta ravasta. Kuvaa ajajan tullessa kohti. Pidä tarkennus tiukasti hänessä, tausta saa pehmentyä.

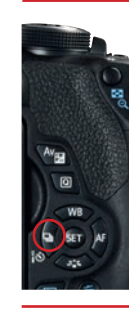

TEKNIIKASTA Käytä valotusajan esivalintaa ja lyhyttä valotusaikaa, esim. 1/1250 sekuntia. Sillä saat pysäytettyä motocrossajajan ja kaiken pölyn ja ravan, joka kieppuu ilmassa kurvin jarrutuksessa ja kiihdytyksessä. Jos kuvat alivalottuvat siksi, että et voi käyttää suurempaa aukkoa, voit lisätä herkkyyttä. ASETA KAMERA SARJAKU-VAUKSELLE ja jatkuvalle tarkennukselle.

LISÄTIETO Motocross on raaka ja likainen laji, joten ilma on sakeanaan pölyä ja mutaa, kun moottoripyörät kulkevat ohi. Laitteet saattavat siis olla vaarassa. Tarkista tuulen suunta ja vältä pahimpia pölypilviä. Pidä mukana puhdistusliinoja objektiivin etulinssiä varten, jotta kuviin ei synny läikkiä ja pilkkuja.

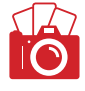

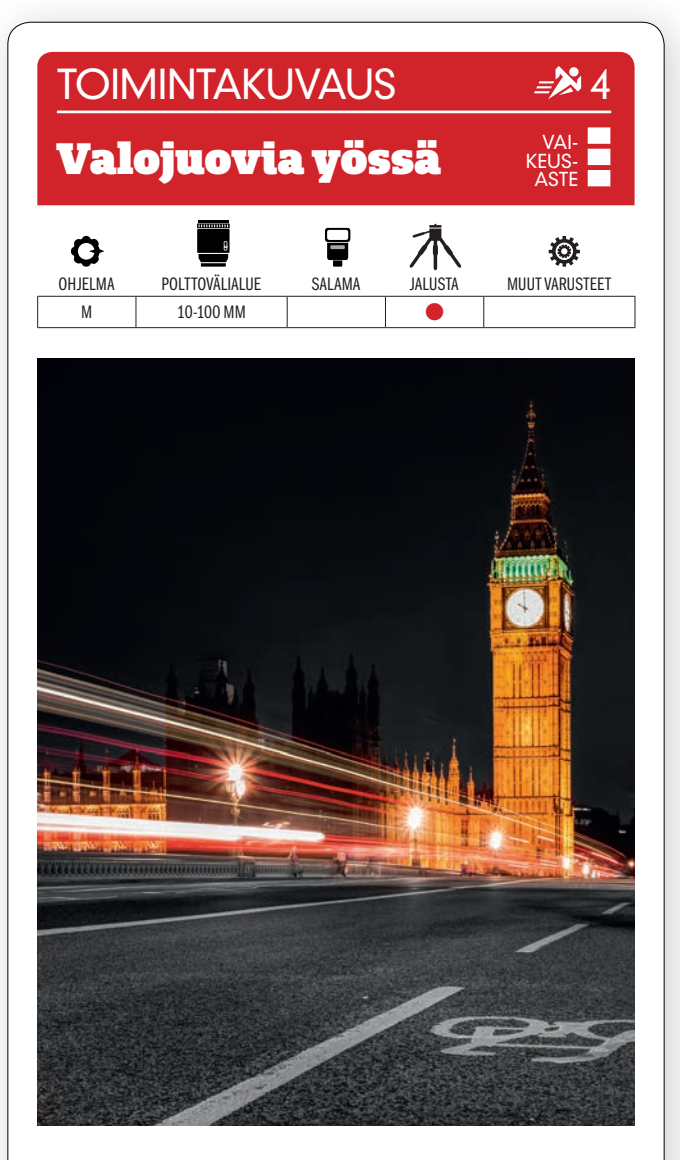

KUVAN OTTAMINEN Valojuovat voivat elävöittää monenlaisia kuvia – varsinkin kaupungin yöllistä eloa, kuten tässä, mutta ne toimivat mainiosti myös huvipuiston illassa ja vedestä kuvastuvina heijastuksina.

TEKNIIKASTA <del>Tärähtäminen pilaa ku</del>van täysin. KÄYTÄ SIIS JALUSTAA JA IT-**SELAUKAISINTA.** Säädä käsin tai käytä valotusajan esivalintaa ja tallenna raakatiedostoja, niin jälkikäsittely on helpompaa. Käytä noin aukkoa F9 ja valotusaikaa, joka on 5–6 sekunnin tienoilla. Se riittää saamaan aikaan valojuovia. Pienennä aukkoa, jos kuvat ylivalottuvat, ja suurenna aukkoa, jos ne alivalottuvat. Valotusajan on pysyttävä pitkänä.

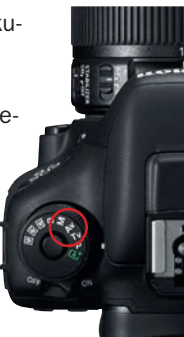

LISATIETO Suosittu tällainen kohde löytyy Lontoosta. Kuva otettiin Westminsterin sillalta, ja sieltä ikuistettiin Big Ben, joka loistaa kuin tulinen majakan torni autoliikenteen luomien valojuovien keskellä.

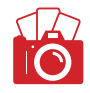

# Pyöräilijä täydessä vauhdissa **TOIMINTAKUVAUS**

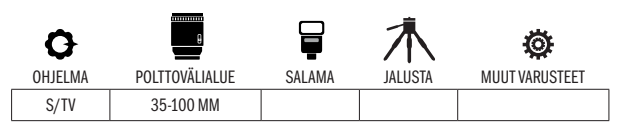

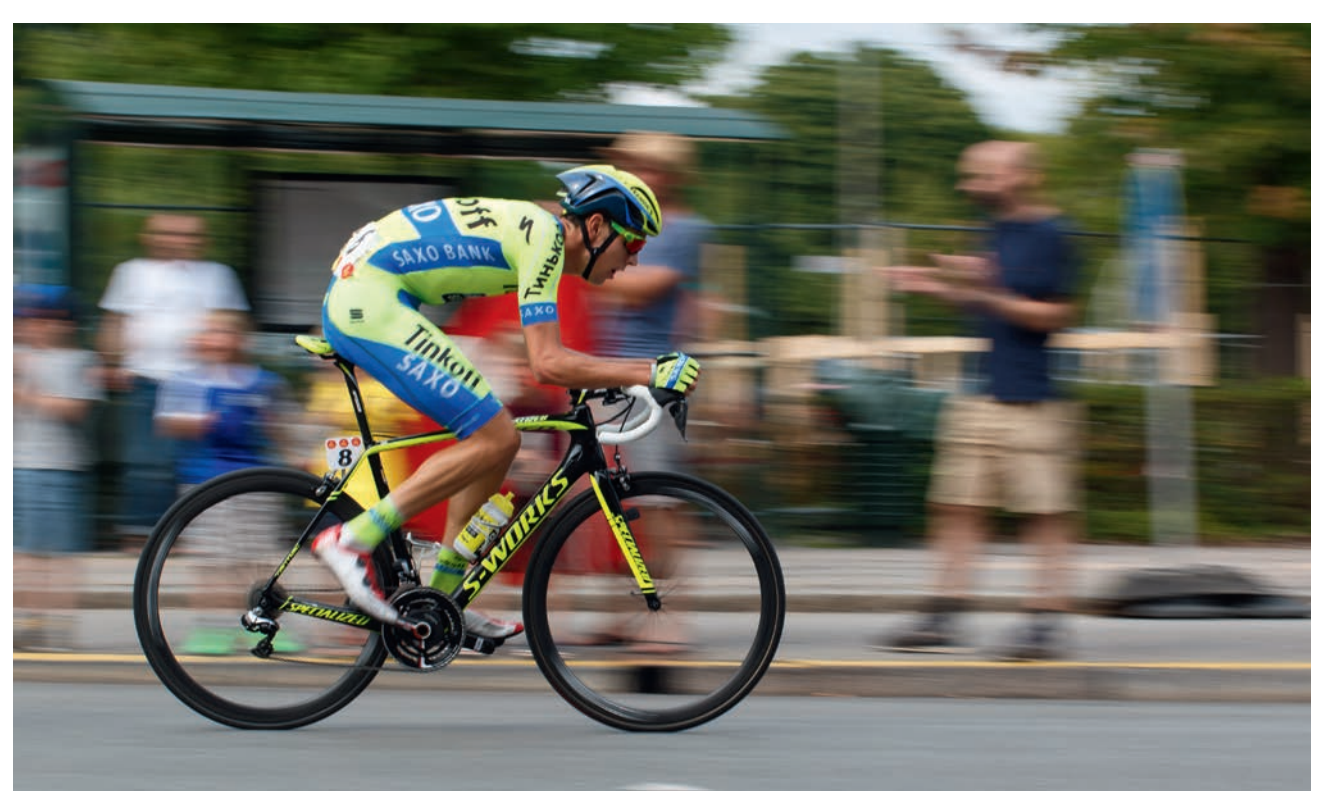

 $\sf KUVAN$  TARINA Pyöräilijä kuvattiin kilpailupäivänä, jolloin kilpailijat ajavat maalialueen ohi kymmenen kertaa ennen maaliviivaa. Useampaan kertaan ohi ajavat kilpailijat tarjosivat erinomaisen mahdollisuuden kehittää panorointitekniikkaa. Pienten paikkakuntien polkupyöräilykilpailut ovat myös hyvä paikka harjoitella.

 $KUVAN$  OTTAMINEN Katso, kummalla puolella tietä kilpailijat yleensä ajavat ja asetu vastakkaiselle puolelle. Näin sinulle jää pelivaraa, kun seuraat pyöräilijöitä kameralla. Tarkista, että kameran asetukset ovat kunnossa ennen kuin kilpailijat tulevat ja valmistaudu henkisesti hyvin suureen määrään hutikuteja.

 $\textsf{TEKNIIKASTA}$  Käytä valotusajan esivalintaa ja käytä lähtökohtana 1/125 sekunnin valotusaikaa. Käytä pienintä mahdollista herkkyyttä ja arvioivaa valonmittausta, myös matriisimittaukseksi kutsuttua. Käytä NOPEINTA MAHDOLLISTA **SARJAKUVAUSTA** ja jatkuvaa tarkennusta. Valitsimme tässä hieman keskustasta vasemmalla olevan tarkennuspisteen. Valitse kilpailija, jota alat seurata hyvissä ajoin laukaisin puoliksi painettuna, ja paina se kokonaan alas, kun hän näkyy sopivan suurena. Seuraa kilpailijaa kameralla laukaisin alas painettuna.

 $\text{LISATIETO}$  Valotusaika oli 1/125 sekunti, mutta jos kuvat tärähtävät, voit yrittää hiukan lyhyempää, esim. 1/200 sekuntia, jolloin tausta ei enää pehmene paljoa. Pienellä harjoituksella voit päinvastoin saada teräviä kuvia 1/60 sekunnilla, jolloin taustaan tulee reilusti liike-epäterävyyttä ja myös polkimiin liikettä.

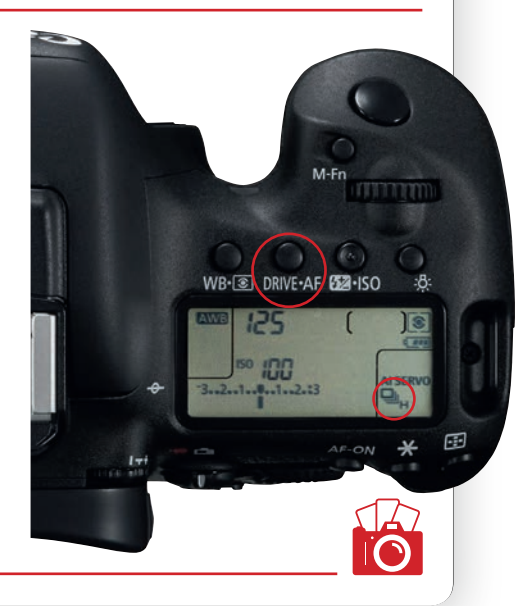

## Kohti tulevat kilpa-autot

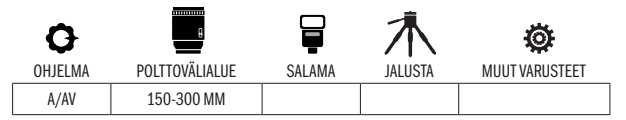

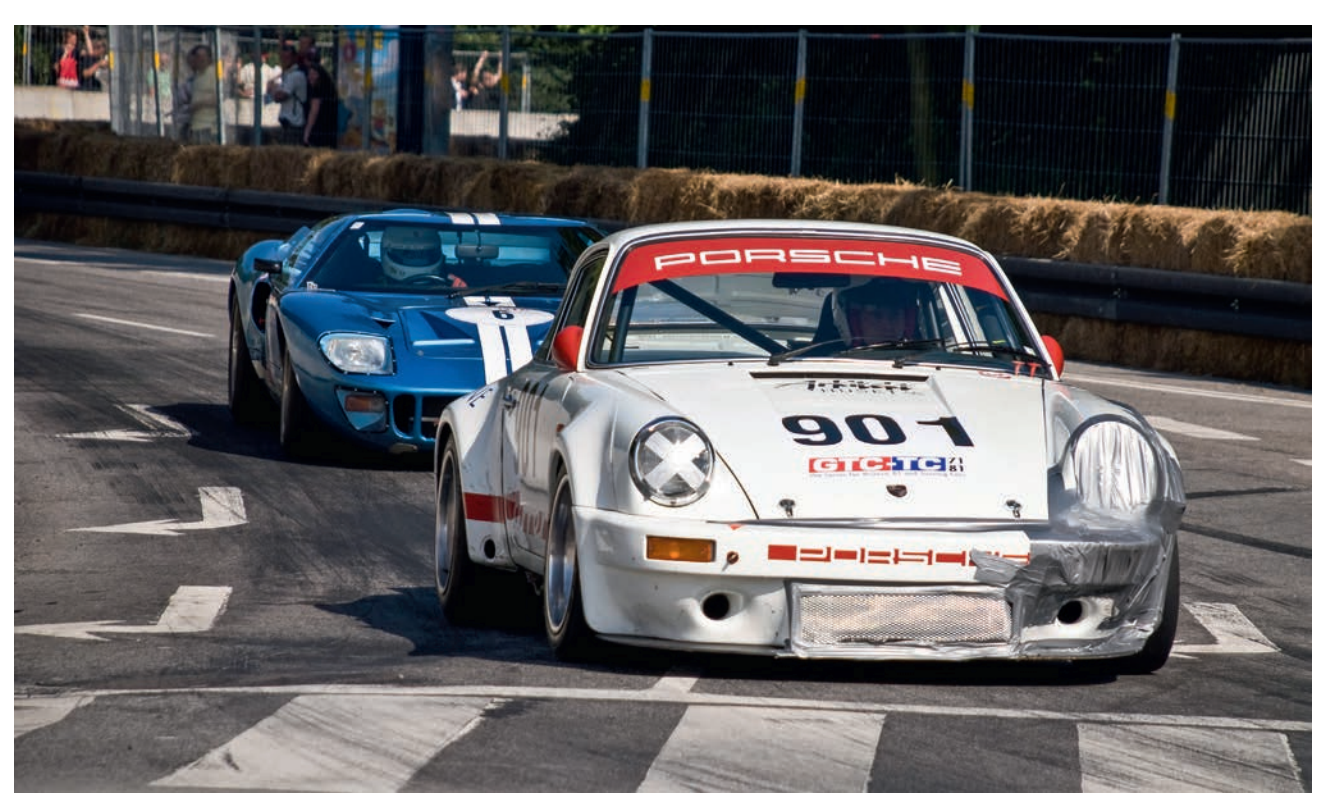

 $\mathsf{KUVAN}$   $\mathsf{IARINA}$  Kuva otettiin perinteisessä Grand Prix -kilpailussa APS-C-kennoisellla kameralla ja 135 mm:n polttovälillä, joka hyvinkin vastaa kinokennoisen 200 mm:ä. Vähänkin ulottuvampaa pakettiobjektiivia voidaan siis hyvin käyttää.

KUVAN OTTAMINEN Moottoriurheilussa syntyy hyviä kuvia, kun asetutaan tiukkaan kaarteeseen, jossa autot joutuvat jarruttamaan voimakkaasti eivätkä siksi ole nopeimmillaan. Kaarteessa autoja voidaan kuvata yksittäin taikka useita kerrallaan. Pidä kuitenkin huoli siitä, että rajaus on riittävän tiukka, koska se korostaa tapahtumien kiihkeää luonnetta.

TEKNIIKASTA Nosta etumainen auto esiin käyttämällä suurinta eli täyttä aukkoa, esimerkiksi F3,5:ttä. Jos haluat, että myös taempi auto on terävä, on käytettävä hiukan pienempää aukkoa. Käytä sarjakuvausta ja JATKUVAA TARKENNUSTA (KATSO VALTTIKORTTI). Näin voit varmistaa, että kamera tarkentaa autoon, vaikka se on liikkeessä. Kun autot lähestyvät edestäpäin, on 1/1000 sekunnin valotusaika hyvä lähtökohta. Säädä tarvittaessa herkkyyttä, jotta voit käyttää sopivaa valotusaikaa ja aukkoa.

 $LISATIETO$  Valitse tarkennuspiste käsin siitä kohdasta kuvaa, johon haluat sijoittaa pääkohteen. Joissakin kameroissa voidaan valita myös tarkennuspistealue esimerkiksi kuvan toiselta sivulta, jolloin kohteeseen sattuu useampi tarkennuspiste.

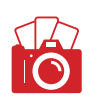

臤

**D810** 

**Nikon** 

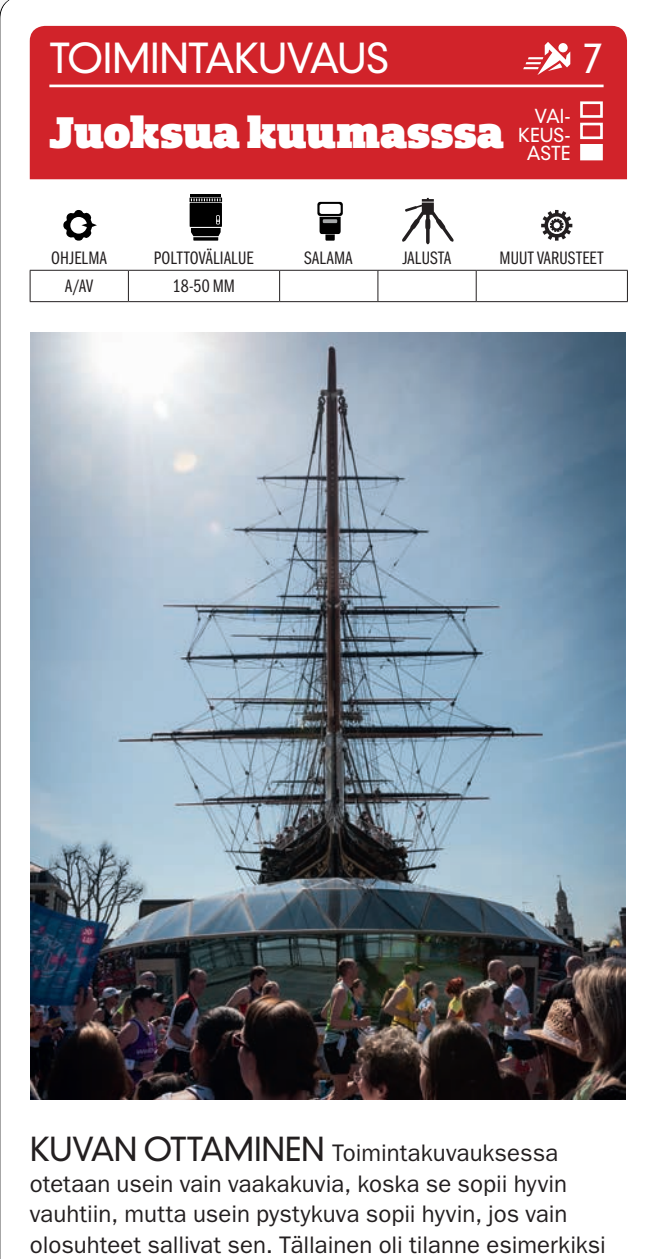

Cutty Sark -purjelaiva Lontoon Maratonin taustalla.

**TEKNIIKASTA** Sijoitu niin, että saat hyvän sommitelman suoraan kohti paistavasta auringosta ja tapahtuman etualan katselijoista. **KÄYTÄ VA-**

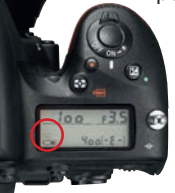

LOTUKSEN PISTEMITTAUSTA, jotta kohde ei pääse alivalottumaan. Käytä jatkuvaa tarkennusta ja sarjakuvausta. Kuvaa, kun juoksijat ovat edessä. Jos kilpailijoiden edessä on hyvin paljon ihmisiä, on panorointi kuitenkin vaikeata.

LISATIETO Jos kuvaat suoraan kohti paistavaa aurinkoa ja haluat, että valo hajoaa hienoksi valonsäteiksi, kannattaa käyttää pientä aukkoa, esim. F16 tai F22. Herkkyyttä voi joutua lisäämään, jotta valotusaika on tarpeeksi lyhyt käsivaralta kuvaamiseen.

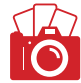

# Mottoripyörä vauhdissa

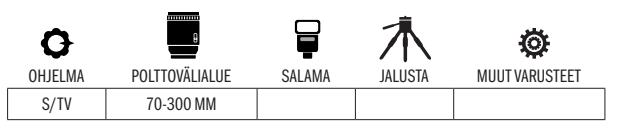

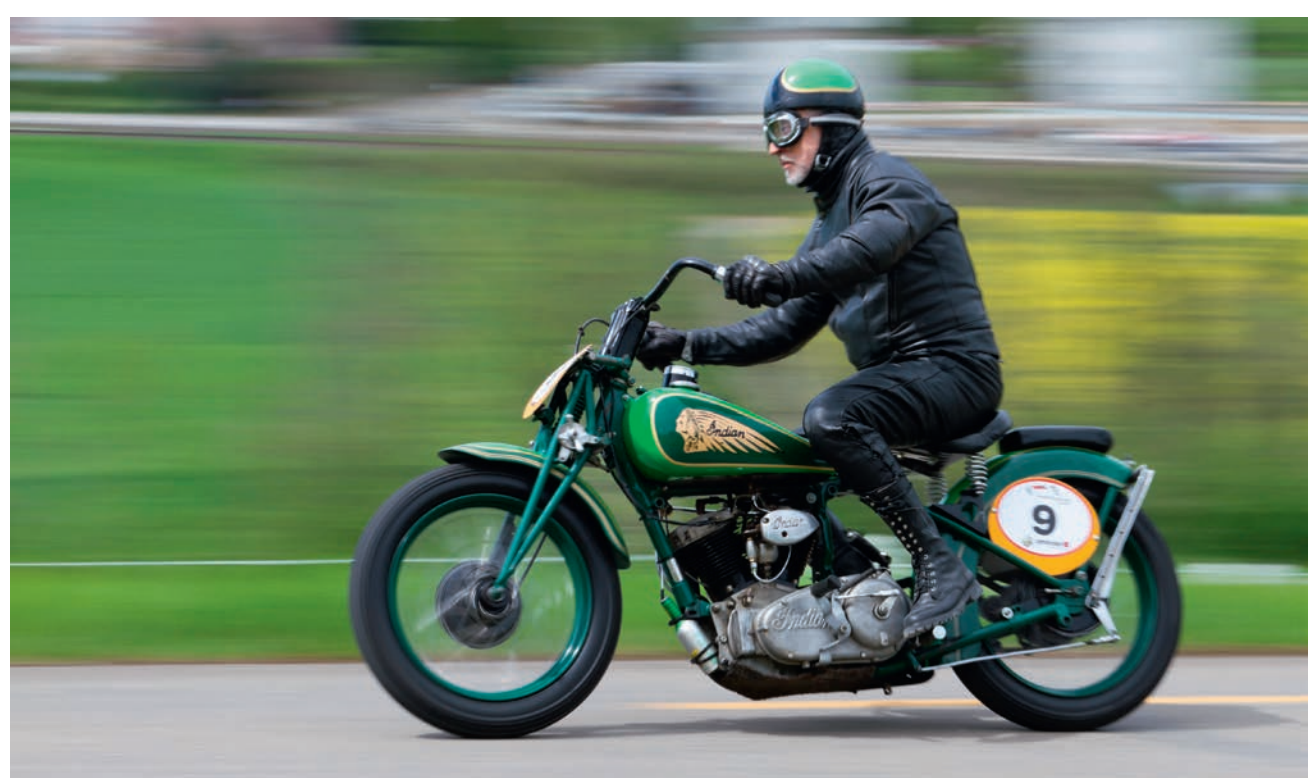

KUVAN TARINA Tämä vuodelta 1938 olevan Indian Sport Scoutin kuva otettiin klassikkomoottoripyöräkilpailussa, jossa ajettiin pitkin maanteitä, minkä vuoksi kuvausetäisyydelle pääsi helposti.

KUVAN OTTAMINEN Pyri saamaan pitkä ja rauhallinen panorointi niin, että moottoripyörä on terävänä ja taustalla on liike-epäterävyyttä. Valitse siis sopivalta etäisyydeltä paikka, josta on hyvä näköala. Ota selvää siitä, miten tie kulkee ja valitse sitten paikka, josta näet lähestyvät moottoripyörät hyvissä ajoin ennenkuin on alettava kuvata.

 $\text{TEKNIIKASTA}$  Käytä valotusajan esivalintaa, niin että hallitset itse valotusaikaa. Valitse noin 1/200 sekunnin valotusaika, jotta tausta jää epäteräväksi. KÄYTÄ KUVANVAKAINTA (KS. VALTTIKORTTI), niin voit tehdä rauhallisen panoroinnin – myös pitkällä teleobjektiivilla. Käytä sarjakuvausta ja jatkuvaa tarkennusta. Kun olet tarkentanut, paina laukaisin alas ja anna sulkimen raksuttaa samalla kun panoroit pehmeän liukuvalla liikkeellä, kunnes kohde on mennyt ohi.

 $\sf{LISATIETO}$  Ilman kuvanvakainta on käytettävä nyrkkisääntöä, jonka mukaan valotusajan (murtoluku) nimittäjä ei saa olla pienempi kuin polttoväliin millimetrien luku, jotta kuvista tulisi tarkkoja. Panoroitaessa tilanne on toinen. Silloin voit kuvata esimerkiksi 1/250 sekunnin valotusajalla ja 500 mm:n teleobjektiivilla.

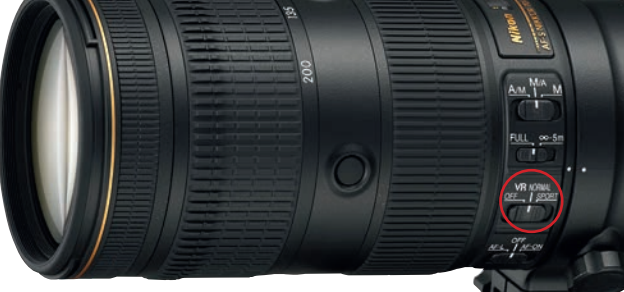

# **TOIMINTAKUVAUS** Täyttä laukkaa Q Ö OHJELMA POLTTOVÄLIALUE SALAMA JALUSTA MUUT VARUSTEETM 50-200 MM

 $KUVAN$  TARINA Kuva on yhdestä vuoden suurista laukkakilpailuista. Aurinko paistoi korkealta taivaalta. Tuona päivänä oli todella monta juoksua, joten edellytykset henkilökohtaisen panorointitekniikan, tarkennuksen ja sarjakuvauksen hiomiseen nopeiden hevosten kanssa olivat peräti erinomaiset.

KUVAN OTTAMINEN Mene niin lähelle kilparataa kuin suinkin on mahdollista, jotta sitä reunustava valkoinen kaide ei tule mukaan kuviin. Käytä sopivaa polttoväliä suhteessa itsesi ja ratsun väliseen etäisyyteen. Tässä sopiva polttoväli oli 50 mm. Kun olet ottanut kuvasarjan, valitse kuvia, joiden edessä on riittävästi tilaa – muussa tapauksessa hevonen näyttää olevan matkalla ulos kuvasta.

TEKNIIKASTA Käytä zoomobjektiivia. Se on monipuolisin, kun joudutaan panoroimaan eri kulmissa. **KÄYTÄ KAMERAN SARJAKUVAUSTA** ja jatkuvaa tarkennusta. Käytä auringonvalossa 1/250 sekunnin valotusaikaa ja pientä aukkoa, esimerkiksi F11. Silloin saat panoroimalla taustaan liike-epäterävyyttä. Paina laukaisin puoliväliin ja tarkenna. Ota sitten kuva painamalla kameran laukaisin alas.

 $\text{LISATIETO}$  Tarkennuksen herkkyyttä voidaan monissa kameroissa säätää niin, että se sopii sellaisiin toimintakuviin, joita kulloinkin ollaan kuvaamassa. Canonissa kannattaa valita Case 2, joka pitää tarkennuksen valitussa ratsastajassa koko juoksun ajan. Nikonissa kannattaa puolestaan valita asetus 3.

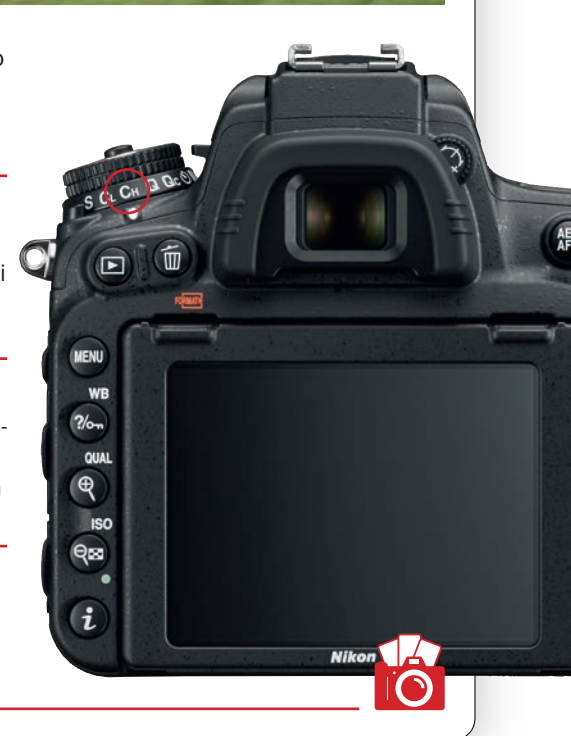

# Lentonäytös

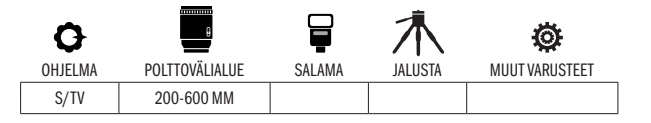

VAI-KEUS-ASTE

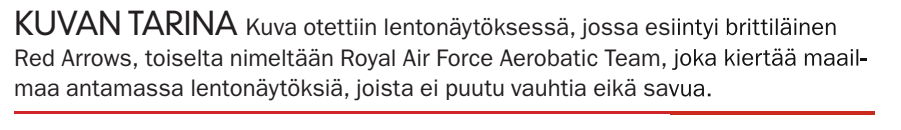

KUVAN OTTAMINEN Todennäköisesti istut katsojapaikoilla yhdessä monien muiden kanssa. Muista, ettet huitaise ketään päähän, kun panoroit suurella teleobjektiivilla. Kuvaa ylöspäin ja pyri vangitsemaan lentomuodostelma, kun se tulee kuvaan lävistäjän suuntaisesti. Se lisää vauhdin vaikutelmaa.

TEKNIIKASTA <sub>Taustaa ei tarvitse pehmentää panoroi-</sub> malla, joten voit käyttää hyvin lyhyttä valotusaikaa, esimerkiksi 1/1250 sekuntia. Lyhyellä valotusajalla saat veitsenteräviä kuvia, kun panoroit pitkällä teleobjektiivilla. **KÄYTÄ AUTOMAAT-**TITARKENNUSTA, säädä se jatkuvalle tarkennukselle ja ota kuvasarjoja. Kuvat voivat alivalottua, jos taivas on kirkas, joten joudut ehkä käyttämään hiukan valotuksenkorjausta, esim. +0,7.

LISATIETO Jos sen sijaan kuvaat porkurikoneita, kannattaa käyttää pidempää valotusaikaa kuin suihkukoneiden kanssa, jotta potkurin liike pehmenee. Kokeile eri aikoja aloittaen 1/125 sekunnista.

## Juoksijoita ja vauhtiviivoja

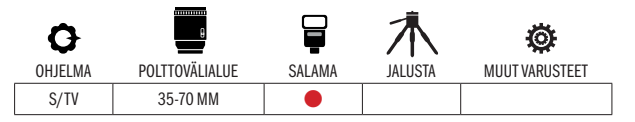

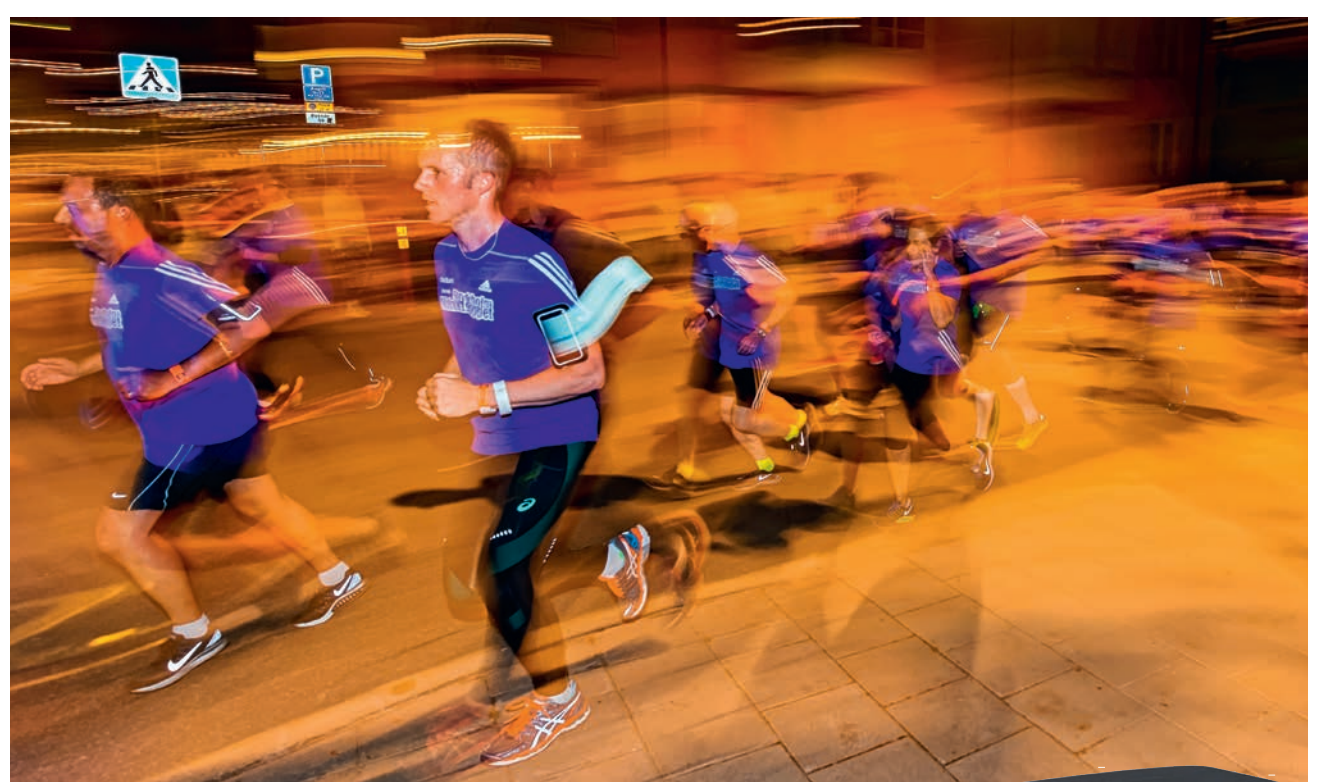

 $KUVAN$  TARINA Kuva otettiin elokuussa jokavuotisessa Tukholman keskiyön juoksussa, jossa yli 40 000 osallistujaa juoksee kaupungin halki. Reitin pituus on kymmenen kilometriä, ja juoksijoita riittää niin, ettei harjoittelukohteista tule yön mittaan pulaa. Monissa muissa suurkaupungeissa on vastaavia juoksuja.

 $\mathsf{KUVAN\,OTTAMINEN}$  Kuvaa ohimeneviä juoksijoita pitkällä valotusajalla, joka synnyttää liike-epäterävyyttä. Käytä samalla salamaa, jolla voit pysäyttää pääkohteen liikkeen. Asetu paikkaan, josta on hyvät näkymät, jossa pääset lähelle juoksijoita ja voit panoroida heitä. Tarkenna etualalla olevaan juoksijaan.

 $\text{TEKNIIKASTA}$  Käytä salamaa – joko kameran omaa tai salamalaitetta, joka kiinnitetään salamakenkään. Käytä valotusajan esivalintaa ja pitkää, esimerkiksi 1/15 sekunnin valotusaikaa. KÄYTÄ SALAMASSA JÄLKIMMÄISEN VERHON TÄSMÄYSTÄ (KS. VALTTIKORTTI). Salama siis välähtää valotuksen lopuksi. Silloin salaman valo pysäyttää pääkohteen, kun taas kaiken muun valaisee vain vallitseva valo, minkä vuoksi koko muuhun kuvaan tulee riittävästi liike-epäterävyyttä.

 $LISATIETO$  Vauhtiviivat saadaan parhaiten esiin, kun kuvataan tummaa taustaa vasten. Jos tarkoitus on esimerkiksi kuvata tanssijaa ja saada hänen liikkeensä pehmenemään, kannattaa asettaa kamera jalustalle. Kun salama välähtää, vain osa kohteesta näkyy pitkän valotusajan ansiosta terävänä.

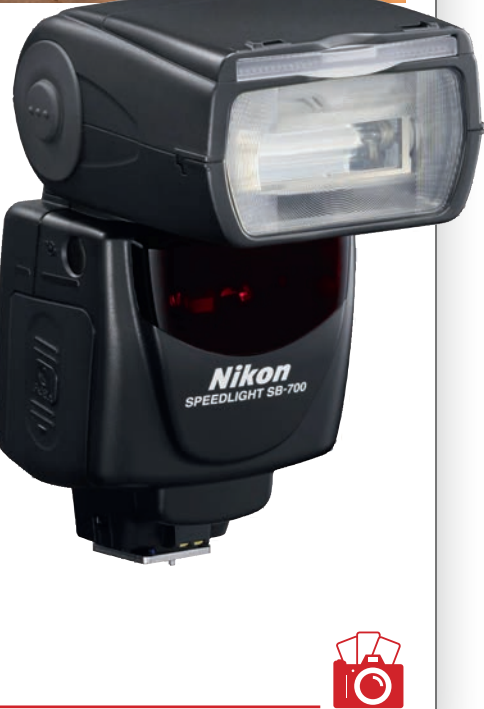

## Päistikkaa veteen

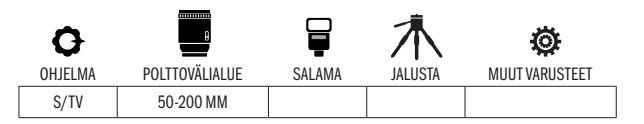

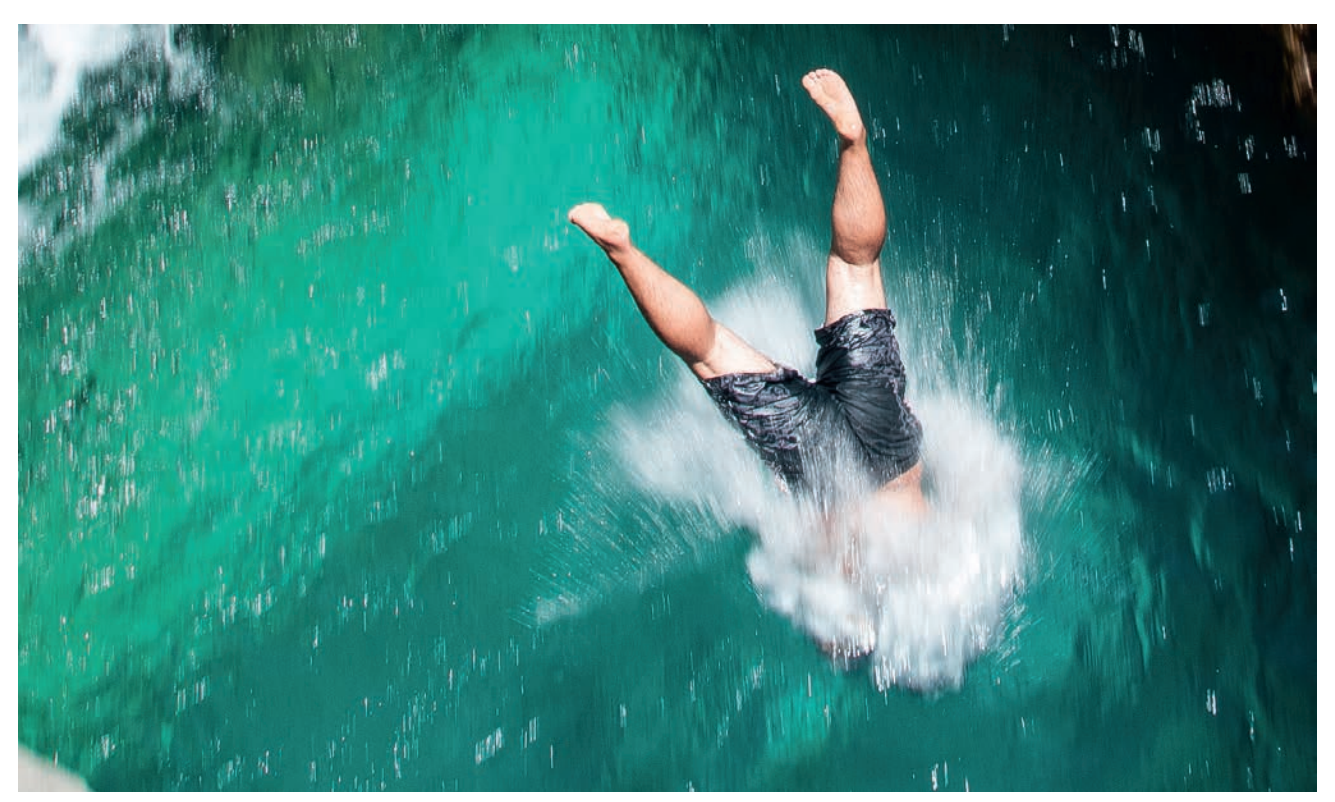

KUVAN TARINA Lomalla Etelä-Turkissa syntyi tämä tilanne äkkiarvaamatta Dim-virran varrella. Nuori mies hyppäsi yllättäen veteen varsin korkealta. Tällaisten yllättävien tapahtumien varalta kannattaa pitää kamera toimintavalmiina ja oikein säädettynä.

KUVAN OTTAMINEN Kuvaa se hetki, kun henkilö iskeytyy voimalla veteen ja vesi roiskahtaa hänen ympärillään. Laukaisun kanssa on oltava nopea. Seuraa kohdetta kameralla laukaistessasi. Kohde on etsimessä koko hypyn ajan veteen asti, jos olet hyvin lähellä paikkaa.

**TEKNIIKASTA** Käytä valotusajan esivalintaa ja noin 1/200 sekunnin valotusaikaa. Näin kuvaan tulee jonkin verran liike-epäterävyyttä ja vauhtiviivoja, kun taas pääkohde on täysin terävä. **KÄYTÄ SARJAKUVAUSTA** ja jatkuvaa tarkennusta. Kuvaa koko hyppy, niin sinulla on mistä valita, ja voit koostaa tehokkaan kuvasarjan.

 ${\sf LISATIETO}$  Saattaa hyvin kannataa käyttää lyhyempää polttoväliä kuin äkkisältään uskoisikaan, esimerkiksi 50 mm:ä 100 mm:n sijaan. Silloin kuvaa voidaan rajata reippaastikin jälkeenpäin. Muuten muistikortille myös päätyy enimmäkseen vain sellaisia kuvia, joissa jalka, käsi tai pää jäävät ärsyttävästi kuvan ulkopuolelle.

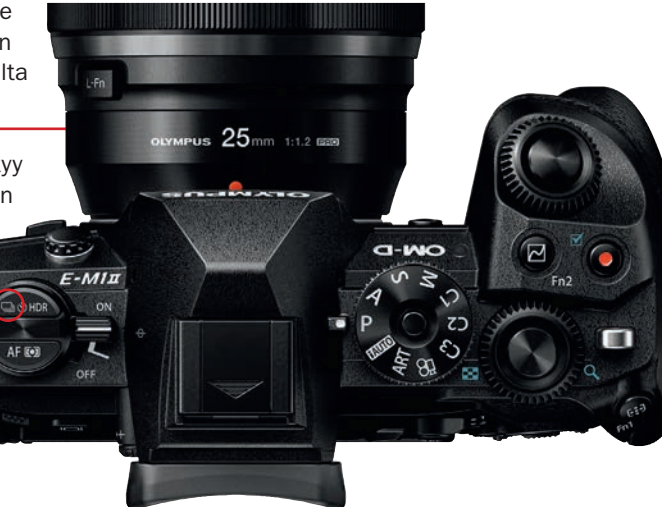

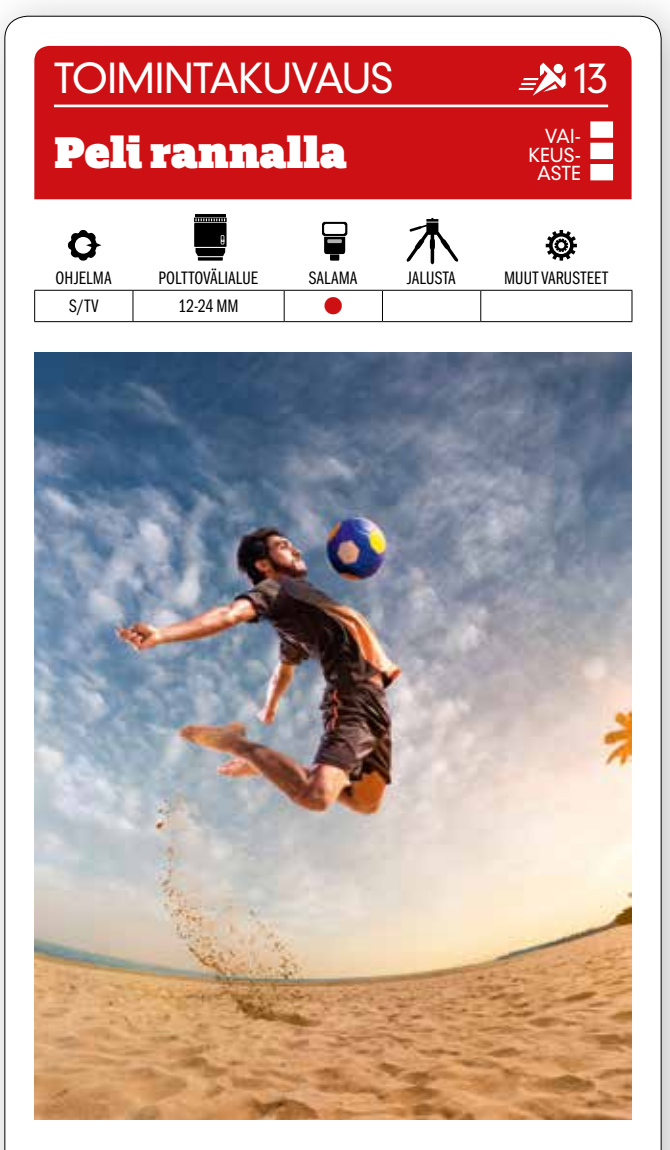

KUVAN OTTAMINEN Päivä rannalla, pallo, laajakulma ja salamalaite voivat riittää hyvään toimintakuvaan. Kuvaa lähes vastavaloon. Tehokas laajakulma saa taivaanrannan kiertymään pääkohteen ympärille.

TEKNIIKASTA Käytä sarjakuvausta ja jatkuvaa tarkennusta. Valitse valotusajan esivalinta ja lyhyt valotusaika, esim. 1/1000 sekunti, niin saat pysäytettyä liikkeen. KÄYTÄ SALAMAN NOPEAA TÄSMÄYSTÄ (High Speed Sync), niin salamaa voi käyttää lyhyilläkin valotusajoilla. Valitse pieni herkkyys, esim. ISO 200.

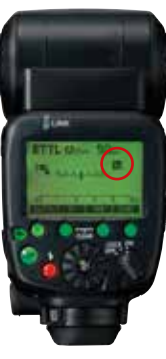

LISATIETO Joissakin kameramalleissa, esimerkiksi Canonin malleissa, nopea salamatäsmäys valitaan kamerasta, muissa se valitaan suoraan salamasta. Valikosta säädetään, millä valotusajoilla nopeaa salamatäsmäystä käytetään – yleensä lyhyemmillä valotusajoilla kuin 1/200 tai 1/250 sekunti.

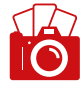

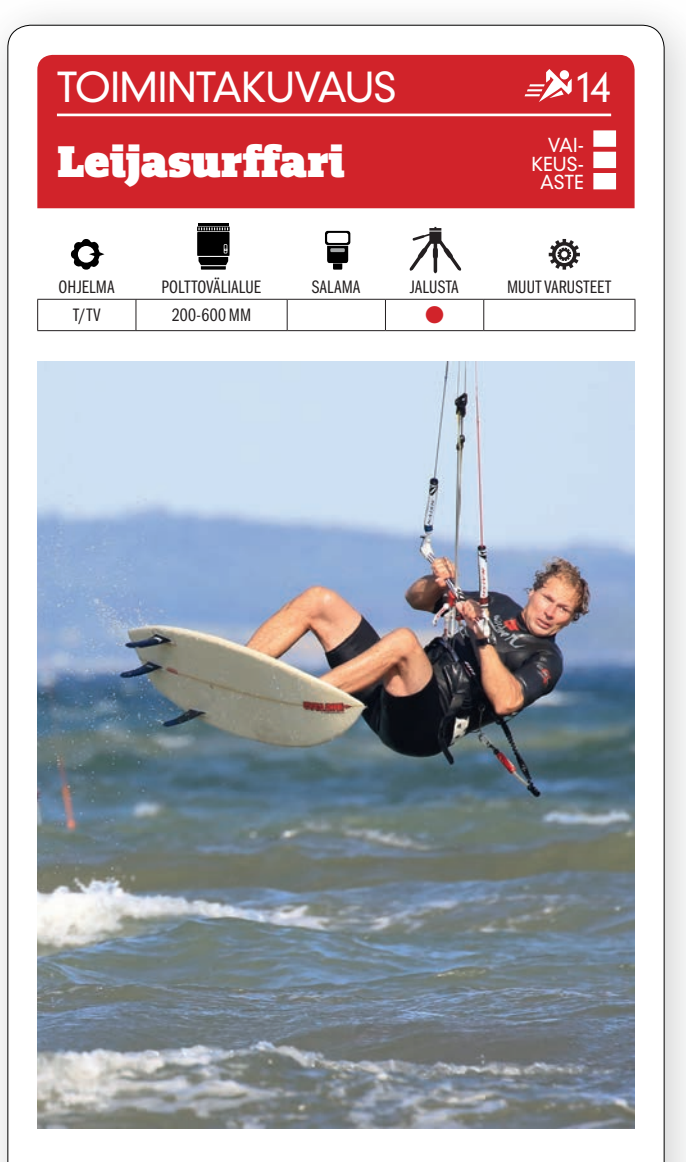

KUVAN OTTAMINEN Leijasurffaajaa kuvattaessa on pyrittävä mahdolisimman lähelle, jotta voidaan välttää ilmassa leijuva auer, aaltojen roiskeet ja muut tekijät, jotka häiritsevät pääkohteen erottuvuutta.

TEKNIIKASTA Mene vedenrajaan ja istu tai mene makuulle maahan, niin saat surffarin sijoitettua horisonttilinjaan. Yksijalkainen jalusta pitää kameran vakaana. Käytä valotusajan esivalintaa JA KÄYTÄ JATKUVAA TARKENNUSTA SEURAN-NALLA. Valotusajan on oltava 1/1600 sekunti tai lyhyempi pisaroiden pysäyttämiseksi. Käytä noin +0,7:n valotuksenkorjausta, ellei tausta ole tumma.

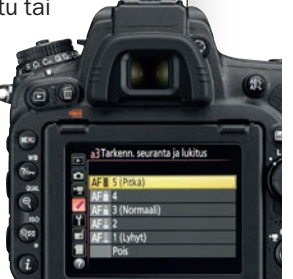

LISATIETO Leijasurffaukseen ei tarvita paljoa tuulta, mutta sitä tarvitaan neljä–viisi metriä sekunnissa, ennen kuin etsimeen voi saada hyppäävän surffarin. Tarvitaan merituuli tai sivutuuli. Merituuli syntyy helpoiten heinäkuisessa korkeapaineessa.

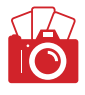
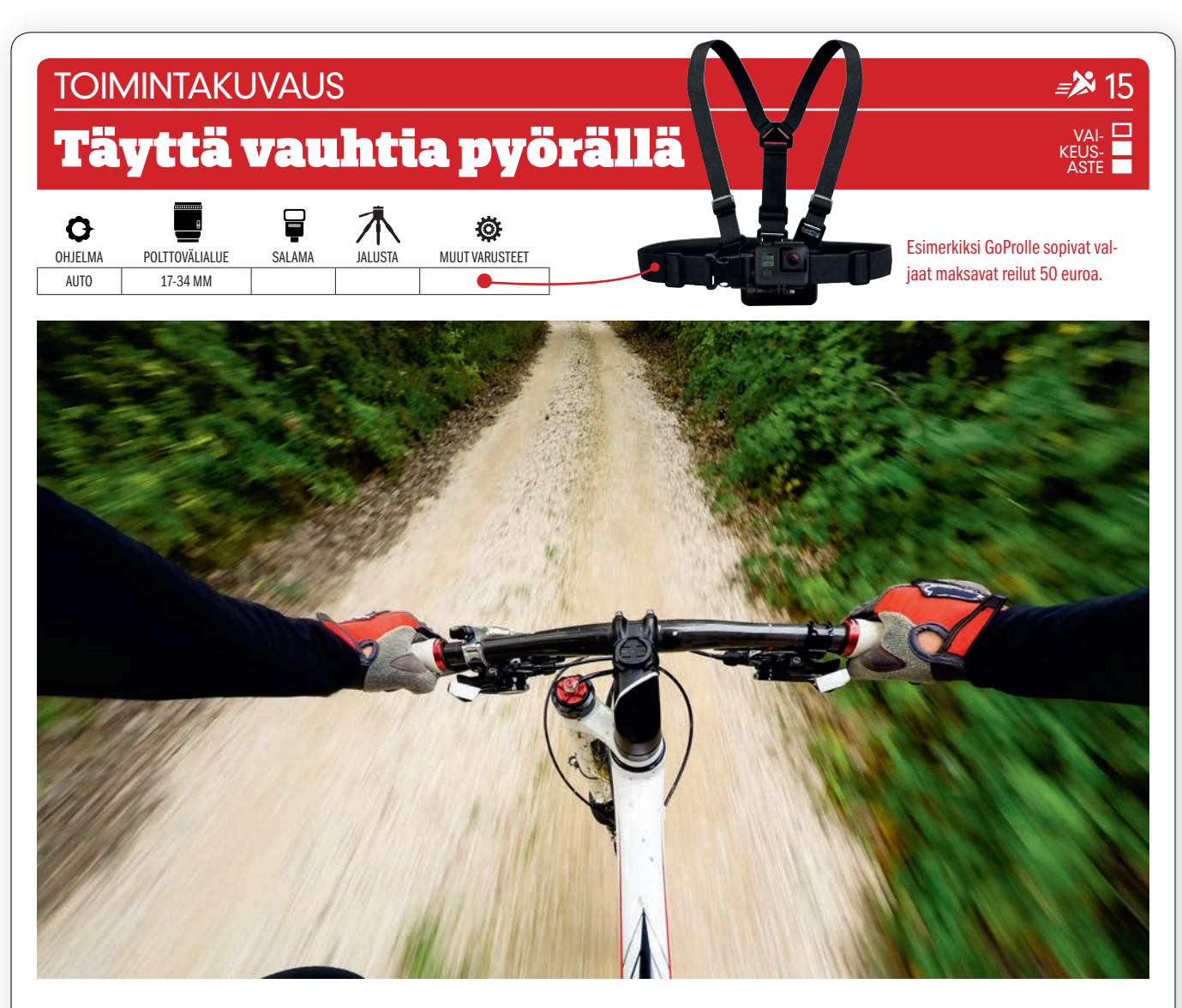

 $\mathsf{KUVAN}$   $\mathsf{TARINA}$   $\mathsf{Täm}\bar{\mathsf{a}}$  kuva otettiin täydessä vauhdissa pienellä rintaan kiinnitetyllä toimintakuvauskameralla. Se tarjoaa ainutlaatuisen kuvakulman, ja kameraa voi näin laukoa vapaasti tarvittaessa kesken pyöräilylenkin tai pyöräkilpailun.

KUVAN OTTAMINEN varmista, että toimintakuvauskamera on tiukasti kiinni rintavaljaissa ja että se on suunnattu haluamallasi tavalla. Kameran erittäin laajakulmaisen kuvakulman vuoksi kuvaan tulevat mukaan sekä kädet, ohjaustanko että tausta.

TEKNIIKASTA Voit kuvata koko pyörälenkkisi videolle. Jos kamera pystyy tallentamaan videota 4K-laatuisena, voit poimia kuvankäsittelyssä videolta yksittäisiä kuvia. Vaihtoehtoisesti voit KUVATA TOIMINTAKUVAUSKAMERALLA ajastettuja kuvia. Kamera kuvaa silloin intervallikuvauksessa automaattisesti tietyin välein, eikä muuta tarvitse tehdä kuin painaa laukaisinta kerran.

LISATIETO Joissakin uudemmissa toimintakuvauskameroissa on ääniohjaus. Kameralle voidaan siis antaa käskyjä suullisesti, kun halutaan ottaa kuva. Päätät siis itse, koska kuva otetaan – eikä otetta tarvitse hellittää ohjaustangosta hetkeksikään.

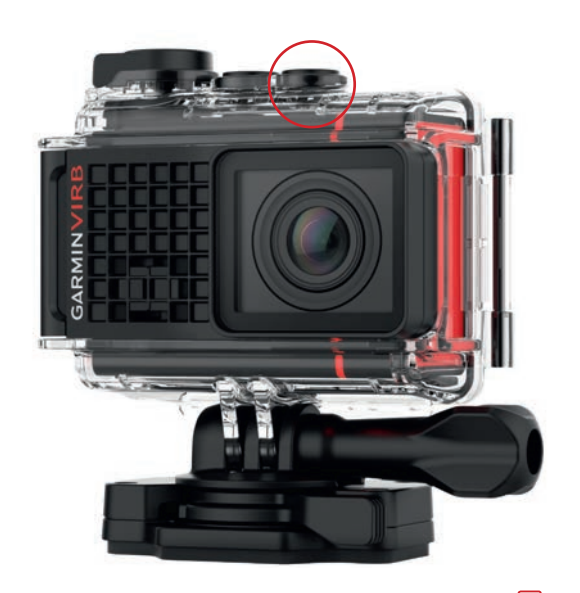

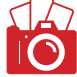

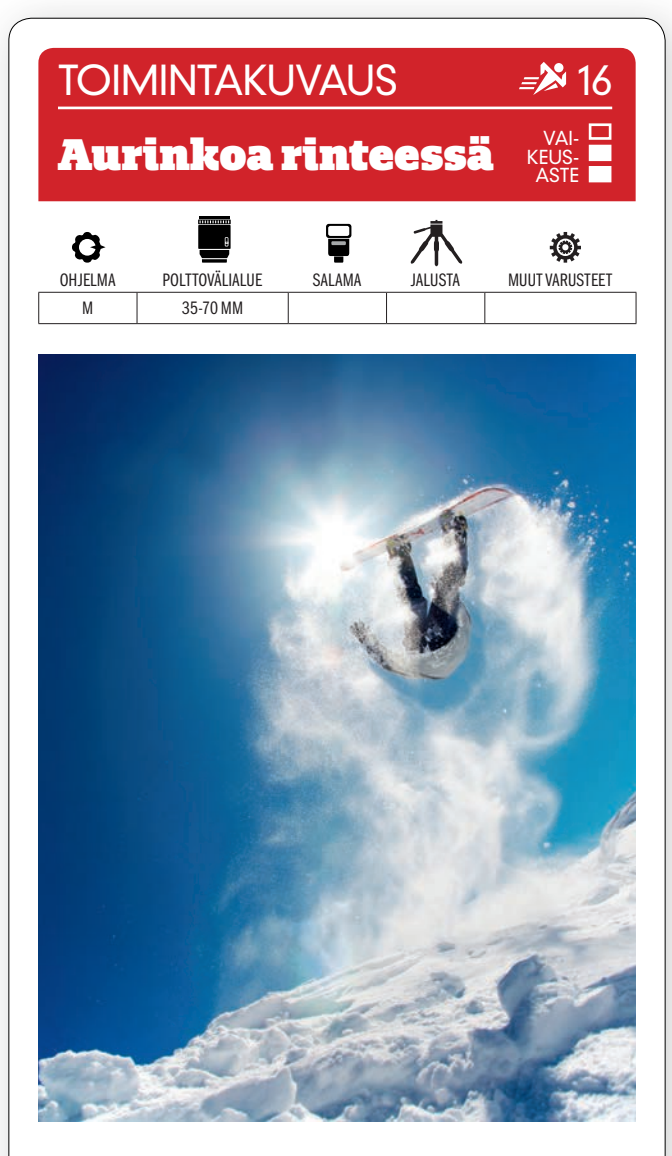

KUVAN OTTAMINEN Sijoitu matalalle sellaiseen paikkaan, josta lumilautailijan on määrä tulla reunan yli. Katso samalla, että aurinko paistaa kohti. Lumen pöllyäminen auringonvalossa synnyttää komean vaikutelman.

Säädä valotusaika käsin riittävän ly-**TEKNIIKASTA** 

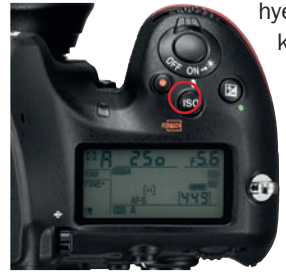

hyeksi, esimerkiksi 1/1000 sekuntiin. Käytä aukkoa F11, niin terävyysalue on tarpeeksi suuri. Lisäksi pieni aukko synnyttää kuvaan kauniita, teräviä auringonsäteitä. Voit varmistaa oikean valotuksen KÄYTTÄMÄLLÄ KAMERAN AUTO ISO -asetusta.

LISATIETO Moni ammattikuvaaja käyttää salamalaitteita lumilautailijan hyppysuorituksen vangitsemiseen. Yksi salamalaite sijoitetaan hypyn kannalta tärkeään paikkaan. Kaikki salamalaitteet ohjataan kameraan kiinnitetyllä lähettimellä laukeamaan yhtä aikaa.

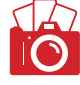

# Valotuksen haarukointi **VALTTIKORTTI**

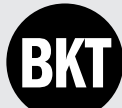

MIKÄ SE ON? Valotuksen

haarukointi -tilassa kamera ottaa sarjan kuvia eri valotuksilla. Yksi kuva on valotuksen mittauksen mukaan normaalisti valotettu, yksi alivalotettu ja yksi ylivalotettu. Valotuksen haarukointi -toiminnon nimi on yleensä BKT tai AEB. Eri kameravalmistajat käyttävät kameroissaan toiminnosta eri nimiä.

### MITEN SITÄ KÄYTETÄÄN?

Valotuksen haarukoinnin kuvasarjasta voi valita, minkä kuvan valotus toimii kaikkein parhaiten. Tekniikkaa kannattaa käyttää silloin kun haluaa pehmentää veden liikettä harmaasuotimen avulla. Tekniikka sopii myös tavalliseen maisema- ja muotokuvaukseen. Haarukoinnin kuvasarjasta voi koostaa HDR-kuvia. Kuvat yhdistetään erillisessä ohjelmassa, jolloin sekä kirkkaat että tummat alueet saavat lisää sävyjä.

### MITEN SE TEHDÄÄN?

Valitse säätörullalla, kuinka monta kuvaa kamera ottaa ja kuinka suuri on niiden valotuksen ero. Kuvia voi valita yleensä kolmen ja yhdeksän välillä. Ero on yleensä puolet tai kolmasosa kokonaisesta aukkoarvosta. Useimmiten otetaan valotusmittarin mukaan yli- ja alivalottunut kuva. Kuvaaja voi silti säätää kameran ottamaan vain yli- tai alivalotettuja kuvia.

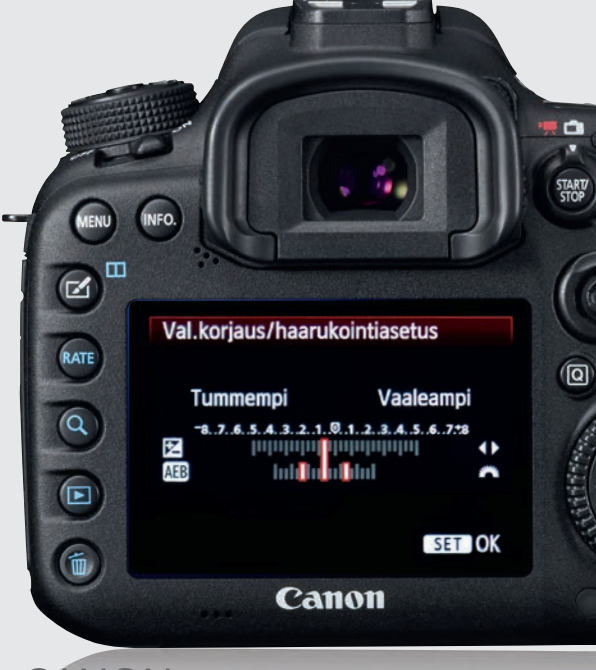

Isoimmissa malleissa on erillinen valintapainike haarukoinnille. Pienemmissä malleissa haarukointi löytyy valikosta. Paina MENU. Valitse toinen välilehti ja sieltä kohta VAL.KORJAUS./HAARUKOINTIASETUS. Paina SET. Säädä kameran päällä olevalla rullalla, millainen hajonta kolmen kuvan valotuksessa on. Se, mistä kamera kuvaamisen aloittaa, säädetään takaosan säätörenkaalla.

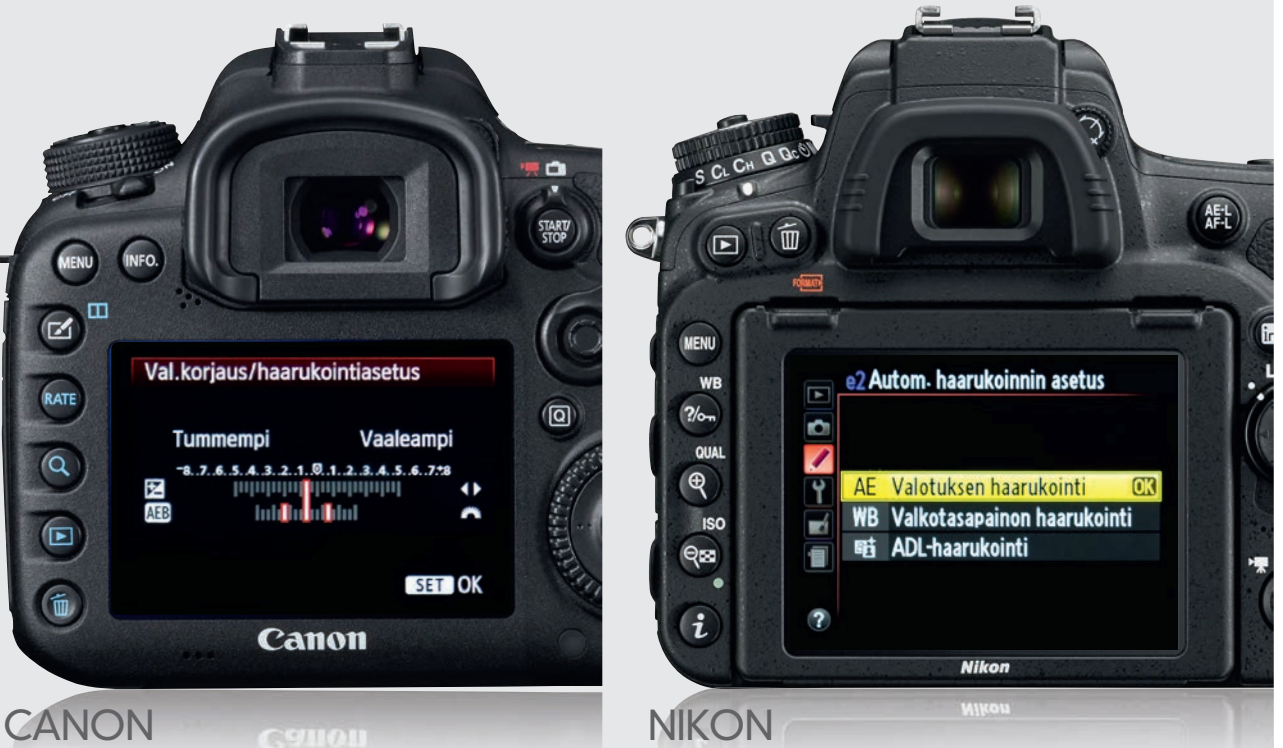

Haarukointiasetukset säädetään pitämällä BKT-painike painettuna. Takaosan säätörullalla valitaan kuvien määrä ja valotus. Etuosan rullalla valitaan valotusten ero. Jos kamerassa ei ole BKT-painiketta, paina MENU. Valitse MU-KAUTETUT ASETUKSET. Valitse AUTOM. HAARUKOINNIN ASETUS. Valitse VALOTUKSEN HAARUKOINTI. Paina OK. Valikosta voi valita myös muut haarukointitoiminnot.

# **MUUT**

Paina MENU- tai FN-painiketta. Valikosta löytyy useimmiten vaihtoehto HAARUKOINTI. Valitse, haluatko kameran ottavan kolme kuvaa esimerkiksi 0,3, 0,7, 1,0, 1,3, 1,7 tai kahden EV-arvon välein. Useimmat kamerat voi säätää ottamaan haarukointitilassa viisi tai useampia kuvia eri valotuksilla.

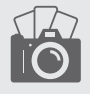

# Tutustu valotuksenkorjaukseen VALTTIKORTTI

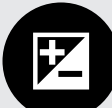

Hallitset valotusta kameran valotuk-

senkorjauksella mielin määrin, kun käytät puoliautomaattisia ohjelmia (puoliautomatiikkoja) eli aukon ja valotusajan esivalintaa. Aukon esivalinnassa valitaan ensin aukko, ja kamera valitsee siihen sopivan valotusajan. Valotusajan esivalinnassa kamera puolestaan valitsee aukon.

### MIKÄ SE ON? MITEN SITÄ KÄYTETÄÄN? MITEN SE TEHDÄÄN?

Valotuksenkorjauksesta on hyötyä, kun kuvataan vastavaloon tai jos kuvan kirkkaiden ja tummien alueiden välinen valoisuusero on hyvin suuri. Kun esim. käytät keskustaa painottavaa valotuksen mittausta, se voi olla vaikeuksissa vastavalossa, ja taivaasta voi silloin tulla liian kirkas tai tumma. Kameran automatiikan aukon tai valotusajan valintaa voidaan siis korjata valotuksenkorjauksella. Se käy helposti ja nopeasti.

Tarkista kuvaustulos kameran näytöltä ja säädä sitä, jos se on liian kirkas tai tumma. Säätäminen ei muuta vaadi kuin yhden painikkeen painalluksen ja pienen säätökiekon liikkeen. Korjauksen negatiivinen arvo tummentaa kuvaa, positiivinen arvo taas vaalentaa sitä. Aiheohjelmia käytettäessä tai käsin valotettaessa ei valotuksenkorjausta voida käyttää.

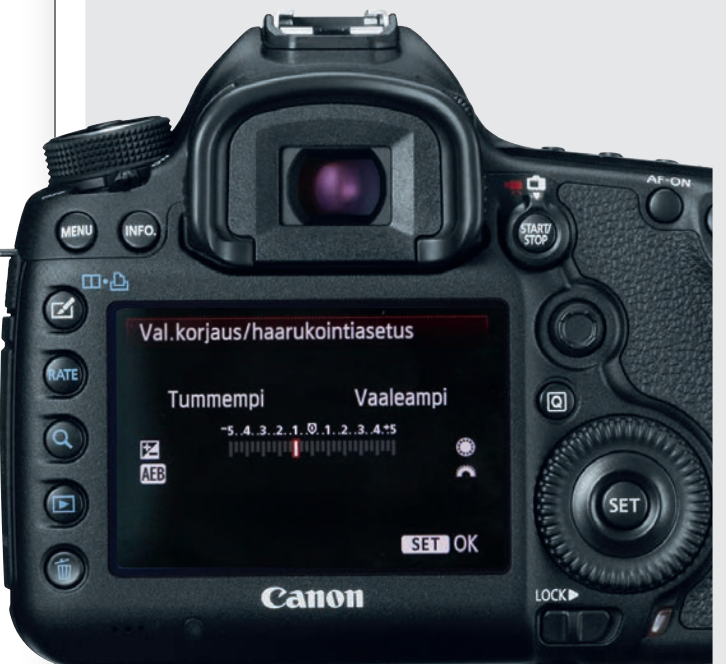

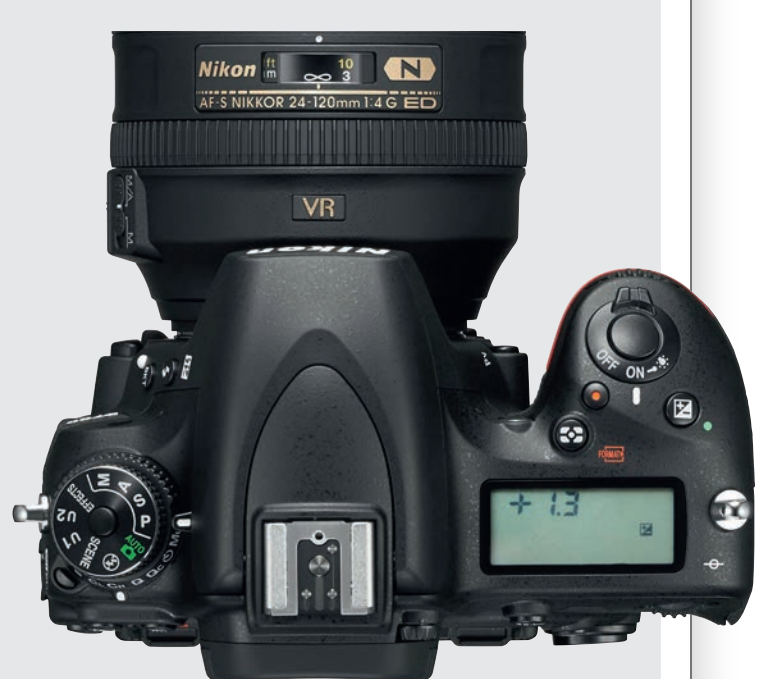

### CANON NIKON

Paina laukaisin puoliväliin. Nyt voit säätää valotuksenkorjausta suurella säätökiekolla. Toinen tapa on painaa ME-NU-painiketta ja valita ensimmäinen välilehti. Valitse VAL. KORJAUS/HAARUKOINTIASETUS. Paina SET. Säädä valotuksenkorjausta kiertämällä suurta säätökiekkoa. Valitse arvo ja paina SET-painiketta. Käytettävissä on kolmesta viiteen aukkoaskelta kumpaankin suuntaan.

Paina +/- -painiketta. Kierrä taempaa säätökiekkoa painikkeen ollessa alhaalla ja valitse haluamasi korjauksen arvo. Näet arvon kameran päältä pikkunäytöstä tai takaosan isosta näytöstä. Nikonin peilijärjestelmäkameroiden valotuksenkorjaus on viisi aukkoa suuntaansa. Valotuksenkorjausta säädetään oletuksena kolmannesaukon välein. Väliksi voidaan asettaa myös puoli aukkoa.

# MUUT

Valotuksenkorjaus löytyy joko omana painikkeenaan tai valikosta. Jos se on painike, on sen löytäminen helppoa, koska siinä on +/- -merkintä. Kun painiketta painetaan, voidaan samalla säätää valotuksenkorjausta joko säätökiekolla tai nuolinäppäimillä. Säätövaraa on yleensä kolme tai viisi aukkoaskelta molempiin suuntiin.

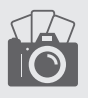

2

# Tutustu pistemittaukseen VALTTIKORTTI 3

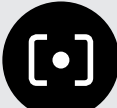

MIKÄ SE ON: Kameran valotusmittari on yleensä

asetettu arvioivalle tai matriisimittaukselle, jolla valo mitataan koko kuvan alueelta. Pistemittauksella valo mitataan vain hyvin kapealta alueelta kuvan keskeltä. Alue on vain 3–5 prosenttia kuvan pinta-alasta. Pistemittaus on erittäin tarkka, eikä pistemittausalueen ulkopuolinen alue vaikuta mittaustulokseen. Mittausalue näkyy yleensä

ympyränä etsinkuvan keskellä.

### NÄIN SITÄ KÄYTETÄÄN:

Pistemittaus on käyttökelpoinen vastavalossa, jossa taustan voimakkaat valot voivat hämätä arvioivaa mittausta niin, että kuva jää liian tummaksi – kuten myös henkilö, jota kuvataan. Kuva valottuu oikein, kun valo pistemitataan henkilöstä. Jos kuvassa on suuria tummia alueita, tekee tavallinen valonmittaus niistä liian vaaleita. Valo voidaan silloin pistemitata keskisävyistä. Päätät siis itse siitä, mitä mittaustapaa kamera käyttää. Kun kuvaat esimerkiksi kuuta, saat sävykkäimmän kuvan, kun mittaat aivan kuun keskeltä.

### NÄIN PÄÄSET ALKUUN:

Suuntaa pistemittausalueen keskus siihen kohtaan, josta haluat mitata valon. Joissakin ammattilaiskameroissa mittauspisteen voidaan antaa seurata tarkennuspistettä. Ellei mittauskohde ole keskellä etsintä, on valotus lukittava mitattaessa. Paina siis valotuksenlukituspainike alas ja sommittele kuva sen jälkeen uudelleen. Ota sitten kuva. Täsmälleen oikeaan valotukseen voidaan tarvita myös hiukan valotuksenkorjauksen käyttöä.

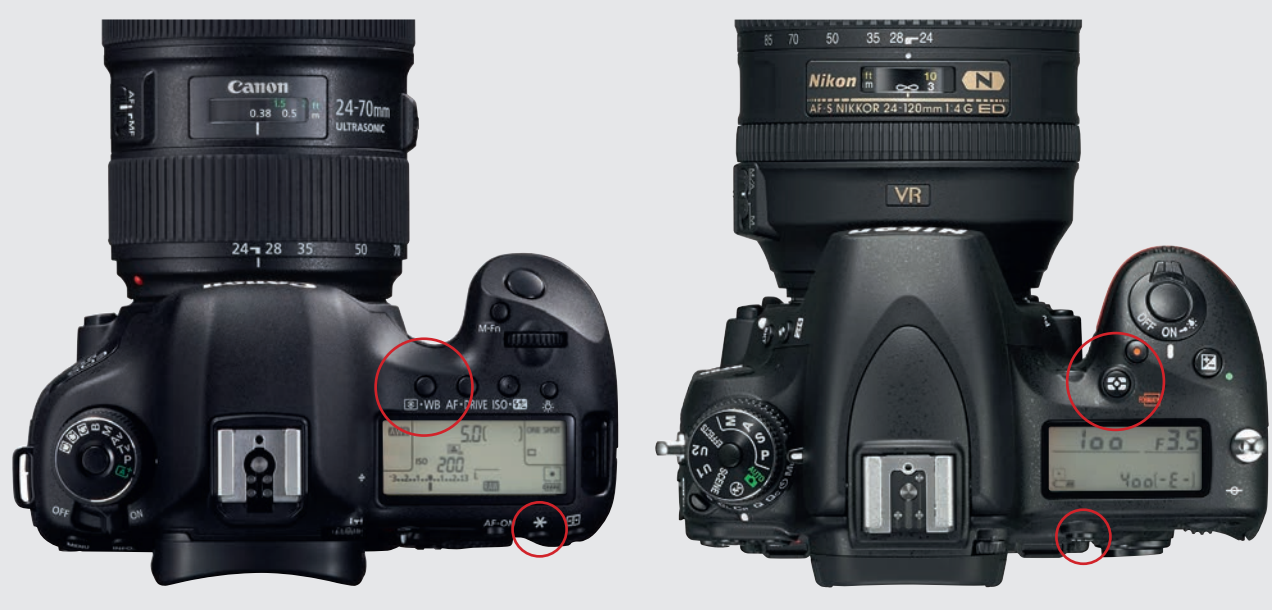

### CANON NIKON

Usein valitaan VALONMITTAUSTAPA samasta painikkeesta kuin valkotasapaino. Voit valita arvioivan, osaalueen-, keskustaa painottavan tai pistemittauksen. Paina painiketta. Valitse taemmalla säätökiekolla PISTEMIT-TAUS, jolloin näytöllä näkyy neliön sisällä musta piste. Paina tähden alla olevaa painiketta, jos haluat lukita valotuksen. Silloin kamera muistaa tehdyn mittauksen.

Valitse VALONMITTAUSTAPA painamalla painiketta, jossa on neljä valkoista neliötä ja piste keskellä. Taemmalla säätökiekolla valitset matriisi-, keskustaa painottavan tai pistemittauksen, joissain kameroissa jopa kaksi erilaista, joista toinen huomioi etenkin valokohdat. PISTEMITTAUS näkyy näytöllä pisteenä neliössä. Valotuksen lukitus AE-L on samassa painikkeessa kuin tarkennuksen lukitus AF-L.

# **MUUT**

Useimmissa kameroissa on VALONMITTAUSTAVALLE oma panikkeensa. Sen merkkinä on yleensä neljä valkoista neliötä, joiden keskellä on piste. Joissakin kameroissa tarkennus on samassa painikkeessa. Paina se alas ja valitse pistemittaus säätökiekolla tai nuolinäppäimillä. Pistemittaus voi löytyä myös kameran valikosta.

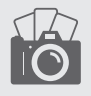

# Tutustu herkkyyteen **VALTTIKORTTI**

Herkkyys tarkoittaa kameran valonherkkyyttä. Pieni ISO-luku tarkoittaa pientä valonherkkyyttä. Sitä voidaan nostaa vahvistamalla kennon signaalia. Alhaisin arvo on yleensä 100. Toisessa päässä on ISO 25 600 standardi monissa kameroissa. Jotkut yltävät jopa ISO 3 280 000:een. Kuva on tosin silloin hyvin rakeinen. ISO

### MIKÄ SE ON? MITEN SITÄ KÄYTETÄÄN? MITEN SE TEHDÄÄN?

Tulet käyttäneeksi kameran herkkyysasetusta koko ajan. Se on nimittäin valotusajan ja aukon lisäksi kolmas valotukseen vaikuttava tekijä. Jos haluat käyttää aivan tiettyä valotusajan ja aukon yhdistelmää, voi apu löytyä juuri herkkyysasetyksesta. Pieni ISO-arvo sopii auringonpaisteeseen, kun taas suuremmista arvoista on paljon apua silloin, kun valaistusolosuhteet ovat huonot, eikä jalustaa voida käyttää.

Kirkkaassa auringonpaisteessa ISO 100 tai 200 sopivat hyvin. Pilvisellä säällä toimii ISO 400 hyvin, kun taas esim. konsertissa on ISO 6400 tai suurepikin paikallaan. Harkitse kumpi on pienempi paha, rakeisuus vai tärähtäneet kuvat. Auto-ISO auttaa, kun kuvataan vaihtelevassa valossa. Voit asettaa ISO-arvolle ja pisimmälle sallitulle valotusajalle ylärajat.

1000

ON

8000

**AUTO** 

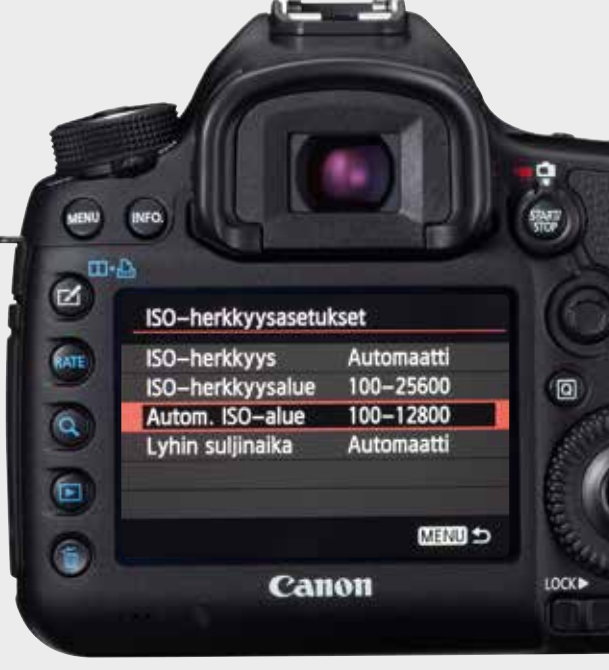

# CANON NIKON

Aloita herkkyyden asettaminen painamalla ISO-painiketta. Painike on kameran päällä. Valitse sitten ISO-arvo taemmalla säätökiekolla. Kun haluat käyttää AUTO ISOa, paina ensin MENU-painiketta. Yhdelstä punaisista välilehdistä löytyy ISO-HERKKYYSASETUKSET. Valitse AUTOM. ISO-ALUE ja haluamasi suurin ISO-arvo. Valitse LYHIN SULJINAIKA ja säädä se haluamaksesi. Paina SET.

О

F

œ

博

Z

F

œ 憴

ø

**HEM** 

26

**CELL** 

Aloita herkkyyden asettaminen painamalla ISO-painiketta. Muuta ISO-arvoa kiertämällä taempaa säätökiekkoa. Arvi näkyy näytöissä. AUTO ISOn saat päälle pitämällä ISO-napin alhaalla ja kiertämällä etummaista säätökiekkoa. Säädä AUTO ISOa ainamalla MENUa. Valitse KUVAUSVALIKKO ja ISO-HERKKYYSASETUKSET. Säädä SUURIN HERKKYYS ja PISIN SULJINAIKA.

ISO-herkkyysasetukset

Autom. ISO-herkkyyssäätö

**Nikon** 

**ISO-herkkyys** 

Suurin herkky

Pisin suljinaika

# MUUT

Useimmissa kameroissa on herkkyydelle ISO-painike. Pidä sitä alhaalla ja valitse haluamasi ISO-arvo säätökiekoilla tai nuolipainikkeilla. Auto ISO löytyy yleensä kameran valikosta. Sieltä voit asettaa suurimman valonherkkyyden ja pisimmän sujinajan. Joissakin kameroissa on Fn-painike, josta pääsee herkkyysasetuksiin.

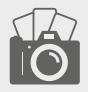

# Tutustu aukon esivalintaan VALTTIKORTTI

Aukon esivalinta on puoliautomaattinen ohjelma, jossa kuvaaja valitsee ensin aukon, ja sitten kamera valitsee sitä vastaavan aukon, jolla kuvaan saadaan paras mahdollinen valotus. Aukko säätelee valon määrää himmenninlamelleilla. Täydellä aukolla kuvakennolle pääsee hyvin paljon valoa, kun taas vastaavasti pienellä aukolla valoa pääsee kennolle vain vähän. Esimerkiksi F2,8 on suuri himmenninaukko, kun taas F16 on pieni aukko. Av

### MIKÄ SE ON? MITEN SITÄ KÄYTETÄÄN? MITEN SE TEHDÄÄN?

Aukon esivalinnan suuria etuja on terävyysalueen hallinta. Mitä suurempi aukko, sitä pienempi terä-

vyysalue. Esimerkiksi muotokuvissa kannattaa käyttää suurta aukkoa, koska silloin taustasta saadaan mahdollisimman pehmeä ja piirteetön. Maisemakuvissa taas tavoitellaan yleensä suurta terävyysaluetta, ja silloin käytetään luonnollisesti pientä aukkoa. Heikoissa valaistusoloissa, esimerkiksi konserteissa, on lähes pakko käyttää mahdollisimman suurta aukkoa. Ellei sitä haluta tehdä, on vain lisättävä reilusti herkkyyttä ja hyväksyttävä keisuus.

Aukon esivalinnalla A tai Av voidaan aukkoa säätämällä säätää valotusaikaa niin, että tärähtäneitä kuvia ei synny. Käytä valotuksenkorjausta, jos kuvista näyttää tulevan liian kirkkaita tai tummia. Suurta aukkoa käytettäessä on huomattava, että se saattaa aiheuttaa vinjetointia eli tummia kulmia kuvaan. Sitä voidaan käyttää tehosteena, tai kuten yleensä, poistaa kuvankäsittelyssä – tai kameran voidaan antaa korjata se. Objektiivi on yleensä terävimmillään keskiaukoilla, esim. F8:lla.

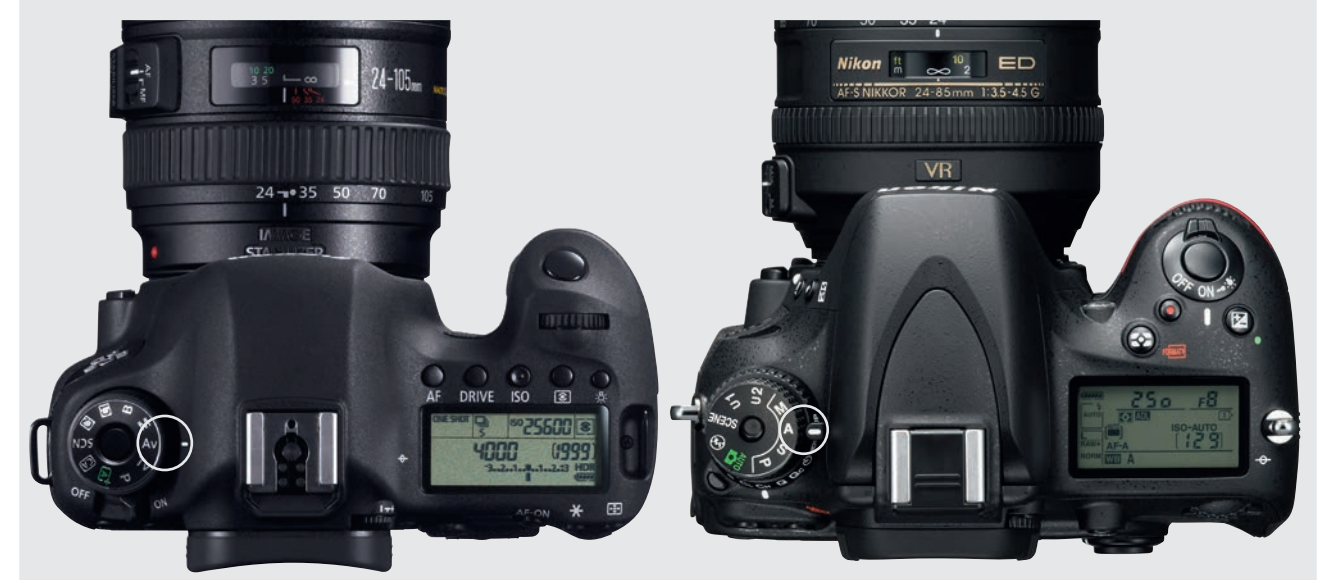

# CANON NIKON

Paina ohjelmakiekon keskellä oleva painike alas. Kierrä kiekko kohtaan AV. Aukkoa säädetään 1/3-aukon välein, esimerkiksi F5,6, F6,3 ja F7,1. Väli voidaan muuttaa valikosta. Paina MENUa. Valitse sitten välilehti C.FN1 : VA-LOTUS. Valitse VALOTUSASKEL ja 1/3 tai 1/2. Jälkimmäisessä tapauksessa askelet ovat esimerkiksi F5,6, F6,7 ja F8. Valotusta korjataan siis silloin suuremmin välein.

Paina ohjelmakiekon keskellä oleva painike alas. Kierrä kiekko kohtaan A. Nikonin ammattimalleissa painat MO-DEn alas ja kierrät taemman kiekon kohtaan A. Valotusta korjataan 1/3-aukon välein, esim. F5,6, F6,3 ja F7,1. Paina MENUa. Valitse MUKAUTETUT ASETUKSET. Valitse valikosta B MITTAUS/VALOTUS. Valitse sitten B2 VA-LOTUSSÄÄDÖN PORRASTUS. Valitse esim. 1/2 aukkoa.

# MUUT

Kierrä ohjelmakiekko kohtaan A tai AV. Toisissa kameroissa aukon esivalinta valitaan valikon kuvausvalikosta. Valikkoa tarvitaan myös jos halutaan muuttaa aukon porrastusta. Sieltä etsitään kohta, jonka nimi voi olla esimerkiksi EV-ASKEL tai VALOTUSPORRASTUS. Siitä voidaan valita porrastukseksi 1/2 tai 1/3 aukkoa.

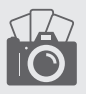

# Tarkista histogrammi VALTTIKORTTI

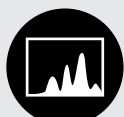

Histogrammi kuvaa tarkasti, paljonko

eri valotusarvoja kuvassa on. Kuvakennon jokainen pikseli ottaa vastaan valoa, jonka määrä ilmaistaan 8 bitillä, mikä vastaa desimaalijärjestelmässä lukua 0–255. Valotieto jakautuu histogrammissa niin, että mustaa vastaava arvo 0 on vasemmalla, kun taas valkoista vastaava arvo 255 on oikealla puolella. Mitä korkeampi pylväs on, sitä useammalla pikselillä kuvassa on juuri

### MIKÄ SE ON? MITEN SITÄ KÄYTETÄÄN? MITEN SE TEHDÄÄN?

Näyttöön ei voi aina luottaa kuvaa tarkistettaessa. Histogrammi on luotettavampi. Siitä nimittäin näkyy, miten korkeita pylväät ovat eri alueilla. Siitä näkee saman tien, ovatko kuvan tummat alueet menneet sävyttömän mustiksi ja ovatko valokohdat palaneet puhki. Leveä histogrammi kertoo jyrkästä kon-

trastista, kapea histogrammi puolestaan pienestä kontrastista. Tumman

kohteen tai alivalottuneen kuvan histogrammi painottuu vasemmalle puolelle, kirkkaan kohteen tai ylivalotetun kuvan taas oikealle puolelle.

Perinteisellä peilijärjestelmäkameralla histogrammi näkyy vasta kuvan ottamisen jälkeen, ellei käytetä suorakatselua. Peilittömässä järjestelmäkamerassa histogrammi taas näkyy jo kuvaa otettaessa sekä näytöllä että etsimessä. Käytä valotuksenkorjausta valotuksen lisäämiseen tai vähentämiseen. Älä päästä histogrammia ulos reunoilta, ellet halua äärimmäisen jyrkkäsävyistä kuvaa. Histogrammia siis siirretään vähäsen oikealle tai vasemmalle.

魁

NIKON D750

 $F_2$  N

EVI

FINE<br>FINE<br>EILING 16 19

 $50400$ 

**Nikor** 

sRGB

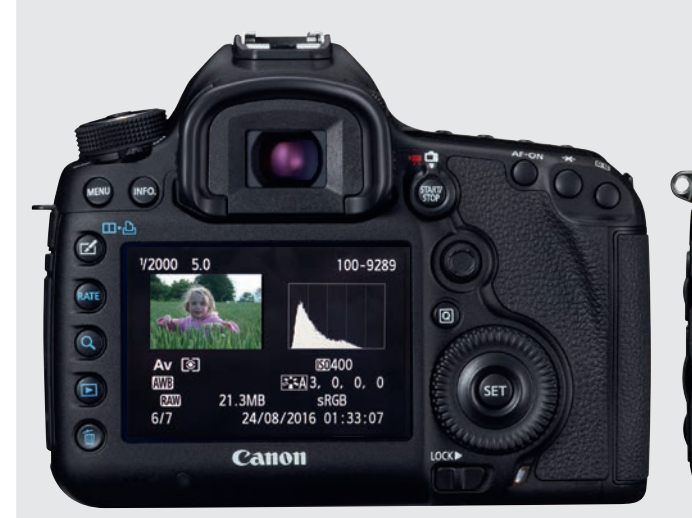

# CANON NIKON

Ota kuva näkyviin painamalla toistopainiketta. Ota histogrammi näkyviin painamalla INFO-painiketta kerran tai useamman kerran. Nyt voi tarkistaa, miten sävyt jakautuvat kuvassa. Histogrammi näytetään Canon EOS -kameraoissa oletusarvoisesti, joten toimintoa ei tarvitse ottaa käyttöön valikosta. Sen voi haluttaessa ottaa pois päältä. Jos haluat nähdä histogrammin, paina MENUa. Valitse kohta <TOISTOKUVAKE>3. Valitse HISTOGRAMMI. Paina SET. Valitse KIRKKAUS sijaan RGB. Paina uudelleen SET.

 $\blacksquare$ 

 $\mathbb{Z}$ 

 $\bigcirc$ 

**ISO** 

 $A$  1/1600

[1]101ND750 DSC\_0541.JPG<br>12/08/2016 14:19:48

**WE AUTO2** 

Ota histogrammi esiin painamalla MENUa. Valitse TOI-STOVALIKKO. Valitse sieltä TOISTON NÄYTTÖASETUK-SET. Mene monivalitsimella kohtaan YLEISKATSAUS. Valitse histogrammi painamalla monivalitsimella oikealle. Paina sen jälkeen OK. Saat kuvat näkyviin painamalla toistopainiketta. Kuvien näyttötapa taas valitaan siirtymällä ylös- tai alaspäin, esimerkiksi pelkkä kuva, ylivalotuksen varoitus tai histogrammi. Kun histogrammi on näkyvissä, voit tarkistaa siitä, miten valoisuusalueet jakautu-

# **MUUT**

Tavallisesti painetaan aluksi kameran toistopainiketta. Sen jälkeen histogrammi saadaan näkyviin näytölle painamalla INFO- tai DISP-PAINIKETTA. Siirry sitten haluttuun näyttötilaan käyttämällä tarvittaessa ohjaustikkua tai nuolinäppäimiä. Joissakin kameroissa on histogrammi otettava näkyviin kameran valikosta.

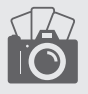

# Tutustu aikavalotukseen **VALTTIKORTTI**

Aikavalotus eli B pitää sulkimen auki niin pitkään kun laukaisin pidetään painettuna alas. Joistakin kameroista B löytyy ohjelmakiekolta, useimmissa se on kuitenkin haettava kameran valikosta. Joidenkin kameroiden laukaisimessa on pieni kierre, johon saa kiinnitettyä mekaanisen lankalaukaisimen. Useimmissa tapauksissa kaukolaukaisin on kuitenkin kameran liitäntään menevä johto tai langaton kaukolaukaisin. B

### MIKÄ SE ON? MITEN SITÄ KÄYTETÄÄN? MITEN SE TEHDÄÄN?

Useimpien kameroiden pisin valotusaika on 30 sekuntia. Sen vuoksi on käytettävä aikavalotusta eli B-asetusta, jos tarvitaan pidempia valotusaikoja. Näin on, kun kuvataan esimerkiksi tähtien kiertymistä pimeässä tai kun halutaan saada kuvaan useita salamoita ukonilmalla. Aikavalotusta voidaan käyttää myös päivällä,

kun halutaan esimerkiksi pehmentää pilvet tai vedenpinta, mutta silloin on käytettävä harmaasuodinta, jotta kuva ei pääse ylivalottumaan. Pitkillä valotusajoilla on luonnollisesti käytettävä jalustaa.

Oikea valotusaika löytyy usein vain kokeilemalla. Käytä lähtökohtana pientä herkkyyttä, esimerkiksi ISO 100:aa. Pitkä va-

lotusaika saattaa kehittää kuvakennoon lämpöä, mikä puolestaan lisää kohinaa. Ota sen vuoksi kohinanvaimennus käyttöön kameran valikosta. Käytä etsimen okulaarin päällä peitinlevyä tai ilmastointiteippiä, jotta sieltä ei pääse kuvakennolle hajavaloa hunnuttamaan kuvaa. Tarkista myöskin, että kameran akku on ladattu täyteen.

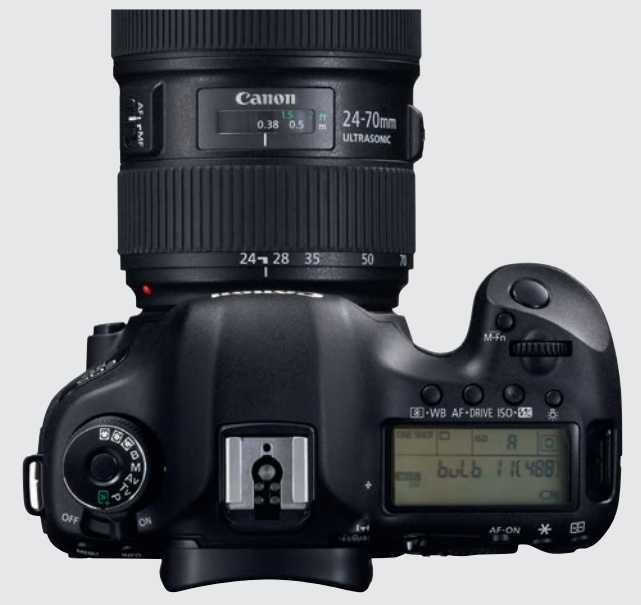

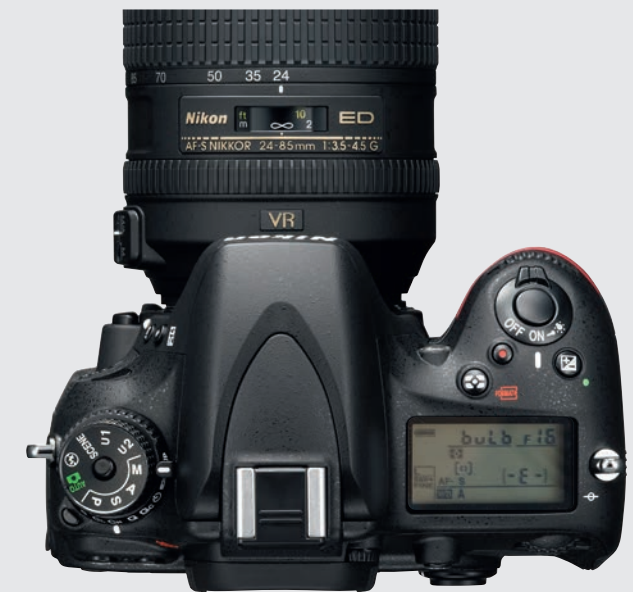

# CANON NIKON

Jos kameran ohjelmakiekolta löytyy kohta B, otetaan BULB käyttöön siitä. Muuten valitaan M eli käsisäädöt. Kierrä sitten etummaista säätökiekkoa, kunnes näyttöön tulee BULB. Säädä himmennin. Kun olet painanut laukaisinta, näet pikkunäytöltä oikealta, kuinka monta sekuntia valotus on kestänyt. Ota kuvanvakain pois päältä, kun kamera on jalustalla näin pitkän valotuksen ajan.

Nikonissa valitaan käsisäädöt eli M. Kierrä taaempaa säätökiekkoa, kunnes näyttöön ilmestyy BULB. Valitse etummaisella säätökiekolla tilanteeseen sopiva himmenninaukko. Aukko F11 tai F16 on hyvä lähtökohta. Ota objektiivin kuvanvakain pois päältä, kun kuvaat jalustalta. Muuten on näin pitkällä valotusajalla mahdollista, että kuvanvakain itse aiheuttaa kuvaan pientä tärähtelyä.

# MUUT

Valitse B, jos se löytyy kameran ohjelmakiekolta. Valitse muussa tapauksessa käsisäädöt eli M. Kierrä sitten toinen säätökiekoista kohtaan **BULB**. Nyt voit valita toisella säätökiekolla tilanteeseen sopivan aukon. Muista valita alhainen herkkyys ja pitkän valotusajan kohinanvaimennus, jotta kohina ei pilaa kuviasi.

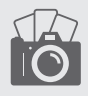

# Tutustu valkotasapainoon VALTTIKORTTI

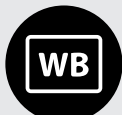

Kameran valkotasa-

paino voi korjata automaattisesti eri valaistusolosuhteissa syntyvät värivirheet, jotta kohteessa näkyvä valkoinen näyttää myös kuvassa valkoiselta. Valkotasapaino on suhteessa ympäristön värilämpötilaan. Värilämpötila ilmaistaan kelvinasteina. Esimerkiksi päivänvalon värilämpötila

on noin 5500 K.

### MIKÄ SE ON? MITEN SITÄ KÄYTETÄÄN? MITEN SE TEHDÄÄN?

Värilämpötilan valitseminen on tärkeää varsinkin kun kuvataan jpg:tä. Raakakuvien värilämpötila voidaan säätää raakamuunnoksessa. Silloinkin kuvaa on helpompi tarkastella näytöllä, kun värilämpötila on oikea. Automatiikka toimii yleensä hyvin, mutta sekavalossa tai kun esim. sinisen hetken tunnelmaa korostetaan, kannattaa valkotasapaino säätää itse ja käyttää joko valmiita vaihtoehtoja tai tiettyä kelvinarvoa.

Valkotasapainoa säädetään painamalla nappia ja kiertämällä säätökiekkoa. Useimmissa kameroissa on jopa kahdeksan vaihtoehtoa sekä lisäksi kelvinarvosäätö. Usein voidaan ottaa vertailukuva valkoisesta paperinpalasta, jonka mukaan valkotasapaino sitten säädetään. Jos muutat valkotasapainoa, palauta se asetukselle Auto, kun tarve on ohi.

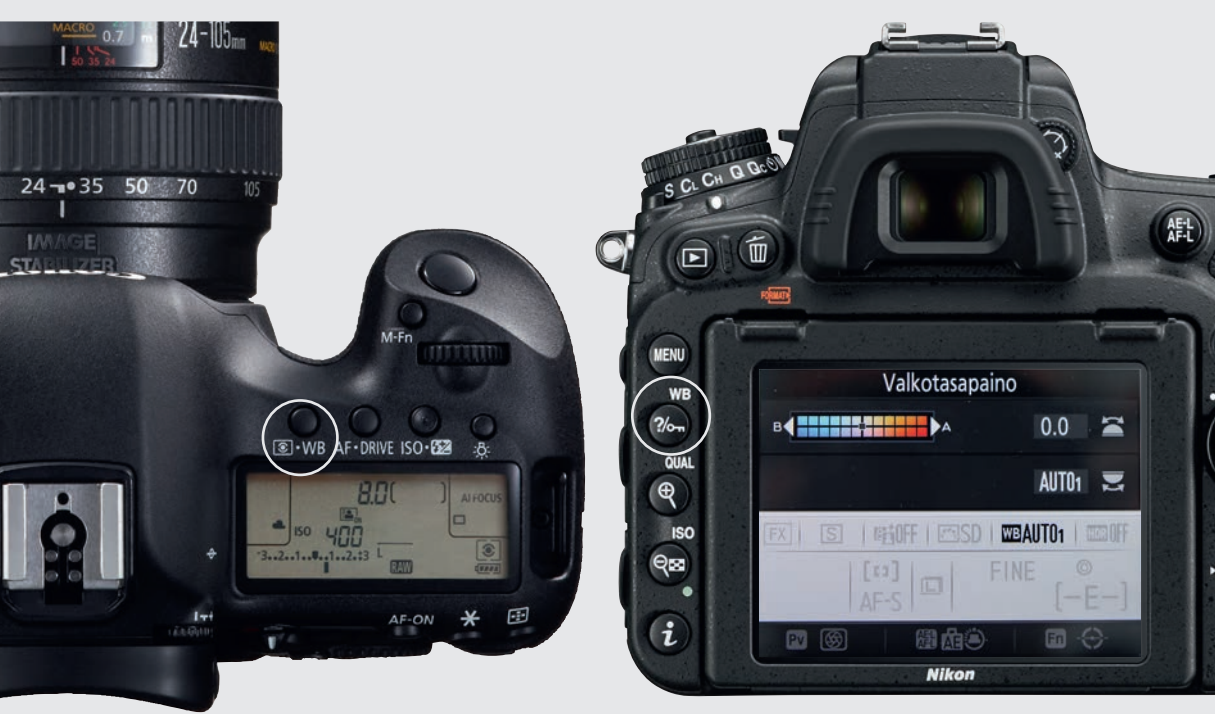

# CANON NIKON

Valkotasapaino valitaan EOS-kameroissa kameran päältä. Paina WB-painiketta. Valitse haluamasi asetus taemmalla säätökiekolla. Jos valitset asetuksen K, voit säätää valkotasapainon kelvinarvoa tarkasti taemmalla säätökiekolla. Jos tahdotaan käyttää vertailukuvaa, on kuvattava valkoinen paperinpalanen. Valitse valikosta VALKOTASAPAINON SÄÄTÖ ja paina SET-painiketta.

Pääset säätämään valkotasapainoa painamalla WB-painiketta. Valitse valkotasapaino taemmalla säätökiekolla. Jos valitset K:n, valitset kelvinasteet etukiekolla. Asetus näkyy ruudulla ja näytöllä. Jos haluat ottaa vertailukuvan, kuvaa valkoinen paperi. Valitse KUVAUSVALIKKKO ja VALKOTASAPAINO. Valitse PRE ESIASETUS KÄSIN. Paina OK-painiketta, kun olet valinnut kuvan.

# MUUT

Useimmissa kameroissa on WB-painike valkotasapainon säätämiseen. Paina sitä ja säädä säätökiekolla tai nuolinäppäimillä. Voit käyttää myös valikkoa. Joissakin kameroissa yksi Fn-painike voidaan ohjelmoida valkotasapainon pikanäppäimeksi. Jos haluat ottaa vertailukuvan, on myös käytettävä kameran valikkoa.

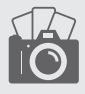

# Tutustu valotusajan esivalintaan VALTTIKORTTI

Valotusajan esivalinta on puoliautomatiikka, jossa kuvaaja säätää valotusajan ja kamera puolestaan siihen mahdollisimman hyvin sopivan aukon, jotta kuva valottuu oikein. 1/8000 sekunnin valotusaika on nykyään jo aivan yleinen, mutta joistakin kameroista löytyy jopa 1/32 000 sekunti. Toisessa päässä voidaan valotusajan esivalintaa käyttää 30 tai 60 sekunnin valotusaikaan asti. Tv

### MIKÄ SE ON? MITEN SITÄ KÄYTETÄÄN? MITEN SE TEHDÄÄN?

Valotusajan esivalinnan suuria etuja on se, kuvaaja hallitsee toimintakuvien vauhtiepäterävyyden oikean määrän ja sen, haluaako hän pysäyttää liikkeen. Kun kuvataan ohi ajavaa autoa kovassa vauhdissa, ei valotusaika saa olla liian lyhyt. Silloin liike pysähtyy tykkänään ja vauhdin vaikutelma katoaa. Liian pitkällä valotusajalla tulee kuvasta epäterävä. Kun kuvataan putousta tai merenpintaa, jonka on määrä näyttää aivan pehmeältä, on kuvaajan käytettävä pitkää valotusaikaa.

Kun lyhennät valotusaikaa valotusajan esivalinnalla, on varottava, ettei aukosta tule liian suuri, mikä voi pienentää terävyysaluetta liiaksi. Jos tarvitaan samanaikaisesti hyvin lyhyttä valotusaikaa ja suurta terävyysaluetta, on lisättävä herkkyyttä eli ISO-arvoa. Ellei objektiivi ole kovin valovoimainen, saattavat kuvat alivalottua, jos valitaan hyvin lyhyt valotusaika. Silloin etsimen tai näytön kuvakkeet vilkkuvat alivalotuksen merkiksi.

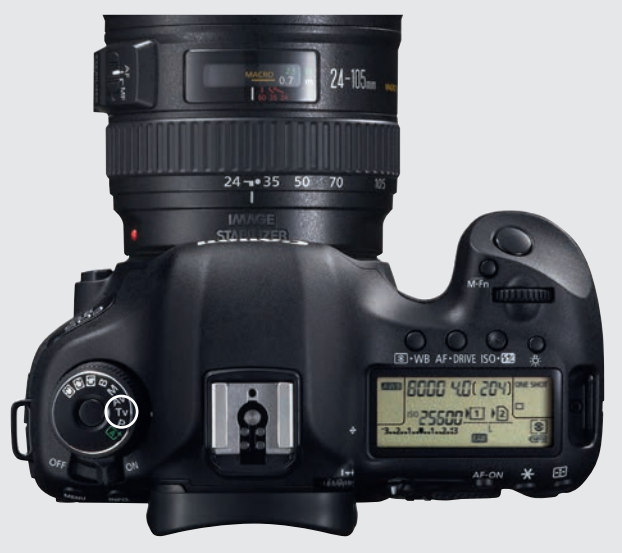

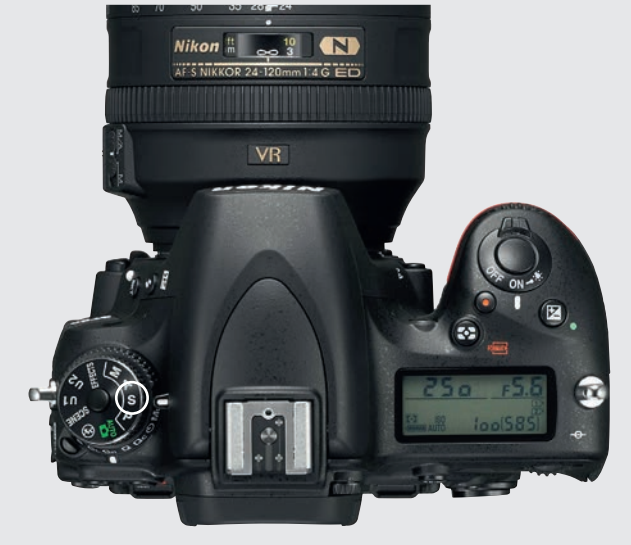

# CANON NIKON

Pidä ohjelmakiekon keskellä olevaa painiketta alhaalla ja kierrä kiekko kohtaan Tv. Voit valita sopivan valotusajan kiertämällä etumaista säätökiekkoa. Valotusajan valinta tapahtuu oletuksena kolmannesaskelin, esim. 1/100, 1/125 ja 1/160 sekunti. Se voidaan muuttaa painamalla MENUa, valitsemalla viides välilehti C.FN : VALOTUS .1. Valitse VALOTUSASKELTEN MUUTTAMINEN. Voit valita 1/3, 1/2 ja 1 askelluksen. Kun valitset 1/2 askelen, tulee askelluksesta esim. 1/90, 1/125 ja 1/180 sekunti. Kokoaskelin siitä tulee esim. 1/60, 1/125 ja 1/250 sekunti.

Paina ohjelmakiekon keskellä oleva painike alas. Kierrä kiekko kohtaan S. Valitse valotusaika kiertämällä takimmaista säätökiekkoa. Oletuksena on 1/3-askellus, esim. 1/100, 1/125 ja 1/160 sekunti. Se muutetaan painamalla MENUa. Valitse sieltä MUKAUTETUT ASETUKSET. Valitse B MITTAUS/VALOTUS. Valitse B2 VALOTUSSÄÄDÖN POR-RASTUS. Voit valita askellukseksi 1/3, 1/2 ja 1 valotusaskeleen. Kun valitset 1/2 askeleen, on askellus esim. 1/90, 1/125 ja 1/180 sekunti. Jos valitset kokoaskeleen, tulee askelluksesta vastaavasti 1/60, 1/125 ja 1/250 sekunti.

# **MUUT**

Valitse valotusajan esivalinta kiertämällä ohjelmakiekko kohtaan S tai TV. Ellei kamerassa ole ohjelmakiekkoa, valitaan kuvausohjelma kameran valikosta. Valikosta löytyy myös valotusaskelia koskeva kohta, esimerkiksi EV tai AUKKOASKEL. Valitse haluatko säätää valotusaikaa 1/2- tai 1/3-valotusaskeleen välein.

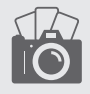

# Tutustu peilin lukitukseen VALTTIKORTTI

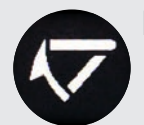

Kun peilijärj-

stelmäkameran peili ponnahtaa

valotuksen ajaksi ylös, saattavat kuvat tärähtää, kun käytetään pitempiä valotusaikoja. Sen vuoksi useimmissa peilijärjestelmäkameroissa on ns. peilin lukitus (mirror lock-up, MLU). Kun tätä toimintoa käytetään, ponnahtaa peili ylös jo kauan ennen kuin valotus alkaa, ja peili laskeutuu alas sen jälkeen, kun valotus on valmis.

### MIKÄ SE ON? MITEN SITÄ KÄYTETÄÄN? MITEN SE TEHDÄÄN?

Koska peilin lukitus eliminoi peilin värähtelyt, se sopii pitkille valotusajoille jalustalta. Oman kokemuksemme mukaan tuloksia näkyy vain valotusajoilla 1/400 sekunti – kaksi sekuntia. Pidemmät valotusajat vaimentavat tärähdyksen muuten-

kin itsestään. Kuvanlaatu ei kuitenkaan koskaan heikenny peilin lukitusta käyttämällä. Peilin lukitus on erityisen käyttökelpoinen toiminto maisema- ja makrokuvissa ja kun sumennetaan ihmisten liikettä ja ympäristön halutaan silti olevan

Kun peilijärjestelmäkameran peili on lukittu ylös, on etsinkuva mustana. Sen vuoksi on tarkennettava jo ennen peilin lukitsemista. Lukitse peili ylös painamalla laukaisinta. Ota kuva painamalla laukaisinta uudelleen. Kameran tärähtämisvaara vähenee edelleen, kun käytetään kameran itselaukaisinta tai vaihtoehtoisesti kaukolaukaisinta. Silloin kamera on nimittäin täysin liikkumaton jo ennen kuin valotus alkaa.

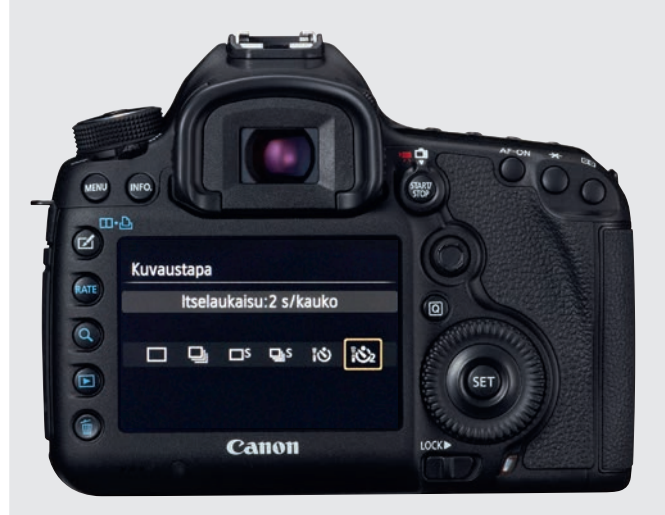

# CANON NIKON

Kun haluat ottaa peilin lukituksen käyttöön, paina MENUa. Napsauta eteenpäin toiselle punaiselle väilehdelle, valitse PEILIN LUKITUS. Paina SET. Valitse KÄYTÄ. Tallenna painamalla taas SET. Kun peilin lukitus on käytössä, voit varmistaa terävät kuvat käyttämällä vitkalaukaisinta. Ota vitkalaukaisin käyttöön painamalla DRIVE. Kierrä taempaa valintakiekkoa ja valitse vitkalaukaisinkuvake, jossa on numero 2. Silloin kuva otetaan kahden sekunnin kuluttua laukaisimen painamisesta. Voit myös hankkia kameraan kaukolaukaisimen. Silloin kameraa ei tarvitse laukaistaessa edes koskettaa, eikä se

Kierrä ohjelmanvalitsinkiekkoa kameran päällä kohtaan MUP. Peili nousee ylös, kun laukaisinta painetaan. Laukaise kamera painamalla laukaisinta uudelleen. Nikoneissa ei voida sekä lukita peiliä että käyttää itselaukaisinta, koska toiminnot ovat samassa painikkeessa. Vitkalaukaisinta voidaan käyttää. Paina MENUa. Valitse MUKAUTETUT ASETUKSET ja D KUVAUS/NÄYTTÖ. Valitse sitten D4 VALOTUKSEN VIIVETILA. Aseta viipeeksi esimerkiksi kaksi sekuntia. Voit käyttää myös kaukolaukaisinta. Joissakin Nikon-kameroissa on erikseen valikko laukaisinviipeelle kaukolaukaisinta käytettäessä.

# MUUT

Peilikamerassa on yleensä mentävä kameran valikkoon ottamaan peilin lukitus käyttöön. Peili nousee yleensä ylös laukaisinta painamalla. Peilittömissä järjestelmäkameroissa ei ole peiliä eikä siis peilin ylöslukitustoimintoakaan, mutta joissakin malleissa on värinätön sähköinen suljin. Sen saa päälle kameran valikosta.

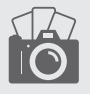

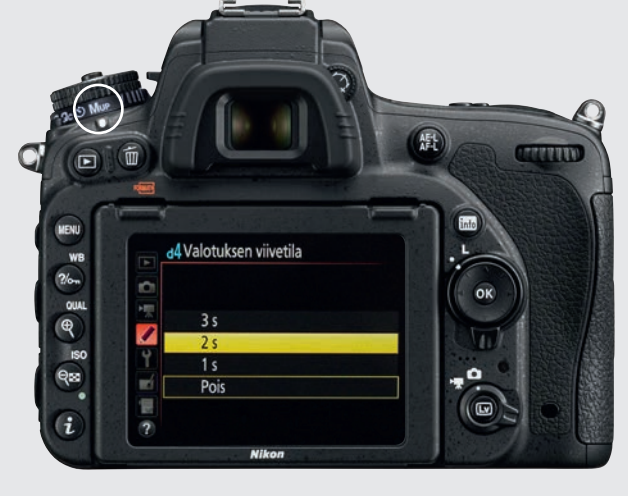

# Tutustu jatkuvaan tarkennukseen VALTTIKORTTI

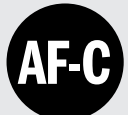

# Jatkuva tarkennus

on tarkennustapa, jolla kamera pyrkii tarkentamaan jatkuvasti kohteeseen, vaikka se liikkuisi kohti kameraa tai siitä poispäin. Tarkennusta siis säädetään koko ajan niin kauan, kun laukaisin on painettu puoliksi tai kokonaan alas. Peilikameroissa käytetään niinsanottua vaiheen tunnistavaa tarkennusta. Siinä valo kulkee erikoislinssien läpi tarkennuskennolle, joka havaitsee hyvin nopeasti, kuinka paljon ja mihin suuntaan tarkennusta on siirrettävä.

### MIKÄ SE ON? MITEN SITÄ KÄYTETÄÄN? MITEN SE TEHDÄÄN?

Päinvastoin kuin esim. maisemakuvissa, joissa käytetään kertatarkennusta, on jatkuvalle tarkennukselle käyttöä urheilu- ja toimintakuvauk-

sessa, kun kohde liikkuu. Kohde voi olla lentävä lintu tai liikkuva auto. Jos kuvassa on useita kohteita hämäämässä tarkennusta, esim. monta pelaajaa, voidaan seuran-

taherkkyys säätää niin, ettei tarkennuskohde muutu nopeasti heti jonkun juostessa edestä. Jos otat kuvaa, jossa kohde voi liikkua pois valitusta tarkennuspisteestä, vo-

idaan joissain kameroissa käyttää dynaamista jatkuvaa tarkennusta, joka seuraa liikkuvaa kohdetta

Valitse käsin tarkennuspiste, johon haluat sijoittaa kuvan pääkohteen. Kun jatkuva tarkennus on päällä ja kohde etsimellä tarkennuspisteen ko-

hdalla, painat laukaisimen puoliksi alas. Nyt kamera tarkentaa kohteeseen, vaikka se liikkuisi. Jatkuvaa tarkennusta käytettäessä kannattaa samalla käyttää sarjakuvausta ja ottaa yhden kuvan sijaan kuvasarjoja, kun kohde on etsimessä. Silloin valittavana on useampia kuvia. Tarkennuspisteitä voidaan valita myös ryhminä, jotka avustavat valittua tarkennuspistettä.

aiuum

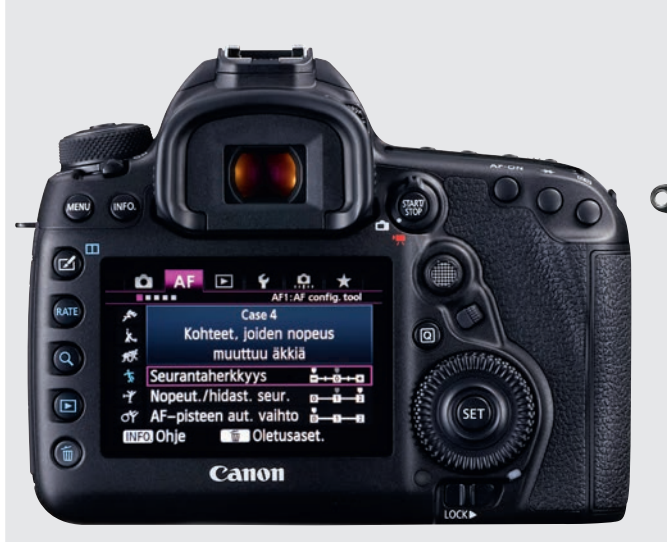

# CANON NIKON

Toiminnon nimi on AI SERVO. Paina AF-painike alas ja valitse AI SERVO etumaisella säätökiekolla. Nyt tarkennus seuraa liikkuvaa kohdetta siinä kohdassa kuvaa, jossa tarkennuspiste on valittu. Seurantaherkkyyttä voidaan eräissä malleissa säätää painamalla MENUa ja valitsemalla AF-välilehti. Voit valita useista ns. caseista, jotka sopivat erityyppisiin kohteisiin, esimerkiksi CASE 4.

 $Q_{\text{SM}}$ 

 $\alpha$ 

 $\widehat{\mathbf{E}}$ 孟

Nikonissa painat objektiivin vieressä olevaa AF-painiketta ja kierrät taempaa säätökiekkoa. Valitse jatkuva tarkennus eli AF-C. Seurantaherkkyyttä voidaan eräissä kameramalleissa säätää painamalla MENUa. Valitse punaisesta Mukautetusta valikosta AUTOMAATTITARKENNUS ja TAR-KENNUKSEN SEURANTA JA LUKITUS. Sieltä löytyy viisi asetusta. AF 3 (NORMAALI) sopii useimpiin tarkoituksiin.

a3 Tarkenn. seuranta ja lukitus

**Nikon** 

AFE 5 (Pitkä)

AF I (Lyhyt)

Pois

# **MUUT**

Tarkennustapa valitaan AF-painikkeella. Ellei sitä ole, tarkennustapa valitaan kameran valikosta. Toiminto voi olla nimeltään esimerkiksi AF-C, AF.C tai C-AF. Joissakin kameramalleissa seurannan herkkyyttä voidaan säätää nopeammaksi tai hitaammaksi. Se käy yleensä Mukautetusta valikosta tai Käyttäjän valikosta.

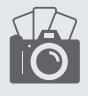

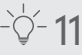

# Täytesalama VALTTIKORTTI

Täytesalama ei ole erillinen kameran toiminto vaan tapa käyttää salamaa valaisemaan vastavalossa tai varjossa oleva kohde, joka muuten alivalottuisi. Täytevalolla on hyvä valaista myös kasvoille muodostuvia varjoja. Kameran oman salaman ohjeluku on useimmiten 8–12, eikä se näin ollen ole yhtä tehokas kuin erillinen salamalaite, jonka ohjeluku voi olla esim. 40 tai jopa 60. On siis kuvattava lähempää, jotta kohde saa kunnolla valoa.

### MIKÄ SE ON? MITEN SITÄ KÄYTETÄÄN? MITEN SE TEHDÄÄN?

Täytesalamaa kannattaa käyttää, kun kuvataan suoraan vastavaloon muotokuvaa, joka muuten alivalottuisi – tahi auringonvalossa, kun muuten syntyisi raskaita varjoja. Kameran salamakin on monissa tilanteissa hyvä. Jos käytät salamalaitetta, sen välähdyspäätä voidaan usein kääntää. Sen ansiosta valon tulosuuntaa voidaan ohjata. Joissakin tilanteissa salama voidaan laukaista katon tai valkoisen seinän kautta. Näin saadaan aikaan pehmeämpi valo, joka ei muodosta heittovarjoja. Valo voidaan myös pehmentää valonhajottimella.

Kun salama laukaistaan suoraan päin mallia, kannattaa sen tehoa muotokuvauksessa pienentää salamakorjauksella. Näin vältetään ihon valokohtien palaminen puhki. Jos taas kuvataan vähän kauempaa, voidaan salaman tehoa vastaavasti lisätä samalla tavoin. Valoa voidaan kätevästi pehmentää asettamalla ohut, valkoinen paperinpala salaman eteen. Muutamien kameroiden salamoita voidaan myös nostaa hiukan sormella ja saada sisätiloissa aikaan epäsuoraa valoa.

**AEL**)

*MANAGER* 

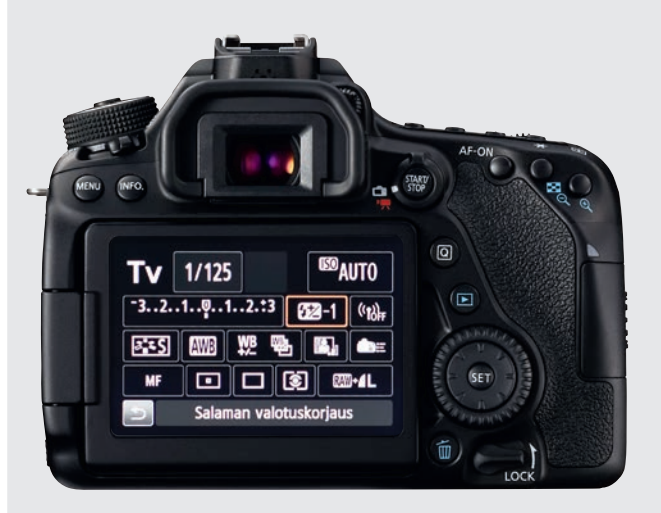

# CANON NIKON

Canon EOS -kameroiden salama otetaan käyttöön painamalla salaman kuvalla varustettua painiketta. Se on yleensä etsimen sivulla. Paina sitten kameran Q-painiketta. Nyt valitset näytöltä salama-asetukset. Käytä salamakorjausta kiertämällä taempaa säätökiekkoa. Sitä voidaan tarvittaessa käyttää yhdessä valotuksenkorjauksen kanssa. Jos käytät erillistä salamalaitetta, voit muuttaa tehoa myös siitä. Erillisessä salamalaitteessa on myös monia muita edistyksellisiä salama-asetuksia.

Ħ

 $\overline{\mathbb{Q}}$ 

 $Q_{\text{ES}}$ 

Paina kameran salamapainiketta, joka on tavallisesti etsimen sivulla. Pidä salamapainiketta alhaalla ja säädä sitten valotuksenkorjausta etumaisella säätökiekolla. Lisää salama-asetuksia löytyy painamalla MENU ja valitsemalla MUKAUTETUT ASETUKSET. Tämän valikon kohdasta E HAARUKOINTI/SALAMA voit valita esimerkiksi E6 AUTOM. HAARUKOINNIN ASETUS. Tällä toiminnolla voidaan ottaa useita kuvia niin, että salaman teho vaihtelee. Näistä voidaan jälkeenpäin valita paras otos.

Salamatila / Salaman koriaus

**Nikon** 

 $-10$   $\approx$ 

 $50<sub>z</sub>$ 

Salaman koriaus

Salamatila

# MUUT

Yleensä salama otetaan käyttöön kameran salamapainikkeesta. Se on merkitty pienellä salamankuvalla. Valikossa on kohta salamakorjaukselle tai valoteholle. Säädä salamakorjaus haluamaksesi joko nuolinäppäimillä tai säätökiekoilla. Valikosta saattaa kameramallista riippuen löytyä lisääkin salama-asetuksia.

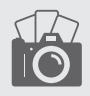

# Tutustu suorakatseluun **VALTTIKORTTI**

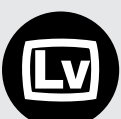

Kun otat suorakat-

selun käyttöön, näet kohteen näytöltä etsimen sijaan. Peilikamerassa peili napsahtaa ylös koko valotuksen ajaksi, joten kuvaaja näkee näytöllä sen kuvan, jonka kuvakenno vangitsee. Peilittömissä kameroissa ei ole peiliä, joka pitäisi nostaa pois edestä, ja niissä suorakatselu on päällä koko ajan – myös etsimessä.

### MIKÄ SE ON? MITEN SITÄ KÄYTETÄÄN? MITEN SE TEHDÄÄN?

Suorakatselun suuri etu on, että kuva näkyy kuten valokuvassa. Näytön kuva vastaa valotusta, värejä ja valkotasapainoa. Tarkennus mitataan suoraan kennolta ja siksi hyvin tarkasti. Siksi suorakatselu sopii makrokuvaukseen, muotokuviin ja yökuviin, joissa kamera on jalustalla. Näytön kuvaa voidaan suurentaa, joten tarkennus saadaan täysin varmaksi jo ennen kuin kuva otetaan. Siitä on apua myös, kun tarkennetaan käsin.

Tarkennus voidaan kosketusnäytöllä usein tehdä koskettamalla näyttöä. Kääntyvän näytön avulla on helpompaa kuvata vaikeista asennoista. On huomattava, että suorakatselu kuluttaa akkua enemmän kuin etsin. Suorakatselussa voidaan valita erilaisia näkymiä. Esiin voidaan siis ottaa kuvausta helpottamaan esimerkiksi histogrammi, vesivaaka tai apulinjat.

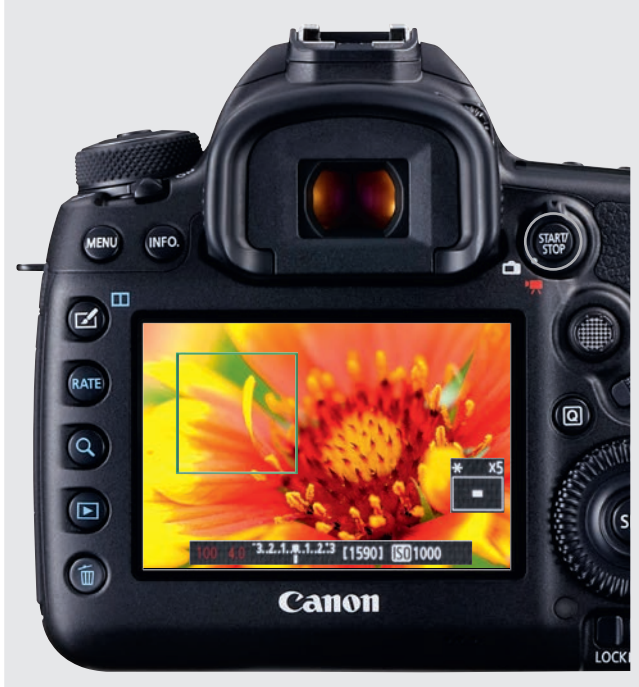

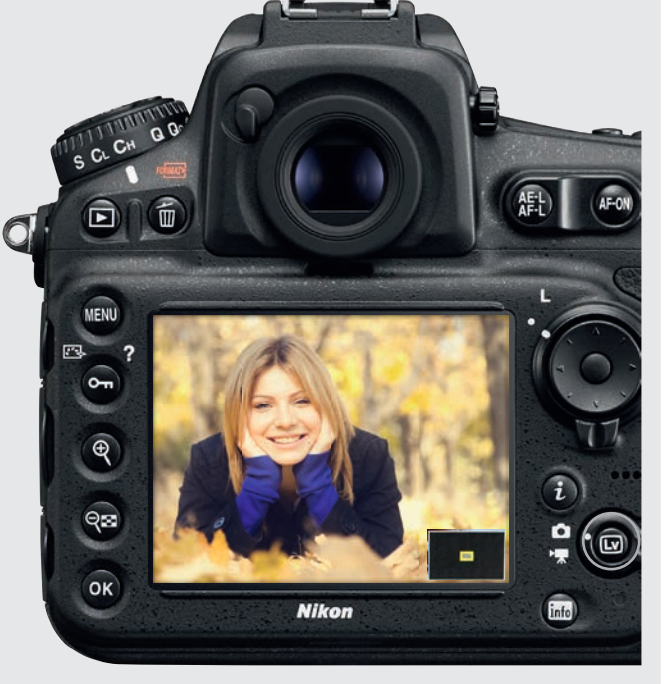

# CANON NIKON

Ota suorakatselu käyttöön painamalla START/STOP-painiketta. Katso, että valintarenkaan merkki osoittaa valkoiseen kameraan; muuten kamera on videokuvauksella. Siirry monivalitsimella tai nuolinäppäimillä kohtaan, johon tarkennetaan. Tarkenna painamalla laukaisin puoliksi alas. Voit suurentaa kuvaa painamalla suurennuslasipainiketta. Ensimmäinen painallus suurentaa 5, toinen 10 kertaisesti.

Ota suorakatselu käyttöön painamalla LV-painiketta. Katso, että painiketta ympäröivä rengas osoittaa kameran kuvaan. Valitse tarkennuskohta monivalitsimella. Tarkenna painamalla laukaisin puoliksi alas. Jos haluat suurentaa suorakatselukuvaa, paina vasemmalla olevaa suurennuslasipainiketta. Paina painiketta useampia kertoja, jos haluat yhä suurentaa kuvaa. Suurin suurennos on 23-kertainen.

# MUUT

Paina LV-painiketta, rajaa kuva ja tarkenna painamalla laukaisin puoliväliin. Suurenna tarvittaessa kuvaa painamalla esimerkiksi INFO-painiketta tai suurennuslasipainiketta. Peilittömissä järjestelmäkameroissa suorakatselu on koko ajan päällä. Ota etsimen kuva näytölle painamalla LVF- tai DISP-painiketta. Rajaa kuva ja tarkenna.

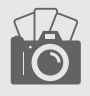

# Tutustu kameran wi-fiin VALTTIKORTTI

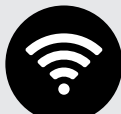

Jos kamerassa on wi-fi-toiminto, vo-

idaan sen avulla muodostaa langaton yhteys älypuhelimeen tai taulutietokoneeseen. On vain haettava kameravalmistajan sovellus älypuhelimeen tai taulutietokoneeseen. Se on aina ilmainen. Langaton verkko on täysin paikallinen eikä vaikuta muihin verkkoihin millään tavoin. Jokainen kameravalmistaja luo kameransa tarvitseman verkon omalla tavallaan, mutta yleensä se käy varsin helposti.

### MIKÄ SE ON? MITEN SITÄ KÄYTETÄÄN? MITEN SE TEHDÄÄN?

Wi-fillä voidaan ohjata kameraa älypuhelimelta tai taulutietokoneelta ilmaisella sovelluksella. Näin saadaan kuvia, joiden ottaminen olisi muuten vaikeata, kun kamera asetetaan paikkoihin, joihin kuvaaja ei voi mennä. Voit kuvata esimerkiksi merilintuja ja istuksia itse sisällä, jotta linnut eivät pelästy. Joillakin sovelluksilla voidaan säätää esimerkiksi valotusaikaa ja aukkoa. Myös muistikortilla olevia kuvia voidaan selata

ja siirtää niitä älypuhelimelle, joten juuri otettuja valokuvia voidaan jakaa vaikkapa Facebookiin – täysin siitä riippumatta, missä kuvaaja on.

Kun luot langattoman verkon, johon älypuhelin liitetään, vaativat jotkut valmistajat tunnuksen näppäilemistä, kun taas toiset käyttävät siihen NFC:tä – toisin sanoen kamera ja älypuhelin vain asetetaan vierekkäin. Se käy todella nopeasti. Apple ei valitettavasti tue NFC:tä. Ellei kamerassa ole wi-ä, löytyy wi-fi-laitteita, jotka voidaan kiinnittää kameraan. Kiinnitä huomiota kantomatkaan, joka on usein parhaimmillaan viiden ja kymmenen metrin välillä, ja muista, että wi-fi kuluttaa akkua.

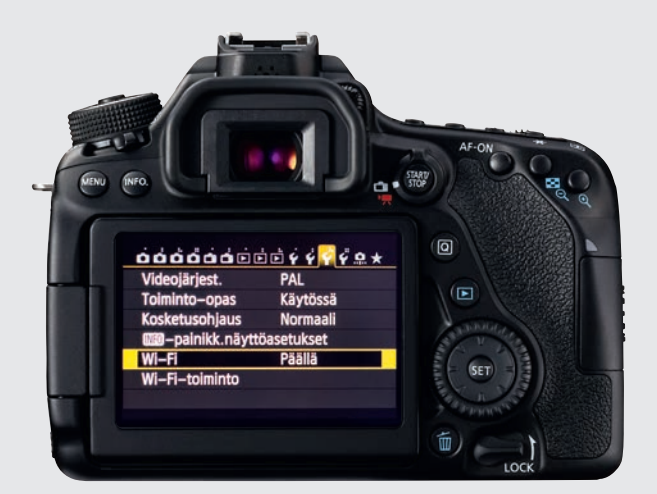

# CANON NIKON

Wi-fi otetaan käyttöön MENUsta. Valitse kolmas, keltainen välilehti. Valitse kohta WI-FI. Paina SET-painiketta. Valitse KÄYTÄ. Valitse WI-FI-TOIMINTO. Anna verkolle nimi. Paina MENU-painiketta ja OK:ta. Valitse YHTEYS ÄLYPUHELIMEEN. Paina SET-painiketta. Valitse KAME-RA TUKIASEMANA. Paina OK:ta. Valitse HELPPO YH-TEYS. Mene kännykän wi-fi-asetuksiin ja pane kamera kuuntelemaan. Kirjoita sitten tunnusluku, jonka saat kameralta. Avaa CAMERA CONNECT -sovellus.

### 触 屇 **ASFTUSVALIKKO** Näennäishorisontti Б Ei-CPU-objektiivin tiedot Vo 1 Tarkennuksen hienosäätö HDMI ON **NFC** Verkko **Nikon**

Kun luot Nikonilla langattoman verkon, paina MENU-painiketta. Valitse ASETUSVALIKKO. Selaa monivalitsimella alas kohtaan WI-FI. Paina monivalitsimen oikeaa puolta. Napsauta oikealle kohtaan VERKKOASETUKSET ja ota wi-fi käyttöön napsauttamalla KÄYTÄ. Verkko luodaan menemällä älypuhelimen wi-fi-asetuksiin ja panemalla kamera kuuntelemaan. Avaa sitten Nikonin WIRELESS MO-BILE UTILITY -sovellus. Wi-fi-kuvake näkyy nyt kameran näytöllä, ja kameraa voidaan etäohjata puhelimella.

# **MUUT**

Hae internetistä kameravalmistajan sovellus älypuhelimeen tai taulutietokoneeseen. Pane wi-fi päälle kameran asetuksista. Kamera löytyy älypuhelimen tai taulutietokoneen asetuksista. Kirjoita tarvittaessa vielä tunnusluku. Avaa sitten sovellus, ja voit hallita sillä kameraa ja katsella kameran muistikortilla olevia kuvia.

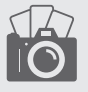

# Tutustu kuvanvakaimeen **VALTTIKORTTI**

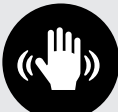

Kuvanvakain on toi-

minto, joka tasaa kameran heilahtelua. Kuvanvakaimia on nykyään kahdenlaisia. Objektiivissa olevassa optisessa kuvanvakaimessa hyrräanturi tunnistaa kameran liikkeet. Nämä liikkeet korjataan erityisellä moottoroidulla linssiryhmällä. Toiset valmistajat sijoittavat kuvanvakaimen itse kamerarunkoon. Kameran liikkeitä tasataan liikuttamalla kuvakennoa.

### MIKÄ SE ON? MITEN SITÄ KÄYTETÄÄN? MITEN SE TEHDÄÄN?

Tehokas kuvanvakain antaa mahdollisuuden ottaa teräviä kuvia pitkilläkin valotusajoilla. Näit tilanteita ovat esimerkiksi yöllinen kuvaus käsivaralta tai panorointi toimintakuvauksessa, kun ei voida käyttää kovin lyhyttä valotusaikaa. Kuvanvakaimen käyttö sallii valotusajat, jotka ovat yleensä kolme tai neljä valotusaskelta tavallista pidempiä. Kolme valotusaskelta tarkoittaa sitä, että 500 mm:n telellä voidaan kuvata käsivaralta 1/60 sekunnin valotusa-

jalla 1/500 sekunnin sijaan.

Ellei olla kuvaamassa jalustalta, kannattaa kuvanvakain pitää aina päällä – vaikka se käyttääkin sähköä ja siis akkua. Kuvista tulee silloin varmemmin teräviä. Kuitenkin jos kuvataan lyhyellä polttovälillä ja valoa on riittävästi, ei kuvanvakaimen käyttökään ole välttämätöntä. Paina laukaisin puoliväliin, kun olet löytänyt kuvauskohteen. Näet etsimestä, kuinka kuvanvakain rauhoittaa liikkeen. Paina sen jälkeen laukaisin pohjaan.

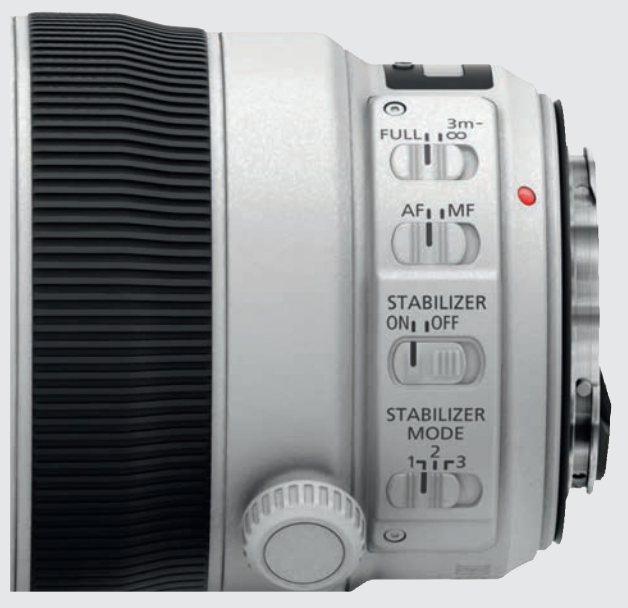

# CANON NIKON

Kuvanvakain otetaan Canonissa käyttöön napsauttamalla STABILIZER-valitsin kohtaan ON. Kun kuvanvakain on päällä, voidaan STABILIZER MODEsta valita erilaisia toimintatapoja. Vaihtoehtoa 1 käytetään liikkumattomille kohteille, vaihtoehtoa 2 panoroitaessa toimintakuvissa. Vaihtoehto 3 löytyy vain tietyistä objektiiveista. Tämä vaihtoehto vakaa liikettä sekä vaaka- että pystysuunnassa ja toimii vasta, kun laukaisinta painetaan.

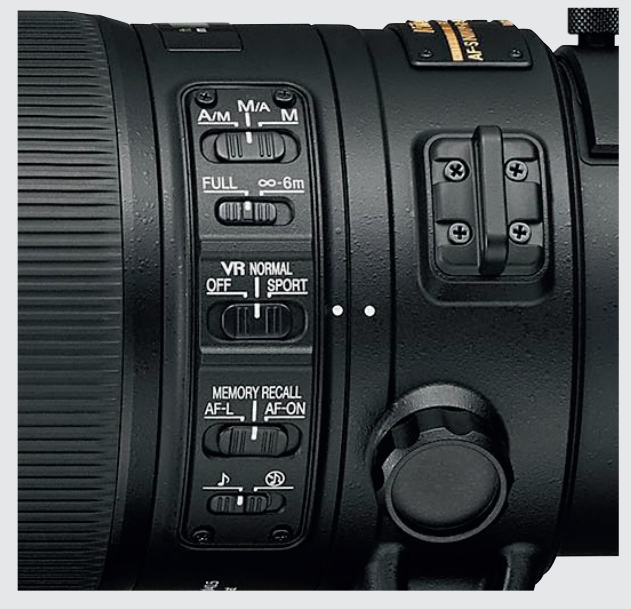

Nikon-objektiiveissa kuvanvakain otetaan käyttöön napsauttamalla VR-säädin kohtaan NORMAL. Vaihtoehtoja on yleensä kaksi. NORMAL tasaa pystysuuntaista liikettä, kun objektiivia siirretään vaakasuunnassa. Siksi sitä voidaan käyttää panorointiin. Monissa vanhemmissa objektiiveissa on vaihtoehto ACTIVE, jota käytetään alustan liikkuessa, esim. autossa. SPORT -vaihtoehto löytyy uudemmista teleobjektiivista ja sopii liikkuviin kohteisiin.

# **MUUT**

Jos kuvanvakain on objektiivissa, se otetaan käyttöön objektiivin painikkeesta. Jos se on kamerassa, se valitaan valikosta. Etsi esim. kohta IMAGE STABILIZER. Toimintamuodot voivat vaihdella kameramerkistä riippuen. Siinä voi esim. olla vaihtoehto vaakasuuntaiseen panorointiin, kun taas toista käytetään pystysuuntaiseen tasaukseen.

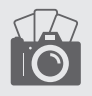

 $\sqrt{$  - 15

# Tutustu itselaukaisimeen **VALTTIKORTTI**

Itselaukaisin on kameran toiminto, joka viivästää valotuksen alkua, kun laukaisinta painetaan. Toiminto tunnetaan jo filmin aikakaudelta, jolloin kamerassa painettiiin usein vipua 90 astetta alaspäin, minkä jälkeen lähtölaskenta laukaisuun alkoi. Laukaisimeen säädetty vitka määrää, otetaanko kuva esimerkiksi kaksi, viisi, kymmenen vai 20 sekuntia sen jälkeen, kun laukaisin painetaan alas. Laukaisimen vitka valitaan kameran valikosta kulloisenkin tarkoituksen mukaan.

### MIKÄ SE ON? MILLOIN SITÄ KÄYTETÄÄN? MITEN SE TOIMII?

Toimintoa tarvitaan, jos kuvaaja haluaa olla itse mukana kuvassa tai esimerkiksi pitkillä valotusajoilla, kun halutaan, ettei käsien tärinä pilaa kuvaa. Näin on esimerkiksi hämärässä tai kun halutaan saada veden pinta näyttämään pehmeältä

päivänvalossa. Kun haluat ottaa omakuvia, voit asettaa esineen kuvaan siihen kohtaan, johon menet, ja tarkentaa siihen painamalla laukaisimen puoliväliin. Voit tarkistaa sommittelun etsimestä tai suorakat-

selulla niin, että tulet varmasti oikeaan kohtaan kuvassa. Joillakin kameroilla voi itselaukaisimella kuvata myös muutamien kuvien sarjoja.

Kaksi sekuntia riittää, jos halutaan välttää kuvan tärähtäminen, mutta kymmenen sekuntia tarvitaan, jos on tarkoitus ehtiä itse mukaan kuvaan. Tarkista kameran asetukset, ennen kuin painat laukaisinta. Automaattisella laukaisutoiminnolla voidaan joskus tehdä myös intervallikuvavideo. Se tapahtuu kameran intervallikuvaussäädöstä, joka kuitenkin on vain harvoissa kameroissa. Kun se on käytössä, voit ottaa useita tuhansia kuvia ja määrätä täsmälleen kuvien välisen ajan ja kuvien lukumäärän.

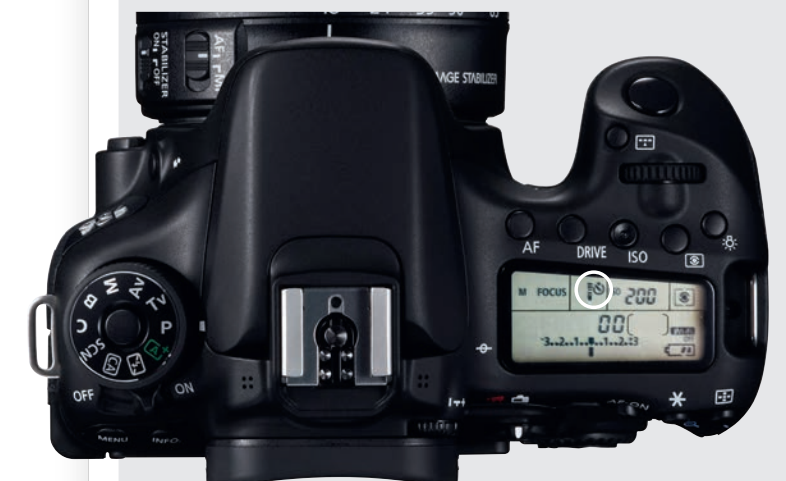

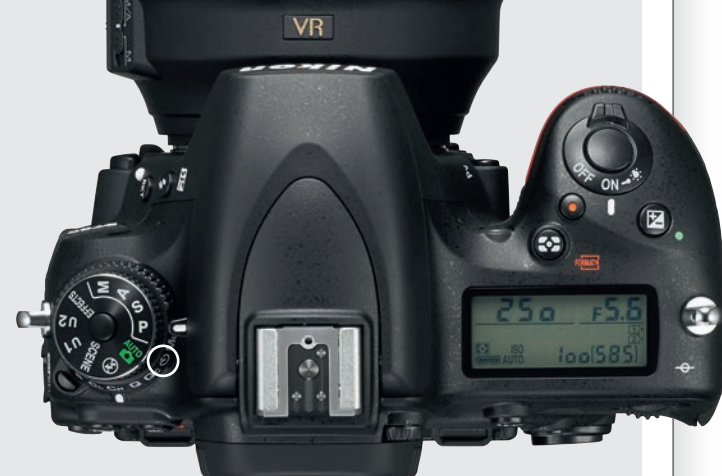

# CANON NIKON

Itselaukaisin otetaan käyttöön Canon-kamerassa painamalla DRIVE-painiketta. Kierrä kameran takana olevaa suurta säätökiekkoa, kunnes kameran päällä olevassa näytössä on kellon kuva. Jos haluat käyttää kahden sekunnin viivettä kymmenen sekunnin sijaan, kierrä säätökiekko kellon kuvaan, jossa on numero 2. Vaihtoehdot ovat yleensä 2 tai 10 sekuntia. Jos tarvitset muita vaihtoehtoja, on kamerassa käytettävä erillistä ajastinta.

Nikon-kamerassa painetaan vasemmanpuoleisen ohjelmakiekon juuressa olevaa painiketta ja kierretään alempi kiekko kellokuvakkeen kohdalle. Toimintoa voidaan hienosäätää valikosta. Jos haluat säätää kameran ajastinviivettä, paina MENU. Valitse MUKAUTETUT ASETUKSET. Valitse sieltä C AJASTIMET/VALOTUSLUKITUS. Valitse IT-SELAUKAISIN. Säädä sitten laukaisuviive. Se voi olla 1–9 sekuntia. Vahvista valinta painamalla OK.

# **MUUT**

Joissakin kameroissa on selkeä kellokuvake, joka valitaan nuolinäppäimillä tai ohjaimella. Muissa kameroissa valitaan valikosta esimerkiksi SELF-TIMER. Valitse myös, kuinka pitkä laukaisuviipeen on oltava - esimerkiksi kaksi tai kymmenen sekuntia. Kameran vaikosta voit valita myös esimerkiksi intervallikuvauksen.

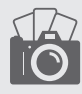

# Tutustu valotuksen lukitukseen VALTTIKORTTI

Kun käytetään puoliautomaattista aukon esivalintaohjelmaa, valotusajan esivalintaa tai P-ohjelmaa, kamera mittaa kuvan alueelta valon ja arvioi sen perusteella tarvittavan valotuksen. Kamera mittaa valon valitun mittaustavan mukaan koko kuvasta tai osasta sitä. Valotuksen lukituksella lukitaan kameran arvioimat valotusarvot niin, että ne eivät enää muutu, vaikka kamera suunnataan uudelleen ja lopullisesta rajauksesta tulee aivan toinen.

### MIKÄ SE ON? MITEN SITÄ KÄYTETÄÄN? MITEN SE TEHDÄÄN?

Toiminto voi olla käyttökelpoinen, kun valaistusolot ovat vaikeat. Kun kuvataan esim. henkilöä vastavalossa, mittaa kamera tavallisesti hyvin kirkasta taustaa ja kuvasta tulee liian tumma, jotta tausta ei olisi niin kirkas. Silloin vastavalosssa oleva henkilö jää liian tummaksi. Silloin kamera voidaan suunnata varjossa olevaan kohtaan , lukita valotus varjokohtiin sopivaksi ja painaa laukaisinta. Silloin valotuksen lukitus huolehtii siitä, että vastavalossa oleva henkilö valottuu oikein. Valotuksen lukitusta voidaan käyttää myös var-

jokuvien tekemiseen.

Valotus lukitaan kameran takana olevasta painikkeesta. Joissakin kameroissa valotus on lukittuna muutaman sekunnin painikkeen painamisen jälkeen, tai kunnes painiketta taas painetaan. Muissa kameroissa lukitus on päällä niin kauan, kun painike on painettuna. Valo mitataan, kun laukaisin painetaan puoliväliin alas, minkä jälkeen valotus voidaan lukita. Painike

voidaan ohjelmoida lukitsemaan samalla tarkennus, mutta se ominaisuus otetaan valikosta käyttöön tai pois käytöstä.

(FL)

 $AFON$ 

annung

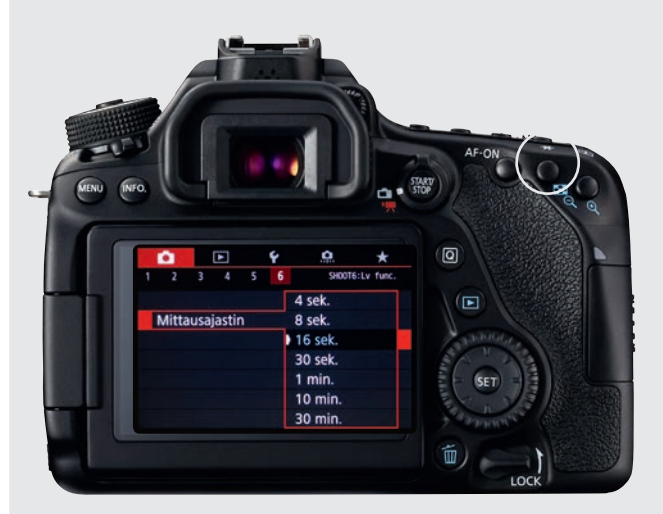

### CANON NIKON

Valotus lukitaan painamalla tähtikuvakkeella varustettua painiketta, minkä jälkeen se on hetken aikaa lukittuna. Lukitusaikaa muutetaan painamalla MENU-painiketta ja valitsemalla kohdan **MITTAUSAJASTIN**. Se on yleensä punaisen kameravalikon viimeinen kohta. Paina SET-painiketta, niin voit valita suorakatselussa, kuinka pitkään lukitus on päällä, kun tähdellä valittua painiketta on painettu. Valitse esimerkiksi 16 SEK. ja paina SET-painiketta.

### Salamavalon lukitus AE/AF-lukitus AE-lukitus (pito) **DE Vain AF-lukitus Nikon**

Painallus 图 Katsele

f 6 AE-L/AF-L-painikkeen teht

靣

Paina AE-L/AF-L-painiketta, jota yleensä painetaan niin pitkään kuin valotus halutaan lukita. Tarkennuksen lukitus samalla kertaa saadaan päälle ja pois painamalla MENUa ja valitsemalla **MUKAUTETUT ASETUKSET** ja PAINIKKEET. Valitse kohta F6 AE-L/AF-L-PAINIKKEEN TEHT. sekä PAI-NALLUS ja VAIN AE-LUKITUS. Ellet halua pitää painiketta alhaalla, valitse AE-LUKITUS (PITO). Silloin painike lukitsee valotuksen ja vapauttaa sen uudelleen painettaessa.

# **MUUT**

Valotuksen lukituspainike merkitään yleensä AEL/AFL ja sitä on joko pidettävä alhaalla niin kauan kuin lukituksen on määrä kestää, tai se otetaan käyttöön painalluksella ja vapautetaan toisella painalluksella. Usein se lukitsee myös tarkennuksen, mutta tämä voidaan muuttaa valikosta painikkeiden tai AEL/AFL:n kohdalta.

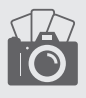

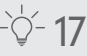

# Kuvatyylit VALTTIKORTTI

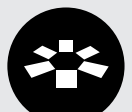

Kuvatyylit ovat

eräänlaisia kameran esiasetuksia, joiden avulla värit ja kontrasti saadaan toistumaan halutulla tavalla. Kuva siis esitetään tietyllä tyylillä. Vaikutus on samankaltainen kuin ennenvanhaan tietyllä filmityypillä kuvaamisella. Kun jo kuvattaessa käytetään sopivaa kuvatyyliä, ei kuvaa tarvitse enää jälkikäteen käsitellä tietokoneella, koska siinä on jo valmiiksi haluttu värimaailma ja kontrasti.

### MIKÄ SE ON? MITEN SITÄ KÄYTETÄÄN? MITEN SE TEHDÄÄN?

Usein kannattaa valita esimerkiksi muotokuviin oma kuvatyylinsä ja maisemakuviin omansa. Jos kuvat vaikuttavat hieman värittömiltä, on myös värikylläisyyden lisäämiseen oma kuvatyylinsä. Yksi mahdollisuus on kuvata mustavalkoista. Kuvatyylit vaikuttavat vain jpg-muo-

toisiin kuviin. Tehoste nimittäin lisätään siinä vaiheessa, kun kuvasta tehdään jpg-kuva. Jos tallennat samalla raakatiedoston, vaikuttaa kuvatyyli vain jpg-kuvaan. Raakatiedosto jää koskemattomaksi, eli se on tavallaan kuin filminegatiivi.

Säädä kamera tallentamaan sekä jpg- että raakatiedostot. Silloin voit aina palata alkuperäiseen kuvaan. Valitse valikosta se kuvatyyli, joka sopii tlanteeseen, esimerkiksi Maisema tai Muotokuva. Yksittäisten kuvatyylien säätöjä, esimerkiksi terävyyttä, kontrastia ja värikylläisyyttä, voidaan lisäksi hienosäätää tarvittaessa. Kuvaaja siis hallitsee mielin määrin sitä, millaisena hänen jpg-kuvansa toistuvat. Sama koskee videokuvausta.

压

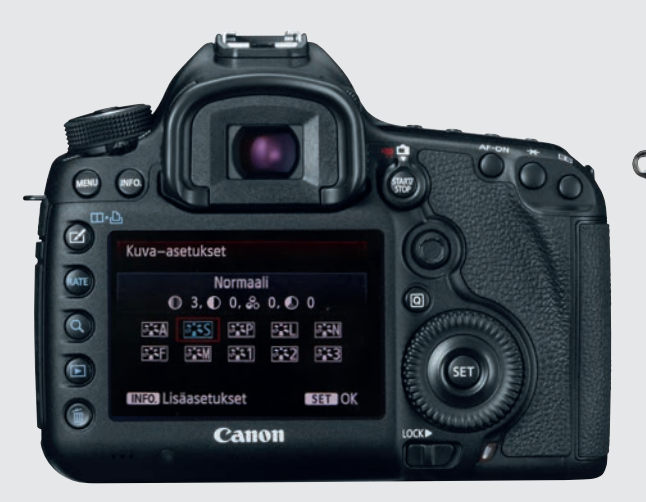

# CANON NIKON

Kuvatyylin nimi on Canonissa PICTURE STYLE. Jos Picture Stylelle on kamerassa oma painikeensa, paina sitä. Muuten painat Q-painiketta. INFO-painiketta painamalla pääset hienosäätämään kuvan terävyyttä, kontrastia, värikylläisyyttä ja värisävyä. Sen jälkeen voit tallentaa säädöt myöhemmin käytettäväksi. Kun painat kerran kuvatyylipainiketta, pääset kameran näytöltä käsiksi Canonin kuuteen kuvatyyliin sekä kahteen käyttäjän omaan kuvatyyliin. Valitse sieltä haluamasi tyyli painamalla SET.

 $\Box$ 

**ISC** 

 $Q_{\overline{23}}$ 

Aseta Picture Control

**FINL Neutraa** 

**ESVI** Vārikās

**EMC** Yksivärinen

**ESPT** Muotokuva

**ESLS** Maisema **ESFL Tasainer** 

**C** 

Nikon käyttää kuvatyyleistä nimitystä PICTURE CON-TROL. Se löytyy MUOKK. PICTURE CONTROL -SÄÄT. -valikosta. Yhdellä OK-painikkeen painalluksella valitset yhden Nikonin seitsemästä kuvatyylistä. Kun painat oikeaa nuolinäppäintä, voit hienosäätää esim. terävyyttä, kontrastia, värikylläisyyttä ja värisävyä. Säädöt voi tallentaa. Joissakin malleissa PICTURE CONTROLiin pääsee suoraan i-painikkeella. Nikonin seitsemän kuvatyyliä löytyvät myös valikosta, ja niitä kaikkia voidaan hienosäätää.

**OSäädä CBOK** 

# MUUT

Kameramerkistä riippuen voi kuvatyylin nimenä olla CREATIVE STYLE, CUSTOM IMAGE, PICTURE MODE tai FILM SIMULATION. Paina MENU-painiketta ja etsi käytettävissä olevat kuvatyylit kameran asetuksista. Nyt voit valita kuvatyylin. Usein kuvatyylejä voidaan myös hienosäätää säätämällä esimerkiksi värejä ja kontrastia.

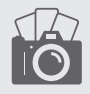

# Tutustu käsitarkennukseen VALTTIKORTTI

Objektiivi tarkennetaan käsin kiertämällä sen tarkennusrengasta, kunnes kohde näyttää terävältä. Sama pätee, käytitpä sitten etsintä tai näyttöä. Se sopii esim. makrokuvaukseen, jossa automaattitarkennus voi olla hankalaa. Kun tarkennat käsin, voit säätää kameran ilmoittamaan, kun tarkennus on kohdallaan – yleensä keskimmäinen tarkennuspiste syttyy tai kamera antaa äänimerkin. MF

### MIKÄ SE ON? MITEN SITÄ KÄYTETÄÄN? MITEN SE TEHDÄÄN?

Automaattitarkennus on useimmiten hyvä, mutta joissakin tilanteissa on hyvä tarkentaa itse. Niin voi olla esimerkiksi silloin, kun halutaan itse päättää, mihin tarkennetaan toimintakuvassa, tai jos on niin pimeää,

että automaattitarkennus ei onnistu. Myös laajasävykuvauksessa on hyvä voida tarkentaa yhteen paikkaan niin, ettei tarkennusautomatiikka muuta tarkennuskohtaa tai terävyysaluetta. Myös automaattitarkennusta voidaan yleensä jälkitarkentaa käsin, jos se on tarpeen.

Suorakatselun käyttäminen kannattaa, jos ei ole kiire. Näytön kuvaa voidaan nimittäin suurentaa, ja näin tarkennus saadaan täsmälleen kohdilleen. Monien peilittömien järkkäreiden etsimessä on sama toiminto. Joissakin kameroissa on myös focus peaking- eli ääriviivojen korostustoiminto. Siinä terävä alue merkataan värillisillä reunoilla. Kun tutustut käsitarkennukseen, saat taatusti huipputeräviä kuvia.

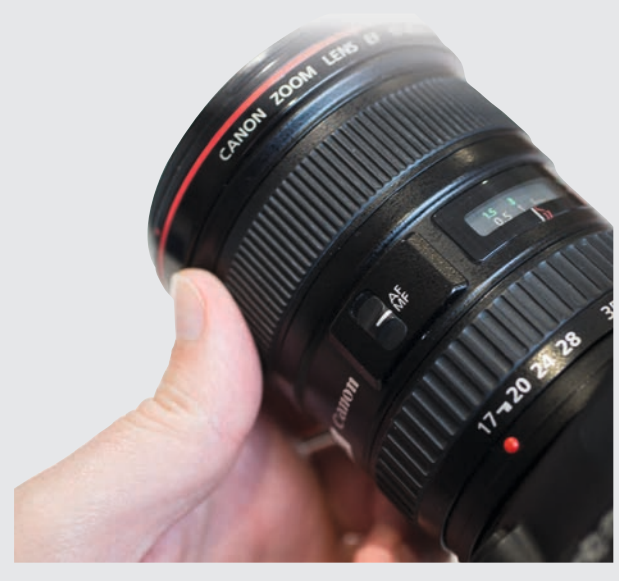

### CANON NIKON

Canonilla tarkennetaan käsin siirtämällä objektiivin tarkennuspainike kohtaan MF, joka on käsitarkennusasetus. Kun haluat tietää, onko kohde terävä, paina kameran takana olevaa AF-PISTEEN valintapainiketta. Valitse sitten MANUAALINEN: 1 PISTEEN AF. Valitse keskimmäinen tarkennuspiste, joka on ristityyppinen ja siksi tarkin. Kun tarkennat kohteeseen käsin tämän pisteen avulla, tulee tarkennuspisteeseen punainen valo, kun kohde on tarkka.

Nikonilla käsitarkennus käy siirtämällä objektiivin tarkennuspainike kohtaan M. Joissakin kameroissa on siirrettävä myös objektiivin vieressä oleva tarkennuspainike kohtaan M. Paina kameran takana olevaa INFO-painiketta, kun haluat tarkennuspisteen ilmaisevan tarkan kuvan valolla. Pidä tarkennusmenetelmän valintapainiketta alhaalla ja kierrä etummaista valintakiekkoa. Valitse PISTETARKENNUS. Valitse keskimmäinen tarkennuspiste. Paina sitten OK.

# MUUT

Valitse objektiivista tai kamerasta M tai MF. Paina MENU-painiketta. Etsi tarkennusaseetukset. Valitse yksi tarkennuspiste ja sitten keskimmäinen tarkennuspiste. Joinkinkin kameroien valikosta löytyy myös FOCUS PEA-KING eli ääriviivojen korostus. Tarkkojen alueiden ääriviivat saavat esim. punaiset tai valkoiset reunat.

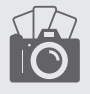

# P-ohjelma VALTTIKORTTI

P-ohjelma on kameran puoliautomaattinen valotusohjelma. Objektiivi lähettää tiedon polttovälistä kameran automatiikalle, joka laskee parhaat valotusasetukset. Auto ISOa käytettäessä ohjelma pyrkii esimerkiksi 55 mm:llä valotusaikaan 1/90 ja 18 mm:llä taas 1/30 sekuntiin sekä käyttämän suurinta aukkoa, esimerkiksi F3,5. Silloin kun valaistus sallii, sallii kamera myös lyhemmän valotusajan ja pienemmän himmenninaukon. P

### MIKÄ SE ON? MITEN SITÄ KÄYTETÄÄN? MITEN SE TEHDÄÄN?

Ohjelma-automatiikka eli P on erinomainen perusohjelma, jota voi aivan hyvin käyttää, ellei juuri tietyn valotusajan tai aukon käyttämiseen ole tarvetta. Se sopii hyvin esimerkiksi katukuvaukseen, jossa hyvään tilanteeseen on reagoitava nopeasti. Silloin valotus on todennäköisesti oikea, vaikka kuvaaja kuvaa nopeasti lonkalta. Erona täysautomaattisiin ohjelmiin, esimerkiksi kohdeohjelmiin, on se, että kuvaaja voi edelleen säätää aukkoa, valotusaikaa ja herkkyyttä, kun hän käyttää P-ohjelmaa, ja muut arvot sopeutu-

vat säädettyyn arvoon.

Kun valintakiekko on kohdassa P, tarvitsee oikeastaan vain kuvata, mutta ohjelma on joustavampi, kuin äkkisältään uskoisi. Säädöt sopeutuvat itsestään olosuhteisiin, ja päinvastoin kuin täysautomaattisissa ohjelmissa, niitä voidaan myös hienosäätää. Jos kamera esimerkiksi ei tunnu noudattavan riittävän hyvin valotusajan ja polttovälisen suhteen nyrkkisääntöä, voi kuvaaja säätää herkkyyttä, kunnes valotusarvot ovat oikeat, eikä kuvien tärähtämisen vaaraa enää ole.

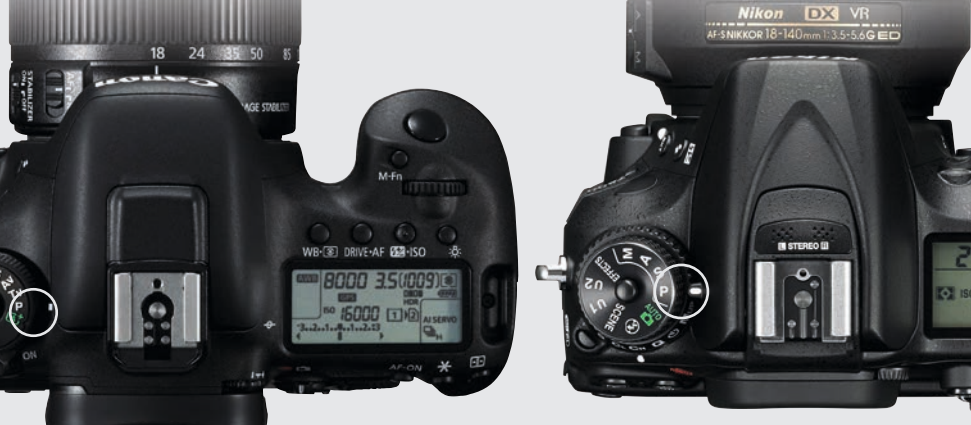

### CANON NIKON

Canon EOS -kameroissa valintakiekko siirretään kohtaan P. Muuta valotusajan ja aukon suhdetta kiertämällä laukaisimen vieressä olevaa säätöpyörää niin, että aukko suurenee tai pienenee ja terävyysalue siis muuttuu. Samalla myös valotusaika pitenee tai lyhenee. Tätä kutsutaan ohjelman siirroksi tai joustavaksi ohjelmaksi. Ohjelman siirto menee itsestään pois päältä muutamien sekuntien kuluttua. Ohjelman siirto ei vaikuta salamaan.

Valitse ohjelmakiekolta P. Ellei ohjelmakiekkoa ole, pidä MODE-painiketta alhaalla, kun kierrät taempaa säätöpyörää. Valittu ohjelma näkyy kameran päällä olevassa ikkunassa. Kierrä taempaa säätöpyörää, jos haluat muuttaa kameran tekemiä valintoja. Aukko kasvaa ja valotusaika lyhenee kiertämällä sitä oikealle. Vasemmalle kierrettäessä aukko puolestaan pienenee ja valotusaika pitenee. Näin ollen valotus ei kokonaisuudessaan muutu.

# MUUT

Kierrä valintakiekko kohtaan P tai valitse P -ohjelma kameran valikosta. Muuta kameran valitsemia asetuksia säätökiekolla. Joissakin kameroissa, kuten esimerkiksi Pentax K-1:ssä, voidaan ohjelmaa säätää valikosta niin, että kamera pyrkii tavallista lyhyempään valotusaikaan tai suurempaan tai pienempään terävyysalueeseen.

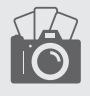

# Tutustu raakatiedostoihin **VALTTIKORTTI**

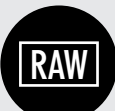

Kun tallennat raaka-

tiedostoja etkä jpg-kuvia, voit tehdä raakamuunnoksen useimmissa nykyisissä peilijärkkäreissä ja peilittömissä suoraan kamerassa. Raakatiedosto on pakkaamaton tiedostomuoto, jossa on paljon enemmän tietoa kuin jpg-tiedostossa. Siksi sekä valo- että varjokohdista löytyy enemmän sävyjä, ja esimerkiksi valkotasapaino voidaan säätää juuri oikeaksi laadun kärsimättä.

### MIKÄ SE ON? MITEN SITÄ KÄYTETÄÄN? MITEN SE TEHDÄÄN?

Jos olet liikenteessä eikä mukana ole tietokonetta, mutta haluat silti muokata kuvat tai jakaa ne heti paikan päältä, kannattaa käyttää hyväksi kameran omaa raakamuunninta. Et siis tarvitse lainkaan Lightroomia tai muita kuvankäsittelyohjelmia. Kameran raakamuuntimella voit korjata objektiivivirheet, kirkkauden ja värit, ja kuvatiedostot saa tehtyä pienempinä, jos kuvat on saatava eteenpäin huonon internetyhteyden kautta. Jos haluat tehdä kuvasta mustavalkokopion, sekin onnistuu helposti.

Sinun on ennen kaikkea tallennettava raakatiedostoja, kun kuvaat. Voit kaikin mokomin tallentaa sekä raakatiedostoja että jpg:tä, jolloin sinulla on molemmat käytettävissäsi. Ellet ole tyytyväinen jpg-kuvaan, voit kaikessa rauhassa valita tiedostot, jotka on raakamuunnettava, ja tallentaa kopion muistikortille. Alkuperäinen raakatiedosto on koskemattomana kortilla, joten voit käsitellä kuvan myös tietokoneella kotona, kuten tavallista.

触

 $8 -$ 

 $\circledcirc$  $\boldsymbol{\varkappa}$ 

 $\Box$  $\boldsymbol{Q}$ 

ç,

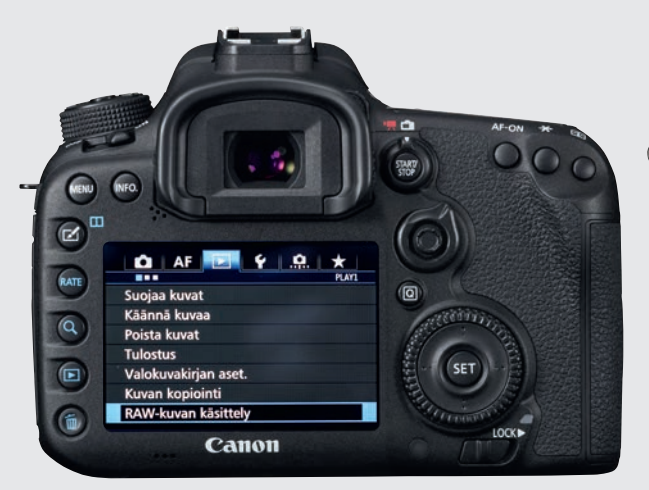

# CANON NIKON

Kun haluat tehdä raakamuunnoksen suoraan kamerassa painat MENUa. Valitse sen jälkeen välilehti, jossa on toistokuvake. Valitse sieltä RAW-KUVANKÄSITTELY. Paina SETiä.Valitse käsiteltävä kuva taemmalla säätökiekolla. Paina taas SETiä, jotta näet säätömahdolllisuudet. Paina painiketta, jossa on pieni tähtikuvake, ja valitse sitten halutut asetukset. Käytä kameran säätökiekkoja asetusten muuttamiseen. Näet valitun säädön tulokset näytöltä. Vahvista ne painamalla SETiä. Valitse TALLENNA, ja tallenna kuvasta versio muistikortille painamalla SETiä.

 $\Box$ 

Teet raakamuunnoksen Nikonin peilijärjestelmäkameralla painamalla MENU-painiketta. Sitten valitset VIOLETIN MUOKKAUSVALIKON. Siirry alaspäin kohtaan NEF (RAW) -käsittely. Katsele kameran muistikortilla olevia kuvia painamalla oikeanpuoleista nuolipainiketta. Valitse sieltä kuva ja aktivoi se painamalla OK:ta. Muokkaa kuvaa käyttämällä nuolinäppäimiä. Tallenna sen jälkeen muistikortille kopio kuvasta painamalla OK. Kun muokkaat kuvaa, näet muutokset saman tien kameran näytöllä. Tee kuvasta niin monta versiota kuin haluat.

MUOKKAUSVALIKKO

Punasilmäisyyden korjaus

D-Lighting

Suodintehosteet

Väritasapaino Kuvan sulautus

Rajaa Yksivärinen

 $\overline{\mathbf{c}}$ 

# MUUT

Kun teet raakamuunnoksen suoraan kamerassa, se alkaa yleensä painamalla MENU-painiketta. Sieltä löytyy toistovalikko tai valikko, josta päästään erilaisiin kuvankäsittelyihin. Valitse sieltä raakamuunnos. Nyt voit muokata esimerkiksi valokuvan valkotasapainoa, valotuksenkorjausta tai kohinanvaimennusta.

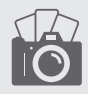

21

# Tutustu salamatäsmäykseen VALTTIKORTTI

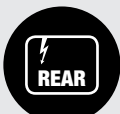

Salamaa käytet-

täessä synkronisoidaan sen välähdys kuvakennon edessä liikkuvan sulkimen kanssa. Sulkimessa on kaksi verhoa, jotka liikkuvat porrastetusti. Salama välähtää ly-

hyesti ennen kuin suljin aukeaa. TTL-mittaus päättää sen perusteella, paljonko valoa kulloinkin tarvitaan. Synkronisointiasetuksista valitaan, välähtääkö salama valotuksen aluksi vai lopuksi. Tavallisesti se välähtää heti, kun ensimmäinen verho on kokonaisuudessaan auennut.

### MIKÄ SE ON? MITEN SITÄ KÄYTETÄÄN? MITEN SE TEHDÄÄN?

Salama on oletuksena synkronisoitu ensimmäisen verhon mukaan. Kohde siis pysäytetään valotuksen aluksi. Se toimiikin usein hyvin. Jälkimmäisen verhon täsmäyksessä salama puolestaan välähtää valotuksen lopuksi. Se on paikallaan, kun kuvataan pitkillä valotusajoilla ja halutaan tuoda liike esiin, mutta samalla halutaan, että pääkohde näkyy terävänä liikkeen lopussa eikä alussa. Tämä vaihtoehto on valittava myös, kun pimeässä kuvataan ohi ajavia autoja salamalla. Muussa tapauksessa autojen valonheittimet piirtävät juovia vääriin paikkoihin.

Kun käytät kameran omaa salamaa tai olet kiinnittänyt salamalaitteen kameran lisälaitekenkään, on vain valittava, kumpaan suljinverhoon salama täsmätään. Se käy yleensä kameran valikosta. Joissakin salamalaitteissa täsmäys valitaan laitteesta eikä kamerasta. Kun kuvataan toimintakuvia nopeasti latautuvalla salamalla, valitaan kamerasta sarjakuvaus. Muista asettaa täsmäys takaisin ensimmäiseen verhoon, kun tarvetta täsmätä jälkimmäiseen verhoon ei enää ole.

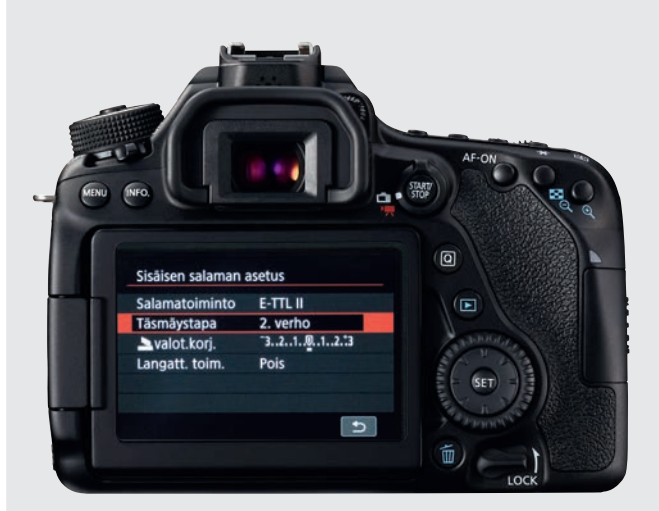

# CANON NIKON

Paina peilikammion sivulla olevaa salamapainiketta. Näytöllä näkyy kohta SISÄISEN SALAMAN ASETUS. Kun haluat täsmätä jälkimmäiseen suljinverhoon, kierrä taemmalla säätökiekolla kohtaan TÄSMÄYSTAPA. Paina SET. Valitse 2. VERHO. Tallenna valinta painamalla SET. Valitse 1. VERHO, kun olet ottanut ne kuvat, jotka on tarkoitettu otettavaksi jälkimmäisen verhon täsmäyksellä. Kun käytät salamalaitetta, voidaan valinta tehdä joskus siitä.

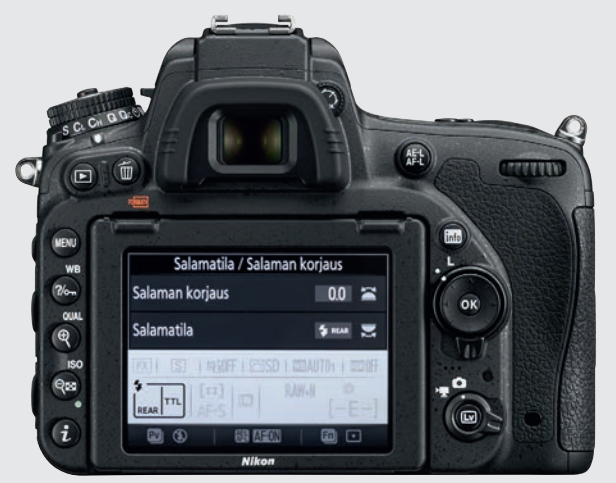

Nikon-peilikameroissa vaihdetaan ensimmäisen ja jälkimmäisen verhon täsmäyksen välillä painamalla salamapainiketta, joka on peilikammion sivulla. Pidä painike alhaalla, kun kierrät kameran taempaa säätökiekkoa. Kun käytössä on jälkimmäisen verhon täsmäys, lukee näytöllä REAR. Muista valita taas ensimmäisen verhon täsmäys, kun olet ottanut ne kuvat, jotka halusit ottaa nimen omaan jälkimmäisen verhon täsmäyksellä.

# **MUUT**

Salama-asetuksiin pääsee usein käsiksi painamalla kameran salamapainiketta ja sieltä edelleen jommankumman verhon täsmäykseen. Täsmäysasetuksista otetaan kohta, josta voidaan valita jälkimmäinen verho, esim. REAR SYNC. Joissakin kameroissa on sukellettava syvemmälle valikkoon salama-asetusten perässä.

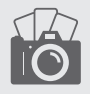

### Tutustu pitkän valotusajan kohinaan  $-0 - 23$ VALTTIKORTTI

Kameran kuvakenno saattaa lämmetä hyvin pitkillä valotusajoilla, minkä vuoksi kuviin tulee kohinaa. Mitä pidempi valotusaika, sitä kohinaisempi kuvasta voi tulla. Siksi useimmissa kameroissa voidaan käyttää pitkän valotusajan kohinanpoistoa. Siinä kamera ottaa ylimääräisen kuvan, joka jää mustaksi. Kamera tutkii mustan kuvan ja etsii sieltä kohinaa, jonka se sitten poistaa varsinaisesta kuvasta. NR

### MIKÄ SE ON? MITEN SITÄ KÄYTETÄÄN? MITEN SE TEHDÄÄN?

Pitkän valotusajan kohinanpoisto on erittäin hyödyllinen toiminto, kun yöllä kuvataan maisemia tai esimerkiksi kaupunkikuvia, eli on käytettävä pitkiä valotusaikoja. Vaikka kohina

näkyy selvimpänä tummissa kuvissa, voi toimintoa käyttää myös vaikkapa vesiputousta päivänvalossa kuvattaessa, ja pitkä valotusaika saadaan aikaan harmaasuotimella. Jos kuvaat sarjan kuvia laajasävykuvaa varten, kannattaa kohina poistaa esim. Photoshopissa. Kohinanpoiston kanssa ei nimittäin voi kuvata kuvasarjoja, sillä siihen menee aikaa.

Toiminto on yleensä käytössä yli sekunnin kestävissä valotuksissa. Kamera ottaa kaksi kuvaa, joista yksi on täysin musta. Huomaa, että kumpaankin kuvaan menee yhtä paljon aikaa, koska valotusaikojen on vastattava toisiaan. Jos siis otat kuvan 30 sekunnin valotusajalla, joudut sen lisäksi odottamaan vielä toiset 30 sekuntia, kun kamera ottaa mustan kuvan ja muokkaa sen avulla valmiin kuvan, josta kohina on poistettu. Tänä aikana ei voi ottaa muita kuvia.

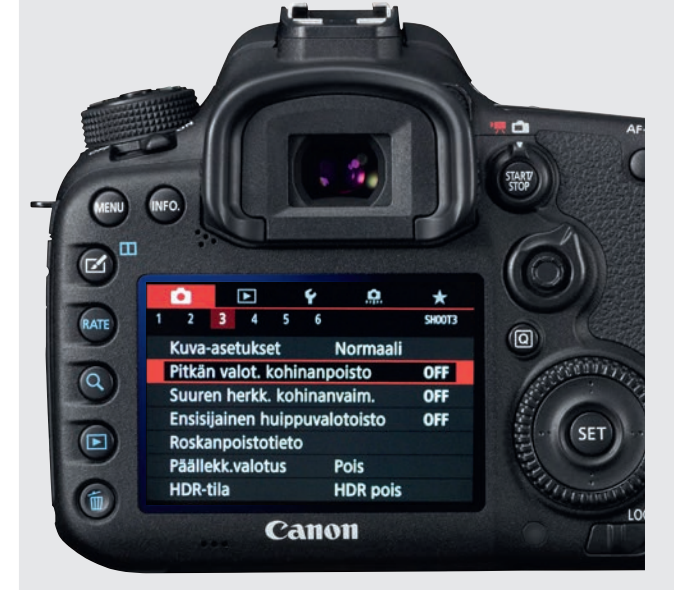

# CANON NIKON

Ota Canonin kohinanvaimennus käyttöön painamalla MENUa. Valitse punainen kameravalikko kiertämällä etummaista säätökiekkoa. Valitse kohta PITKÄN VALOT. KOHINANPOISTO. Paina SET-painiketta. Seuraavasta valikosta valitset taemmalla säätökiekolla vaihtoehdon ON. Vahvista sen jälkeen valinta painamalla SET-painiketta. Toinen vaihtoehto eli AUTO ei ole yhtä tehokas kuin ON.

 $\widehat{\mathbf{E}}$ 

MENU

 $\frac{2}{6}$ 

 $\bigcirc$ 

**OHAL** 

**ISO** 

 $Q_{53}$ 

 $\ddot{i}$ 

WB

 $\overline{\blacksquare}$ 

Б

 $\overline{\mathbf{r}}$ 

Е

f.

Nikonin peilikameroissa päästään kohinanpoistoasetuksiin painamalla MENU-painiketta. Valitse VALOKUVAUSVALI-KKO. Mene kohtaan KOHINAN VÄH. KUN PITKÄ VALOTUS. Paina OK-painiketta. Ota kohinanvaimennus käyttöön valitsemalla kohta PÄÄLLÄ. Vahvista valinta painamalla OK. Ota toiminto pois päältä viimeistään, kun kuvaat tilanteita, jotka eivät salli näin runsasta ajankäyttöä.

**Nikon** 

VALOKUVAUSVALIKKO

0FF

**NORW** 

**BOFF** 

0FF

0FF

 $0F$ 

Autom. vääristymien korjaus

Kohinan väh. kun suuri ISO

ISO-herkkyysasetukset

Päällekkäisvalotus

Aiastettu kuvaus

Kauko-ohjaustila (ML-L3)

# **MUUT**

Mene kameran valikkoon esimerkiksi painamalla MENU-painiketta. Kameran asetuksista löytyy kohinanvaimennus. Ota käyttöön kohinanpoisto, joka koskee pitkiä valotusaikoja. Vahvista valinta. Nyt olet valmis kuvaamaan. Ota toiminto pois päältä, kun tarvittavat kuvat on otettu ja haluat esimerkiksi ottaa kuvasarjoja.

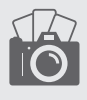

# Tutustu valotuksen optimointiin **VALTTIKORTTI**

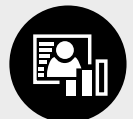

Sitä sävyjen määrää, jonka kuvakenno voi van-

gita koko mustan ja valkoisen välisellä alueella, rajoittaa dynaaminen alue. Kameran valotuksen optimointitoiminnoilla voidaan optimoida suurikontrastisia kuvia niin, että valo- javarjokohtiin saadaan sävyjä. Myös keskisävyjä vaalennetaan, ja lopputuloksena on oikein ja hyvin valottunut kuva, jossa jyrkässäkin kuvassa onpelkän mustan ja valkoisen sijaan myös sävykkäät ääripäät.

### MIKÄ SE ON? MITEN SITÄ KÄYTETÄÄN? MITEN SE TEHDÄÄN?

Valotuksen optimointi toimii vain jpg-kuville. Raakatiedostojen valo-

ja varjokohtiin haetaan sävyjä raakamuunnosvaiheessa. Toiminto on hyvä, kun kuvataan vastavaloon tai yleensä kun auringonpaiste on niin kova, että se synnyttää jyrkkiä varjoja. Esimerkiksi maisemakuvissa voidaan haluta sävyjä tummalle etualalle, tai halutaan valottaa aurinkoa tai kirkasta taivasta vasten kuvatuissa muotokuvissa pääkohde hyvin.

Valotuksen optimointi toimii monissa kohteissa, joissa keskisävyihin halutaan parempi kontrasti, esimer-

kiksi arkkitehtuurikuvissa.

Kun otat kameran valotuksen optimoinnin käyttöön, voit usein valita, kuinka tehokkaasti kuvaa optimoidaan. Vaihtoehtona on usein myös automatiikka, eli kamera arvioi optimoinnin tarpeen itse. Joissakin kameroissa voidaan käyttää haarukointitoimintoa ottamaan yksi kuva optimoituna ja toinen ilman optimointia, joten niistä voidaan jälkeenpäin valita parempi. Esimerkiksi Nikoneissa kuvan valotusta voidaan optimoida kamerassa vielä senkin jälkeen, kun kuva on jo otettu.

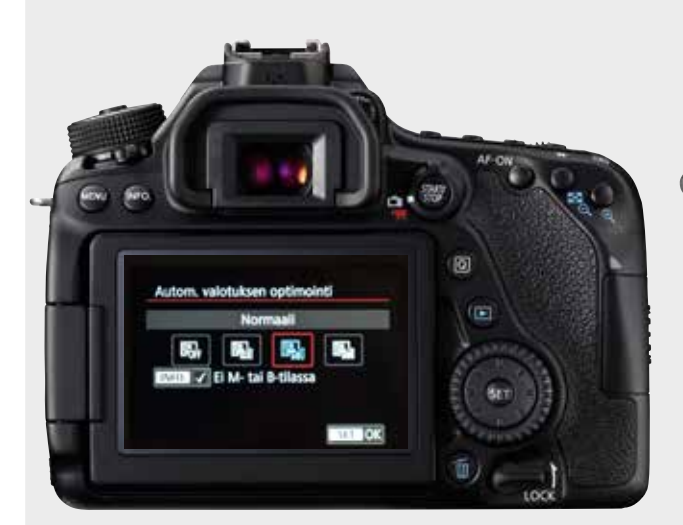

### CANON NIKON

Kun haluat käyttää valotuksen optimointia Canonissa, paina MENUa. Punaisesta asetusvalikosta löytyy kohta AUTOM. VALOTUKSEN OPTIMOINTI. Paina SET-painiketta. Tästä voit valita, miten tehokkaasti kuvien valotusta optimoidaan. Kun olet löytänyt sopivan asetuksen, vahvistat valinnan painamalla taas SET-painiketta. Jos poistat valintamerkin INFO-kohdasta, voit käyttää toimintoa myös käsin valotettaessa tai aikavalotuksella (Bulb).

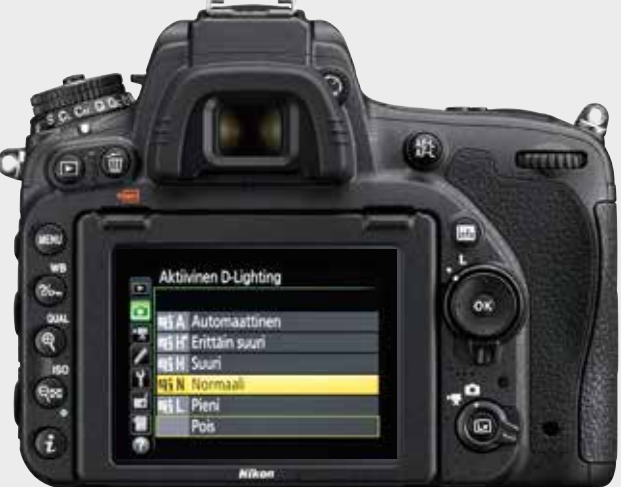

Nikonissa valotuksen optimiointi otetaan käyttöön painamalla MENU-painiketta. Valitse KUVAUSVALIKKO. Mene nuolipainikkeilla tai taemmalla säätökiekolla alas kohtaan AKTIIVINEN D-LIGHTING. Paina OK-painiketta. Valitse, miten tehokkaasti kuvien valotusta optimoidaan. Vahvista valinta painamalla OK. Kun tahdot käyttää valotuksen optimointia kuvan ottamisen jälkeen, mene MUOKKAUSVALIKKOon ja valitse kohta D-LIGHTING.

# **MUUT**

Muissa kameroissa valotuksen optimointi otetaan yleensä käyttöön painamalla ensin MENU-painiketta. Sen jälkeen etsitään valikosta kohta, joka voi olla nimeltään DYNAMIC RANGE OPTIMIZER, D-RANGE tai D-LIGHTING. Siitä voidaan valita, miten tehokkaasti kuvien valotusta optimoidaan ja käytetäänkö toimintoa automaattisena.

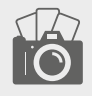

 $-0 - 24$ 

# Tutustu monivalotukseen VALTTIKORTTI

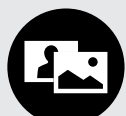

Monivalotuksella – tai kaksoisvalotuk-

sella tai päällekkäisvalotuksella – on juurensa filmikameroissa, joissa filmin eteneminen voitiin estää mekaanisella kytkimellä ja näin ollen filmin sama kohta saatiin valotettua useampaan kertaan. Monissa uusissa digitaalisissa kameroissa on toiminto, jolla saadaan aikaan sama vaikutelma. Niissä voidaan yleensä valita, kuinka monta valotusta otetaan päällekkäin ja kuinka suuri on kuvien läpinäkyvyys .

### MIKÄ SE ON? MITEN SITÄ KÄYTETÄÄN? MITEN SE TEHDÄÄN?

Yhdistelmäkuvat luonnosta ja ihmisistä ovat erittäin suosittuja, mutta myös maisemakuvat sopivat monivalotuksiin. Tällä tavoin voidaan yhdistää esimerkiksi puiden latvusto ja metsäpolku tai vuorenhuiput ja joku vesiaihe. Mahdollisuudet ovat käytännössä loputtomat. Monivalotus toimii itse asiassa useimpien kohteiden kanssa. Kerran opittuna se houkuttelee kokeilemaan tekniikan mahdollisuuksilla erilaisilla aiheilla. Kameran valikosta voidaan valita useita monivalotukseen liittyviä toimintoja, jotka tavalla tai toisella vaikuttavat kuvan kontrastiin.

Kun teet monivalotuksia, otetaan molemmat otokset aluksi periaatteessa tavalliseen tapaan ja sitten ne yhdistetään. Valmiin kuvan vaaleimmat kohdat koostuvat siis näistä molemmista kuvista. Tällä tavoin toisen kuvan kuvatietoa lisätään toiseen kuvaan, mikä voi synnyttää hyvin tehokkaan vaikutelman. Lähtökohdaksi voidaan ottaa myös sellainen kuva, joka on jo valmiiksi kameran muistikortilla, tai ottaa tavalliseen tapaan uusi kuva monivalotuskuvan taustaksi.

触

 $0N$ 

 $\frac{2}{\sqrt{2}}$ 

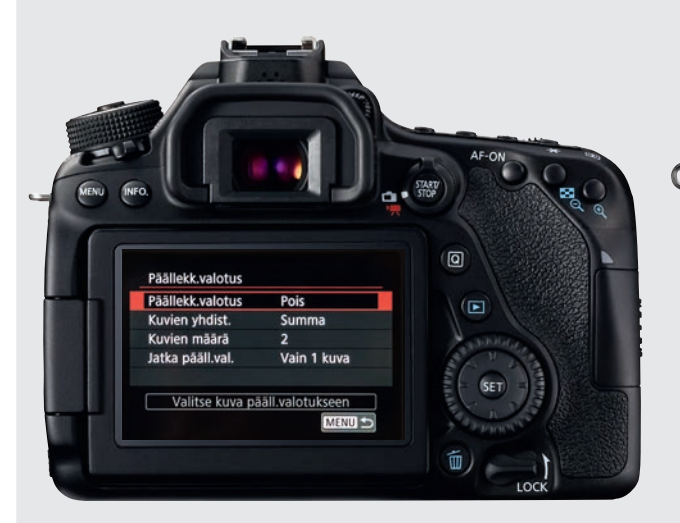

# CANON NIKON

Kun otat monivalotuksen käyttöön Canon EOS -kameroissa, paina MENU-painiketta. Valitse punainen kuvausvalikko ja etsi kohta PÄÄLLEKK.VALOTUS kiertämällä taempaa säätökiekkoa. Paina SET-painiketta. Mene toiminnon asetuksiin valitsemalla PÄÄLLÄ. Aseta KUVIEN YHDIST. -kohtaan SUMMA ja aseta KUVIEN MÄÄRÄksi 2. Kohdasta JATKA PÄÄLL.VAL. valitse VAIN 1 KUVA. Valitse kuva, jonka otat monivalotuksen lähtökohdaksi valitsemalla kohta VALITSE KUVA PÄÄLL.VALOTUKSEEN.

 $\Box$ 

Päällekkäisvalotus

Kuvien määrä

Automaattinen säätö

F

ō

Ÿ

**MENU** 

 $\frac{2}{6}$ 

 $\alpha$ 

 $\mathbb{R}$ 

 $_{\rm ISC}$ 

 $Q_{\text{ES}}$  $\mathbf{G}$ 

Kun otat monivalotuksen käyttöön Nikonissa, paina ME-NU-painiketta. Sen jälkeen mene kohtaan KUVAUSVA-LIKKO. Kelaa nuolinäppäimillä tai säätökiekolla alaspäin kohtaan PÄÄLLEKKÄISVALOTUS. Siirry toiminnon säätövalikkoon oikeanpuoleisella nuolinäppäimellä. Valitse PÄÄLLEKKÄISVALOTUSTILAksi ON. Aseta KUVIEN MÄÄRÄksi 2 ja aseta AUTOMAATTINEN SÄÄTÖ kohtaan ON. Paina OK-painiketta. Kun otat seuraavan kuvan, voit nyt ottaa uuden kuvan edellisen kuvan päälle.

# MUUT

Etsi kameran kuvausasetuksista kohta, jonka nimi on yleensä MONIVALOTUS tai PÄÄLLEKKÄISVALOTUS. Valitse tämä kohta. Valikon seuraavassa kohdassa ota se käyttöön ja säädä se ottamaan kaksi kuvaa. Voit ottaa monivalotuksen lähtökohdaksi joko muistikortilla olevan kuvan tai kuvan, jonka otat seuraavaksi.

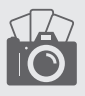

 $\circ - 25$ 

# Nopea salamatäsmäys VALTTIKORTTI

Lyhyillä valotusajoilla, yleensä alle 1/200 sekunnilla, on sulkimen aukko vain rako, joka liikkuu valotuksen aikana kuvakennon editse. Nopea salaman välähdys ei siis anna valoa koko valotuksen ajaksi. Nopeassa täsmäyksessä (High-Speed-Sync) salama välähtää useita kertoja valotuksen aikana, joten koko kenno saa valoa. Näin voidaan käyttää salamaa lyhyelläkin valotusajalla. H

### MIKÄ SE ON? MITEN SITÄ KÄYTETÄÄN? MITEN SE TEHDÄÄN?

Toimintoa käytetään varsinkin silloin, kun halutaan käyttää salamaa päivänvalossa ja samalla pehmentää tausta suurella aukolla muotokuvissa. Suurella aukolla kuva ylivalottuisi alle 1/200 sekunnin valotusajoilla, mutta nopealla täsmäyksellä voidaan käyttää tässä tarvittavia lyhyitä valotusaikoja. Ilman nopeaa salamatäsmäystä olisi pakko käyttä pienempää aukkoa. Sitä voidaan käyttää myös nopeasti liikkuviin kohteisiin, jotka halutaan pysäyttää ja täyttää salamavalolla.

Kameran salamassa ei ole nopeaa täsmäystä, joten on käytettävä salamalaitetta – yleensä keskitason tai huippumallia. Kamerasta valitaan käsisäädöt tai aukon tai valotusajan esivalinta. Säädä valotusaikaa ja aukkoa niin, että yhdistelmä sopii kohteeseen. Säädä herkkyydeksi ISO 100 tai automaattinen sekä salamalaite automaatille tai TTL:lle. Muista ottaa nopea täsmäys käyttöön ennen kuin kuvaat.

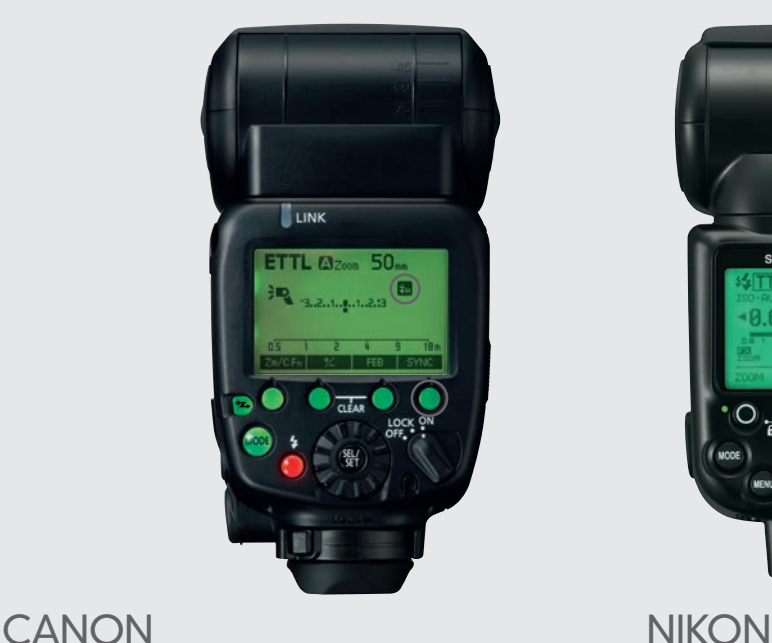

Canonissa nopea täsmäys valitaan salamalaitteesta, jossa painetaan SYNC.-painiketta, kunnes nopean täsmäyksen kuvake näkyy näytössä. Se on salama ja H-kirjain. Joissakin malleissa painikkeessa ei lue SYNC. vaan siinä on nopean täsmäyksen kuvake. Jos valotusaika on lyhyempi kuin kameran salamatäsmäysaika, joka on yleensä 1/200 sekunnin paikkeilla, käyttävät Av-, Tvja M-ohjelmat automaattisesti nopeaa täsmäystä.

Nikonissa nopea täsmäys valitaan kamerasta. Paina MENUa ja valitse MUKAUTETUT ASETUKSET. Valitse HAARUKOINTI/SALAMA ja mene kohtaan SAL-AMATÄSMÄYSNOPEUS. Merkkaa 1/200 SEK. (AUTOMAAT-TINEN FP) ja paina OK:ta. Kun ohjelmissa M, S tai A valitaan lyhyempi valotusaika kuin 1/200 sekunti, siirtyy laite automaattisesti nopeaan täsmäykseen. Salamalaitteen näytöstä näkyy, onko nopea täsmäys päällä. Silloin FP-kuvake näkyy.

# **MUUT**

Tavallisesti nopea täsmäys otetaan käyttöön painalla salamalaitteen MODE-, MENU- tai SYNC-painiketta ja valitsemalla HSS-, HS-, FP- tai FP TTL A -toiminto joko valintakiekolla tai painamalla painiketta useita kertoja. Joissakin malleissa on sen jälkeen pantava toiminto vielä erikseen päälle valitsemalla salamalaitteen valikosta ON.

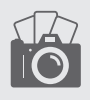

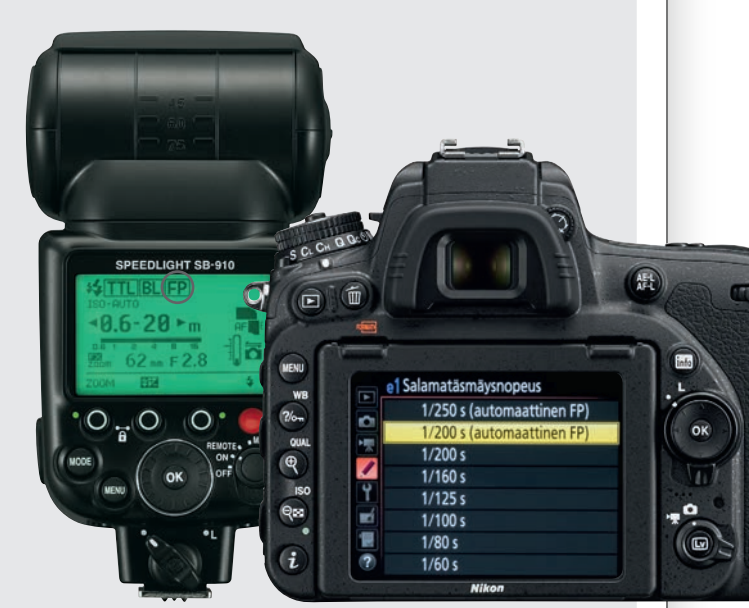

# Tutustu herkkyyskohinaan VALTTIKORTTI

Kun kuvataan tai videoidaan suurella herkkyydellä, saattaa kuvissa esiintyä kirkkaita läiskiä, satunnaisesti jakautuneita kirkkaita pikseleitä, epäselvyyksiä ja linjoja. Ne ovat kuvakohinaa. Kamerassa on kohinanvaimennustoiminto, joka vähentää kohinaa ja saa kuvat näyttämään puhtaammilta. Kameroiden kohinanvaimennuksen hellävaraisuudessa on suuria eroja. Onneksi tehoa voidaan yleensä säätää valikosta. NR

### MIKÄ SE ON? MITEN SITÄ KÄYTETÄÄN? MITEN SE TEHDÄÄN?

Toiminto toimii vain jpg-tiedostoilla. Toisin kuin pitkän valotusajan kohinavaimennus, jossa kamera ottaa kaksi kuvaa ja vähentää kohinan toisesta, vähennetään herkkyyskohinan-

vaimennuksessa kohinaa tietyillä algoritmeilla. Toiminto on hyvä käsivaralta kuvattuihin iltakuviin, joissa tarvitaan lyhyitä valotusaikoja ja joissa kuvataan jo valmiiksi täydellä aukolla eikä siis voida käyttää enää suurempaa aukkoa. Suuri herkkyys on silloin kuvaajan pelastus. Toiminto on otettava pois päältä, jos kohinanvaimennus syö liikaa kuvan yksityiskohtia.

helpoin tapa välttää kohinaa on käyttää pienempää herkkyyttä, mutta se ei ole aina mahdollista. Silloin kohinanpoisto pääsee oikeuksiinsa. Herkkyyskohinan poiston tehokkuus riippuu sekä kuvausolosuhteista että käytetyistä asetuksista. Kohinanpoisto vaikuttaa terävyyteen, joten ensi aluksi kannattaa kokeilla vakioasetuksia. Sitten voidaan hakea parasta tasapainoa kohinanpoiston ja terävyyden välillä vuoroon lisäämällä ja vähentämällä kohinanpoiston tehoa.

魁

OK

 $\overline{w}$ 

0FF

0FF

**NORM** 

**BOFF** 

**OFF** 

 $0<sub>F</sub>$ 

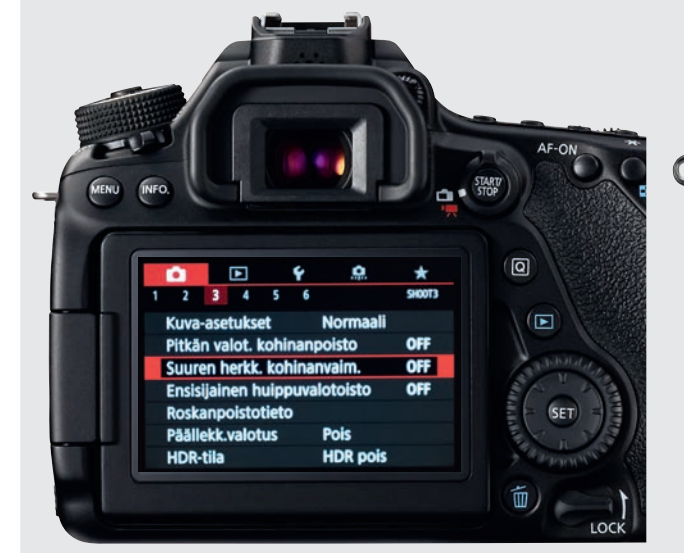

# CANON NIKON

Kun haluat säätää Canon-kameran kohinanpoistoa, paina MENU-painiketta. Mene punaiseen Kuva-asetusvalikkoon. Siirry taemmalla säätökiekolla tai nuolinäppäimillä alas kohtaan SUUREN HERKK. KOHINANVAIM. Sieltä voit ottaa kohinanvaimennuksen pois päältä tai valita toiminnon kolmesta eri tehosta. Sarjakuvauksessa voit myös valita MONIKUVAN KOHINANVAIM. Valitse sopiva asetus valintakiekolla tai nuolinäppäimillä. Paina lopuksi SET.

CL CH

 $\widehat{\Xi}$ 

**MENU** 

 $2/6$ 

QUA

**ISC** 

 $Q_{22}$ 

 $\mathbf{u}$ 

Y

E

 $\bigcirc$ 

Pääset herkkyyskohinanvaimennuksen säätöihin Nikon-peilikameroissa painamalla MENU-painiketta. Valitse sitten VALOKUVAUSVALIKKO. Siirry nuolinäppäimillä tai taemmalla säätökiekolla alaspäin kohtaan KOHINAN VÄH. KUN SUURI ISO. Paina sitten OK-painiketta. Nyt voit valita toiminnon tehokkuuden. Voit joko ottaa sen pois päältä tai valita asetukseksi SUURI, NORMAALI tai PIENI. Vahvista sen jälkeen valintasi painamalla OK-painiketta.

**VALOKUVAUSVALIKKO** Autom. vääristymien korjaus

Kohinan väh. kun pitkä valotus

**Nikon** 

Kohinan väh kun suuri ISC

ISO-herkkyysasetukset

Päällekkäisvalotus

Ajastettu kuvaus

Kauko-ohjaustila (ML-L3)

# MUUT

Löydät suuren herkkyyden kohinanvaimennusasetukset usein painamalla MENU-painiketta. Mene valokuvausvalikkoon ja etsi kohta, joka on yleensä KOHINANVÄHENNYS, KUN SUURI ISO. Valitse sitten toiminnon tehokkuus. Voit joko ottaa sen pois päältä tai valita yleensä useasta eri kohinanvaimennuksen tehosta.

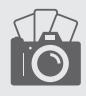

 $-0 - 27$ 

# Tutustu tarkennuspisteisiin VALTTIKORTTI

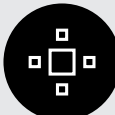

**Tarkennuspisteiden** avulla kamera tar-

kentaa automaattisesti. Jotkut pisteet ovat toisia tarkempia. Ne ovat ristityyppisiä ja pystyvät tarkentamaan sekä vaaka- että pystylinjoihin. Esim. keskimmäiset pisteet ovat yleensä ristityyppisiä. Peilikameroissa käytetään yleensä nopeaa vaiheentunnistusta, peilittömissä tarkkaa mutta tavallisesti hitaampaa kontrastitarkennusta. Monessa kamerassa käytetään näiden yhdistelmää, jota sanotaan hybriditarkennukseksi.

### MIKÄ SE ON? MITEN SITÄ KÄYTETÄÄN? MITEN SE TEHDÄÄN?

Automatiikalla kamera tarkentaa omin päin ja yleensä vain lähinnä kameraa olevaan kohtaan. Yhtä pistettä käyttämällä valitaan, mihin kamera tällä yhdellä tarkennuspisteellä tarkentaa. Sitä kannattaa käyttää, kun tarkennetaan esimerkiksi silmiin muotokuvassa. Apupisteitä käytettäessä tarkennuspiste saa tukea neljältä tai kahdeksalta ympäröivältä pisteeltä. Se on tarpeen nopeassa toimintakuvauksessa, kun tarkennuspisteitä pidetään liikkuvan kohteen kohdalla. Jos tarkennuspisteet ovat ryhminä tai alueina, valitaan alue, johon tarkennetaan, ja kamera hoitaa loput.

Kamera on yleensä automaattisella tarkennuspistevalinnalla, jossa käytetään kaikkia pisteitä. Se sopii moniin tilanteisiin, mutta täsmällinen tarkentaminen ei onnistu tällä tavoin. On kuitenkin helppoa vaihtaa asetusta niin, että tarkennus saadaan osumaan oikeaan paikkaan. Tarkennuspisteitä tai -ryhmiä hallitaan yleensä nuolinäppäimillä. Heikossa valossa tarkentaminen voi olla vaikeata. Tässä suhteessa kameroiden väliset erot ovat varsin suuria. Käytä tarvittaessa tarkennuksen apuvaloa.

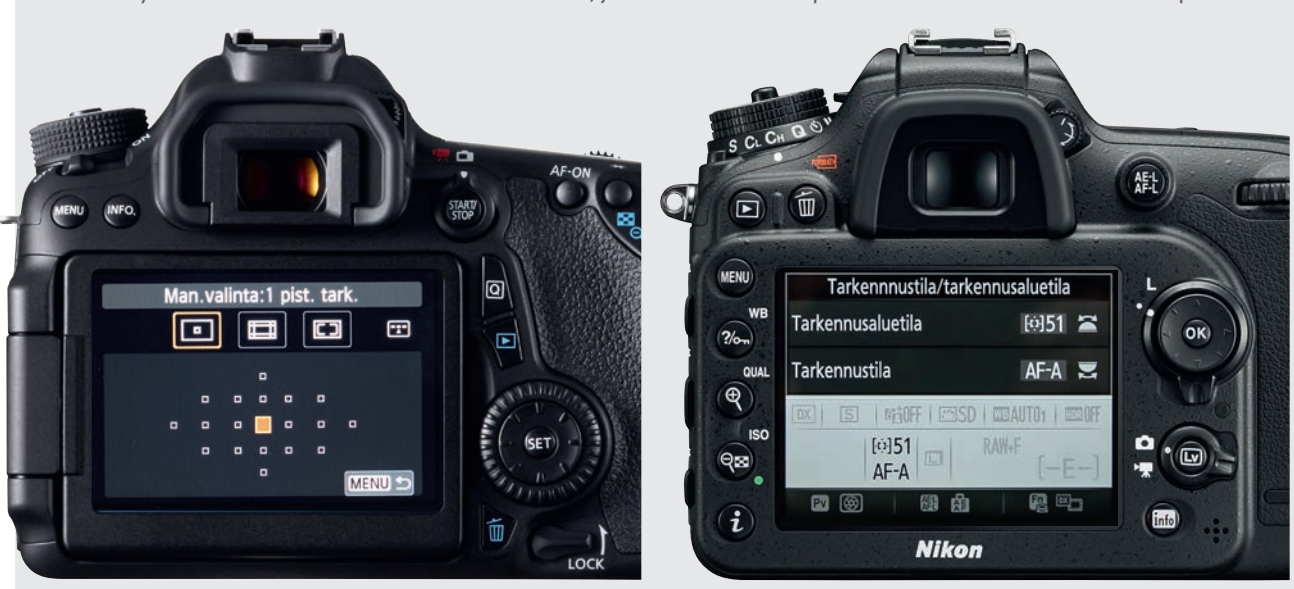

### CANON NIKON

Valitse tarkennustapa painamalla AF:ää. Valitse kerta- tai jatkuva tarkennus etummaisella tai taemmalla säätökiekolla. Muuta tarkennustapaa oikeanpuoleisella tarkennuspainikkeella. Sijoita apupisteet ja alueet huippumalleissa painamalla oikealla ylhäällä olevaa tarkennusnappia. Paina M-FN:ää. Tarkennustapa vaihtuu joka painalluksella. Valitse tarkennuspiste tai ryhmä nuolinäppäimillä.

Valitse tarkennustapa painamalla INFO-painiketta. Paina sisään objektiivin sivulla oleva AF/M-painike. Valitse taemmalla säätökiekkoa tarkennustapa, esim. AF-A tai AF-C. Etummaisella säätökiekolla tehdään lisäasetuksia, esimerkiksi valitaan vain yksi tarkennuspiste tai pisteitä ryhmiin, samoin kuin käytettävien tarkennuspisteiden lukumäärä. Sijoita tarkennuspiste tai ryhmä nuolinäppäimillä.

# **MUUT**

Valitse tarkennustapa painamalla AF:ää. Paina MENU-painiketta. Etsi valikosta tarkennusasetukset. Valitse esimerkiksi yhden pisteen tai aluetarkennus. Siirrä tarkennuspistettä tai ryhmä nuolinäppäimillä. Jokin Fn-painikkeista voidaan usein osoittaa tarkennusasetuksille, ja niihin päästään silloin käsiksi yhdellä painalluksella.

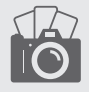

 $-0 - 28$ 

# Tutustu objektiivikorjaukseen **VALTTIKORTTI**

Kameran objektiivikorjaus on hyödyllinen toiminto, jolla korjataan erilaisia objektiivin vikoja ja puutteita. Niitä ovat tummina kulmina näkyvä vinjetointi tai värien hajoaminen, joka näkyy jyrkkien rajojen värillisyytenä. Objektiivikorjauksella voidaan poistaa myös kuvan tyyny- tai tynnyrivääristymä. Kun otat toiminnon käyttöön jpg-kuvia kuvatessasi, ei korjausta tarvitse enää erikseen tehdä kuvankäsittelyssä.

### MIKÄ SE ON? MITEN SITÄ KÄYTETÄÄN? MITEN SE TEHDÄÄN?

Toimintoa on hyvä käyttää, jos kuvan kulmat näyttävät tummuvan, mikä on tavallisesti selvintä suurimmalla aukolla, kuten F2,8. Ilmiötä kutsutaan vinjetoinniksi, joka vaihtelee hyvin paljon objektiivin ja objektiivityypin mukaan. Vähäisintä se on kalleimmissa objektiiveissa. Laajakulmaob-

jektiiveissa esiintyy usein tynnyrivääristymää, kun taas telellä usein tyynyvääristymää. Vääristymä ilmenee niin, että kuvan linjat kaareutuvat. Kaikki nämä objektiivivirheet voidaan haluttaessa myös tuoda esiin kuvaan objektiivikorjauksella.

Objektiivikorjaus toimii sekä raakatiedostoissa että jpg-kuvissa, mutta tieto upotetaan raakatiedostoon eri tavoin. Joissakin kameramerkeissä korjaus lukitaan, toisissa sen saa raakamuuntimessa päälle tai pois. Joskus käyttäjä voi itse päättää, miten tehokas korjaus on suhteessa käytettyyn objektiiviin. Jos haluat testata objektiivin vinjetoinnin, voit kuvata kirkasta taivasta täydellä aukolla ilman korjausta. Tarkista kulmien tummuminen valmiista kuvasta.

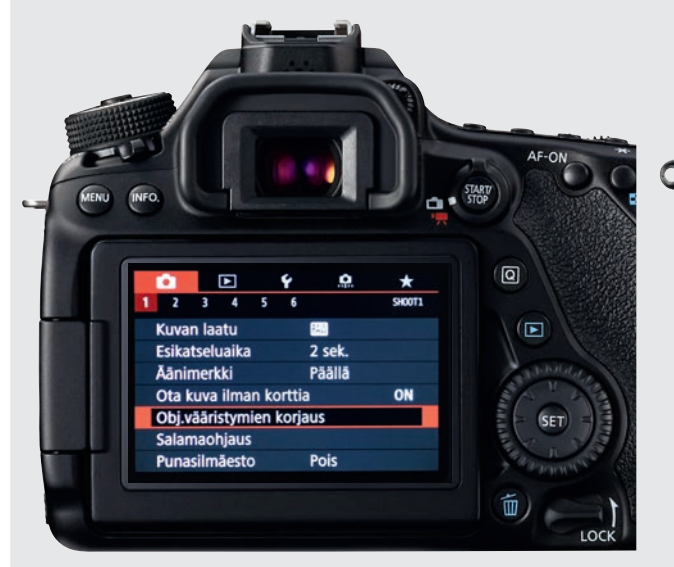

# CANON NIKON

Objektiivikorjaukset otetaan käyttöön Canonissa painamalla ensin MENU-painiketta. Etsi punaisesta asetusvalikosta kohta OBJ.VÄÄRISTYMIEN KORJAUS. Paina SET-painiketta. Nyt näet käytetyn objektiivin nimen ja voit valita kolmesta eri korjaustyypistä. Voit valita vaihtoehdoista REUNOJEN VALAISTUS, VÄRIABERRAATIO tai VÄÄRISTYMÄ. Ota objektiivikorjaus käyttöön painamalla sen jälkeen SET-painiketta halutun vaihtoehdon kohdalta.

 $C<sub>2</sub>$ 

**Nikon** 

ō

 $\blacksquare$ 

QEO

OK

Objektiivikorjaukset otetaan käyttöön Nikon-kamerassa painamalla ensin MENU-painiketta ja valitsemalla sitten VALOKUVAUSVALIKKO. Valitse sieltä kohta VINJETOIN-NIN KORJAUS, joka korjaa kuvan kulmien tummenemisen. Paina OK. Nyt voit valita vaihtoehdoista SUURI, NOR-MAALI, PIENI ja POIS. Paina OK. Valitse kohta AUTOM. VÄÄRISTYMIEN KORJAUS, joka vähentää vääristymää. Paina OK. Valitse ON ja vahvista sitten valinta OK:lla.

VALOKUVAUSVALIKKO

**OFF** 

**NORW** 

0FF

AE\$  $0FF$ 

Kohinan väh. kun pitkä valotus

Kohinan väh. kun suuri ISO

Autom. vääristymien korjaus

Autom, haarukoinnin asetus

Aktiivinen D-Lighting

Välkynnänvähennys

Päällekkäisvalotus

# MUUT

Objektiivikorjaukset otetaan yleensä käyttöön painamalla MENU-painiketta. Etsi sieltä kohta, joka on esim. OBJEKTIIVIKORJAUS tai OBJEKTIIVIVIRHEIDEN KORJAUS. Tavallisesti voit valita, korjaako toiminto värien hajoamisen, vinjetoinnin vai vääristymän. Usein voit valita myös sen, miten tehokkaasti nämä virheet korjataan.

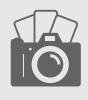

 $0 - 29$ 

# Luulit jo ehkä, että lehti on  $\blacksquare$

# <u>… mutta ei, se näet</u> IJAT

# ETUNURKASTA LÖYTYY MM.:

Oppaita salamakuvaukseen

Uusi Photoshop-makro maisemakuville

Kiva Lightroom-kikka uudella videolla

# **EKUVA** – ENEMMÄN KUIN AIKAKAUSLEHTI

# digi-kuva.fi/etunurkka

KUVAT: SHUTTERSTOCK YM.